# Rokasgrāmata

55PUS8601 65PUS8601

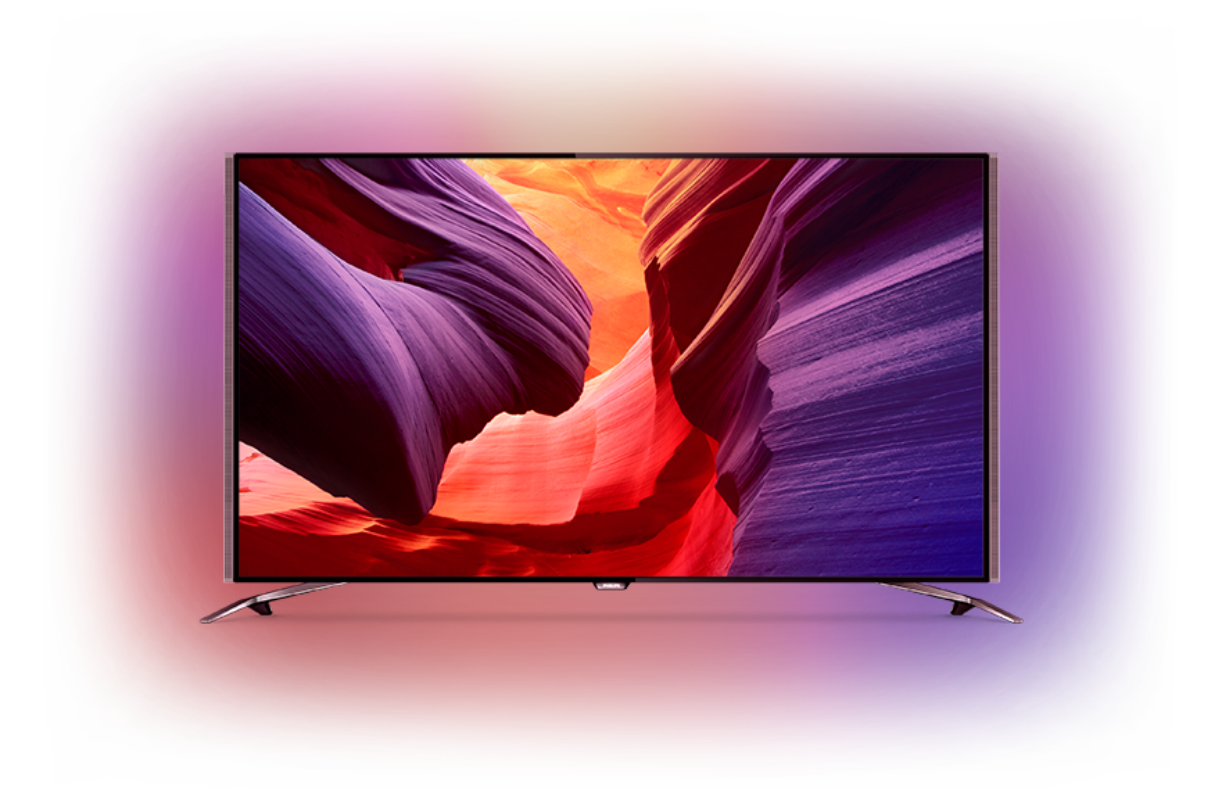

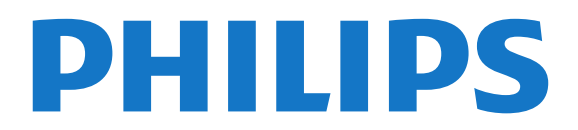

### Saturs

#### [1 TV apskats](#page-3-0)*[4](#page-3-0)*

- [1.1 UltraHD TV](#page-3-1)*[4](#page-3-1)*
- [1.2 Philips Android TV](#page-3-2)*[4](#page-3-2)*
- [1.3 Kanālu skatīšanās](#page-3-3)*[4](#page-3-3)*
- [1.4 Aplikāciju lietošana](#page-3-4)*[4](#page-3-4)*
- [1.5 Spēļu spēlēšana](#page-3-5)*[4](#page-3-5)*
- [1.6 Iznomājiet filmu](#page-4-0)*[5](#page-4-0)*
- [1.7 TV pauzēšana un ierakstīšana](#page-4-1)*[5](#page-4-1)*
- [1.8 Viedtālruņi un planšetdatori](#page-4-2)*[5](#page-4-2)*
- [1.9 Ambilight](#page-4-3)
- [1.10 Bluetooth savienojums](#page-4-4)*[5](#page-4-4)*

#### [2 Uzstādīšana](#page-5-0)*[6](#page-5-0)*

- [2.1 Izlasiet drošības instrukcijas](#page-5-1)*[6](#page-5-1)*
- [2.2 Televizora statīvs un stiprinājums pie sienas](#page-5-2)*[6](#page-5-2)*
- [2.3 Padomi par vietas izvēli](#page-5-3)*[6](#page-5-3)*
- [2.4 Strāvas vads](#page-5-4)*[6](#page-5-4)*
- [2.5 Antenas kabelis](#page-6-0)*[7](#page-6-0)*
- [2.6 Satelīta antena](#page-6-1)*[7](#page-6-1)*

#### [3 Android TV savienošana](#page-8-0)*[9](#page-8-0)*

- [3.1 Tīkls un internets](#page-8-1)*[9](#page-8-1)*
- [3.2 Google konts](#page-10-0)*[11](#page-10-0)*
- [3.3 Philips aplikāciju galerija](#page-11-0)*[12](#page-11-0)*

#### [4 Ierīču pievienošana](#page-13-0)*[14](#page-13-0)*

- [4.1 Par savienojumiem](#page-13-1)*[14](#page-13-1)*
- [4.2 CAM ar viedkarti CI+](#page-16-0)*[17](#page-16-0)*
- [4.3 Uztvērējs televizora pierīce](#page-17-0)*[18](#page-17-0)*
- [4.4 Mājas kinozāles sistēma HTS](#page-17-1)*[18](#page-17-1)*
- [4.5 Tālruņi un planšetdatori](#page-19-0)*[20](#page-19-0)*
- [4.6 Blu-ray disku atskaņotājs](#page-19-1)*[20](#page-19-1)* [4.7 DVD atskaņotājs](#page-19-2)*[20](#page-19-2)*
- [4.8 Bluetooth skaļruņi un spēļu vadāmierīces](#page-20-0)*[21](#page-20-0)*
- [4.9 PTA860 bezvadu skaļruņu statīvi](#page-21-0)*[22](#page-21-0)*
- [4.10 Austiņas](#page-22-0)*[23](#page-22-0)*
- [4.11 Spēļu konsole](#page-22-1)*[23](#page-22-1)*
- [4.12 Spēļu vadāmierīce](#page-23-0)*[24](#page-23-0)*
- [4.13 USB cietais disks](#page-23-1)*[24](#page-23-1)*
- [4.14 USB tastatūra](#page-24-0)*[25](#page-24-0)*
- [4.15 USB zibatmiņas disks](#page-24-1)*[25](#page-24-1)*
- [4.16 Fotokamera](#page-25-0)*[26](#page-25-0)* [4.17 Videokamera](#page-25-1)*[26](#page-25-1)*
- [4.18 Dators](#page-25-2)*[26](#page-25-2)*

#### [5 Ieslēgšana un izslēgšana](#page-27-0)*[28](#page-27-0)*

- [5.1 Ieslēgts, gaidstāvē vai izslēgts](#page-27-1)*[28](#page-27-1)* [5.2 Philips logotipa spilgtums](#page-27-2)*[28](#page-27-2)* [5.3 Televizora taustiņi](#page-27-3)*[28](#page-27-3)*
- [5.4 Izslēgšanās taimeris](#page-27-4)*[28](#page-27-4)*
- [5.5 Izslēgšanas taimeris](#page-28-0)*[29](#page-28-0)*

#### [6 Tālvadības pults](#page-29-0)*[30](#page-29-0)*

- [6.1 Taustiņu pārskats](#page-29-1)*[30](#page-29-1)*
- [6.2 Skārienpaliktnis](#page-30-0)*[31](#page-30-0)*
- [6.3 Balss vadība](#page-30-1)*[31](#page-30-1)*
- [6.4 Tastatūra](#page-31-0)*[32](#page-31-0)*
- [6.5 Tālvadības pults savienošana pārī](#page-32-0)*[33](#page-32-0)*
- [6.6 IS sensors](#page-33-0)*[34](#page-33-0)*
- [6.7 Baterijas](#page-33-1)*[34](#page-33-1)* [6.8 Tīrīšana](#page-33-2)*[34](#page-33-2)*

#### [7 Televīzijas kanāli](#page-34-0)*[35](#page-34-0)*

- [7.1 Kanālu saraksti](#page-34-1)*[35](#page-34-1)*
- [7.2 Kanālu skatīšanās](#page-35-0)*[36](#page-35-0)*
- [7.3 Izlases kanāli](#page-37-0)*[38](#page-37-0)*
- 
- [7.4 Teksts \(Teleteksts\)](#page-38-0)*[39](#page-38-0)* [7.5 Interaktīvā televīzija](#page-40-0)*[41](#page-40-0)*

#### [8 TV ceļvedis](#page-41-0)*[42](#page-41-0)*

- [8.1 Nepiec. aprīkojums](#page-41-1)*[42](#page-41-1)*
- [8.2 TV ceļveža dati](#page-41-2)*[42](#page-41-2)*
- [8.3 TV ceļveža izmantošana](#page-41-3)*[42](#page-41-3)*

#### [9 Ierakstīšana un Pause TV](#page-43-0)*[44](#page-43-0)*

- [9.1 Ierakstīšana](#page-43-1)*[44](#page-43-1)*
- [9.2 Pause TV](#page-44-0)

#### [10 Populārākie](#page-46-0)*[47](#page-46-0)*

- [10.1 Par funkciju Populārākie](#page-46-1)*[47](#page-46-1)*
- [10.2 Pašlaik televīzijā](#page-46-2)*[47](#page-46-2)*
- [10.3 TV pēc pieprasījuma](#page-46-3)*[47](#page-46-3)*
- [10.4 Video pēc piepras.](#page-47-0)*[48](#page-47-0)*

#### [11 Sākuma izvēlne](#page-48-0)*[49](#page-48-0)*

- [11.1 Par sākuma izvēlni](#page-48-1)*[49](#page-48-1)*
- [11.2 Sākuma izvēlnes atvēršana](#page-48-2)*[49](#page-48-2)*
- [11.3 Meklēšana un balss vadība](#page-48-3)*[49](#page-48-3)*
- [11.4 Ierobežots profils](#page-48-4)*[49](#page-48-4)*

#### [12 TV izvēlne](#page-49-0)*[50](#page-49-0)*

- [12.1 Par TV izvēlni](#page-49-1)*[50](#page-49-1)*
- [12.2 TV izvēlnes atvēršana](#page-49-2)*[50](#page-49-2)*

#### [13 Avoti](#page-50-0)*[51](#page-50-0)*

- [13.1 Pārslēgšana uz TV ievadi](#page-50-1)*[51](#page-50-1)*
- [13.2 TV ievades opcijas](#page-50-2)*[51](#page-50-2)*
- [13.3 Ierīces nosaukums un tips](#page-50-3)*[51](#page-50-3)*
- [13.4 Spēle vai dators](#page-50-4)
- [13.5 Atkārtota savienojumu skenēšana](#page-51-0)*[52](#page-51-0)*

#### [14 Aplikācijas](#page-52-0)*[53](#page-52-0)*

- [14.1 Par aplikācijām](#page-52-1)*[53](#page-52-1)*
- [14.2 Google Play](#page-52-2)*[53](#page-52-2)*
- [14.3 Aplikāciju galerija](#page-53-0)*[54](#page-53-0)*
- [14.4 Aplikācijas startēšana vai apturēšana](#page-53-1)*[54](#page-53-1)*

[17 Jūsu video, fotoattēli un mūzika](#page-59-0)*[60](#page-59-0)*

[17.3 No mākoņa krātuves pakalpojuma](#page-59-3)*[60](#page-59-3)*

[18 Viedtālruņi un planšetdatori](#page-62-0)*[63](#page-62-0)*

- [14.5 Aplikāciju bloķēšana](#page-54-0)*[55](#page-54-0)*
- [14.6 Tastatūras ievades metodes](#page-55-0)*[56](#page-55-0)*
- [14.7 Atmiņa](#page-55-1)*[56](#page-55-1)*

#### [15 Spēles](#page-57-0)*[58](#page-57-0)*

- [15.1 Nepiec. aprīkojums](#page-57-1)*[58](#page-57-1)*
- [15.2 Spēļu vadāmierīces](#page-57-2)*[58](#page-57-2)*
- [15.3 Spēles spēlēšana](#page-57-3)*[58](#page-57-3)*
- [15.4 Perfekti spēles iestatījumi](#page-57-4)*[58](#page-57-4)*

#### [16 Internets](#page-58-0)*[59](#page-58-0)*

- [16.1 Interneta pārlūkošana](#page-58-1)*[59](#page-58-1)*
- [16.2 Interneta opcijas](#page-58-2)

[17.1 No USB savienojuma](#page-59-1)*[60](#page-59-1)* [17.2 No datora vai NAS](#page-59-2)*[60](#page-59-2)*

[17.5 Fotoattēlu skatīšana](#page-60-0)*[61](#page-60-0)* [17.6 Mūzikas atskaņošana](#page-60-1)*[61](#page-60-1)*

[18.2 Google Cast](#page-62-2) [18.3 AirPlay](#page-62-3)*[63](#page-62-3)* [18.4 MHL](#page-62-4)

2

[17.4 Videoklipu atskaņošana](#page-59-4)*[60](#page-59-4)*

[18.1 Aplikācija TV Remote App](#page-62-1)*[63](#page-62-1)*

#### [19 Ambilight](#page-64-0)*[65](#page-64-0)*

- [19.1 Ambilight stils](#page-64-1)*[65](#page-64-1)*
- [19.2 Ambilight izslēgšana](#page-64-2)*[65](#page-64-2)*
- [19.3 Ambilight iestatījumi](#page-64-3)*[65](#page-64-3)*

#### [20 Multi View](#page-65-0)*[66](#page-65-0)*

- [20.1 Multi View skata atvēršana](#page-65-1)*[66](#page-65-1)*
- [20.2 Teksts \(Teleteksts\) un televīzija](#page-65-2)*[66](#page-65-2)*

#### [21 Iestatījumi](#page-66-0)*[67](#page-66-0)*

- [21.1 Bieži lietotie iestatījumi](#page-66-1)*[67](#page-66-1)*
- [21.2 Attēls](#page-66-2)*[67](#page-66-2)*
- [21.3 Skaņa](#page-71-0)*[72](#page-71-0)*
- [21.4 Ambilight](#page-74-0)*[75](#page-74-0)*
- [21.5 Eko iestatījumi](#page-77-0)*[78](#page-77-0)*
- [21.6 Vispārīgie iestatījumi](#page-78-0)*[79](#page-78-0)*
- [21.7 Valoda, reģions un pulkstenis](#page-79-0)*[80](#page-79-0)* [21.8 Universālā piekļuve](#page-81-0)*[82](#page-81-0)*
- [21.9 Bloķētājs bērnu aizsardzībai](#page-82-0)*[83](#page-82-0)*
- [21.10 Bezvadu un tīkli](#page-83-0)*[84](#page-83-0)*
- [21.11 Android iestatījumi](#page-83-1)*[84](#page-83-1)*

#### [22 Kanāla instalēšana](#page-84-0)*[85](#page-84-0)*

- [22.1 Antenas/kabeļa instalēšana](#page-84-1)*[85](#page-84-1)*
- [22.2 Satelīta instalēšana](#page-87-0)*[88](#page-87-0)*

#### [23 Programmatūra](#page-92-0)*[93](#page-92-0)*

- [23.1 Atjaun.progr.](#page-92-1)*[93](#page-92-1)*
- [23.2 Programmatūras versija](#page-92-2)*[93](#page-92-2)*
- [23.3 Atklātā pirmkoda programmatūra](#page-92-3)*[93](#page-92-3)*
- [23.4 Paziņojumi](#page-93-0)*[94](#page-93-0)*

#### [24 Specifikācijas](#page-94-0)*[95](#page-94-0)*

[24.1 Vide](#page-94-1)*[95](#page-94-1)* [24.2 Enerģija](#page-94-2)*[95](#page-94-2)* [24.3 Product Fiche](#page-94-3)*[95](#page-94-3)* [24.4 Operētājsistēma](#page-94-4)*[95](#page-94-4)* [24.5 Uztveršana](#page-94-5)*[95](#page-94-5)* [24.6 Displejs](#page-95-0) [24.7 Izmēri un svars](#page-95-1)*[96](#page-95-1)* [24.8 Savienojamība](#page-96-0)*[97](#page-96-0)* [24.9 Skaņa](#page-96-1)*[97](#page-96-1)* [24.10 Multivide](#page-96-2)*[97](#page-96-2)*

#### [25 Palīdzība un atbalsts](#page-97-0)*[98](#page-97-0)*

- [25.1 Televizora reģistrēšana](#page-97-1)*[98](#page-97-1)*
- [25.2 Palīdzības izmantošana](#page-97-2)*[98](#page-97-2)* [25.3 Traucējummeklēšana](#page-97-3)*[98](#page-97-3)*
- [25.4 Palīdzība tiešsaistē](#page-99-0)*[100](#page-99-0)*
- [25.5 Atbalsts un remonts](#page-99-1)

#### [26 Drošība un apkope](#page-101-0)*[102](#page-101-0)*

[26.1 Drošība](#page-101-1)*[102](#page-101-1)* [26.2 Tīrīšana](#page-102-0)*[103](#page-102-0)*

#### [27 Lietošanas nosacījumi](#page-103-0)*[104](#page-103-0)*

[27.1 Lietošanas noteikumi - televizors](#page-103-1)*[104](#page-103-1)* [27.2 Lietošanas noteikumi - Philips aplikāciju galerija](#page-103-2) *[104](#page-103-2)*

#### [28 Autortiesības](#page-104-0)*[105](#page-104-0)*

[28.1 HDMI](#page-104-1)*[105](#page-104-1)* [28.2 MHL](#page-104-2)*[105](#page-104-2)* [28.3 Dolby](#page-104-3) [28.4 DTS Premium Sound](#page-104-4)*[105](#page-104-4)* [28.5 Wi-Fi Alliance](#page-104-5)*[105](#page-104-5)* [28.6 Microsoft](#page-104-6) [28.7 Citas preču zīmes](#page-105-0)*[106](#page-105-0)*

#### [Alfabētiskais rādītājs](#page-106-0)*[107](#page-106-0)*

## <span id="page-3-0"></span>1 TV apskats

### <span id="page-3-1"></span>1.1 UltraHD TV

Šim televizoram ir Ultra HD displejs. Tā izšķirtspēja ir četras reizes lielāka nekā standarta HD displejiem. Ultra HD rīcībā ir 8 miljoni pikseļu, kas gatavi vissmalkākajam un reālistiskākajam attēlam televizora ekrānā.

Jaunais Ultra Pixel HD dzinis nepārtraukti pārveido ienākošo TV signālu Ultra HD izšķirtspējā. Jūs varat baudīt satriecošu attēla kvalitāti tūlīt pēc televizora ieslēgšanas. Vai arī varat skatīties oriģinālu Ultra HD video, izmantojot HDMI savienojumu. Ultra HD nodrošina spilgtu un asu televizora attēlu pat lielajā ekrānā.

<span id="page-3-3"></span>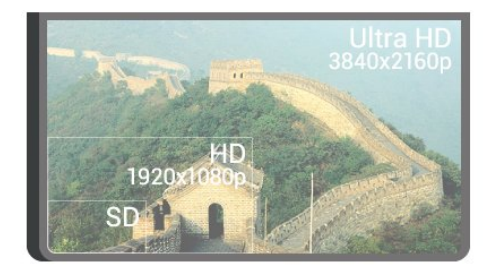

### <span id="page-3-2"></span> $\overline{12}$ Philips Android TV

<span id="page-3-4"></span>Šis ir Philips Android TV™ ar UHD.

Android TV piedāvā tūkstošiem filmu, raidījumu un spēļu no Google Play, YouTube un iecienītajām aplikācijām.\*

Meklēšana ar balsi un personalizēti ieteikumi nozīmē vairāk laika izklaidēm un mazāk laika meklēšanai. Izmantojot iebūvēto Google Cast, varat viegli pārraidīt filmas, raidījumus un fotoattēlus no Chromebook vai Android ierīces savā televizorā.\*\*

## androidty

Izmantojot aplikāciju Philips TV Remote App savā viedtālrunī vai planšetdatorā, varat pārslēgt TV kanālus ar savu viedierīci. Nosūtiet fotoattēlu uz lielo televizora ekrānu vai skatieties iecienīto pavāru raidījumu planšetdatorā, atrodoties virtuvē. No šī brīža jūsu televizors ir daļa no mājas mobilo ierīču saimes.

#### <span id="page-3-5"></span>Savienojiet televizoru ar mājas tīklu un internetu.

\* Televizoram jābūt interneta pieslēgumam. Atsevišķiem satura nodrošinātājiem var būt nepieciešams abonements.

\*\* Pārraidīšana ir optimizēta tikai atsevišķiem pakalpojumiem. Straumēšanas kvalitāte citam saturam var atšķirties. Atbalstītās operētājsistēmas un ierīces: Android 2.3 un jaunāka versija, iOS® 7 un jaunāka versija, Windows® 7 un jaunāka versija, Mac OS® 10.7 un jaunāka versija, un Chrome OS (versija 38 vai jaunāka).

Google, Google Play un citas zīmes ir Google inc. preču zīmes. Android robots ir pavairots vai modificēts, izmantojot Google izveidoto un kopīgoto darbu, un tiek izmantots atbilstoši noteikumiem, kas aprakstīti Creative Commons 3.0 attiecinājuma licencē.

[http://creativecommons.org/licenses/by/3.0/legalco](http://creativecommons.org/licenses/by/3.0/legalcode) [de](http://creativecommons.org/licenses/by/3.0/legalcode)

### 1.3 Kanālu skatīšanās

Protams, jūsu televizors ir paredzēts TV kanālu skatīšanai.

Šajā televizorā varat izveidot vairākus izlašu sarakstus, varat pārkārtot izlases sarakstu vai pārdēvēt kanālu. Ieskatieties programmu ieteikumos Pašlaik televīzijā vai skatieties TV sēriju TV pēc pieprasījuma. Ar funkciju Top Picks (Populārākie) varat atvērt savus personalizētos TV ieteikumus. Tiešsaistes TV ceļvedis sniedz iespēju iestatīt atgādinājumus vai izdarīt ierakstus\*.

\* Nepieciešams pievienots USB cietais disks.

### $\overline{14}$ Aplikāciju lietošana

Aplikācijas ir lielisks papildinājums tam, ko varat darīt ar savu televizoru.

Varat instalēt Philips aplikācijas, bezmaksas aplikācijas, kas gatavas lietojumam televizorā, vai izmantot aplikācijas, kas pieejamas Android vai Android TV. Izskatiet milzīgo dažādo aplikāciju klāstu Philips aplikāciju galerijā vai vietnē Google Play Store. Lai sāktu darbu, televizorā jau ir instalētas dažas praktiskas aplikācijas.

Lai iegūtu papildinformāciju, nospiediet krāsaino taustiņu Atslēgvārdi un atrodiet Aplikācijas.

### 1.5 Spēļu spēlēšana

Šis televizors ir jūsu lielais ekrāns spēļu spēlēšanai.

Varat spēlēt spēli no pievienotas spēļu konsoles, instalētas aplikācijas vai vienkārši tiešsaistes spēli tīmekļa vietnē. Varat iestatīt televizorā perfektus iestatījumus spēļu spēlēšanai.

<span id="page-4-3"></span>Lai iegūtu papildinformāciju, nospiediet krāsaino taustiņu **- Atslēgvārdi** un atrodiet Spēlu spēlēšana.

### <span id="page-4-0"></span> $\overline{16}$ Iznomājiet filmu

Lai iegūtu nomas video, nav jāiziet ārpus mājām.

Ar Video pēc pieprasījuma sadaļā Top Picks (Populārākie) varat atlasīt un bez kavēšanās atskaņot nesenāko iecienīto filmu. Video veikals straumēs filmu uz jūsu televizoru mājās. Video pēc pieprasījuma ir pieejams atsevišķās valstīs.

Lai iegūtu papildinformāciju, nospiediet krāsaino taustiņu - Atslēgvārdi un atrodiet Video pēc pieprasījuma.

### <span id="page-4-1"></span> $\overline{17}$ TV pauzēšana un ierakstīšana

<span id="page-4-4"></span>Ja televizoram ir pievienots USB cietais disks, varat pauzēt un ierakstīt digitālās televīzijas kanāla apraidi.

Pauzējiet raidījumu un atbildiet uz steidzamu telefona zvanu vai vienkārši paņemiet pārtraukumu sporta spēles laikā, kamēr televizors saglabā apraidi USB cietajā diskā. Vēlāk varat atsākt skatīšanos.

Ja televizoram ir pievienots USB cietais disks, varat arī ierakstīt digitālās apraides. Varat ierakstīt, kad skatāties attiecīgo pārraidi, vai arī ieplānot pārraides ierakstīšanu nākotnē.

Lai iegūtu papildinformāciju, nospiediet krāsaino taustiņu Atslēgvārdi un atrodiet Pause TV vai Ierakstīšana.

### <span id="page-4-2"></span>1.8

## Viedtālruņi un planšetdatori

Ar šo Philips Android TV varat viegli kopīgot viedtālrunī vai planšetdatorā saglabāto saturu lielajā ekrānā.

Lejupielādējiet un instalējiet Philips TV Remote App. Tā ir bezmaksas aplikācija un pieejama Android un iOS.

Izmantojot TV Remote App savā viedtālrunī vai planšetdatorā, varat pārvaldīt multividi sev visapkārt. Nosūtiet fotoattēlus, mūziku vai videoklipus uz lielo televizora ekrānu vai skatieties jebkuru TV kanālu savā planšetdatorā vai tālrunī. Atveriet TV ceļvedi un ieplānojiet ierakstīšanu rītdien. Jūsu televizors visu izdarīs. Ieslēdziet Ambilight+hue un iestatiet mājīgus gaismas efektus savā viesistabā. Izmantojot TV Remote App, jūs visu kontrolējat. Varat arī vienkārši samazināt televizora skaļumu.

### $\overline{19}$ Ambilight

Ambilight ir pati elegantākā un ekskluzīvākā jūsu jaunā Philips televizora funkcija.

Neuzkrītoša krāsaina pretgaisma no ekrāna paplašina jūsu vizuālo pieredzi. Ar Ambilight jūsu acis atpūšas, taču prāts ir pilnībā aizņemts ar to, ko redzat. Atlasiet vienu no daudzajiem Ambilight stiliem atbilstoši savai noskaņai. Varat arī neitralizēt krāsainas sienas ietekmi uz Ambilight Projection, izmantojot funkciju Sienas krāsa.

Ar Ambilight+hue varat vēl vairāk paplašināt Ambilight iespējas. Izmantojiet Philips Hue\* bezvadu tīklā vadītās spuldzes. Tās visas kopā piepildīs jūsu telpu ar krāsām atbilstoši televizora ekrāna saturam.

Jums pietrūks Ambilight pēc televizora ekrāna.

\* Philips Hue pārdod atsevišķi.

### $\overline{110}$ Bluetooth savienojums

Jūsu televizorā ir Bluetooth tehnoloģija.

Varat pievienot papildu bezvadu skaļruņus vai bezvadu austiņas. Aizmirstiet par savienojuma kabeļiem, pietiek vienkārši savienot ierīci pārī ar televizoru.

Lai iegūtu papildinformāciju, nospiediet krāsaino taustiņu – Atslēgvārdi un atrodiet Bluetooth vai Bezvadu skalruni.

## <span id="page-5-0"></span>2 Uzstādīšana

### <span id="page-5-1"></span> $\overline{21}$

## Izlasiet drošības instrukcijas

Izlasiet drošības instrukcijas, pirms izmantot televizoru.

Lai izlasītu instrukcijas, nospiediet krāsaino taustiņu Atslēgvārdi un atrodiet Drošības instrukcijas.

### <span id="page-5-3"></span><span id="page-5-2"></span> $\overline{2}$

## Televizora statīvs un stiprinājums pie sienas

### Televizora statīvs

Norādījumus par televizora statīva uzstādīšanu skatiet komplektā esošajā īsajā lietošanas pamācībā. Ja īsā lietošanas pamācība ir pazaudēta, varat to lejupielādēt no vietnes [www.philips.com](http://www.philips.com).

Lai meklētu īso lietošanas pamācību lejupielādei, izmantojiet televizora veida numuru.

### Stiprinājums pie sienas

#### Ievērībai

<span id="page-5-4"></span>Lai televizoru piestiprinātu pie sienas, vajadzīgas īpašas iemaņas, tādēļ šo darbu drīkst veikt tikai kvalificēti speciālisti. Stiprinot televizoru pie sienas, jāievēro televizora svaram atbilstoši drošības standarti. Pirms televizora novietošanas izlasiet arī drošības brīdinājumus.

TP Vision Europe B.V. neuzņemas atbildību par neatbilstoši veiktu stiprināšanu, kā rezultātā noticis negadījums vai gūta trauma.

Šis televizors ir sagatavots VESA standartiem atbilstošai sienas stiprinājuma skavai (nopērkama atsevišķi).

Iegādājoties sienas stiprinājumu, izmantojiet šādu VESA kodu . . .

• 55PUS8601 VESA MIS-F 200x200, M6

• 65PUS8601 VESA MIS-F 200x200, M6

#### Sagatavošana

Vispirms izskrūvējiet 4 plastmasas skrūves no vītņotajām iedobēm televizora aizmugurē. Pārliecinieties, vai metāla skrūves, kas paredzētas televizora piestiprināšanai pie VESA saderīgā kronšteina, iegulst televizora vītņotajās iedobēs aptuveni 10 mm dziļumā.

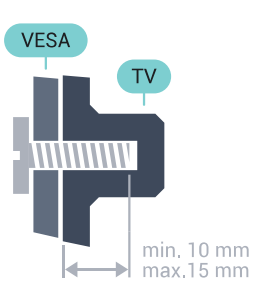

### $\overline{23}$

## Padomi par vietas izvēli

• Novietojiet televizoru vietā, kur saules stari nespīd tieši ekrānā.

• Lai nodrošinātu vislielāko Ambilight efektu, samaziniet apgaismojuma spilgtumu telpā.

• Novietojiet televizoru līdz 15 cm attālumā no sienas.

• Ideālo televizora skatīšanās attālumu nosaka, ekrāna diagonāles garumu reizinot ar trīs. Sēžot acīm jābūt vienā augstumā ar ekrāna centru.

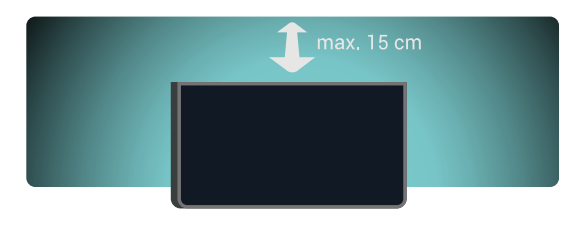

## $\overline{24}$

## Strāvas vads

• Ievietojiet strāvas vadu savienotājā POWER (Strāva) televizora aizmugurē.

• Pārliecinieties, vai strāvas vads ir droši pievienots savienotājam.

• Pārliecinieties, vai sienas kontaktligzdai pievienotā strāvas vada kontaktdakša ir visu laiku ērti pieejama. • Atvienojot strāvas padeves vadu, vienmēr velciet kontaktdakšu, nevis kabeli.

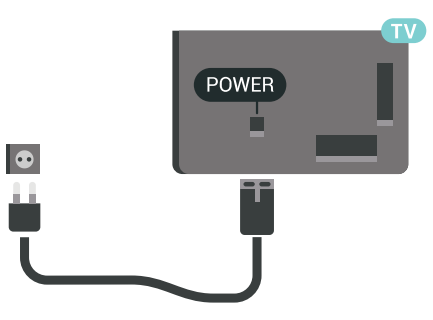

Lai gan šis televizors gaidstāves režīmā patērē maz elektrības, ja paredzat, ka televizoru nelietosiet ilgāku laiku, atvienojiet strāvas vadu, lai taupītu

elektroenerģiju.

Lai iegūtu papildinformāciju, nospiediet krāsaino taustiņu Atslēgvārdi un atrodiet Ieslēgšana un izslēgšana.

### <span id="page-6-0"></span> $\overline{2.5}$ Antenas kabelis

Cieši ievietojiet antenas spraudni ligzdā Antenna (Antena) televizora aizmugurē.

Televizoram var pievienot savu antenu vai savienot to ar antenas signālu no antenas sadales sistēmas. Izmantojiet IEC koaksiālā 75 omu RF kabeļa antenas savienotāju.

Izmantojiet šo antenas savienojumu DVB-T un DVB-C ieejas signāliem.

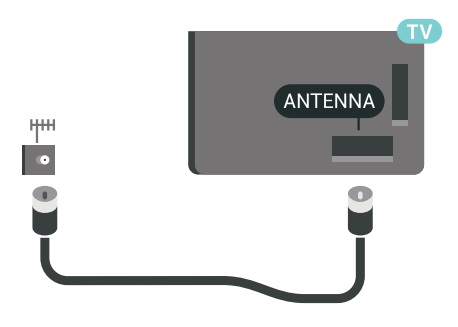

### <span id="page-6-1"></span> $\overline{26}$ Satelīta antena

### Speciālistu palīdzība

Apsveriet iespēju lūgt palīdzību speciālistam satelīta antenas sistēmas iestatīšanā. Nezināmi iestatījumi vai vietējie apstākļi satelīta uztveršanā var padarīt sarežģītu jūsu satelītsistēmas iestatīšanu. Nepareiza uzstādīšana var radīt televizoram elektriskus bojājumus.

### Brīdinājums!

Ja jūsu satelīta antenai ir Universal LNB iestatījums, neizmantojiet koaksiālos kabeļu dalītājus, ja vien neizmantojat Unicable iestatījumu.

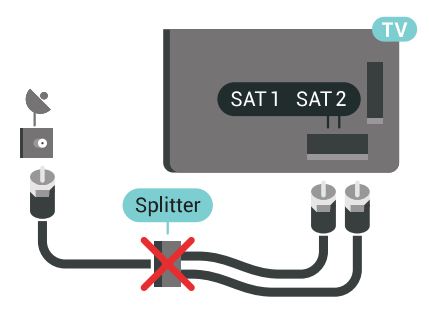

### Viens uztvērējs

Lai vienlaikus skatītos satelītkanālu un ierakstītu citu kanālu, pievienojiet 2 identiskus kabelus no satelīta šķīvja pie televizora. Ja jums pieejams tikai 1 kabelis, varat skatīties tikai to kanālu, no kura veicat ierakstīšanu.

Pievienojiet kabeli no satelīta šķīvja tieši pie SAT 1 savienojuma. Izmantojiet koaksiālā kabeļa stiprinājumu, lai pievienotu satelīta antenas šķīvi. Pārliecinieties, ka satelīta šķīvis ir perfekti noregulēts, pirms sākat uzstādīšanu.

Satelīta uzstādīšanas laikā atlasiet Viens uztvērējs.

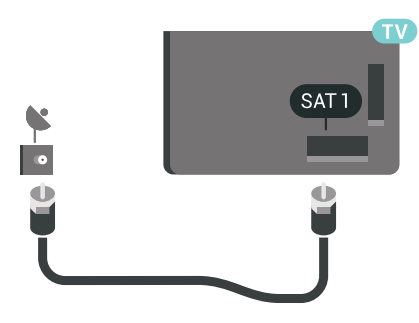

### Divi uztvērēji

Lai vienlaikus skatītos satelītkanālu un ierakstītu citu kanālu, pievienojiet 2 identiskus kabeļus no satelīta šķīvja pie televizora.

Pievienojiet kabeli no satelīta šķīvja tieši pie SAT 1 savienojuma, un otru kabeli pievienojiet pie SAT 2. Izmantojiet koaksiālā kabeļa stiprinājumu, lai pievienotu satelīta antenas šķīvi. Pārliecinieties, ka satelīta šķīvis ir perfekti noregulēts, pirms sākat uzstādīšanu.

Satelīta uzstādīšanas laikā atlasiet Divi uztvērēji.

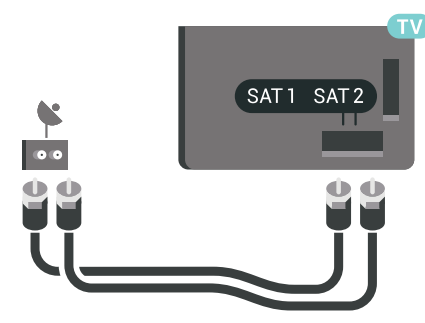

### Unicable vai MDU

Ja izmantojat Unicable sistēmu, pievienojiet kabeli pie SAT 1 savienojuma. Izmantojiet koaksiālā kabeļa stiprinājumu, lai pievienotu satelītantenas šķīvi, un izmantojiet tikai ar Unicable saderīgus kabeļu dalītājus. Pārliecinieties, ka satelīta šķīvis ir perfekti noregulēts, pirms sākat uzstādīšanu.

Satelīta uzstādīšanas laikā atlasiet Divi uztvērēji un pēc tam atlasiet Unicable.

Lai iegūtu papildinformāciju, sadaļā Palīdzība nospiediet krāsaino taustiņu Atslēgvārdi un atrodiet Unicable, iestatīšana.

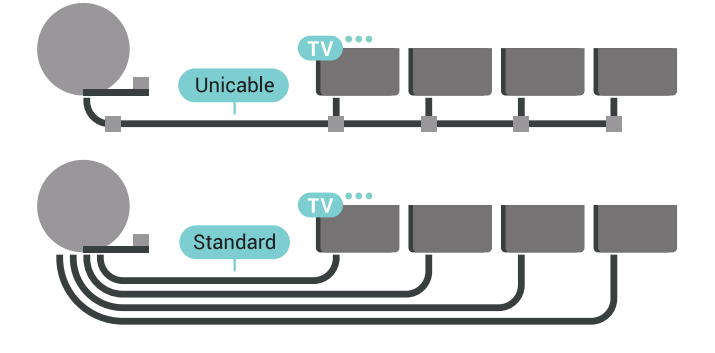

8

## <span id="page-8-0"></span> $\overline{3}$ Android TV savienošana

#### <span id="page-8-1"></span>3.1

## Tīkls un internets

### Mājas tīkls

Lai izmantotu visas Philips Android TV iespējas, televizoram jābūt savienotam ar internetu.

Savienojiet televizoru ar mājas tīklu, izmantojot ātrdarbīgu interneta pieslēgumu. Varat savienot savu televizoru bezvadu vai vadu tīklā ar tīkla maršrutētāju.

### Izv.savienojumu ar tīklu

#### Bezvadu savienojums

### Nepiec. aprīkojums

Lai bezvadu tīklā savienotu televizoru ar internetu, nepieciešams Wi-Fi maršrutētājs ar interneta savienojumu.

Izmantojiet liela ātruma (platjoslas) interneta savienojumu.

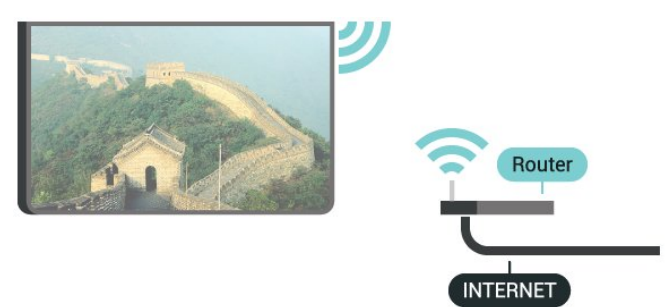

#### Savienojuma izveide

#### Bezvadu

Lai izveidotu bezvadu savienojumu…

1 - Nospiediet  $\bigstar$  SETTINGS (Iestatījumi),

atlasiet Visi iestatījumi un nospiediet OK (Labi). 2 - Atlasiet Bezvadu un tīkli un nospiediet > (pa labi).

**3 -** Atlasiet Vadu vai Wi-Fi > Savienot ar tīklu un nospiediet OK (Labi).

**4 -** Atlasiet Bezvadu un nospiediet OK (Labi).

**5 -** Atrasto tīklu sarakstā atlasiet savu bezvadu tīklu. Ja jūsu tīkla nav sarakstā, jo tīkla nosaukums ir paslēpts (ir izslēgta maršrutētāja SSID apraide),

saraksta apakšdaļā atlasiet Pievienot jaunu tīklu, lai pats ievadītu tīkla nosaukumu.

**6 -** Atkarībā no maršrutētāja veida ievadiet savu šifrēšanas atslēgu - WEP, WPA vai WPA2. Ja šī tīkla šifrēšanas atslēgu jau esat ievadījis, atlasiet Labi, lai nekavējoties izveidotu savienojumu.

**7 -** Ja savienojums izveidots veiksmīgi, tiks parādīts zinojums.

#### Wi-Fi iesl./izsl.

Pārliecinieties, ka Wi-Fi ir ieslēgts, pirms mēģināt izveidot savienojumu…

1 - Nospiediet  $\bigstar$  SETTINGS (lestatījumi), atlasiet Visi iestatījumi un nospiediet OK (Labi). 2 - Atlasiet Bezvadu un tīkli un nospiediet > (pa labi).

**3 -** Atlasiet Vadu vai Wi-Fi > Wi-Fi iesl./izsl. un nospiediet OK (Labi).

**4 -** Ja tas ir izslēgts, atlasiet Ieslēgts un nospiediet OK (Labi).

### WPS

Ja jūsu maršrutētājam ir WPS, varat tieši izveidot savienojumu ar maršrutētāju bez tīkla meklēšanas. Ja jūsu bezvadu tīklā ir ierīces, kas izmanto WEP drošības šifrēšanas sistēmu, nevarat izmantot WPS.

1 - Nospiediet  $\bigstar$  SETTINGS (lestatījumi),

atlasiet Visi iestatījumi un nospiediet OK (Labi). 2 - Atlasiet Bezvadu un tīkli un nospiediet > (pa labi).

**3 -** Atlasiet Vadu vai Wi-Fi > Savienot ar tīklu un nospiediet OK (Labi).

- **4** Atlasiet WPS un nospiediet OK (Labi).
- **5** Pieejiet pie maršrutētāja, nospiediet WPS pogu
- un 2 minūšu laikā atgriezieties pie televizora.
- **6** Atlasiet Savienot, lai izveidotu savienojumu.

**7 -** Ja savienojums izveidots veiksmīgi, tiks parādīts ziņojums.

#### WPS ar PIN kodu

Ja jūsu maršrutētājam ir WPS ar PIN kodu, varat tieši izveidot savienojumu ar maršrutētāju bez tīkla meklēšanas. Ja jūsu bezvadu tīklā ir ierīces, kas izmanto WEP drošības šifrēšanas sistēmu, nevarat izmantot WPS.

1 - Nospiediet **\*** SETTINGS (Iestatījumi),

atlasiet Visi iestatījumi un nospiediet OK (Labi). 2 - Atlasiet Bezvadu un tīkli un nospiediet > (pa labi).

**3 -** Atlasiet Vadu vai Wi-Fi > Savienot ar tīklu un nospiediet OK (Labi).

**4 -** Atlasiet WPS ar PIN kodu un nospiediet OK (Labi).

**5 -** Pierakstiet ekrānā redzamo 8 ciparu PIN kodu un ievadiet to maršrutētāja programmatūrā savā datorā.

Lasiet maršrutētāja rokasgrāmatu, lai uzzinātu, kur maršrutētāja programmatūrā ievadīt PIN kodu.

**6 -** Atlasiet Savienot, lai izveidotu savienojumu. **7 -** Ja savienojums izveidots veiksmīgi, tiks parādīts ziņojums.

#### Problēmas

Lai iegūtu papildinformāciju, sadaļā Palīdzība nospiediet krāsaino taustiņu Atslēgvārdi un atrodiet Traucējummeklēšana.

#### Vadu savienojums

#### Nepiec. aprīkojums

Lai televizoru savienotu ar internetu, nepieciešams tīkla maršrutētājs ar interneta savienojumu. Izmantojiet liela ātruma (platjoslas) interneta savienojumu.

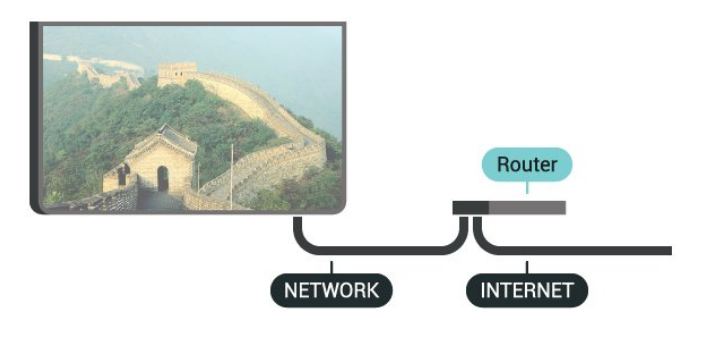

#### Savienojuma izveide

Lai izveidotu vadu savienojumu…

**1 -** Savienojiet maršrutētāju ar televizoru, izmantojot tīkla vadu (Ethernet vadu\*\*).

**2 -** Pārliecinieties, ka maršrutētājs ir ieslēgts.

3 - Nospiediet **\*** SETTINGS (Iestatījumi),

atlasiet Visi iestatījumi un nospiediet OK (Labi).

4 - Atlasiet Bezvadu un tīkli un nospiediet > (pa labi).

**5 -** Atlasiet Vadu vai Wi-Fi > Savienot ar tīklu un nospiediet OK (Labi).

**6 -** Atlasiet Vadu un nospiediet OK (Labi). Televizors nepārtraukti meklē tīkla savienojumu.

**7 -** Ja savienojums izveidots veiksmīgi, tiks parādīts zinojums.

Ja neizdodas izveidot savienojumu, varat pārbaudīt maršrutētāja DHCP iestatījumu. DHCP jābūt ieslēgtam.

\*\*Lai izpildītu noteikumus par elektromagnētisko saderību, izmantojiet ekranētu 5E kategorijas FTP tīkla Ethernet vadu.

### Tīkla iestatījumi

### Skatīt tīkla iestatījumus

Šeit redzami visi pašreizējie tīkla iestatījumi: IP un MAC adrese, signāla stiprums, ātrums, šifrēšanas metode u. c. iestatījumi.

Lai skatītu pašreizējos tīkla iestatījumus…

**1 -** Savienojiet maršrutētāju ar televizoru, izmantojot tīkla vadu (Ethernet vadu\*\*).

**2 -** Pārliecinieties, ka maršrutētājs ir ieslēgts.

3 - Nospiediet  $\bullet$  SETTINGS (Iestatījumi),

atlasiet Visi iestatījumi un nospiediet OK (Labi). 4 - Atlasiet Bezvadu un tīkli un nospiediet > (pa labi).

**5 -** Atlasiet Vadu vai Wi-Fi > Skatīt tīkla iestatījumus un nospiediet OK (Labi). **6 -** Nospiediet (pa kreisi), lai pārietu vienu soli atpakaļ, vai nospiediet < BACK (Atpakaļ), lai aizvērtu izvēlni.

### Tīkla konfigurācija

Ja esat pieredzējis lietotājs un vēlaties iestatīt tīklu ar statisko IP adresēšanu, atlasiet televizorā iestatījumu Statiskā IP.

Lai iestatītu televizoru uz statisko IP…

1 - Nospiediet  $\bullet$  SETTINGS (lestatījumi), atlasiet Visi iestatījumi un nospiediet OK (Labi). 2 - Atlasiet Bezvadu un tīkli un nospiediet > (pa labi).

**3 -** Atlasiet Vadu vai Wi-Fi > Statiskā IP konfigurācija un nospiediet OK (Labi)

**4 -** Konfigurējiet savienojumu.

5 - Nospiediet < (pa kreisi), lai pārietu vienu soli atpakaļ, vai nospiediet < BACK (Atpakaļ), lai aizvērtu izvēlni.

#### Ieslēgt ar Wi-Fi (WoWLAN)

Varat ieslēgt šo televizoru no sava viedtālruņa vai planšetdatora, ja televizors ir gaidstāves režīmā. Iestatījumam Ieslēgt ar Wi-Fi (WoWLAN) jābūt ieslēgtam.

Lai ieslēgtu WoWLAN…

1 - Nospiediet  $\bullet$  SETTINGS (lestatījumi), atlasiet Visi iestatījumi un nospiediet OK (Labi). 2 - Atlasiet Bezvadu un tīkli un nospiediet > (pa labi).

**3 -** Atlasiet Vadu vai Wi-Fi Ieslēgt ar Wi-Fi (WoWLAN) un nospiediet OK (Labi).

**4 -** Atlasiet Ieslēgts un nospiediet OK (Labi). **5 -** Nospiediet (pa kreisi), lai pārietu vienu soli atpakaļ, vai nospiediet < BACK (Atpakaļ), lai aizvērtu izvēlni.

#### Ciparu multivides renderētājs – DMR (Digital Media Renderer)

Ja multivides faili netiek atskaņoti televizorā, pārliecinieties, vai ieslēgts ciparu multivides renderētājs. Kā rūpnīcas iestatījums DMR ir ieslēgts.

Lai ieslēgtu DMR…

1 - Nospiediet **&** SETTINGS (Iestatījumi), atlasiet Visi iestatījumi un nospiediet OK (Labi). 2 - Atlasiet Bezvadu un tīkli un nospiediet > (pa labi).

**3 -** Atlasiet Vadu vai Wi-Fi > Ciparu multivides atveidotājs un nospiediet OK (Labi).

**4 -** Atlasiet Ieslēgts un nospiediet OK (Labi).

**5 -** Nospiediet (pa kreisi), lai pārietu vienu soli atpakaļ, vai nospiediet < BACK (Atpakaļ), lai aizvērtu izvēlni.

### Wi-Fi Smart Screen

Lai skatītos digitālās televīzijas kanālus viedtālrunī vai planšetdatorā, izmantojot Philips TV Remote App, jāieslēdz Wi-Fi Smart Screen. Daži kodētie kanāli var nebūt pieejami jūsu mobilajā ierīcē.

Dažu valstu normatīvajos aktos vai tehniskajos noteikumos Wi-Fi Smart Screen lietojums var būt aizliegts.

Lai ieslēgtu Wi-Fi Smart Screen…

1 - Nospiediet  $\bigstar$  SETTINGS (lestatījumi), atlasiet Visi iestatījumi un nospiediet OK (Labi). 2 - Atlasiet Bezvadu un tīkli un nospiediet > (pa labi).

**3 -** Atlasiet Vadu vai Wi-Fi Wi-Fi Smart Screen un nospiediet OK (Labi).

**4 -** Atlasiet Ieslēgts un nospiediet OK (Labi).

**5 -** Nospiediet (pa kreisi), lai pārietu vienu soli atpakaļ, vai nospiediet < BACK (Atpakaļ), lai aizvērtu izvēlni.

### <span id="page-10-0"></span>TV tīkla nosaukums

Ja mājas tīklā ir vairāki televizori, varat pārdēvēt šo televizoru.

Lai mainītu televizora nosaukumu…

1 - Nospiediet  $\bullet$  SETTINGS (Iestatījumi),

atlasiet Visi iestatījumi un nospiediet OK (Labi). 2 - Atlasiet Bezvadu un tīkli un nospiediet > (pa labi).

**3 -** Atlasiet Vadu vai Wi-Fi TV tīkla nosaukums un nospiediet OK (Labi).

- **4** Ievadiet nosaukumu ar tālvadības pults tastatūru.
- 5 Lai pabeigtu, atlasiet v un nospiediet OK (Labi).

**6 -** Nospiediet (pa kreisi), lai pārietu vienu soli atpakaļ, vai nospiediet < BACK (Atpakaļ), lai aizvērtu izvēlni.

### Notīrīt interneta atmiņu

Izmantojot opciju Notīrīt interneta atmiņu, tiek notīrīta Philips servera reģistrācija un vecuma ierobežojuma iestatījumi, video veikala aplikāciju pieteikšanās informācija, visas Philips aplikāciju galerijas izlases, interneta grāmatzīmes un vēsture. Interaktīvās MHEG aplikācijas televizorā var būt saglabājušas sīkfailus. Arī šie faili tiek izdzēsti.

Lai notīrītu interneta atmiņu…

1 - Nospiediet  $\bigstar$  SETTINGS (lestatījumi), atlasiet Visi iestatījumi un nospiediet OK (Labi). 2 - Atlasiet Bezvadu un tīkli un nospiediet > (pa labi).

**3 -** Atlasiet Vadu vai Wi-Fi > Notīrīt interneta atmiņu un nospiediet OK (Labi).

**4 -** Atlasiet OK (Labi), lai apstiprinātu.

**5 -** Nospiediet (pa kreisi), lai pārietu vienu soli atpakaļ, vai nospiediet < BACK (Atpakaļ), lai aizvērtu izvēlni.

### Failu koplietošana

Televizoru var savienot ar citām ierīcēm bezvadu tīklā, piemēram, ar datoru vai viedtālruni. Varat izmantot datoru ar Microsoft Windows vai Apple OS X.

Šajā televizorā varat atvērt datorā saglabātos fotoattēlus, mūziku un videoklipus. Izmantojiet jebkādu nesenāko DLNA sertificētu multivides servera programmatūru.

Instalējiet multivides servera programmatūru savā datorā un iestatiet, lai koplietotu multivides failus ar televizoru. Izlasiet multivides servera programmatūras rokasgrāmatu, lai iegūtu papildinformāciju. Lai skatītos vai atskaņotu failus televizorā, šai programmatūrai jādarbojas arī datorā.

### $\overline{32}$ Google konts

### Pierakstīties

Lai izmantotu visas Philips Android TV iespējas, varat pierakstīties Google ar savu Google kontu.

Pēc pierakstīšanās varēsiet spēlēt iecienītās spēles tālrunī, planšetdatorā un televizorā. Jūs iegūsiet arī pielāgotus video un mūzikas ieteikumus sava televizora sākuma ekrānā, kā arī piekļuvi YouTube, Google Play un citām aplikācijām.

### Pierakstīties

Izmantojiet esošo Google kontu, lai pierakstītos Google savā televizorā. Google kontu veido e-pasta adrese un parole. Ja jums vēl nav Google konta,

izmantojiet datoru vai planšetdatoru, lai to izveidotu (accounts.google.com). Lai spēlētu spēles Google Play, jums nepieciešams Google+ profils. Ja neesat pierakstījies sākotnējās TV uzstādīšanas laikā, vienmēr varat pierakstīties vēlāk.

Lai pierakstītos pēc TV uzstādīšanas…

1 - Nospiediet **<a>** HOME (Sākums), ritiniet uz leju un atlasiet **\*** Vispārīgie iestatījumi, un nospiediet OK (Labi).

<span id="page-11-0"></span>**2 -** Nospiediet (pa labi), atlasiet Android iestatījumi un nospiediet OK (Labi). **3 - Nospiediet**  $\sqrt{(uz \text{ leju})}$  **un** atlasiet Personisks > Pievienot kontu un nospiediet OK (Labi).

**4 -** Nospiediet OK (Labi) sadaļā SIGN IN (Pierakstīšanās).

**5 -** Izmantojot tālvadības pults tastatūru, ievadiet savu e-pasta adresi un nospiediet mazo taustiņu OK (Labi) tastatūras labajā pusē.

**6 -** Ievadiet savu paroli un nospiediet to pašu mazo taustiņu OK (Labi), lai pierakstītos.

**7 -** Nospiediet (pa kreisi), lai pārietu vienu soli atpakaļ, vai nospiediet < BACK (Atpakaļ), lai aizvērtu izvēlni.

Ja vēlaties pierakstīties ar citu Google kontu, vispirms izrakstieties un pierakstieties ar otru kontu.

### Izrakstīšanās

Lai izrakstītos no Google konta…

1 - Nospiediet  $\bigcap$  HOME (Sākums), ritiniet uz leju un atlasiet Vispārīgie iestatījumi , un nospiediet OK (Labi).

**2 -** Nospiediet (pa labi), atlasiet Android iestatījumi un nospiediet OK (Labi).

3 - Nospiediet v (uz leju) un atlasiet Personisks >

Google, un nospiediet OK (Labi).

**4 -** Atlasiet Noņemt kontu un nospiediet OK (Labi).

**5 -** Atlasiet Labi un nospiediet OK (Labi).

**6 -** Nospiediet (pa kreisi), lai pārietu vienu soli atpakaļ, vai nospiediet < BACK (Atpakaļ), lai aizvērtu izvēlni.

### Android iestatījumi

Varat iestatīt vai skatīt vairākus Android specifiskus iestatījumus vai informāciju. Varat atrast savā televizorā instalēto aplikāciju sarakstu un uzzināt tām nepieciešamo vietu atmiņā. Varat iestatīt vēlamo valodu, ko lietosit ar balsi. Varat konfigurēt ekrāntastatūru, lai atļautu aplikācijām izmantot savu atrašanās vietu. Aplūkojiet dažādus Android iestatījumus. Varat atvērt

vietni [www.support.google.com/androidtv,](http://www.support.google.com/androidtv) lai iegūtu papildinformāciju par šiem iestatījumiem.

Lai atvērtu šos iestatījumus…

**1 -** Nospiediet HOME (Sākums), ritiniet uz leju un atlasiet Vispārīgie iestatījumi , un nospiediet OK (Labi).

2 - Nospiediet (pa labi), atlasiet Android iestatījumi un nospiediet OK (Labi).

**3 -** Aplūkojiet dažādus Android iestatījumus. **4 -** Nospiediet (pa kreisi), lai pārietu vienu soli atpakaļ, vai nospiediet < BACK (Atpakaļ), lai aizvērtu izvēlni.

### 3.3

## Philips aplikāciju galerija

### Philips aplikācijas

Savienojiet televizoru ar internetu, lai skatītos Philips atlasītās aplikācijas. Philips aplikāciju galerijas aplikācijas ir izstrādātas tieši televizoriem. Aplikāciju galerijas aplikāciju lejupielāde un instalēšana ir bez maksas.

Philips aplikāciju galerijas kolekcija var atšķirties dažādās valstīs vai reģionos.

### Lietošanas nosacījumi

Lai instalētu un izmantotu Philips aplikāciju galerijas aplikācijas, jums jāpiekrīt lietošanas noteikumiem. Ja nepiekrītat šiem noteikumiem sākotnējās TV uzstādīšanas laikā, vienmēr varat tiek piekrist vēlāk. Brīdī, kad piekrītat lietošanas noteikumiem, dažas aplikācijas kļūs pieejamas nekavējoties, un jūs varat pārlūkot Philips aplikāciju galeriju, lai instalētu citas aplikācijas.

Lai piekristu lietošanas noteikumiem pēc televizora uzstādīšanas…

1 - Nospiediet  $\bigcirc$  HOME (Sākums) un atlasiet Philips kolekcija > Aplikāciju galerija un nospiediet OK (Labi), lai atvērtu aplikāciju galeriju.

2 - Nospiediet **@** OPTIONS (Opcijas),

atlasiet Lietošanas noteikumi un nospiediet OK (Labi). Varat lasīt lietošanas noteikumus vai privātuma politiku.

**3 -** Atlasiet Piekrītu un nospiediet OK (Labi). Šo izvēli nevarat atsaukt.

**4 -** Nospiediet (pa kreisi), lai pārietu vienu soli atpakaļ, vai nospiediet  $\leftarrow$  BACK (Atpakaļ), lai aizvērtu izvēlni.

### Privātuma iestatījumi

Varat iestatīt dažus privātuma iestatījumus Philips aplikāciju galerijas aplikācijām.

• Varat atļaut tehniskās statistikas nosūtīšanu uzņēmumam Philips.

- Varat atļaut personiskos ieteikumus.
- Varat atļaut sīkfailus.

• Varat ieslēgt bērnu bloķēšanu aplikācijām ar novērtējumu 18+.

Lai iestatītu Philips aplikāciju galerijas privātuma iestatījumus…

1 - Nospiediet  $\bigcap$  HOME (Sākums) un atlasiet Philips kolekcija > Aplikāciju galerija un nospiediet OK (Labi), lai atvērtu aplikāciju galeriju.

2 - Nospiediet @ OPTIONS (Opcijas) un atlasiet Privātuma iestatījumi, un nospiediet OK (Labi).

**3 -** Atlasiet katru iestatījumu un nospiediet OK (Labi), lai to atļautu vai neatļautu. Varat iepazīties ar detalizētu informāciju par katru iestatījumu.

**4 -** Nospiediet (pa kreisi), lai pārietu vienu soli atpakaļ, vai nospiediet < BACK (Atpakaļ), lai aizvērtu izvēlni.

## <span id="page-13-0"></span> $\overline{4}$ Ierīču pievienošana

<span id="page-13-1"></span> $\overline{41}$ 

## Par savienojumiem

### Savienojuma ceļvedis

Savienojot ierīci ar televizoru, vienmēr izmantojiet kvalitatīvāko pieejamo savienojumu. Tāpat izmantojiet kvalitatīvus kabeļus, lai nodrošinātu labu attēla un skaņas pārraidi.

Pievienojot ierīci, televizors atpazīst tās tipu un piešķir katrai ierīcei atbilstoša tipa nosaukumu. Ja vēlaties, varat mainīt tipa nosaukumu. Ja ir iestatīts atbilstošs ierīces tipa nosaukums, televizors automātiski pārslēdzas uz ideāli piemērotiem televizora iestatījumiem, pārslēdzoties uz šo ierīci avotu izvēlnē.

Ja jums nepieciešama palīdzība, lai savienotu vairākas ierīces ar televizoru, varat skatīt Philips TV saslēgšanas pamācību. Pamācībā sniegta informācija par to, kā savienot ierīces un kurus vadus izmantot.

Atveriet vietni www.connectivityguide.philips.com

### Antenas ports

Ja jums ir televizora pierīce (digitālais uztvērējs) vai rakstītājs, savienojiet antenas kabeļus tā, lai antenas signāls ietu caur televizora pierīci un/vai rakstītāju un tikai pēc tam nokļūtu televizorā. Tādējādi antena un televizora pierīce uz rakstītāju var nosūtīt iespējamos papildu kanālus, lai tos ierakstītu.

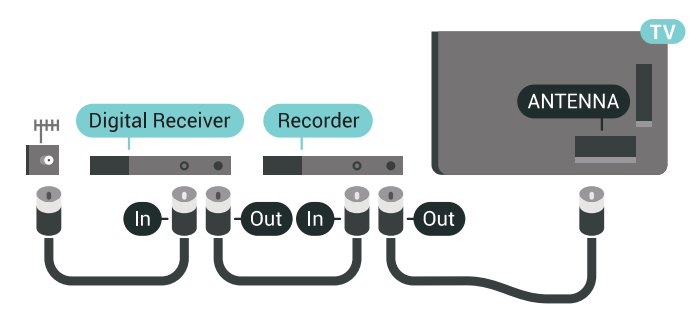

### HDMI porti

### HDMI kvalitāte

HDMI savienojums nodrošina vislabāko attēla un skaņas kvalitāti. Vienā HDMI vadā ir apvienoti video un audio signāli. Izmantojiet HDMI vadu, lai pārraidītu augstas izšķirtspējas (HD) vai Ultra HD (UHD) TV signālu.

Lai iegūtu visaugstākās kvalitātes signāla pārraidi,

izmantojiet ātrdarbīgu HDMI vadu, kas nav garāks par 5 m.

Ja ar HDMI pievienotā ierīce nedarbojas pareizi, pārbaudiet, vai cits HDMI Ultra HD iestatījums var novērst šo problēmu. Sadaļā Palīdzība nospiediet krāsaino taustiņu - Atslēgvārdi un atrodiet HDMI Ultra HD.

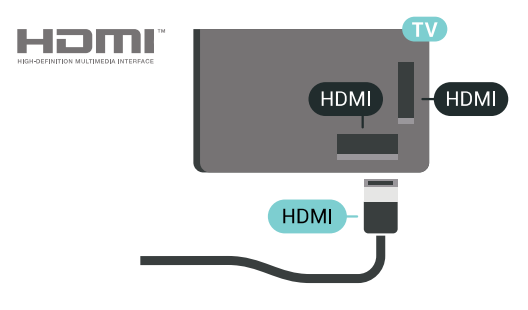

### Kopēšanas aizsardzība

HDMI kabeļi atbalsta HDCP 2.2 (aizsardzība pret platjoslas digitālā satura kopēšanu). HDCP ir kopēšanas aizsardzības signāls, kas neļauj kopēt DVD diska vai Blu-ray diska saturu. To sauc arī par DRM (digitālā satura tiesību pārvaldība).

### HDMI ARC

Visi televizora HDMI savienojumi atbalsta HDMI ARC (Audio Return Channel – audio atgriezes kanāls).

Ja arī ierīcei (parasti mājas kinozāles sistēmai) (HTS) ir HDMI ARC savienojums, pieslēdziet to pie jebkura HDMI savienojuma šajā televizorā. Izmantojot HDMI ARC savienojumu, nav jāpievieno papildu audio vads, kas sūta televizora skaņas signālu uz mājas kinozāles sistēmu. HDMI ARC savienojumā ir apvienoti abi signāli.

Lai pievienotu mājas kino sistēmu, varat izmantot jebkuru šī televizora HDMI savienojumu, taču ARC ir pieejams vienlaikus tikai 1 ierīcei/savienojumam.

### HDMI MHL

Ar HDMI MHL varat pārsūtīt visu Android viedtālruņa vai planšetdatora saturu uz televizora ekrānu.

HDMI 4 savienojums šajā televizorā ietver MHL 2 (Mobile High-Definition Link).

Šis vadu savienojums nodrošina izcilu stabilitāti un platjoslas savienojumu, zems latentums, bez bezvadu tīkla traucējumiem un ar labas kvalitātes skaņas reprodukciju. Turklāt MHL savienojums uzlādēs jūsu viedtālruņa vai planšetdatora akumulatoru. Jūsu mobilā ierīce netiks uzlādēta, kad televizors ir gaidstāves režīmā.

Uzziniet, kurš pasīvais MHL vads ir piemērots jūsu mobilajai ierīcei. Precīzāk, uzziniet, kurš savienotāja tips atbilst jūsu viedtālrunim vai planšetdatoram, jo

televizoram ir HDMI savienotājs.

MHL, Mobile High-Definition Link un MHL logotips ir MHL, LLC reģistrētas preču zīmes.

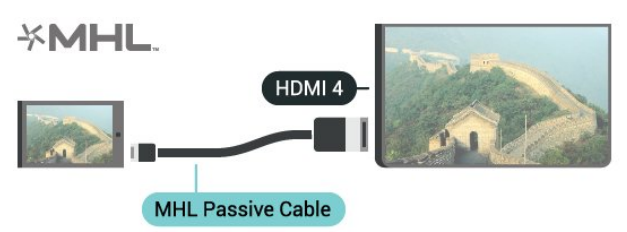

### HDMI Ultra HD

Šajā televizorā varat skatīties videoklipus, kas uzņemti vai radīti standarta Ultra HD izšķirtspējā — 3840x2160 pikseļi. Pievienojiet ierīces, kas atskaņo Ultra HD video, vienam no HDMI savienotājiem.

#### Problēmas ar ierīcēm, kas savienotas ar HDMI

Šis ir Ultra HD televizors. Dažas vecākas ierīces, kas pievienotas ar HDMI, elektroniski neatpazīst televizoru ar Ultra HD un, iespējams, nedarbosies pareizi vai atveidos izkropļotu attēlu vai skaņu. Lai novērstu šādas ierīces nepareizu darbību, varat iestatīt signāla kvalitāti ierīcei piemērotā līmenī. Ja ierīce neizmanto Ultra HD signālus, varat izslēgt Ultra HD šim HDMI savienojumam.

Lai iestatītu signāla kvalitāti…

1 - Nospiediet  $\bullet$  SETTINGS (lestatījumi), atlasiet Visi iestatījumi un nospiediet OK (Labi). **2 -** Atlasiet Vispārīgie iestatījumi un nospiediet OK (Labi).

**3 -** Atlasiet HDMI Ultra HD un nospiediet OK (Labi).

**4 -** Atlasiet UHD 4:4:4/4:2:2 (augstākā UHD kvalitāte), UHD 4:2:0 vai Izslēgts un nospiediet OK (Labi).

**5 -** Nospiediet (pa kreisi), lai pārietu vienu soli atpakaļ, vai nospiediet < BACK (Atpakaļ), lai aizvērtu izvēlni.

#### HDMI CEC - EasyLink

#### EasyLink

Izmantojot funkciju EasyLink, varat kontrolēt pievienotu ierīci ar televizora tālvadības pulti. EasyLink izmanto HDMI CEC, lai sazinātos ar pievienotajām ierīcēm. Ierīcēm jāatbalsta HDMI CEC un jābūt pievienotām, izmantojot HDMI savienojumu.

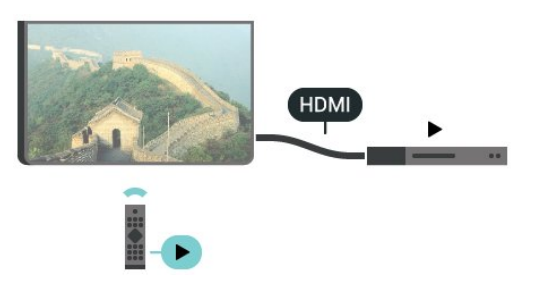

#### EasyLink iestatīšana

Televizors tiek piegādāts ar jau ieslēgtu funkciju EasyLink. Pārliecinieties, vai pievienotajām EasyLink ierīcēm visi HDMI CEC iestatījumi ir veikti pareizi. Funkcija EasyLink var nedarboties ar citu zīmolu ierīcēm.

#### HDMI CEC citu zīmolu produktos

HDMI CEC funkcijai dažādu zīmolu produktos ir atšķirīgi nosaukumi. Daži piemēri: Anynet, Aquos Link, Bravia Theatre Sync, Kuro Link, Simplink un Viera Link. Ne visu zīmolu produkti ir pilnīgi saderīgi ar EasyLink.

Piemērā minētie HDMI CEC zīmolu nosaukumi pieder attiecīgajiem īpašniekiem.

#### Ierīču lietošana

Lai kontrolētu ierīci, kas pievienota HDMI ligzdai un iestatīta ar EasyLink, atlasiet ierīci vai tās veikto darbību televizora savienojuma sarakstā. Nospiediet SOURCES (Avoti), atlasiet pie HDMI savienojuma pievienotu ierīci un nospiediet OK (Labi).

Kad ierīce ir atlasīta, to var vadīt ar televizora tālvadības pulti. Tomēr taustiņu  $\bigcap$  HOME (Sākums) un  $\bigodot$  OPTIONS (Opcijas) un dažu citu televizora taustiņu, piemēram, **taustiņu, piemēram**, **taustiņu**, piemēram, **atrad** netiek pārsūtītas uz ierīci.

Ja nepieciešamā taustiņa nav televizora tālvadības pultī, varat to atlasīt izvēlnē Opcijas. Nospiediet OPTIONS (Opcijas) un izvēļņu joslā atlasiet Controls (Vadība). Ekrānā atlasiet vajadzīgo ierīces taustiņu un nospiediet OK (Labi). Izvēlnē Vadība, iespējams, nav pieejami daži ļoti specifiski ierīces taustiņi.

Uz TV tālvadības pults komandām reaģēs tikai ierīces, kas atbalsta EasyLink tālvadības funkciju.

#### EasyLink ieslēgšana vai izslēgšana

EasyLink varat ieslēgt vai izslēgt. Televizors tiek piegādāts ar ieslēgtiem EasyLink iestatījumiem.

Lai izslēgtu EasyLink…

1 - Nospiediet **\*** SETTINGS (Iestatījumi), atlasiet Visi iestatījumi un nospiediet OK (Labi). **2 -** Atlasiet Vispārīgie iestatījumi > EasyLink un nospiediet OK (Labi).

**3 -** Atlasiet EasyLink un nospiediet OK (Labi).

**4 -** Atlasiet Ieslēgts vai Izslēgts un nospiediet OK  $($ l abi $)$ .

**5 -** Nospiediet (pa kreisi), lai pārietu vienu soli atpakaļ, vai nospiediet BACK (Atpakaļ), lai aizvērtu izvēlni.

#### EasyLink tālvadība

Ja vēlaties izveidot saziņu starp ierīcēm, bet nevēlaties tās vadīt ar televizora tālvadības pulti, varat atsevišķi atslēgt EasyLink tālvadības funkciju.

Lai ieslēgtu vai izslēgtu EasyLink tālvadību…

1 - Nospiediet  $\bigstar$  SETTINGS (lestatījumi), atlasiet Visi iestatījumi un nospiediet OK (Labi). **2 -** Atlasiet Vispārīgie iestatījumi > EasyLink un nospiediet OK (Labi).

**3 -** Atlasiet EasyLink tālvadības pults un nospiediet OK (Labi).

**4 -** Atlasiet Ieslēgts vai Izslēgts un nospiediet OK (Labi).

**5 -** Nospiediet (pa kreisi), lai pārietu vienu soli atpakaļ, vai nospiediet < BACK (Atpakaļ), lai aizvērtu izvēlni.

### DVI—HDMI

Ja jums joprojām ir ierīce, kurai ir tikai DVI savienojums, varat pievienot šo ierīci jebkuram HDMI portam, izmantojot DVI-HDMI adapteri.

Pievienojiet audio L/R kabeli pie AUDIO IN slota (3,5 mm minispraudnis).

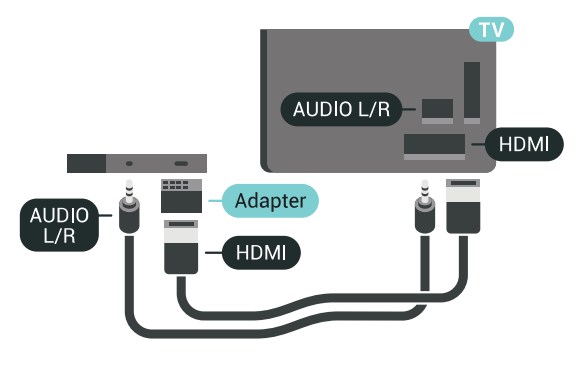

### Y Pb Pr – komponents

Y Pb Pr – komponentvideo ir augstas kvalitātes savienojums.

YPbPr savienojumu var izmantot augstas izšķirtspējas (HD) TV signāliem. Papildus Y, Pb un Pr signāliem pievienojiet kreisās un labās puses audio signālu vadus, lai nodrošinātu skaņu.

Saskaņojiet YPbPr (zaļš, zils, sarkans) savienotāja krāsas ar vada spraudņiem.

Izmantojiet audio L/R saites tipa vadu, ja ierīcei ir skana.

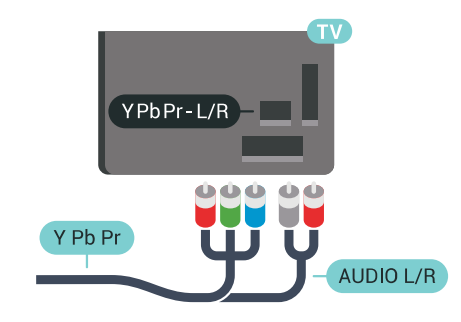

### **SCART**

SCART ir labas kvalitātes savienojums.

SCART savienojumu var izmantot CVBS un RGB video signāliem, taču to nevar izmantot augstas izšķirtspējas (HD) TV signāliem. SCART savienojums apvieno video un audio signālus. SCART savienojums atbalsta arī NTSC atskanošanu.

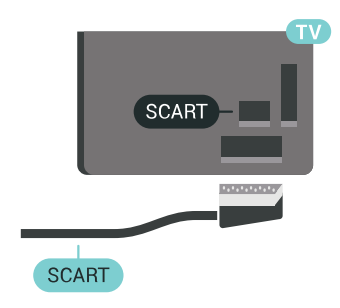

### Audio izvade — optiskā

Audio izvade – optiskā ir augstas kvalitātes skaņas savienojums.

Šis optiskais savienojums var nodrošināt 5.1 audio kanālus. Ja jūsu audio ierīcei (parasti mājas kinozāles sistēmai (HTS)) nav HDMI ARC savienojuma, varat pievienot šo skaņas vadu mājas kinozāles sistēmas optiskajam audio ievades savienojumam. Šis audio vads pārraidīs televizora skaņu uz mājas kino zāles sistēmu.

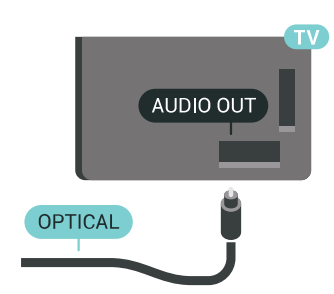

Audio izvades signāla tipu varat iestatīt tā, lai tas atbilstu mājas kino sistēmas iespējām. Lai iegūtu papildinformāciju, nospiediet -Atslēgvārdi un atrodiet Audio izvades iestatījumi. Ja skaņa neatbilst video attēlam ekrānā, varat pielāgot audio un video sinhronizāciju. Lai iegūtu papildinformāciju, nospiediet - Atslēgvārdi un atrodiet Audio un video sinhronizācija.

### <span id="page-16-0"></span>4.2  $CAM$  ar viedkarti -  $Cl+$

### $Cl<sup>+</sup>$

Šis televizors ir sagatavots CI+ nosacītās piekļuves moduļa izmantošanai.

Izmantojot CI+, varat skatīties maksas HD programmas, piemēram, filmas un sporta pārraides, ko jūsu reģionā piedāvā digitālās televīzijas operatori. Priekšapmaksas CI+ modulis atkodē televīzijas operatoru kodētās programmas.

Digitālās televīzijas operatori nodrošina šo CI+ moduli (CAM – nosacītās piekļuves modulis) un viedkarti maksas programmu abonentiem Šīm programmām ir augsts aizsardzības līmenis pret kopēšanu.

Lai iegūtu papildinformāciju par nosacījumiem, sazinieties ar vietējo digitālās televīzijas operatoru.

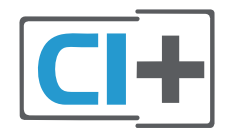

### Viena viedkarte

Digitālās televīzijas operatori nodrošina šo CI+ moduli (CAM – nosacītās piekļuves modulis) un viedkarti maksas programmu abonentiem

Ievietojiet viedkarti CAM modulī. Lasiet no operatora sanemto instrukciju.

Lai ievietotu CAM televizorā…

**1 -** Apskatiet CAM, lai noskaidrotu pareizu tā ievietošanas paņēmienu. Nepareizi ievietojot CAM, varat sabojāt CAM un televizoru.

**2 -** Skatoties uz televizora aizmuguri ar CAM priekšpusi pavērstu pret sevi, uzmanīgi ievietojiet CAM slotā COMMON INTERFACE 1.

**3 -** Uzmanīgi ievietojiet CAM līdz galam. Atstājiet to slotā pastāvīgi.

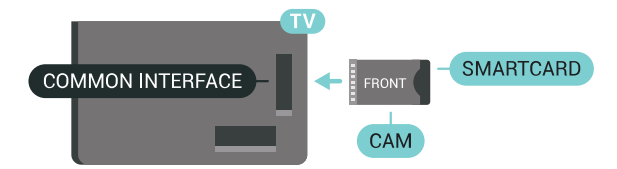

Pēc televizora ieslēgšanas var būt nepieciešamas dažas minūtes pirms CAM aktivizēšanas. Ja CAM ir ievietots un samaksāta abonentmaksa (abonēšanas metodes var atšķirties), varat skatīties kodētos kanālus, ko atbalsta CAM viedkarte.

CAM un viedkarte ekskluzīvi paredzēta tieši jūsu televizoram. Ja izņemat CAM, vairs nevarēsiet skatīties CAM atbalstītos kodētos kanālus.

### Divas viedkartes

Daži digitālās televīzijas operatori var nodrošināt otru CI+ moduli (CAM) un viedkarti. Otrs CAM un viedkarte ir nepieciešama, ja vēlaties skatīties vienu kanālu, vienlaikus ierakstot citu kanālu no tā paša TV operatora.

Ja ar katru karti varat skatīties identisku kanālu skaitu, abām kartēm ir vienādas skatīšanās tiesības. Ja ar vienu no kartēm varat skatīties mazāku kanālu skaitu, kartēm nav identiskas skatīšanās tiesības.

Ja jūsu viedkartēm ir identiskas skatīšanās tiesības, nav nozīmes, kuru karti ievietojat kurā slotā. Ja vienai no kartēm ir lielākas skatīšanās tiesības nekā otrai, ievietojiet karti ar lielākajām skatīšanās tiesībām slotā COMMON INTERFACE 1. Karti ar mazāko tiesību apjomu ievietojiet slotā COMMON INTERFACE 2.

Ievietojiet viedkartes CAM moduļos. Lasiet no operatora saņemto instrukciju.

Lai ievietotu CAM televizorā…

**1 -** Apskatiet CAM, lai noskaidrotu pareizu tā ievietošanas paņēmienu. Nepareizi ievietojot CAM, varat sabojāt CAM un televizoru.

**2 -** Skatoties uz televizora aizmuguri ar CAM priekšpusi pavērstu pret sevi, uzmanīgi ievietojiet CAM slotā.

**3 -** Uzmanīgi ievietojiet CAM līdz galam. Atstājiet to slotā pastāvīgi.

Pēc televizora ieslēgšanas var būt nepieciešamas dažas minūtes pirms CAM aktivizēšanas. Ja CAM ir ievietots un samaksāta abonentmaksa (abonēšanas metodes var atšķirties), varat skatīties kodētos kanālus, ko atbalsta CAM viedkarte.

CAM un viedkarte ekskluzīvi paredzēta tieši jūsu televizoram. Ja iznemat CAM, vairs nevarēsiet skatīties CAM atbalstītos kodētos kanālus.

### Paroles un PIN kodi

Dažiem CAM moduļiem jāievada PIN kods, lai skatītos kanālus. Kad iestatāt PIN kodu CAM modulim, ieteicams izmantot to pašu kodu, ko izmantojat, lai atbloķētu televizoru.

Lai iestatītu PIN kodu CAM modulim…

- 1 Nospiediet **SOURCES** (Avoti).
- **2** Atlasiet kanāla tipu, kam izmantojat
- CAM, Skatīties TV vai Skatīties satelīttel..

**3 -** Nospiediet OPTIONS (Opcijas) un atlasiet Kopējais interfeiss.

**4 -** Atlasiet attiecīgo kopējā interfeisa slotu (1. vai 2. slots), ko izmantojat šim CAM, un nospiediet  $\sum$  (pa labi).

**5 -** Atlasiet CAM moduļa operatoru un

nospiediet OK (Labi). TV operators nodrošina šādus ekrānus. Atrodiet PIN koda iestatījumu.

<span id="page-17-0"></span> $\overline{43}$ 

## Uztvērējs - televizora pierīce

### Kabeļtelevīzija

Lai savienotu antenu ar televizora pierīci (digitālās televīzijas uztvērēju) un televizoru, izmantojiet 2 antenas vadus.

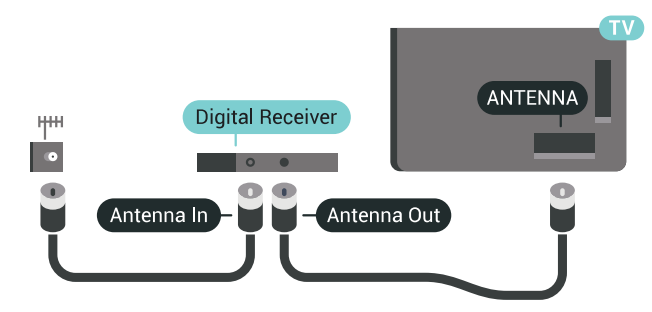

<span id="page-17-1"></span>Papildus antenas savienojumiem izmantojiet arī HDMI vadu, lai savienotu televizora pierīci ar televizoru. Ja pierīcei nav HDMI savienojuma, varat izmantot arī SCART vadu.

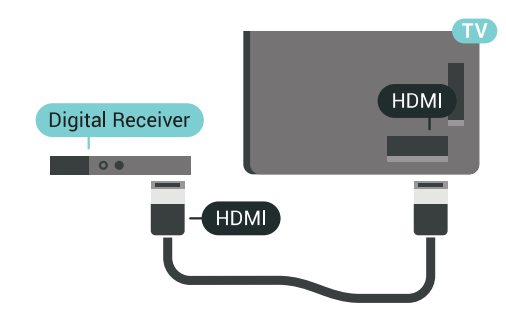

#### Izslēgšanas taimeris

Ja izmantojat tikai televizora pierīces tālvadības pulti, izslēdziet šo automātisko taimeri. Izslēdziet šo taimeri, lai televizors netiktu automātiski izslēgts, ja 4 stundu laikā nav nospiests neviens televizora tālvadības pults

#### taustiņš.

Sadaļā Palīdzība nospiediet krāsaino taustiņu Atslēgvārdi un atrodiet Izslēgšanas taimeris, lai iegūtu papildinformāciju.

### Satelītuztvērējs

Savienojiet satelīta antenas vadu ar satelīttelevīzijas uztvērēju.

Papildus antenas savienojumiem izmantojiet arī HDMI vadu, lai savienotu ierīci ar televizoru.

Ja ierīcei nav HDMI savienojuma, varat izmantot arī SCART vadu.

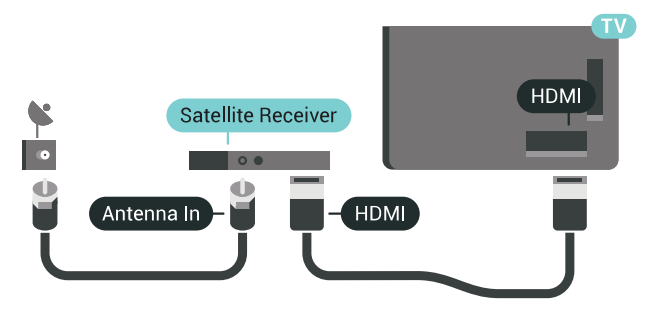

#### Izslēgšanas taimeris

Ja izmantojat tikai televizora pierīces tālvadības pulti, izslēdziet šo automātisko taimeri. Izslēdziet šo taimeri, lai televizors netiktu automātiski izslēgts, ja 4 stundu laikā nav nospiests neviens televizora tālvadības pults taustiņš.

Sadaļā Palīdzība nospiediet krāsaino taustiņu Atslēgvārdi un atrodiet Izslēgšanas taimeris, lai iegūtu papildinformāciju.

### $\overline{44}$ Mājas kinozāles sistēma - **HTS**

### Savienojums ar HDMI ARC

Lai savienotu mājas kino sistēmu ar televizoru, izmantojiet HDMI vadu. Varat pievienot Philips Soundbar vai mājas kino sistēmu ar iebūvētu disku atskanotāju.

### HDMI ARC

Ja jūsu mājas kino sistēmai ir HDMI ARC savienojums, varat to pievienot jebkurai televizora HDMI ligzdai. Ja izmantojat HDMI ARC, nav jāpievieno papildu audio vads. HDMI ARC savienojumā ir apvienoti abi signāli. Visi televizora HDMI savienojumi var atbalstīt audio atgriezes kanāla (Audio Return Channel - ARC) signālu. Taču pēc tam, kad ir pievienota mājas kinozāles sistēma, televizors var nosūtīt ARC signālu tikai uz šo HDMI savienojumu.

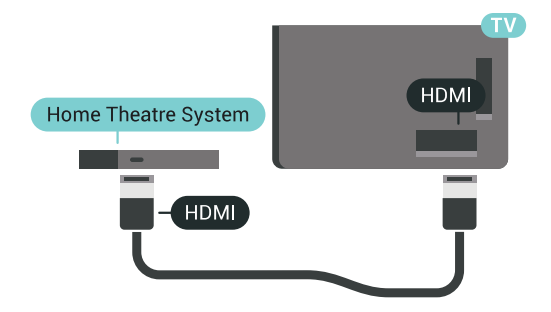

#### Audio un video signāla sinhronizēšana

Ja skaņa neatbilst videoattēlam ekrānā, lielākajā daļā mājas kinozāles sistēmu ar disku atskaņotāju varat iestatīt aizkavi, lai saskaņotu skaņu un attēlu.

Lai iegūtu papildinformāciju, nospiediet - Atslēgvārdi un atrodiet Audio un video sinhronizācija.

### Savienojums ar HDMI

Lai savienotu mājas kino sistēmu ar televizoru, izmantojiet HDMI vadu. Varat pievienot Philips Soundbar vai mājas kino sistēmu ar iebūvētu disku atskaņotāju.

Ja mājas kinozāles sistēmai nav HDMI ARC savienojuma, pievienojiet optisko audio vadu (Toslink), lai pārsūtītu televizora skaņu uz mājas kinozāles sistēmu.

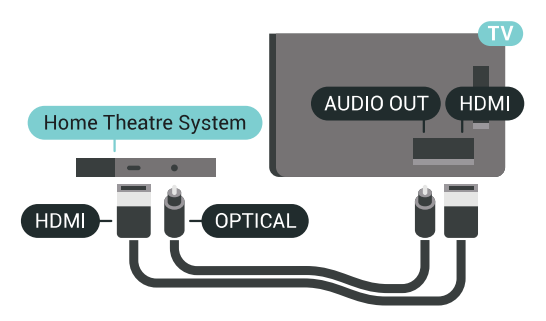

Audio un video signāla sinhronizēšana

Ja skaņa neatbilst videoattēlam ekrānā, lielākajā daļā mājas kinozāles sistēmu ar disku atskaņotāju varat iestatīt aizkavi, lai saskaņotu skaņu un attēlu.

Lai iegūtu papildinformāciju, nospiediet - Atslēgvārdi un atrodiet Audio un video sinhronizācija.

### Audiosignāla izvades iestatījumi

#### Audiosignāla izvades aizkave

Ja televizoram ir pievienota mājas kino sistēma, televizora attēlam jābūt sinhronizētam ar mājas kino sistēmas skanu.

Automātiska audio un video sinhronizēšana

Izmantojot jaunākās Philips mājas kinozāles sistēmas, audio un video signāls tiek automātiski sinhronizēts un ir vienmēr pareizs.

#### Audio sinhronizēšanas aizkave

Dažām mājas kinozāles sistēmām, iespējams, ir jāpielāgo audio sinhronizēšanas aizkave, lai sinhronizētu audio un video signālu. Palieliniet aizkaves vērtību mājas kinozāles sistēmā, līdz attēls atbilst skaņai. Var būt nepieciešama 180 ms aizkaves vērtība. Skatiet mājas kinozāles sistēmas lietotāja rokasgrāmatu. Ja aizkaves vērtība ir iestatīta mājas kinozāles sistēmā, jāizslēdz audiosignāla izvades aizture televizorā.

Lai izslēgtu audio izejas aizkavi…

1 - Nospiediet **\*** SETTINGS (Iestatījumi), atlasiet Visi iestatījumi un nospiediet OK (Labi). **2 -** Atlasiet Skaņa un nospiediet (pa labi). **3 -** Atlasiet Detalizēti Audio izejas aizkave un nospiediet OK (Labi).

**4 -** Atlasiet Izslēgts un nospiediet OK (Labi). **5 -** Nospiediet (pa kreisi), lai pārietu vienu soli atpakaļ, vai nospiediet < BACK (Atpakaļ), lai aizvērtu izvēlni.

#### Audiosignāla izvades nobīde

Ja nevarat iestatīt aizkavi mājas kinozāles sistēmā, skaņas sinhronizēšanu varat iestatīt televizorā. Varat iestatīt nobīdi, kas kompensē laiku, kas mājas kinozāles sistēmai nepieciešams televizora attēla skaņas apstrādei. Šo vērtību var iestatīt ar 5 ms pakāpēm. Maksimālais iestatījums ir -60ms.

Audio izejas aizkaves iestatījumam jābūt ieslēgtam..

Lai sinhronizētu televizora skaņu…

1 - Nospiediet  $\bullet$  SETTINGS (lestatījumi),

atlasiet Visi iestatījumi un nospiediet OK (Labi). 2 - Atlasiet Skaņa un nospiediet > (pa labi).

**3 -** Atlasiet Detalizēti > Audio izejas nobīde un nospiediet  $\sum$  (pa labi).

4 - Spiediet bultiņas <a>
(uz augšu) vai  $\checkmark$  (uz leju), lai ieregulētu vērtību.

**5 -** Nospiediet (pa kreisi), lai pārietu vienu soli atpakaļ, vai nospiediet < BACK (Atpakaļ), lai aizvērtu izvēlni.

#### Audio izvades formāts

Ja jums ir mājas kinozāles sistēma (HTS) ar daudzkanālu skaņas apstrādes iespējām, piemēram, Dolby Digital, DTS® vai līdzīgi, iestatiet audiosignāla izvades formātu kā Daudzkanālu. Izmantojot daudzkanālu iestatījumu, televizors var nosūtīt saspiestu daudzkanālu skaņas signālu no televīzijas kanāla vai pie mājas kinozāles sistēmas pievienota atskaņotāja. Ja jūsu mājas kinozāles sistēmai nav

daudzkanālu skaņas apstrādes iespēju, atlasiet Stereo.

<span id="page-19-0"></span>Lai iestatītu audio izvades formātu…

1 - Nospiediet  $\bullet$  SETTINGS (Iestatījumi), atlasiet Visi iestatījumi un nospiediet OK (Labi). 2 - Atlasiet **Skaņa** un nospiediet  $\lambda$  (pa labi). **3 -** Atlasiet Detalizēti > Audio izvades formāts un nospiediet OK (Labi). **4 -** Atlasiet Daudzkanālu vai Stereo un nospiediet OK (Labi). **5 -** Nospiediet (pa kreisi), lai pārietu vienu soli atpakaļ, vai nospiediet BACK (Atpakaļ), lai aizvērtu izvēlni.

#### Audio izvades izlīdzināšana

Izmantojiet audio izvades izlīdzināšanas iestatījumu, lai izlīdzinātu televizora un mājas kinozāles sistēmas skaļuma līmeni, kad pārslēdzat skaņu no vienas ierīces uz otru. Atšķirības skalumā var radīt atšķirīgas skaņas apstrādes sistēmas.

Lai izlīdzinātu skaļuma atšķirības…

<span id="page-19-1"></span>1 - Nospiediet  $\bigstar$  SETTINGS (lestatījumi), atlasiet Visi iestatījumi un nospiediet OK (Labi).

2 - Atlasiet Skana un nospiediet > (pa labi).

**3 -** Atlasiet Detalizēti > Audio izvades

izlīdzināšana un nospiediet OK (Labi).

**4 -** Ja skaļuma atšķirība ir liela, atlasiet Vairāk. Ja skaļuma atšķirība ir neliela, atlasiet Mazāk.

**5 -** Nospiediet OK (Labi).

**6 -** Nospiediet (pa kreisi), lai pārietu vienu soli atpakaļ, vai nospiediet < BACK (Atpakaļ), lai aizvērtu izvēlni.

Audio izvades izlīdzināšana ietekmē gan optiskās audio izvades, gan HDMI ARC skaņas signālus.

### Problēmas ar HTS skaņu

#### Skaņa ar skaļu troksni

Ja skatāties video no pievienota USB zibatmiņas diska vai pievienota datora, skaņa no mājas kinozāles sistēmas var būt izkropļota. Šis troksnis rodas, ja audio vai video failam ir DTS skaņa, taču mājas kinozāles sistēmai nav DTS skaņas apstrādes. Varat to novērst, iestatot televizora iestatījumu Audio izvades formāts kā Stereo.

<span id="page-19-2"></span>Nospiediet  $\bigtriangleup$ , lai atvērtu Visi iestatījumi > Skana > Detalizēti > Audio izvades formāts.

#### Nav skanas

Ja nedzirdat skaņu no televizora savā mājas kinozāles sistēmā, pārbaudiet, vai esat pievienojis HDMI kabeli mājas kinozāles sistēmas HDMI ARC savienojumam. Visi televizora HDMI savienojumi ir HDMI ARC

savienojumi.

### $\overline{4.5}$ Tālruņi un planšetdatori

Lai savienotu viedtālruni vai planšetdatoru ar televizoru, varat izmantot bezvadu vai vadu savienojumu.

#### Bezvadu

Bezvadu savienojumam savā viedtālrunī vai planšetdatorā lejupielādējiet aplikāciju Philips TV Remote App no sava iecienītā aplikāciju veikala. Sadaļā Palīdzība nospiediet krāsaino taustiņu Atslēgvārdi un atrodiet Philips TV Remote App, lai iegūtu papildinformāciju.

#### Vadu

Vadu savienojumam izmantojiet HDMI 4 MHL savienojumu televizora aizmugurē. Sadaļā Palīdzība nospiediet krāsaino taustiņu Atslēgvārdi un atrodiet HDMI MHL, lai iegūtu papildinformāciju.

### $\overline{46}$ Blu-ray disku atskaņotājs

Lai savienotu Blu-ray disku atskaņotāju ar televizoru, izmantojiet ātrdarbīgu HDMI vadu.

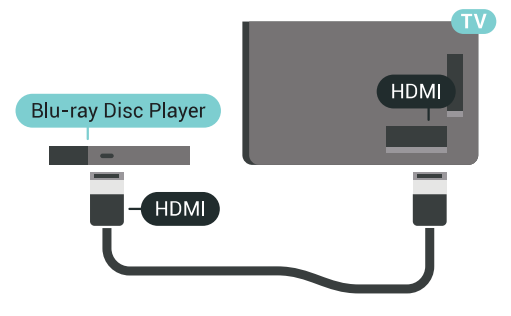

Ja Blu-ray disku atskaņotājs atbalsta EasyLink HDMI CEC, varat vadīt atskaņotāju ar televizora tālvadības pulti.

Sadaļā Palīdzība nospiediet krāsaino taustiņu Atslēgvārdi un atrodiet EasyLink HDMI CEC, lai iegūtu papildinformāciju.

### $\overline{47}$ DVD atskaņotājs

SCART vadu.

Lai savienotu DVD atskanotāju ar televizoru, izmantojiet HDMI vadu. Ja ierīcei nav HDMI savienojuma, varat izmantot arī

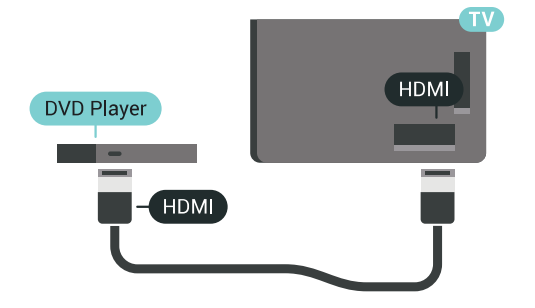

Ja DVD atskaņotājs ir savienots, izmantojot HDMI vadu, un atbalsta EasyLink CEC, varat to vadīt ar televizora tālvadības pulti.

Lai iegūtu papildinformāciju par EasyLink izmantošanu, nospiediet krāsaino taustinu -Atslēgvārdi un atrodiet EasyLink HDMI CEC.

#### <span id="page-20-0"></span> $\overline{48}$

## Bluetooth - skaļruņi un spēļu vadāmierīces

### Nepiec. aprīkojums

Varat pievienot šim televizoram bezvadu ierīci, izmantojot Bluetooth® – bezvadu skaļruni, basu skaļruni, SoundBar skaļruni vai austiņas. Varat arī pievienot bezvadu spēļu vadāmierīci, izmantojot Bluetooth LE.

Lai atskaņotu televizora skaņu bezvadu skaļrunī, jāsavieno pārī bezvadu skaļrunis ar televizoru. Varat savienot pārī dažus bezvadu skaļruņus un maksimāli 4 Bluetooth LE (zema enerģijas patēriņa) ierīces. Televizors vienlaikus var atskaņot skaņu tikai no viena skaļruņa. Ja pievienojat basu skaļruni, skaņa tiek atskanota no televizora un basu skalruna. Ja pievienojat SoundBar skaļruni, skaņa tiek atskaņota tikai no SoundBar.

#### Uzmanību - audio un video sinhronizācija

Daudzām Bluetooth skaļruņu sistēmām ir augsts tā dēvētā "latentuma" līmenis. Augsts latentuma līmenis nozīmē, ka audio aizkavējas pēc video, radot nesinhronizētas lūpu kustības. Pirms iegādāties bezvadu Bluetooth skaļruņu sistēmu, iegūstiet informāciju par jaunākajiem modeļiem un atrodiet ierīci ar zemu latentuma rādījumu. Lūdziet padomu savam izplatītājam.

Lai iegūtu papildinformāciju par bezvadu skaļruņa savienošanu pārī, nospiediet krāsaino taustiņu Atslēgvārdi un atrodiet Bluetooth, savienošana pārī.

### Ierīces pievienošana

Novietojiet bezvadu skaļruni 5 metru attālumā no televizora. Izlasiet ierīces lietošanas rokasgrāmatu, lai uzzinātu konkrētu informāciju par savienošanu pārī un bezvadu diapazonu. Pārliecinieties, vai Bluetooth iestatījums televizorā ir ieslēgts.

Kad bezvadu spēļu vadāmierīce ir pievienota, varat to izmantot. Kad bezvadu skaļrunis ir pievienots, varat to izvēlēties, lai atskaņotu televizora skaņu. Kad ierīce ir pievienota, tā vairs nav jāsavieno pārī, ja vien neesat noņēmis ierīci.

Lai savienotu pārī bezvadu skaļruni un televizoru…

**1 -** Ieslēdziet bezvadu skaļruni un novietojiet to televizora uztv. diapazonā.

2 - Nospiediet  $\bullet$  SETTINGS (lestatījumi), atlasiet Visi iestatījumi un nospiediet OK (Labi). **3 -** Atlasiet Bezvadu un tīkli > Bluetooth > Meklēt Bluetooth ierīci un nospiediet OK (Labi).

**4 -** Atlasiet Sākt un nospiediet OK (Labi). Izpildiet ekrānā redzamos norādījumus. Ierīce tiks savienota pārī ar televizoru, un televizors saglabās savienojumu. Ja maksimālais pārī savienoto ierīču skaits jau sasniegts, jums, iespējams, vispirms jāatvieno kāds šāds ierīču pāris.

**5 -** Atlasiet ierīces veidu (austiņas, basu skaļrunis, …) un nospiediet OK (Labi).

**6 -** Nospiediet (pa kreisi), lai pārietu vienu soli atpakaļ, vai nospiediet < BACK (Atpakaļ), lai aizvērtu izvēlni.

Lai iegūtu papildinformāciju par bezvadu skaļruņa atlasi, nospiediet krāsaino taustiņu Atslēgvārdi un atrodiet Skaļruņi, atlasīt skaļruni.

### Ierīces izvēle

Kad bezvadu Bluetooth skaļrunis ir pievienots, varat to izvēlēties, lai atskaņotu televizora skaņu.

Lai atlasītu skaļruni televizora skaņas atskaņošanai…

1 - Nospiediet **\*** SETTINGS (Iestatījumi), atlasiet Skaļruņi un nospiediet OK (Labi).

**2 -** Atlasiet vēlamo skaļruņu sistēmu un nospiediet OK (Labi).

**3 -** Nospiediet (pa kreisi), lai pārietu vienu soli atpakaļ, vai nospiediet < BACK (Atpakaļ), lai aizvērtu izvēlni.

### Ierīces noņemšana

Varat pievienot vai atvienot bezvadu Bluetooth ierīci. Kad Bluetooth ierīce ir pievienota, varat izmantot spēļu vadāmierīci vai klausīties televizora skaņu no bezvadu skaļruņa. Varat arī noņemt bezvadu Bluetooth ierīci. Ja noņemat Bluetooth ierīci, tā tiks atvienota.

Lai noņemtu vai atvienotu bezvadu ierīci…

1 - Nospiediet  $\bullet$  SETTINGS (Iestatījumi), atlasiet Visi iestatījumi un nospiediet OK (Labi). **2 -** Atlasiet Bezvadu un tīkli un nospiediet OK (Labi).

**3 -** Atlasiet Bluetooth, atlasiet Noņemt ierīci un nospiediet OK (Labi).

**4 -** Sarakstā atlasiet bezvadu ierīci un nospiediet OK (Labi).

**5 -** Atlasiet Atvienot vai Noņemt un nospiediet OK (Labi).

**6 -** Atlasiet OK (Labi) un nospiediet OK (Labi), lai apstiprinātu.

**7 -** Nospiediet (pa kreisi), lai pārietu vienu soli atpakaļ, vai nospiediet < BACK (Atpakaļ), lai aizvērtu izvēlni.

### <span id="page-21-0"></span> $\overline{49}$

## PTA860 bezvadu skaļruņu statīvi

### Par PTA860

Ar Philips PTA860 bezvadu atvienojamo skaļruņu statīviem\* sānu skaļruņus var novietot atstatu no televizora ekrāna. Skaņa būs telpiskāka un sniegs patīkamāku lielā ekrāna skatīšanās pieredzi. Statīvu minimālistiskais dizains perfekti atbilst plāno skaļruņu dizainam. Būdami uzstādīti uz šiem statīviem, skaļruņi bez vadiem ir savienoti ar televizoru.

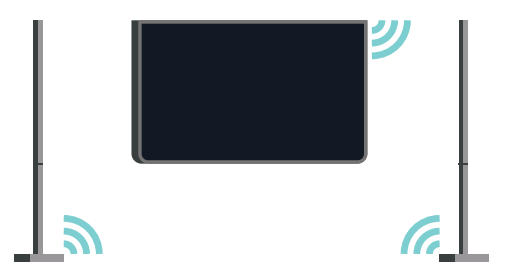

PTA860 varat lietot kopā ar bezvadu SUB100 basu skaļruni\*, lai iegūtu bagātīgu, dziļu un telpisku skaņu.

\* PTA860 un SUB100 pārdod atsevišķi.

### Uzstādīšana

Pirms sākt abu PTA860 skaļruņu statīvu uzstādīšanu, pārliecinieties, vai jums ir pieejamas 2 liekas strāvas padeves kontaktligzdas. Katram statīvam sava.

Lai skaņa tiktu atveidota nevainojami, skaļruņu statīviem nevajadzētu no televizora atrasties tālāk par 1 metru. Kreisās puses skaļrunis noteikti jānovieto televizora kreisajā pusē un labās puses skaļrunis – labajā pusē. Skaļruņu statīvos marķējums ir uz pamatnes.

Lai skalrunus uzstādītu uz skalrunu statīviem...

**1 -** Televizoram esot izslēgtam, atvienojiet skaļruņu spraudņus no savienotājiem televizora aizmugurē. **2 -** Atvelciet skaļruni no televizora sāna. Skaļruņi ir piestiprināti magnētiski.

**3 -** Lai atvienotu kabeli un vāciņu no skaļruņa, paņemiet skaļruni vienā rokā un mazo kabeli – otrā un saudzīgi, tomēr ar nelielu spēku velciet kabeli taisni nost no skaļruņa. Tādējādi jūs atvienosiet no skaļruņa iekšējo savienotājtapu.

**4 -** Uzbīdiet skaļruņa apakšējo atvērumu uz statīva kolonnas savienotājtapas. Skaļrunis noteikti jāpagriež ar mazo ierobojumu pamatnes vienā sānā pret izcilni statīva kolonnā. Uz kolonnas saudzīgi spiediet skaļruni uz leju, līdz abas vienības ir perfekti salāgotas.

**5 -** Iespraudiet PTA860 USB sargspraudni vienā no USB savienotājiem televizora aizmugurē un pievienojiet zaļo minispraudņa

savienotāju BEZVADU AUDIO savienojumam. **6 -** Pievienojiet abiem skaļruņu statīviem barošanas kabeļus un iespraudiet tos abās strāvas padeves kontaktligzdās.

Jūsu ērtību labad PTA860 USB sargspraudnis un abi skaļruņu statīvi ir savienoti pārī jau rūpnīcā.

Varat izmantot skalruna statīva kājinu regulēšanas opciju, lai koriģētu kolonnu, ja tā stāv slīpi, vai lai nostiprinātu to stabili.

### Savienošana pārī

Jūsu ērtību labad PTA860 USB sargspraudnis un abi skaļruņu statīvi ir savienoti pārī jau rūpnīcā. Uzstādot statīvus, tos nav nepieciešams savienot pārī. Gaismas diode USB sargspraudnī un abos statīvos iedegas baltā krāsā, norādot, ka visi 3 saņem strāvu un ir pievienoti.

#### Savienošana pārī vai atkārtota savienošana pārī

Ja kāda iemesla dēļ USB sargspraudnis un skaļruņu statīvi neizveido savienojumu un viena vai visas gaismas diodes mirgo sarkanā krāsā, savienošana pārī jāveic vēlreiz.

Lai atkārtoti savienotu pārī…

**1 -** Lai sāktu pārī savienošanas procesu, uz 5

sekundēm nospiediet mazo pārī savienošanas pogu uz USB sargspraudņa un to pašu izdariet arī ar katru skaļruņa statīvu. Jūs to varat darīt pēc kārtas. Visas gaismas diodes lēnām mirgos baltā krāsā. **2 -** Sistēma mēģinās USB sargspraudni savienot pārī ar abiem skaļruņu statīviem.

**3 -** Ja USB sargspraudnis un abi skaļruņu statīvi ir savienoti pārī, to gaismas diodes iedegas baltā krāsā. **4 -** Ja gaismas diode uz viena skaļruņa statīva turpina mirgot sarkanā krāsā, vēlreiz uz 5 sekundēm nospiediet pārī savienošanas pogu  $\infty$  uz USB sargspraudņa un to pašu izdariet uz šī viena skaļruņa statīva. Sistēma vēlreiz mēģinās izveidot savienojumu.

Kad pārslēdzat televizoru gaidstāves režīmā, arī abi atvienojamo skaļruņu statīvi pāries gaidstāves režīmā. To gaismas diodes iedegsies sarkanā krāsā.

### <span id="page-22-0"></span> $\overline{410}$ **Austinas**

Varat pievienot austiņas  $\Omega$  portam televizora aizmugurē. Savienojums ir 3,5 mm minispraudnis. Austiņu skaļumu varat noregulēt atsevišķi.

Nelietojiet minispraudņu savienotājus abos apakšējos stūros televizora aizmugurē – šie savienotāji ir paredzēti noņemamajiem sānu skaļruņiem.

Lai noregulētu skaļumu…

1 - Nospiediet  $\bullet$  SETTINGS (Iestatījumi).

**2 -** Atlasiet Austiņu skaļums un nospiediet (pa labi).

3 - Spiediet bultiņas ∧ (uz augšu) vai ∨ (uz leju), lai ieregulētu vērtību.

**4 -** Nospiediet (pa kreisi), lai pārietu vienu soli atpakaļ, vai nospiediet BACK (Atpakaļ), lai aizvērtu izvēlni.

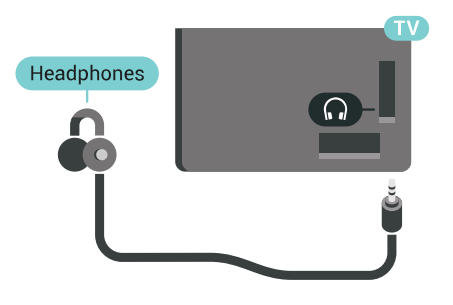

### <span id="page-22-1"></span> $4.11$ Spēļu konsole

### HDMI

Lai iegūtu vislabāko kvalitāti, pievienojiet konsoli televizoram, izmantojot ātrdarbību HDMI vadu

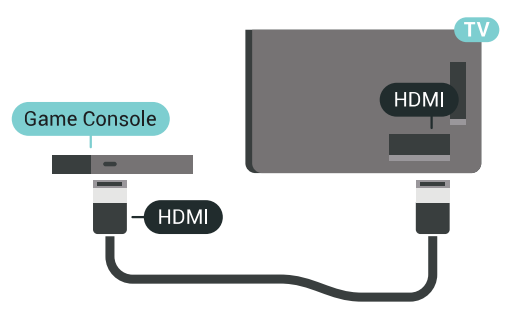

### Y Ph Pr

Pievienojiet spēļu konsoli, izmantojot komponenta video vadu (Y Pb Pr) un audio kreisās/labās puses vadu, pie

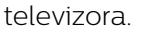

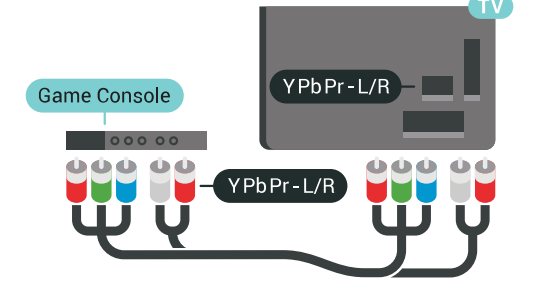

### **SCART**

Ja jūsu spēļu konsolei ir tikai video (CVBS) un kreisās/labās puses audio izeja, izmantojiet Video Audio L/R-SCART adapteri (iegādājams atsevišķi), lai pievienotu spēļu konsoli pie SCART savienojuma.

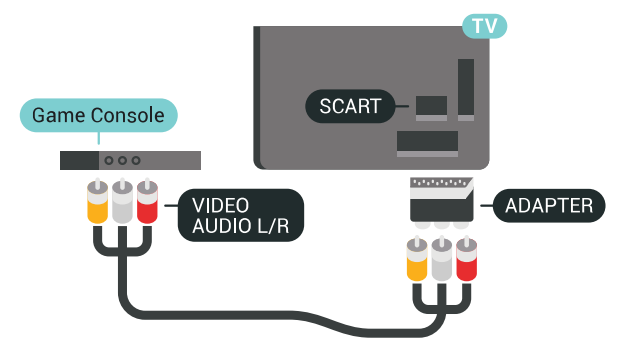

### Perfekts iestatījums

Pirms sākta spēlēt spēli no pievienotās spēļu konsoles, iesakām iestatīt televizoru ideālajā iestatījumā Spēle.

Lai iegūtu papildinformāciju, sadaļā Palīdzība nospiediet krāsaino taustiņu Atslēgvārdi un atrodiet Spēle vai dators.

### <span id="page-23-0"></span> $\overline{412}$ Spēļu vadāmierīce

### Spēļu vadāmierīces pievienošana

<span id="page-23-1"></span>Lai spēlētu spēles no interneta šajā televizorā, varat pievienot atsevišķu bezvadu spēļu vadāmierīču klāstu. Varat izmantot spēļu vadāmierīces ar USB nano uztvērēju vai Bluetooth.

Lai pievienotu spēļu vadāmierīci ar USB nano uztvērēju…

**1 -** Pievienojiet mazo nano uztvērēju vienā no USB slotiem televizora sānos. Bezvadu nano uztvērējs tiek piegādāts ar spēļu vadāmierīci.

**2 -** Ja spēļu vadāmierīce ir ieslēgta, varat to izmantot.

Varat pievienot otru spēļu vadāmierīci otrā USB slotā televizora sānos.

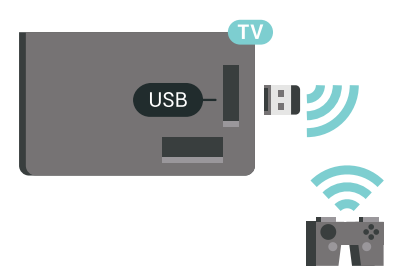

#### Bluetooth

Lai pievienotu bezvadu spēļu vadāmierīci ar Bluetooth, nospiediet krāsaino taustiņu Atslēgvārdi un atrodiet Bluetooth, savienošana pārī.

### Piemērotas spēļu vadāmierīces

Atsevišķu bezvadu spēļu vadāmierīču klāsts ir piemērots un pārbaudīts izmantošanai ar šo televizoru. Citas spēļu vadāmierīces var nebūt pilnībā saderīgas.

Piemērotās spēļu vadāmierīces ir…

- Logitech F710
- Logitech F510
- Xbox 360 bezvadu vadāmierīce sistēmai Windows
- Speedlink Strike FX bezvadu vadāmierīce
- Sony Play Station, vadu
- Mad Catz C.T.R.L. Android mobilā spēļu vadāmierīce
- Ipega, PG-9023
- Ipega, PG-9025
- PhoneJoy spēļu vadāmierīce

### Problēmas

Lai novērstu iespējamus traucējumus no citām bezvadu ierīcēm…

• Izmantojiet USB pagarinātāja vadu un pārvietojiet nano uztvērēju aptuveni 1 metra attālumā no televizora.

• Vai arī varat izmantot USB centrmezglu, kas pievienots televizoram, un pievienot nano uztvērējus USB centrmezglā.

### $\overline{413}$ USB cietais disks

### Nepiec. aprīkojums

Ja televizoram ir pievienots USB cietais disks, varat pauzēt vai ierakstīt digitālas TV apraides (DVB vai līdzīgas apraides).

Ja pievienojat USB cieto disku, varat to izmantot, lai palielinātu televizora atmiņu un saglabātu vairāk aplikāciju.

#### Minimālā diska ietilpība

Lai pauzētu apraidi, nepieciešams ar USB 2.0 saderīgs cietais disks ar vismaz 32 GB diska ietilpību. Lai pauzētu un ierakstītu apraidi, nepieciešama vismaz 250 GB diska ietilpība. Atbilstoši kopējai pieejamajai ietilpībai diskā, noteikti nodalījumi tiek formatēti TV pauzēšanas, ierakstīšanas un aplikāciju saglabāšanas nolūkā.

Lai iegūtu papildinformāciju par USB cietā diska instalēšanu, nospiediet krāsaino taustiņu Atslēgvārdi un atrodiet USB cietais disks, formatēšana.

### Formatēšana

Lai pauzētu vai ierakstītu apraidi vai saglabātu aplikācijas, vispirms jāpievieno un jāformatē USB cietais disks. Formatēšanas laikā tiks izdzēsti visi faili no USB cietā diska. Ja vēlaties ierakstīt apraides ar TV ceļveža datiem no interneta, pirms uzstādīt USB cieto disku, jūsu televizorā jābūt iestatītam interneta pieslēgumam.

#### Brīdinājums!

USB cietais disks tiek formatēts tikai šim televizoram, jūs nevarat izmantot saglabātos ierakstus citā

televizorā vai datorā. Nekopējiet un nemainiet ierakstu failus USB cietajā diskā, izmantojot datora lietojumprogrammas. Tādējādi tiks sabojāti ieraksti. Formatējot citu USB cieto disku, tā saturs tiks zaudēts. Lai izmantotu jūsu televizorā instalēto USB cieto disku kopā ar datoru, tas ir jāformatē.

Lai formatētu USB cieto disku…

**1 -** Pievienojiet USB cieto disku vienam no televizora USB savienojumiem. Formatēšanas laikā citiem USB portiem nepievienojiet citu USB ierīci.

**2 -** Ieslēdziet USB cieto disku un televizoru.

**3 -** Kad televizorā ir ieslēgts digitālās televīzijas kanāls, nospiediet  $\mu$  (Pauze). Kad mēgināsiet pauzēt pārraidi, tiks sākta formatēšana. Izpildiet ekrānā redzamos norādījumus.

**4 -** Televizorā parādīsies jautājums, vai vēlaties izmantot USB cieto disku aplikāciju glabāšanai; atbildiet apstiprinoši, ja vēlaties.

**5 -** Kad USB cietais disks ir formatēts, atstājiet to pievienotu visu laiku.

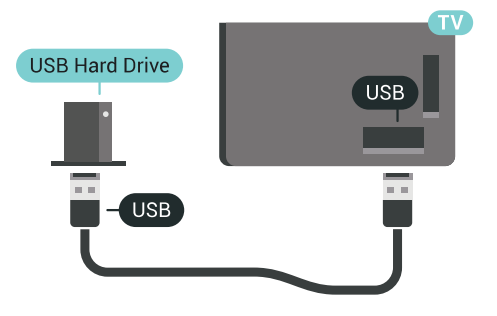

Lai iegūtu papildinformāciju, sadaļā Palīdzība nospiediet krāsaino taustiņu Atslēgvārdi un atrodiet TV pauzēšana vai Ierakstīšana.

### <span id="page-24-0"></span>4.14 USB tastatūra

### Pievienot

Pievienojiet USB tastatūru (USB-HID tipa), lai ievadītu televizorā tekstu.

<span id="page-24-1"></span>Televizoram var pievienot tastatūru un peli. Savienošanai izmantojiet vienu no USB savienojumiem.

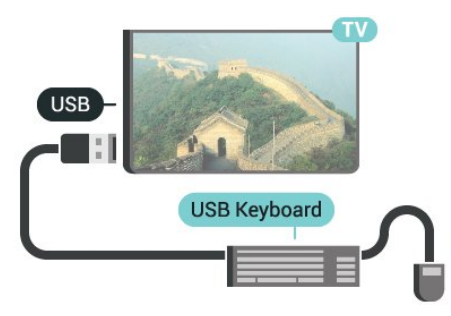

### Konfigurēšana

### Tastatūras iestatīšana

Lai iestatītu USB tastatūru, ieslēdziet televizoru un pievienojiet USB tastatūru vienam no televizora USB savienojumiem. Kad televizors pirmo reizi nosaka pievienoto tastatūru, varat atlasīt tastatūras izkārtojumu un pārbaudīt atlasi. Ja vispirms izvēlaties kirilicas vai grieķu tastatūras izkārtojumu, varat izvēlēties sekundāro latīņu tastatūras izkārtojumu.

Lai mainītu tastatūras izkārtojumu pēc tastatūras izvēles…

1 - Nospiediet **\*** SETTINGS (Iestatījumi),

atlasiet Visi iestatījumi un nospiediet OK (Labi). **2 -** Lai sāktu tastatūras iestatīšanu,

atlasiet Vispārīgie iestatījumi un nospiediet > (pa labi).

**3 -** Lai sāktu tastatūras iestatīšanu, atlasiet USB tastatūras iestatījumi.

### Īpašie taustiņi

### Teksta ievades taustiņi

- $\cdot$  levades taustiņš = OK
- Atpakaļatkāpe = dzēst rakstzīmi pirms kursora
- Bultiņu taustiņi = navigēt teksta laukā

• Lai pārslēgtu tastatūras izkārtojumus, ja ir iestatīts sekundārais izkārtojums, vienlaikus nospiediet taustinus Ctrl + Atstarpe.

#### Aplikāciju un interneta lapu taustiņi

- Tab un Shift + Tab = nākamais un iepriekšējais
- Home = ritināt līdz lapas augšpusei
- End = ritināt līdz lapas apakšai
- Page Up = pārlēkt vienu lapu uz augšu
- Page Down = pārlēkt vienu lapu uz leju
- + = tuvināt par vienu pakāpi
- - = tālināt par vienu pakāpi
- \* = ietilpināt tīmekļa lapu ekrāna platumā

### $4.15$ USB zibatmiņas disks

Varat skatīties fotoattēlus vai atskaņot mūziku un video no pievienota USB zibatmiņas diska.

Ievietojiet USB zibatmiņas disku vienā no televizora USB savienojumiem, kad televizors ir ieslēgts.

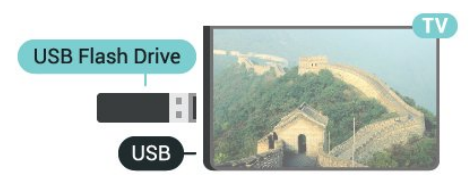

Televizors noteiks zibatmiņas disku un atvērs sarakstu ar tā saturu.

Ja satura saraksts netiek parādīts automātiski, nospiediet **SOURCES** (Avoti) un atlasiet USB.

Lai pārtrauktu skatīties USB zibatmiņas diska saturu, nospiediet **TV** TV vai atlasiet citu darbību. Lai atvienotu USB zibatminas disku, varat to iznemt no porta jebkurā laikā.

#### Ultra HD no USB ierīces

Varat skatīt fotoattēlus Ultra HD izšķirtspējā no pievienotas USB ierīces vai zibatmiņas diska. Televizors samazina izšķirtspēju līdz Ultra HD izšķirtspējai, ja fotoattēla izšķirtspēja ir lielāka.

Lai iegūtu papildinformāciju par satura skatīšanos vai atskaņošanu no USB zibatmiņas diska, nospiediet krāsaino taustiņu - Atslēgvārdi un atrodiet Video, fotoattēli un mūzika.

### <span id="page-25-0"></span>4.16 Fotokamera

Lai skatītu digitālajā fotokamerā saglabātos fotoattēlus, varat tieši savienot kameru ar televizoru.

Savienojumam izmantojiet vienu no televizora USB savienojumiem. Pēc savienojuma izveides ieslēdziet kameru.

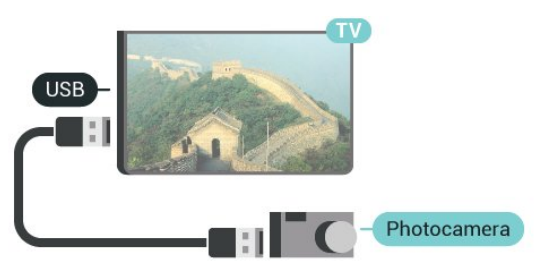

Ja satura saraksts netiek parādīts automātiski, nospiediet **SOURCES** (Avoti) un atlasiet USB. Kamera, iespējams, jāiestata tā, lai tā pārsūtītu saturu, izmantojot PTP (Picture Transfer Protocol — attēlu pārsūtīšanas protokols). Skatiet digitālās fotokameras lietotāja rokasgrāmatu.

#### <span id="page-25-2"></span>Ultra HD no USB ierīces

Varat skatīt fotoattēlus Ultra HD izšķirtspējā no pievienotas USB ierīces vai zibatmiņas diska. Televizors samazina izšķirtspēju līdz Ultra HD izšķirtspējai, ja fotoattēla izšķirtspēja ir lielāka. Standarta Ultra HD videoklipu atskaņošanu televizorā neatbalsta neviens USB savienojums.

<span id="page-25-1"></span>Lai iegūtu informāciju par fotoattēlu skatīšanos, nospiediet krāsaino pogu Atslēgvārdi un atrodiet Video, fotoattēli un mūzika.

### $4.17$

### Videokamera

### **HDMI**

Lai iegūtu vislabāko kvalitāti, savienojiet videokameru ar televizoru, izmantojot HDMI vadu.

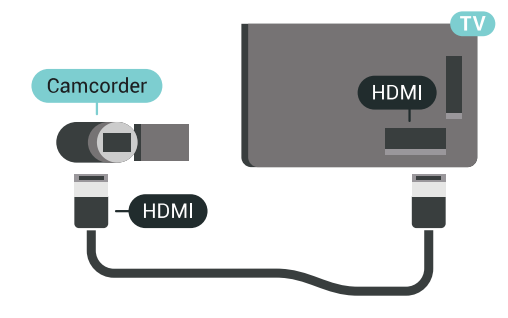

### Audio video LR / Scart

Videokameras pievienošanai varat izmantot HDMI, YPbPr vai SCART savienojumu. Ja videokamerai ir tikai video (CVBS) un kreisās/labās puses audio izeja, izmantojiet video un Video Audio L/R-SCART adapteri, lai pievienotu SCART savienojumam.

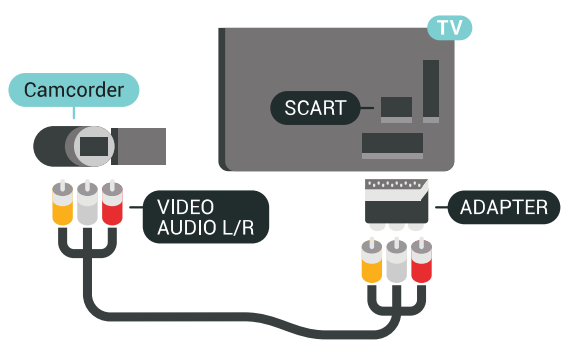

### 4.18 **Dators**

### Pievienot

Televizoram var pievienot datoru un izmantot televizoru kā datora monitoru.

#### Ar HDMI

Lai pievienotu datoru televizoram, izmantojiet HDMI vadu.

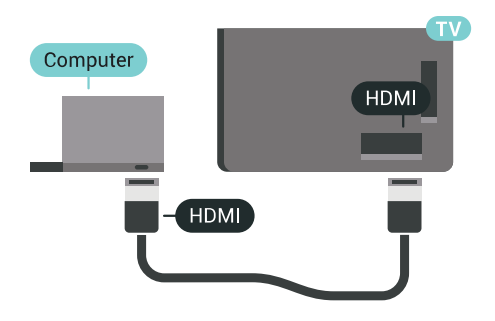

#### Ar DVI pie HDMI ligzdas

Var izmantot arī DVI-HDMI adapteri (nopērkams atsevišķi), lai pievienotu datoru HDMI ligzdai un pievienotu audio L/R kabeli (3,5 mm minispraudnis) televizora aizmugurē esošajai AUDIO IN L/R ligzdai.

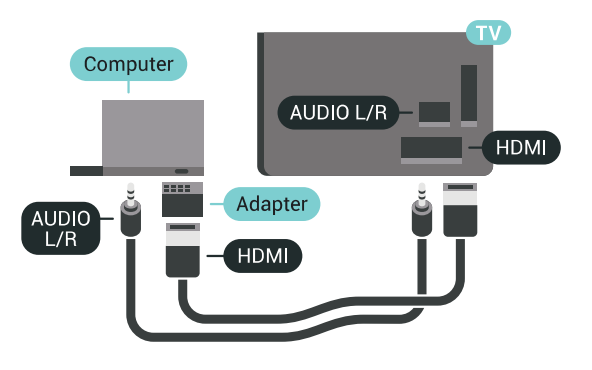

### Perfekts iestatījums

Lai izmantotu televizoru kā datora monitoru, iesakām iestatīt televizoru ideālajā iestatījumā Dators.

Lai iegūtu papildinformāciju, sadaļā Palīdzība nospiediet krāsaino taustiņu Atslēgvārdi un atrodiet Spēle vai dators.

## <span id="page-27-0"></span>5 Ieslēgšana un izslēgšana

### <span id="page-27-1"></span>5.1

## Ieslēgts, gaidstāvē vai izslēgts

Pārliecinieties, ka televizors ir pievienots strāvai. Pievienojiet piegādāto strāvas vadu AC in savienotājam televizora aizmugurē. Iedegas indikatora lampiņa televizora apakšā.

### <span id="page-27-3"></span>Ieslēgšana

Nospiediet tālvadības pults pogu (b, lai ieslēgtu televizoru. Vai arī nospiediet  $\bigcap$  HOME (Sākums). Varat arī nospiest mazo kursorsviras taustiņu televizora aizmugurē, lai ieslēgtu televizoru, ja nevarat atrast tālvadības pulti vai tās baterijas ir tukšas.

### Pārslēgšana gaidstāves režīmā

Lai pārslēgtu televizoru gaidstāves režīmā, nospiediet tālvadības pults taustiņu  $\Phi$ . Varat arī nospiest mazo kursorviras taustiņu televizora aizmugurē.

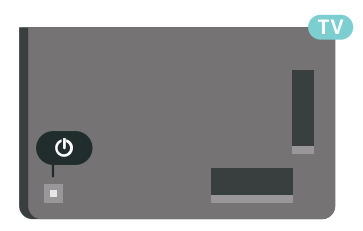

Gaidstāves režīmā televizors joprojām ir pieslēgts elektrotīklam, taču patērē ļoti maz enerģijas.

Lai pilnībā izslēgtu televizoru, atvienojiet strāvas kontaktdakšu.

Atvienojot strāvas kontaktdakšu, vienmēr velciet aiz kontaktdakšas, nevis aiz vada. Nodrošiniet, lai vienmēr būtu pilnīga piekļuve kontaktdakšai, strāvas vadam un kontaktligzdai.

### <span id="page-27-2"></span> $52$

## Philips logotipa spilgtums

<span id="page-27-4"></span>Varat izslēgt Philips logotipu vai pielāgot tā spilgtumu televizora priekšpusē.

Lai pielāgotu vai izslēgtu…

- 1 Nospiediet  $\bigstar$  SETTINGS (lestatījumi),
- atlasiet Visi iestatījumi un nospiediet OK (Labi).

**2 -** Atlasiet Vispārīgie iestatījumi un atlasiet Philips logotipa spilgtums.

**3 -** Atlasiet Maksimums, Vidēji, Minimums vai

Izslēgts, lai izslēgtu logotipa apgaismojumu. **4 -** Nospiediet (pa kreisi), lai pārietu vienu soli atpakaļ, vai nospiediet < BACK (Atpakaļ), lai aizvērtu izvēlni.

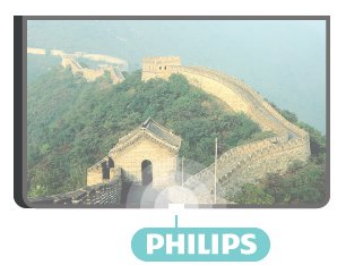

## 5.3

## Televizora taustiņi

Ja esat pazaudējis tālvadības pulti vai tās baterijas ir tukšas, joprojām varat veikt dažas galvenās televizora darbības.

Lai atvērtu galveno izvēlni…

**1 -** Kad televizors ir ieslēgts, nospiediet kursorsviras taustiņu televizora aizmugurē, lai atvērtu galveno izvēlni.

**2 -** Nospiediet bulttaustiņu pa kreisi vai pa labi, lai atlasītu Volume (Skaļums), Channel (Kanāls) vai **Sources** (Avoti). Atlasiet **a** Demo (Demonstrācija), lai palaistu demonstrācijas filmu. **3 -** Nospiediet bultiņu uz leju vai uz augšu, lai regulētu skaļumu vai pārslēgtu uz nākamo vai iepriekšējo kanālu. Nospiediet bultiņu uz augšu vai uz leju, lai ritinātu cauri avotu sarakstam, tostarp uztvērēja izvēlei. Nospiediet kursorsviras taustiņu, lai sāktu demonstrācijas filmu.

**4 -** Izvēlne automātiski pazudīs.

Lai ieslēgtu televizoru gaidstāves režīmā, atlasiet un nospiediet kursorsviras taustiņu.

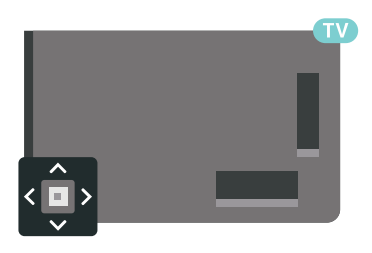

### 5.4

## Izslēgšanās taimeris

Izmantojot izslēgšanās taimeri, varat iestatīt televizora automātisku pārslēgšanu gaidstāves režīmā pēc noteikta laika.

Lai iestatītu izslēgšanās taimeri…

1 - Nospiediet  $\bigstar$  SETTINGS (lestatījumi),

atlasiet Visi iestatījumi un nospiediet OK (Labi). **2 -** Atlasiet Vispārīgie iestatījumi, atlasiet Izslēgšanās taimeris un nospiediet  $\sum$  (pa labi). Ar slīdjoslu varat iestatīt laiku līdz 180 minūtēm ar 5 minūšu soļiem. Ja iestatītas 0 minūtes, izslēgšanās taimeris ir izslēgts. Vienmēr varat izslēgt televizoru agrāk vai atiestatīt laiku atskaites laikā. **3 -** Nospiediet (pa kreisi), lai pārietu vienu soli atpakaļ, vai nospiediet  $\leftarrow$  BACK (Atpakaļ), lai aizvērtu izvēlni.

### <span id="page-28-0"></span>5.5

## Izslēgšanas taimeris

Ja televizors saņem TV signālu, taču jūs 4 stundu laikā nenospiežat nevienu tālvadības pults taustiņu, televizors automātiski izslēdzas, lai taupītu enerģiju. Turklāt, ja televizors nesaņem TV signālu vai tālvadības pults komandu 10 minūšu laikā, tas automātiski izslēdzas.

Ja televizoru izmantojat kā monitoru vai lietojat digitālo uztvērēju (televizora pierīci - STB), lai skatītos televizoru, un nelietojat televizora tālvadības pulti, ieteicams deaktivizēt automātisko izslēgšanu.

Lai deaktivizētu izslēgšanas taimeri …

1 - Nospiediet  $\bigstar$  SETTINGS (lestatījumi), atlasiet Visi iestatījumi un nospiediet OK (Labi). **2 -** Atlasiet Eko iestatījumi, atlasiet Izslēgšanas taimeris un nospiediet > (pa labi). Spiediet bultiņas uz augšu vai uz leju, lai ieregulētu vērtību. Vērtība 0 (Izslēgts) deaktivizē automātisko izslēgšanos.

**3 -** Nospiediet (pa kreisi), lai pārietu vienu soli atpakaļ, vai nospiediet BACK (Atpakaļ), lai aizvērtu izvēlni.

Kad izslēgšanas taimeris ir aktivizēts, tā priekšpusē redzama  $\blacksquare$ ikona.

Lai iegūtu papildinformāciju par videi nekaitīgiem TV iestatījumiem, nospiediet krāsaino taustiņu Atslēgvārdi un atrodiet Eko iestatījumi.

## <span id="page-29-0"></span> $\overline{6}$ Tālvadības pults

### <span id="page-29-1"></span> $\overline{61}$

## Taustiņu pārskats

### Augšdaļa

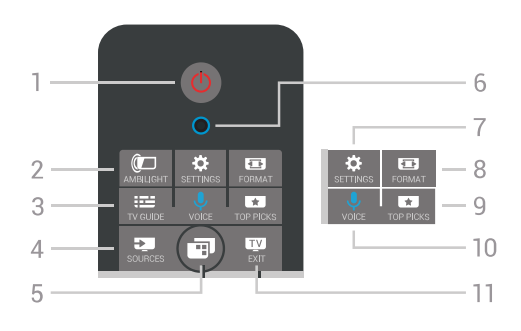

### 1 - **O** Gaidstāve / Ieslēgts

Nospiediet, lai ieslēgtu televizoru vai pārslēgtu gaidstāves režīmā.

### 2 - **@**AMBILIGHT

Lai ieslēgtu vai izslēgtu Ambilight un lai ieslēgtu Ambilight no gaidstāves režīma.

### 3 - TV GUIDE (TV ceļvedis)

Nospiediet, lai atvērtu vai aizvērtu TV ceļvedi.

### 4 - SOURCES (Avoti)

Lai atvērtu vai aizvērtu izvēlni Avoti.

### 5 - **TV Menu (TV izvēlne)**

Lai atvērtu TV izvēlni ar standarta TV funkcijām.

6 - VOICE (Balss vadība) mikrofons

### 7 -  $\star$  SETTINGS (lestatījumi)

Lai atvērtu biežāk lietoto iestatījumu izvēlni un visu iestatījumu izvēlni.

### 8 - **Et** FORMAT (Formāts)

Nospiediet, lai atvērtu vai aizvērtu attēla formāta izvēlni.

### 9 -  $\blacksquare$  TOP PICKS (Populārākie)

Lai atvērtu izvēlni ar ieteiktajām pārraidēm, video pēc pieprasījuma (nomas video) vai tiešsaistes TV (Catch Up TV).

#### 10 - U VOICE (Balss vadība)

Lai sāktu izrunāt balss komandas.

#### $11 \blacksquare$  EXIT (Iziet)

Lai pārslēgtu atpakaļ uz televīzijas skatīšanos. Lai pārtrauktu interaktīvās TV aplikāciju (piemēram, HbbTV).

### Vidus

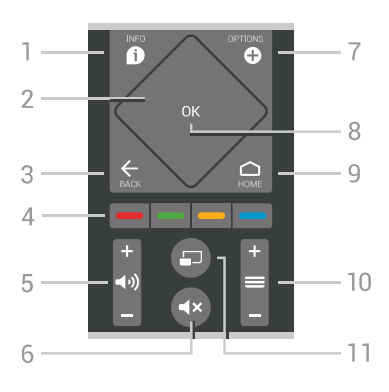

### 1 - **A** INFO (Informācija)

Nospiediet, lai atvērtu vai aizvērtu izvēlni informāciju par pārraidi.

2 - Skārienpaliktnis / navigācijas taustiņi Nospiediet, lai pārvietotos uz augšu, uz leju, pa kreisi vai pa labi. Lai vilktu ar pirkstu cauri sarakstam.

### $3 - \leftarrow$  BACK (Atpakal)

Lai pārslēgtu uz iepriekšējo izvēlēto kanālu. Lai aizvērtu izvēlni, nemainot iestatījumu. Lai pārietu uz iepriekšējo aplikācijas/interneta lapu.

4 -  $\rightarrow$   $\rightarrow$   $\rightarrow$  krāsainie taustini Tieša opciju izvēle. Zilais taustinš **-** atver palīdzību.

5 - Volume (Skaļums) Nospiediet, lai regulētu skaļuma līmeni.

6 -  $\blacktriangleleft$ x Mute (Izslēgt skaņu) Nospiediet, lai izslēgtu skaņu vai to atjaunotu.

7 - **O** OPTIONS (Opcijas) Nospiediet, lai atvērtu vai aizvērtu izvēlni Opcijas.

8 - OK (Labi) taustiņš Lai apstiprinātu izvēli vai iestatījumu. Lai atvērtu kanālu sarakstu TV skatīšanās laikā.

9 -  $\bigcap$  HOME (Sākums) Lai atvērtu vai aizvērtu sākuma izvēlni.

### $10 - \equiv$  Channel (Kanāls)

Lai pārslēgtu uz nākamo vai iepriekšējo kanālu sarakstā, lai atvērtu nākamo vai iepriekšējo lapu teleteksta sadaļā vai pārietu uz nākamo vai iepriekšējo sadaļu diskā. Lai atvērtu nākamo vai iepriekšējo lapu teleteksta sadaļā. Lai pārietu uz nākamo vai iepriekšējo sadaļu diskā.

### 11 -  $\Box$  Multi View

Lai atvērtu mazu ekrānu lielajā ekrānā.

### Apakšdaļa

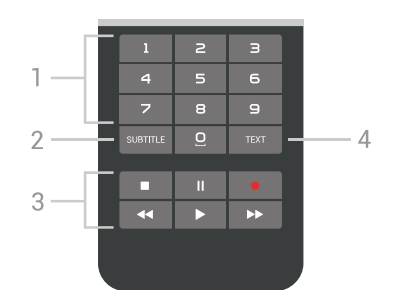

<span id="page-30-1"></span>1 - Ciparu taustiņi Nospiediet, lai tieši izvēlētos kanālu.

#### 2 - SUBTITLE (Subtitri)

Lai ieslēgtu, izslēgtu vai automātiski rādītu subtitrus.

#### 3 - Atskaņošana un ierakstīšana

- Atskaņot , lai atskaņotu.
- · Pauzēt **II**, lai pauzētu atskaņošanu
- Apturēt , lai apturētu atskaņošanu
- $\cdot$  Attīt  $\rightarrow$ , lai attītu
- $\cdot$  Ātri tīt uz priekšu  $\rightarrow$ , lai ātri tītu uz priekšu
- $\cdot$  lerakstīt  $\bullet$ , lai sāktu ierakstīšanu

#### 4 - TEXT (Teksts)

Lai ieslēgtu tekstu/teletekstu.

### <span id="page-30-0"></span> $\overline{62}$ Skārienpaliktnis

Tālvadības pultī esošo navigācijas taustiņu – taustiņu uz augšu, uz leju, pa kreisi un pa labi – rombveida laukums ir arī mazs skārienpaliktnis. Šo skārienpaliktni var izmantot, lai ar pirkstu vilktu cauri gariem sarakstiem vai izietu cauri sarakstam soli pa solim.

Kā lietot skārienpaliktni…

**1 -** Atveriet jebkāda veida TV izvēlni ar sarakstu, piem., sākuma izvēlni vai kanālu sarakstu.

**2 -** Ar īkšķi velciet pār skārienpaliktni tajā virzienā, kurā vēlaties ritināt sarakstu. Augšup vai lejup, vai no kreisās puses uz labo. Ja pārvelkat ar īkšķi pār skārienpaliktni, izcēlums pārvietosies par 1 soli. Ja velkat ar īkšķi un tad turat to uz skārienpaliktņa (nav jāspiež), izcēlums ritināsies cauri sarakstam, līdz īkšķis no skārienpaliktņa tiks atcelts.

Atveltiet kādu laiku, lai iemācītos šo kustību ar īkšķi vai kustības un apturēšanas žestu. Tas patiešām ir noderīgi, pārskatot garus sarakstus.

Skārienpaliktni nevar izslēgt.

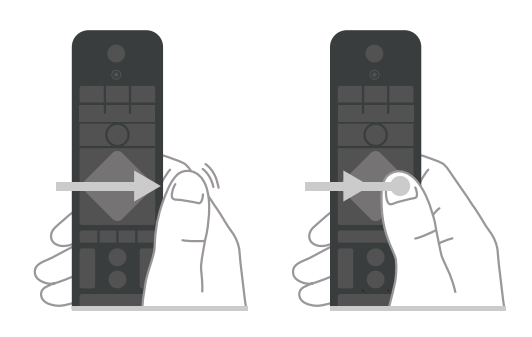

### $\overline{63}$ Balss vadība

### Balss vadības izmantošana

Varat meklēt videoklipus, mūziku vai citus vienumus internetā, vienkārši izmantojot balsi. Varat runāt tālvadības pults mikrofonā. Vai arī varat izmantot tālvadības pults tastatūru, lai ievadītu tekstu.

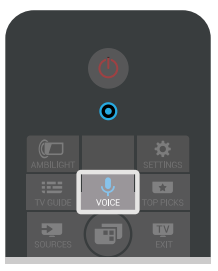

Lai lietotu balss vadību…

**1 -** Nospiediet VOICE (Balss vadība). Tālvadības pultī iedegas zilā gaisma, un atveras meklēšanas lauks. Kamēr  $\bigcup$  ikona ekrānā ir sarkana, mikrofons ir aktīvs.

**2 -** Skaidri pasakiet, ko meklējat. Varat runāt 10 sekundes, pirms mikrofons izslēdzas. Var būt nepieciešams laiks, līdz parādīsies rezultāti. **3 -** Meklēšanas rezultātu sarakstā varat atlasīt vajadzīgo vienumu.

**4 -** Lai nepieciešamības gadījumā aizvērtu meklēšanas rezultātu sarakstu, nospiediet BACK (Atpakaļ).

Lai meklēšanā izmantotu tālvadības pults tastatūru…

**1 -** Nospiediet VOICE (Balss vadība), lai atvērtu meklēšanas lauku.

2 - Nospiediet > (pa labi), lai izceltu teksta lauku.

**3 -** Pagrieziet tālvadības pults tastatūru uz augšu un ierakstiet meklējamo vārdu.

**4 -** Nospiediet BACK (Atpakaļ), lai paslēptu ekrāntastatūru.

**5 -** Meklēšanas rezultātu sarakstā varat atlasīt vajadzīgo vienumu.

**6 -** Lai nepieciešamības gadījumā aizvērtu meklēšanas rezultātu sarakstu, nospiediet BACK (Atpakal).

Skatiet arī vietni www.support.google.com/androidtv

### Balss vadības iestatījumi

Varat iestatīt vēlamo valodu, ko lietosit ar balsi.

Lai iestatītu balss vadības valodu…

1 - Nospiediet **1 HOME** (Sākums), ritiniet uz leju un atlasiet Vispārīgie iestatījumi , un nospiediet OK (Labi).

2 - Nospiediet > (pa labi), atlasiet Android iestatījumi un nospiediet OK (Labi).

3 - Atlasiet Preferences > **J** Runa un nospiediet OK (Labi).

**4 -** Atlasiet vēlamo valodu un nospiediet OK (Labi).

**5 -** Nospiediet (pa kreisi), lai pārietu vienu soli atpakaļ, vai nospiediet  $\leftarrow$  BACK (Atpakaļ), lai aizvērtu izvēlni.

### <span id="page-31-0"></span> $\overline{64}$ Tastatūra

### Teksta rakstīšana

Izmantojot tālvadības pults aizmugurē esošo tastatūru, varat rakstīt tekstu jebkurā teksta laukā ekrānā.

Lai rakstītu tekstu…

**1 -** Atlasiet teksta lauku, ja tas vēl nav atlasīts.

**2 -** Pagrieziet tālvadības pults tastatūru uz augšu, lai aktivizētu tastatūras taustiņus. Turiet tālvadības pulti ar divām rokām un rakstiet ar abiem īkšķiem.

**3 -** Lai paslēptu ekrāntastatūru, nospiediet BACK (Atpakal).

**4 -** Nospiediet OK (Labi), lai apstiprinātu tekstu.

#### Ekrāntastatūra

Ja izmantojat ekrāntastatūru, lai ievadītu tekstu, varat konfigurēt tastatūras izkārtojumu uz sev ierasto.

Lai atvērtu šos iestatījumus…

**1 -** Nospiediet HOME (Sākums), atlasiet Vispārīgie iestatījumi un nospiediet OK (Labi).

2 - Nospiediet < (pa labi), atlasiet Android

iestatījumi un nospiediet OK (Labi).

**3 -** Atlasiet Preferences > Tastatūra un nospiediet OK (Labi).

**4 -** Atlasiet Valoda un nospiediet OK (Labi). Šeit varat iestatīt valodas tastatūras izkārtojumu.

**5 -** Nospiediet (pa kreisi), lai pārietu vienu soli atpakaļ, vai nospiediet < BACK (Atpakaļ), lai aizvērtu izvēlni.

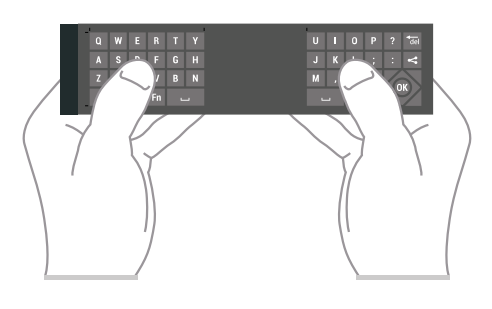

### Taustiņu pārskats

### Qwerty un Azerty

Qwerty/Azerty tastatūras pārskats.\*

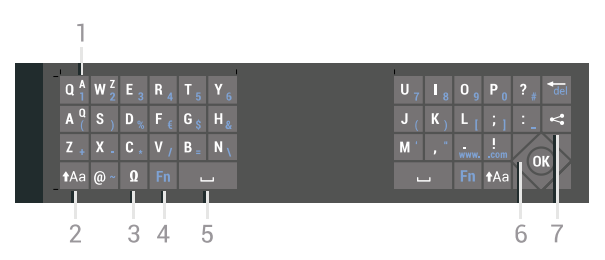

### 1 - Azerty rakstzīme

Rakstzīmes novietojums, ja iestatītais tastatūras izkārtojums ir Azerty.

#### 2 - **taa Pārslēgt**

Lai rakstītu lielos burtus.

3 - Ω Īpašās rakstzīmes

Lai atvērtu ekrāna tastatūru un izvēlētos īpašas rakstzīmes vai simbolus.

#### 4 - Fn taustiņš

Lai rakstītu ciparus vai pieturzīmes.

- 5 Atstarpes taustiņš
- 6 Navigācija un OK (Labi)

#### 7 - ← Kopīgot šo

Lai kopīgotu tiešsaistē pašreiz skatīto saturu.

\* Jūsu tālvadības pultī ir Qwerty / Azerty vai Qwerty / kirilicas tastatūra atkarībā no reģiona.

#### Qwerty un kirilica

Qwerty/kirilicas tastatūras pārskats.\*

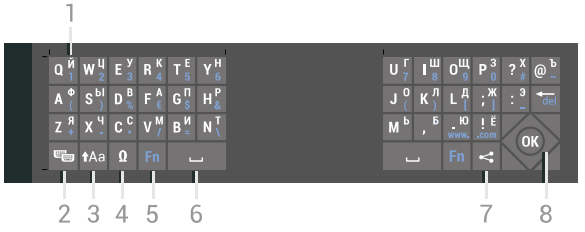

#### 1 - Kirilicas rakstzīmes

Rakstzīmes ir pieejamas, kad tastatūra ir pārslēgta

#### kirilicas režīmā.

2 - Bu Kirilicas tastatūras pārslēgs Lai pārslēgtu tastatūru uz kirilicas rakstzīmēm vai atpakaļ uz Qwerty.

3 - **taa Pārslēgt** Lai rakstītu lielos burtus.

#### 4 - Ω Īpašās rakstzīmes

Lai atvērtu ekrāna tastatūru un izvēlētos īpašas rakstzīmes vai simbolus.

5 - Fn taustiņš Lai rakstītu ciparus vai pieturzīmes.

6 - Atstarpes taustiņš

### 7 - ← Kopīgot šo

Lai kopīgotu tiešsaistē pašreiz skatīto saturu.

### 8 - Navigācija un OK (Labi)

\* Jūsu tālvadības pultī ir Qwerty/Azerty vai Qwerty/kirilicas tastatūra atkarībā no reģiona.

### Lielie un mazie burti

Lai rakstītu ar lielajiem burtiem, tieši pirms rakstzīmes nospiediet taustiņu **\*Aa** (Pārslēgt).

Lai rakstītu vairākus lielos burtus pēc kārtas, rakstīšanas laikā nospiediet un turiet taustiņu  $a$ a.

Lai nepārtraukti rakstītu lielos burtus, 2 sekundes nospiediet taustiņu  $A$ a, lai pārslēgtu tastatūru lielo burtu režīmā.

Lai izslēgtu lielo burtu režīmu, vēlreiz nospiediet taustiņu  $A$ a, Ja 20 sekundes netiek nospiests neviens taustiņš, lielo burtu režīms tiek izslēgts automātiski. Lielo burtu režīms tiek izslēgts arī tad, ja piespiežat jebkuru citu tastatūras modifikatora taustiņu, piemēram, taustiņu Fn vai Ω.

### Cipari un interpunkcijas rakstzīmes

Lai ierakstītu ciparu vai interpunkcijas rakstzīmi, pirms nepieciešamā cipara vai interpunkcijas rakstzīmes nospiediet taustiņu Fn. Varat ieslēgt vai izslēgt Fn režīmu tāpat kā lielo burtu režīmu.

#### <span id="page-32-0"></span>Internets

Varat izmantot taustiņu Fn, lai ievadītu www. vai .com.

### Burti ar diakritiskām zīmēm un simboli

Burti ar diakritiskajām zīmēm un simboli nav tieši pieejami tālvadības pults tastatūrā. Lai ierakstītu šādu rakstzīmi, varat atvērt ekrāna tastatūru.

Lai atvērtu ekrāna tastatūru, nospiediet Ω. Ekrāna tastatūrā varat pārvietoties uz vajadzīgo rakstzīmi. Pārslēdziet tastatūras izkārtojumu ar krāsu taustiņiem. Nospiediet OK (Labi), lai ievadītu rakstzīmi. Ekrāna tastatūra tiek aizvērta, ja nospiež kādu no tālvadības pults tastatūras rakstzīmju taustiņiem.

### Qwerty, Azerty un kirilicas tastatūra

Tālvadības pults tastatūras standarta izkārtojums ir Qwerty.

#### Azerty tastatūra

Atkarībā no reģiona tālvadības pults tastatūra var būt iestatīta kā Azerty. Azerty rakstzīmes ir norādītas attiecīgo taustiņu augšējā labajā pusē.

Lai iestatītu tastatūras izkārtojumu kā Azerty…

1 - Nospiediet **\*** SETTINGS (Iestatījumi), atlasiet Visi iestatījumi un nospiediet OK (Labi). **2 -** Atlasiet Reģions un valoda > Tālvadības pults tastatūra.

**3 -** Atlasiet Azerty vai Qwerty un nospiediet OK (Labi).

**4 -** Nospiediet (pa kreisi), lai pārietu vienu soli atpakaļ, vai nospiediet  $\leftarrow$  BACK (Atpakaļ), lai aizvērtu izvēlni.

#### Kirilicas tastatūra

Atkarībā no reģiona tālvadības pults tastatūru var pārslēgt uz kirilicas rakstzīmēm. Kirilicas rakstzīmes ir norādītas tastatūras taustiņu augšējā labajā pusē.

Lai rakstītu ar kirilicas rakstzīmēm…

1 - Nospiediet **in** tālvadības pultī.

**2 -** Vēlreiz nospiediet , lai pārslēgtu atpakaļ uz Qwerty.

### $\overline{6.5}$ Tālvadības pults savienošana pārī

Šajā tālvadības pultī tiek izmantots Bluetooth, lai televizoram sūtītu komandas. Atšķirībā no tālvadības pultīm, kurās tiek izmantots infrasarkanais starojums, jums nav jānorāda ar pulti uz televizoru. Lai tālvadības pults sazinātos ar televizoru, abas ierīces jāsavieno pārī. Kad tās ir savienotas pārī, ar tālvadības pulti vairs nevar vadīt citu televizoru.

#### Savienošana pārī

Kad sākāt sākotnējo televizora iestatīšanu, televizorā tika parādīts aicinājums nospiest taustiņu OK (Labi); kad to izdarījāt, tika veikta savienošana pārī. Ja televizors nereaģē ne uz vienu tālvadības taustiņu, savienošana pārī bija neveiksmīga.

#### Atkārtota savienošana

Ja savienojums ar tālvadības pulti tika zaudēts, varat vēlreiz savienot pārī televizoru ar pulti.

Lai sāktu savienošanu pārī...

**1 -** Televizora aizmugurē, stāvot pretī televizoram pa labi, uz 3 sekundēm nospiediet kursorsviras ieslēgšanas pogu **".** Parādīsies ziņojums, ka televizors ir gatavs savienošanai.

**2 -** Vienlaikus uz 1 sekundi nospiediet krāsainos  $taustinus$   $\bullet$  (sarkans) un  $\bullet$  (zils). Parādās ziņojums, ka savienošana pārī bija veiksmīga.

Kad izslēdzat televizoru, savienojums pārī tiek saglabāts.

<span id="page-33-2"></span>Šo televizoru var savienot pārī tikai ar vienu tālvadības pulti. Lai atvienotu tālvadības pults pāri ar šo televizoru, tālvadības pults ir jāsavieno pārī ar citu televizoru.

### <span id="page-33-0"></span>6.6 IS sensors

Televizora tālvadības pultī tiek izmantots Bluetooth, lai televizoram sūtītu komandas. Pateicoties Bluetooth, tālvadības pults nav jāpavērš televizora virzienā.

Taču televizors var saņemt arī komandas no tālvadības pults, kurā komandu sūtīšanai tiek izmantoti infrasarkanie stari. Ja izmantojat šādu tālvadības pulti, vienmēr pavērsiet to pret infrasarkano staru sensoru televizora priekšpusē.

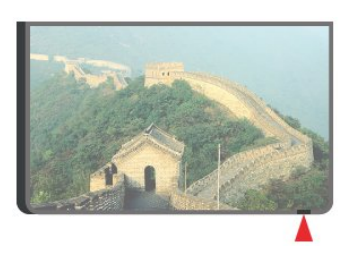

### <span id="page-33-1"></span> $\overline{67}$ Baterijas

Televizors paziņos, kad tālvadības pults bateriju uzlādes līmenis kļūs zems.

Lai nomainītu baterijas, atveriet bateriju nodalījumu tālvadības pults tastatūras pusē.

**1 -** Izmantojiet nelielu monētu vai citu nelielu, neasu priekšmetu un nospiediet kvadrātveida podziņu, lai atvērtu bateriju vāciņu.

**2 -** Virziet bateriju metāla atsperes virzienā un izvelciet ārā tās otru galu.

**3 -** Nomainiet vecās baterijas ar 2 AA-LR6-1,5 V tipa sārma baterijām. Pārliecinieties, vai ir pareizi savietoti bateriju + un - poli.

**4 -** Uzlieciet bateriju vāciņu un pastumiet uz leju, līdz tas noklikšķ.

Ja tālvadības pulti neizmantojat ilgāku laiku, izņemiet baterijas.

Droši atbrīvojieties no vecajām baterijām atbilstoši norādījumiem.

Lai iegūtu papildinformāciju, nospiediet -Atslēgvārdi un atrodiet Lietošanas beigas.

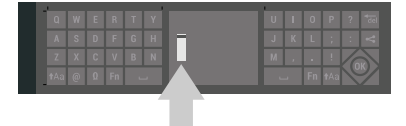

## 6.8

### Tīrīšana

Tālvadības pults ir apstrādāta ar skrāpējumizturīgu pārklājumu.

Tālvadības pults tīrīšanai izmantojiet mīkstu, mitru drāniņu. Nekādā gadījumā tālvadības pults tīrīšanai neizmantojiet tādas vielas kā spirtu, ķimikālijas vai sadzīves tīrīšanas līdzekļus.

## <span id="page-34-0"></span>7 Televīzijas kanāli

### <span id="page-34-1"></span> $\overline{71}$

## Kanālu saraksti

### Par kanālu sarakstiem

Pēc kanālu instalēšanas visi kanāli redzami kanālu sarakstā. Kanāli ir redzami ar nosaukumu un logotipu, ja televizors ir savienots ar internetu un šī informācija ir pieejama.

Katram uztvērēja tipam (Antena/kabelis (DVB-T/C) vai Satelīts (DVB-S) pieejams kanālu saraksts ar instalētajiem kanāliem. Varat filtrēt šo sarakstu, lai redzētu tikai televīzijas vai tikai radio kanālus. Vai, ja instalēti vairāki satelīti, varat filtrēt kanālus pēc satelīta.

Katram uztvērēja tipam – antena/kabelis (DVB-T/C) vai satelīts (DVB-S) – vieglas kanālu pārslēgšanas nolūkā varat izveidot 4 dažādus izlases kanālu sarakstus. Varat atsevišķi nodēvēt katru izlases sarakstu. Kanālus varat pārkārtot tikai šajos izlašu sarakstos.

Kad kanālu saraksts ir atlasīts, uztvert varat tikai šajā sarakstā esošos kanālus, izmantojot

taustiņus  $\equiv +$  vai  $\equiv -1$ .

#### Kanālu ikonas

Pēc automātiskas kanālu atjaunināšanas jaunie kanāli tiek atzīmēti ar  $\bigstar$  (zvaigznīte).

Ja bloķējat kanālu, tas tiks atzīmēts ar **a** (slēdzene). 3 populārākie citu skatītie kanāli šajā brīdī ir atzīmēti ar 1, 2 vai 3.

#### Radio stacijas

Ja ir pieejama digitālā apraide, digitālās radiostacijas noskaņošanas laikā tiek iestatītas automātiski. Lai televizoru pārslēgtu uz radio kanālu, rīkojieties tāpat, kā pārslēdzot uz televīzijas kanālu. Digitālās kabeļtelevīzijas (DVB-C) kanālu noskanošanas laikā radiostacijas parasti tiek izvietotas, sākot no kanāla numura 1001 uz augšu.

### Kanālu saraksta atvēršana

Blakus visu kanālu sarakstam katram uztvērējam (Antena/kabelis vai Satelīts) varat atlasīt filtrētu sarakstu vai atlasīt vienu no izveidotajiem izlases sarakstiem.

Lai atvērtu pašreizējo kanālu sarakstu…

1 - Nospiediet **v**, lai pārslēgtu uz televīziju.

**2 -** Nospiediet OK (Labi), lai atvērtu pašreizējo kanālu sarakstu.

**3 -** Nospiediet BACK (Atpakaļ), lai aizvērtu kanālu sarakstu.

Lai atlasītu vienu no kanālu sarakstiem…

**1 -** Kad kanālu saraksts ir atvērts ekrānā, nospiediet **@** OPTIONS (Opcijas).

**2 -** Atlasiet Atlasīt kanālu sarakstu un nospiediet OK (Labi).

**3 -** Saraksta izvēlnē atlasiet vienu no pieejamajiem kanālu sarakstiem un nospiediet OK (Labi).

Vai arī varat atlasīt saraksta nosaukumu kanālu saraksta augšpusē un nospiest OK (Labi), lai atvērtu saraksta izvēlni.

### Padoms

Varat viegli pārslēgt starp diviem uztvērējiem izvēlnē Avoti.

Nospiediet **SOURCES** (Avoti) un

atlasiet Skatīties TV, lai pārslēgtu uz antenas/kabeļa uztvērēju. Atlasiet Skatīties satelīttel., lai pārslēgtu uz satelīttelevīzijas uztvērēju.

Televizors vienmēr atvērs pēdējo atlasīto kanālu sarakstu atlasītajam uztvērējam.

### Filtrēt kanālu sarakstu

Varat filtrēt sarakstu ar visiem kanāliem. Varat iestatīt kanālu sarakstu, lai rādītu tikai TV kanālus vai tikai radio stacijas. Antenas/kabeļa kanāliem varat iestatīt sarakstu, lai rādītu bezmaksas vai kodētos kanālus. Ja uzstādīti vairāki satelīti, varat filtrēt satelītkanālu sarakstu pēc satelīta.

Lai iestatītu filtru sarakstā ar visiem kanāliem…

1- Nospiediet **TV**.

**2 -** Nospiediet OK (Labi), lai atvērtu pašreizējo kanālu sarakstu.

3 - Nospiediet **@** OPTIONS (Opcijas).

**4 -** Atlasiet Atlasīt kanālu sarakstu un nospiediet OK (Labi).

**5 -** Atlasiet Filtrēt anten as kanālus, Filtrēt kabeļtel. kanālus vai Filtrēt satelīttel. kanālus atbilstoši sarakstam, ko vēlaties filtrēt.

**6 -** Izvēlnē Opcijas atlasiet vēlamo filtru un nospiediet OK (Labi), lai to aktivizētu. Filtra nosaukums parādās kā daļa no kanālu saraksta nosaukuma kanālu saraksta augšpusē.

**7 -** Nospiediet (pa kreisi), lai pārietu vienu soli atpakaļ, vai nospiediet < BACK (Atpakaļ), lai aizvērtu izvēlni.

### Kanāla meklēšana

Varat meklēt kanālu, lai atrastu to garā kanālu sarakstā.

Televizors var meklēt kanālu vienā no 3 galvenajiem kanālu sarakstiem - antenas, kabeļtelevīzijas vai satelīttelevīzijas kanālu sarakstā.

Lai meklētu kanālu…

1 - Nospiediet **TV**.

**2 -** Nospiediet OK (Labi), lai atvērtu pašreizējo kanālu sarakstu.

- **3** Nospiediet OPTIONS (Opcijas).
- **4** Atlasiet Atlasīt kanālu sarakstu un nospiediet OK (Labi).

**5 -** Atlasiet Filtrēt antenas kanālus vai Filtrēt kabeļtel. kanālus, vai Filtrēt satelīttel. kanālus un nospiediet OK (Labi).

**6 -** Atlasiet Meklēt kanālu un nospiediet OK (Labi), lai atvērtu teksta lauku. Lai ievadītu tekstu, varat izmantot tālvadības tastatūru vai ekrāntastatūru. **7 -** Ievadiet numuru, nosaukumu vai daļu no nosaukuma un atlasiet Lietot, pēc tam nospiediet OK (Labi). Televizors meklēs atbilstošos kanālu nosaukumus jūsu atlasītajā kanālā.

Meklēšanas rezultāti ir norādīti kanālu sarakstā, skatiet saraksta nosaukumu augšpusē. Meklēšanas rezultāti pazūd, kad atlasāt citu kanālu sarakstu vai aizverat sarakstu ar meklēšanas rezultātiem.

### <span id="page-35-0"></span> $\overline{72}$ Kanālu skatīšanās

### Kanāla noskaņošana

Lai sāktu skatīties televīzijas kanālus, nospiediet TV. Televizorā tiek ieslēgts pēdējais skatītais TV kanāls.

#### Kanāla noskaņošana

Lai pārslēgtu citu kanālu, nospiediet  $\equiv$  + vai  $\equiv$  -Ja zināt kanāla numuru, ievadiet to ar ciparu taustiņiem. Kad ievadīts numurs, nospiediet OK (Labi), lai uzreiz pārslēgtu kanālu.

Ja no interneta ir pieejama informācija, televizorā redzams pašreizējās pārraides nosaukums un informācija, pēc tam seko nākamās pārraides nosaukums un informācija.

#### Iepriekšējais kanāls

Lai pārslēgtu atpakaļ uz iepriekšējo kanālu, nospiediet ←BACK (Atpakaļ).

Varat arī pārslēgt kanālus no kanālu saraksta.

### Kanāla bloķēšana

### Kanāla bloķēšana un atbloķēšana

Lai neļautu bērniem skatīties kanālu, varat bloķēt kanālu. Lai skatītos bloķētu kanālu, vispirms jāievada 4 ciparu bērnu slēdzenes PIN kods. Nevarat bloķēt pārraides no pievienotām ierīcēm.

Lai bloķētu kanālu…

- 1 Nospiediet **TV**.
- **2** Nospiediet OK (Labi), lai atvērtu kanālu sarakstu. Ja nepieciešams, mainiet kanālu sarakstu.
- **3** Atlasiet kanālu, kuru vēlaties bloķēt.
- 4 Nospiediet **@** OPTIONS (Opcijas) un

atlasiet Bloķēt kanālu un nospiediet OK (Labi). **5 -** Ievadiet savu 4 ciparu PIN kodu, ja televizors to pieprasa. Bloķētais kanāls ir atzīmēts ar  $\bigoplus$ . **6 -** Nospiediet (pa kreisi), lai pārietu vienu soli atpakaļ, vai nospiediet < BACK (Atpakaļ), lai aizvērtu izvēlni.

Lai atbloķētu kanālu…

1 - Nospiediet **TV**.

**2 -** Nospiediet OK (Labi), lai atvērtu kanālu sarakstu. Ja nepieciešams, mainiet kanālu sarakstu.

- **3** Atlasiet kanālu, kuru vēlaties atbloķēt.
- 4 Nospiediet **@** OPTIONS (Opcijas) un

atlasiet Atbloķēt kanālu, pēc tam nospiediet OK (Labi).

**5 -** Ievadiet savu 4 ciparu PIN kodu, ja televizors to pieprasa.

**6 -** Nospiediet (pa kreisi), lai pārietu vienu soli atpakaļ, vai nospiediet < BACK (Atpakaļ), lai aizvērtu izvēlni.

Ja bloķējat vai atbloķējat kanālus sarakstā, jums jāievada PIN kods tikai vienreiz, līdz aizverat kanālu sarakstu.

Lai iegūtu papildinformāciju, sadaļā Palīdzība nospiediet krāsaino taustiņu Atslēgvārdi un atrodiet Bērnu slēdzene.

#### Vecuma ierobežojums

Lai bērniem neļautu skatīties vecumam neatbilstošu pārraidi, varat izmantot vecuma ierobežojumu.

Digitālajos kanālos pārraidēm ir noteikti vecuma ierobežojumi. Ja pārraides vecuma ierobežojums atbilst vai ir augstāks nekā jūsu iestatītais vecuma ierobežojums, pārraide tiks bloķēta. Lai skatītos bloķētu programmu, vispirms jāievada bērnu slēdzenes PIN kods.

Lai iestatītu vecuma ierobežojumu…

1 - Nospiediet  $\bigstar$  SETTINGS (lestatījumi), atlasiet Visi iestatījumi un nospiediet OK (Labi). **2 -** Atlasiet Bērnu slēdzene > Vecuma
#### ierobežojums.

**3 -** Ievadiet 4 ciparu bērnu slēdzenes PIN kodu. Ja kods vēl nav iestatīts, atlasiet Iestatīt kodu sadaļā Bernu slēdzene. Ievadiet 4 ciparu bērnu slēdzenes PIN kodu un apstipriniet. Tagad varat iestatīt vecuma ierobežojumu.

**4 -** Atpakaļ sadaļā Vecuma ierobežojums atlasiet vecumu un nospiediet OK (Labi).

**5 -** Nospiediet (pa kreisi), lai pārietu vienu soli atpakaļ, vai nospiediet < BACK (Atpakaļ), lai aizvērtu izvēlni.

Lai izslēgtu vecuma ierobežojumu, atlasiet Nav. Tomēr dažās valstīs ir jāiestata vecuma ierobežojums.

Dažām raidorganizācijām/operatoriem televizors bloķē tikai pārraides ar augstāku ierobežojumu. Vecuma ierobežojums ir iestatīts visiem kanāliem.

### Kanāla opcijas

#### Opciju atvēršana

Kanāla skatīšanās laikā varat iestatīt vairākas opcijas.

Atkarībā no skatītā kanāla tipa (analoga vai digitāla) vai atkarībā no televizora iestatījumiem, pieejamas dažas opcijas.

Lai atvērtu opciju izvēlni…

1 - Kanāla skatīšanās laikā nospiediet @ OPTIONS (Opcijas).

2 - Lai aizvērtu, vēlreiz nospiediet **.** 

#### Subtitri

#### Ieslēgšana

Digitālo apraižu pārraidēs var būt subtitri.

Lai rādītu subtitrus…

Nospiediet SUBTITLE (Subtitri).

Subtitrus varat ieslēgt vai izslēgt. Vai arī varat atlasīt Automātiski.

#### Automātiski

Ja valodas informācija ir daļa no digitālās apraides un pārraide nav jūsu valodā (televizorā iestatītajā valodā), televizors var automātiski parādīt subtitrus vienā no jūsu izvēlētajām subtitru valodām. Vienai no šīm subtitru valodām jābūt daļai no apraides.

Varat atlasīt vēlamās subtitru valodas sadaļā Subtitru valoda.

#### Subtitri no teleteksta

Ja noskaņojat uz analogu kanālu, jums būs manuāli jāpadara pieejami subtitri katram kanālam.

**1 -** Ieslēdziet kanālu un nospiediet TEXT (Teleteksts), lai atvērtu teletekstu.

**2 -** Ievadiet subtitru lapas numuru, parasti 888.

**3 -** Lai aizvērtu teletekstu, vēlreiz nospiediet TEXT (Teleteksts).

Ja subtitru izvēlnē ir atlasīta opcija Ieslēgts, skatoties šo analogo kanālu, tiek rādīti subtitri (ja tie ir pieejami).

Lai uzzinātu, vai kanāls ir analogais vai digitālais, ieslēdziet kanālu un atvēriet Kanāla informācija izvēlnē  $\bigcirc$  OPTIONS (Opcijas).

#### Subtitru valoda

#### Vēlamās subtitru valodas

Digitālajā apraidē raidījumam var būt pieejami subtitri vairākās valodās. Varat iestatīt vēlamo galveno un papildu subtitru valodu. Ja ir pieejami subtitri kādā no šīm valodām, televizorā būs redzami jūsu izvēlētie subtitri.

Lai iestatītu galveno un papildu subtitru valodu…

1 - Nospiediet **\*** SETTINGS (Iestatījumi), atlasiet Visi iestatījumi un nospiediet OK (Labi). **2 -** Atlasiet Reģions un valoda un pēc tam Valodas > Galvenie subtitri vai Papildu subtitri.

**3 -** Atlasiet vēlamo valodu un nospiediet OK (Labi). **4 -** Nospiediet (pa kreisi), lai pārietu vienu soli atpakaļ, vai nospiediet < BACK (Atpakaļ), lai aizvērtu izvēlni.

#### Subtitru valodas atlase

Ja nav pieejama neviena izvēlētā subtitru valoda, varat atlasīt citu subtitru valodu, kas ir pieejama. Ja nav pieejama neviena subtitru valoda, nevarat atlasīt šo opciju.

Lai atlasītu subtitru valodu, kad nav pieejama neviena no vēlamajām valodām…

1 - Nospiediet **@** OPTIONS (Opcijas).

**2 -** Atlasiet Subtitru valoda un īslaicīgi atlasiet vienu no valodām kā subtitru valodu.

#### Audio valoda

#### Vēlamās audio valodas

Digitālajā apraidē var būt iekļautas vairākas audio valodas pārraidei. Varat iestatīt vēlamo galveno un papildu audio valodu. Ja ir pieejams audio signāls

kādā no šīm valodām, televizorā tiks ieslēgta šī audio valoda.

Lai iestatītu galveno un papildu audio valodu…

1 - Nospiediet **\*** SETTINGS (Iestatījumi), atlasiet Visi iestatījumi un nospiediet OK (Labi). **2 -** Atlasiet Reģions un valoda un pēc tam Valodas > Galvenais audio vai Papildu audio. **3 -** Atlasiet vēlamo valodu un nospiediet OK (Labi). **4 -** Nospiediet (pa kreisi), lai pārietu vienu soli atpakaļ, vai nospiediet < BACK (Atpakaļ), lai aizvērtu izvēlni.

#### Audio valodas atlase

Ja nav pieejama neviena izvēlētā audio valoda, varat atlasīt citu audio valodu, kas ir pieejama. Ja nav pieejama neviena audio valoda, nevarat atlasīt šo opciju.

Lai atlasītu audio valodu, kad nav pieejama neviena no vēlamajām valodām…

- 1 Nospiediet **@** OPTIONS (Opcijas).
- **2** Atlasiet Audio valoda un īslaicīgi atlasiet vienu no valodām kā audio valodu.

#### Kopējs interfeiss

Ja uzstādījāt CAM vienā no kopējā interfeisa slotiem, varat skatīt CAM un operatora informāciju vai iestatīt dažus CAM iestatījumus.

Lai skatītu CAM informāciju…

- 1 Nospiediet **SOURCES** (Avoti).
- **2** Atlasiet kanāla tipu, kam izmantojat

CAM, Skatīties TV vai Skatīties satelīttel..

**3 -** Nospiediet OPTIONS (Opcijas) un atlasiet Kopējais interfeiss.

**4 -** Atlasiet atbilstošo kopējā interfeisa slotu (1. vai 2. slots) un nospiediet  $\sum$  (pa labi).

**5 -** Atlasiet CAM moduļa TV operatoru un

nospiediet OK (Labi). TV operators nodrošina šādus ekrānus.

#### HbbTV šajā kanālā

Ja vēlaties novērst piekļuvi HbbTV lapām noteiktā kanālā, varat bloķēt HbbTV lapas tikai šim kanālam.

**1 -** Noskaņojiet uz kanālu, kurā vēlaties bloķēt HbbTV lapas.

2 - Nospiediet **@** OPTIONS (Opcijas) un atlasiet HbbTV šajā kanālā, un nospiediet > (pa labi).

**3 -** Atlasiet Izslēgts un nospiediet OK (Labi).

**4 -** Nospiediet (pa kreisi), lai pārietu vienu soli atpakal, vai nospiediet  $\leftarrow$  BACK (Atpakal), lai aizvērtu izvēlni.

Lai televizorā pilnībā bloķētu HbbTV…

1 - Nospiediet **\*** SETTINGS (Iestatījumi),

atlasiet Visi iestatījumi un nospiediet OK (Labi).

- **2** Atlasiet Vispārīgi iestatījumi > Detalizēti
- > HbbTV un nospiediet OK (Labi).
- **3** Iezīmējiet izvēlnes elementu Izslēgts un nospiediet taustiņu OK.

**4 -** Nospiediet (pa kreisi), lai pārietu vienu soli atpakaļ, vai nospiediet < BACK (Atpakaļ), lai aizvērtu izvēlni.

#### Kanāla informācija

Varat skatīt konkrēta kanāla tehniskos raksturlielumus, piemēram, digitāls vai analogs, skaņas tips u.c.

Lai skatītu kanāla tehnisko informāciju…

- **1** Noskaņojiet uz kanālu.
- 2 Nospiediet **@** OPTIONS (Opcijas),
- atlasiet Kanāla informācija un nospiediet OK (Labi).
- **3** Lai aizvērtu šo ekrānu, nospiediet OK (Labi).

#### Mono / stereo

Varat pārslēgt analoga kanāla skaņu uz mono vai stereo.

Lai pārslēgtu uz mono vai stereo…

- **1** Noskaņojiet uz analogu kanālu.
- 2 Nospiediet **@** OPTIONS (Opcijas),

atlasiet Mono/stereo un nospiediet  $\sum$  (pa labi).

**3 -** Atlasiet Mono vai Stereo un nospiediet OK (Labi).

**4 -** Nospiediet (pa kreisi), lai pārietu vienu soli atpakaļ, vai nospiediet < BACK (Atpakaļ), lai aizvērtu izvēlni.

## 7.3 Izlases kanāli

### Par izlases kanāliem

Izlases kanālu sarakstā varat apkopot savus iecienītos kanālus.

Katram uztvērēja tipam ( Skatīties

TV (Antena/kabelis - DVB-T/C) vai Skatīties satelītel. (Satelīts - DVB-S)) varat izveidot 4 dažādus izlases kanālu sarakstus vieglai kanālu pārslēgšanai. Varat atsevišķi nodēvēt katru izlases sarakstu. Tikai izlases sarakstā varat pārkārtot kanālus.

Kad atlasīts izlases saraksts, jūs pārslēdzat tikai uz šajā sarakstā esošajiem kanāliem, izmantojot taustinus  $\equiv +$  vai  $\equiv -$ .

## Izlases saraksta izveide

Lai izveidotu izlases kanālu sarakstu…

1 - Nospiediet **v**, lai pārslēgtu uz televīziju.

**2 -** Nospiediet OK (Labi), lai atvērtu pašreizējo kanālu sarakstu.

3 - Nospiediet **@** OPTIONS (Opcijas).

**4 -** Atlasiet Izveidot izlases sarakstu un nospiediet OK (Labi).

**5 -** Sarakstā pa kreisi atlasiet kanālu, kuru vēlaties pievienot izlasei, un nospiediet OK (Labi). Kanāli parādās sarakstā pa labi jūsu pievienotajā secībā. Lai atsauktu , atlasiet kanālu sarakstā pa kreisi un vēlreiz nospiediet OK (Labi).

**6 -** Ja nepieciešams, varat atlasīt un pievienot kanālus kā izlases kanālus.

**7 -** Lai pabeigtu kanālu pievienošanu, nospiediet  $\leftarrow$  BACK (Atpakaļ).

Televizorā parādīsies aicinājums pārdēvēt izlases sarakstu. Varat izmantot ekrāntastatūru vai tastatūru tālvadības pults aizmugurē.

**1 -** Nospiediet BACK (Atpakaļ), lai paslēptu ekrāntastatūru.

**2 -** Izmantojiet tastatūru tālvadības pults aizmugurē, lai dzēstu pašreizējo nosaukumu, un ievadiet jaunu nosaukumu.

**3 -** Kad tas pabeigts, apgrieziet tālvadības pulti, atlasiet Aizvērt un nospiediet OK (Labi).

Televizors pārslēgsies uz jaunizveidoto izlases sarakstu.

Varat pievienot kanālu diapazonu vienā reizē vai sākt izlases sarakstu, dublējot kanālu sarakstu ar visiem kanāliem un noņemot nevajadzīgos kanālus.

Kanāli izlases sarakstā tiek pārnumurēti.

### Kanālu diapazona pievienošana

Lai pievienotu secīgu kanālu diapazonu izlases sarakstam vienā reizē, varat izmantot Atlasīt diapazonu.

Lai pievienotu kanālu diapazonu…

**1 -** Atveriet izlases sarakstu, kurā vēlaties pievienot kanālu diapazonu.

2 - Nospiediet **@** OPTIONS (Opcijas),

atlasiet Atlasīt diapazonu un nospiediet OK (Labi). **3 -** Sarakstā pa kreisi atlasiet pirmo kanālu no

diapazona, kuru vēlaties pievienot, un nospiediet OK (Labi).

4 - Nospiediet v (uz leju), lai atlasītu pēdējo kanālu no diapazona, kuru vēlaties pievienot. Kanāli tiek atzīmēti pa kreisi.

**5 -** Nospiediet OK (Labi), lai pievienotu kanālu diapazonu un apstiprinātu.

Varat arī sākt izveidot izlases sarakstu no opcijas

Atlasīt diapazonu.

## Izlases saraksta pārdēvēšana

Varat pārdēvēt izlases sarakstu.

Lai pārdēvētu izlases sarakstu…

**1 -** Atveriet izlases sarakstu, ko vēlaties pārdēvēt.

2 - Nospiediet **@** OPTIONS (Opcijas),

atlasiet Pārdēvēt izlases sarakstu un nospiediet OK (Labi).

**3 -** Nospiediet BACK (Atpakaļ), lai paslēptu ekrāntastatūru.

**4 -** Izmantojiet tastatūru tālvadības pults aizmugurē, lai dzēstu pašreizējo nosaukumu, un ievadiet jaunu nosaukumu.

**5 -** Kad tas pabeigts, apgrieziet tālvadības pulti, atlasiet Aizvērt un nospiediet OK (Labi).

**6 -** Nospiediet BACK (Atpakaļ), lai aizvērtu kanālu sarakstu.

## Izlases saraksta noņemšana

Varat noņemt izlases sarakstu.

Lai nonemtu izlases sarakstu...

- **1** Atveriet izlases sarakstu, kuru vēlaties noņemt.
- 2 Nospiediet **@** OPTIONS (Opcijas), atlasiet
- Nonemt izlases sarakstu un nospiediet OK (Labi).
- **3** Apstipriniet, lai noņemtu sarakstu.

**4 -** Nospiediet BACK (Atpakaļ), lai aizvērtu kanālu sarakstu.

## Kanālu pārkārtošana

Tikai izlases kanālu sarakstā varat mainīt kanālu secību (pārkārtot).

Lai mainītu kanālu secību…

- **1** Atveriet izlases sarakstu, kuru vēlaties pārkārtot.
- 2 Nospiediet **@** OPTIONS (Opcijas), atlasiet
- Pārkārtot kanālus un nospiediet OK (Labi).

**3 -** Izlases sarakstā atlasiet kanālu, kuru vēlaties pārkārtot, un nospiediet OK (Labi).

4 - Ar taustiņiem **^** (uz augšu) vai  $\checkmark$  (uz leju) pārvietojiet kanālu uz vēlamo pozīciju.

**5 -** Nospiediet OK (Labi), lai apstiprinātu jauno atrašanās vietu.

**6 -** Varat pārkārtot kanālus ar to pašu metodi, līdz aizverat izlases sarakstu ar taustiņu  $\leftarrow$  BACK (Atpakaļ).

## 7.4 Teksts (Teleteksts)

## Teleteksta lapas

Lai atvērtu tekstu (teletekstu), kamēr skatāties televīzijas kanālus, nospiediet TEXT (Teleteksts). Lai aizvērtu teletekstu, vēlreiz nospiediet TELETEKSTS.

#### Teleteksta lapas atlasīšana

Lai atlasītu lapu . . .

**1 -** Izmantojot ciparu taustiņus, ievadiet lapas numuru.

**2 -** Izmantojiet bultiņu taustiņus, lai navigētu.

**3 -** Lai atlasītu lapas apakšā esošo vienumu ar krāsas kodējumu, nospiediet krāsu taustiņu.

#### Teleteksta apakšlapas

Vienai teleteksta lapai var būt vairākas apakšlapas. Apakšlapu numuri ir norādīti joslā blakus galvenās lapas numuram.

Lai atlasītu apakšlapu, nospiediet  $\langle$  vai  $\rangle$ .

#### T.O.P. Teksta lapas

Dažas raidorganizācijas piedāvā T.O.P. teletekstu. Lai atvērtu T.O.P. Teksta lapas teksta ietvaros, nospiediet  $\bigcirc$  OPTIONS (Opcijas) un atlasiet T.O.P. pārskats un nospiediet OK (Labi).

#### Izlases lapas

Televizors izveido sarakstu ar pēdējām 10 atvērtajām teleteksta lapām. Varat viegli atvērt tās atkārtoti izlases teleteksta lapu kolonnā.

1 - Teksta lapā atlasiet ● (sirds) ekrāna augšējā kreisās puses stūrī, lai rādītu izlašu lapu kolonnu.

2 - Nospiediet **→** (uz leju) vai **∧** (uz augšu), lai atlasītu lapas numuru, un nospiediet OK (Labi), lai atvērtu lapu.

Varat notīrīt sarakstu ar opciju Notīrīt izlases lapas.

#### Teleteksta meklēšana

Varat atlasīt vārdu un skenēt teletekstu, lai atrastu visus gadījumus, kad šis vārds atkārtojas.

- **1** Atveriet teleteksta lapu un nospiediet OK (Labi).
- **2** Ar bultiņu taustiņiem atlasiet vārdu vai skaitli.

**3 -** Vēlreiz nospiediet OK (Labi), lai uzreiz pārietu uz nākamo šī vārda vai skaitļa atrašanās vietu.

**4 -** Vēlreiz nospiediet OK (Labi), lai pārietu uz nākamo gadījumu.

5 - Lai pārtrauktu meklēšanu, nospiediet <a> augšu), līdz nekas nav atlasīts.

### Pievienotas ierīces teleteksts

Dažas televizoram pievienotās televīzijas kanālus uztverošās ierīces var piedāvāt teleteksta funkciju. Lai atvērtu teletekstu no pievienotas ierīces . . .

1 - Nospiediet **SOURCES** (Avoti), atlasiet ierīci un

nospiediet OK (Labi).

**2 -** Skatoties kanālu no ierīces, nospiediet OPTIONS (Opcijas), atlasiet Rādīt ierīces taustinus un atlasiet taustinu **iem**; nospiediet OK (Labi).

**3 -** Nospiediet BACK (Atpakaļ), lai slēptu ierīces taustinus.

4 - Lai aizvērtu tekstu, vēlreiz nospiediet  $\leftarrow$  BACK (Atpakal).

Digitālais teksts (tikai Apvienotajā Karalistē)

Dažas digitālās televīzijas raidorganizācijas savos digitālās televīzijas kanālos piedāvā īpašu digitālo teletekstu vai interaktīvo televīziju. Tas ietver parastu tekstu, izmantojot ciparu, krāsu un bultiņu taustiņus, lai atlasītu un navigētu.

Lai aizvērtu digitālo teletekstu, nospiediet  $\leftarrow$  BACK (Atpakal).

## Teleteksta opcijas

Sadaļā Teksts/teleteksts nospiediet @ OPTIONS (Opcijas), lai atlasītu…

- Iesaldēt lapu
- Lai apturētu apakšlapu automātisko rotāciju.
- Divdaļīgs ekrāns/pilnekrāns

Lai attēlotu TV kanālu un teletekstu blakus vienu otram.

- T.O.P. pārskats
- Lai atvērtu T.O.P. teletekstu.
- Palielināt
- Lai palielinātu teleteksta lapu ērtai lasīšanai.
- Parādīt
- Lai parādītu slēpto informāciju lapā.
- Cikliski mainīt apakšlapas
- Lai cikliski mainītu apakšlapas, ja tās ir pieejamas.
- Slēpt/rādīt izlašu lapas
- Lai slēptu vai rādītu izlašu lapu sarakstu.
- Notīrīt izlases lapas
- Notīrīt izlašu lapu sarakstu.
- Valoda

Lai pārslēgtu rakstzīmju grupu, ko izmanto teleteksta attēlošanai.

• Teleteksts 2.5

Lai aktivizētu teletekstu 2.5 ar lielāku skaitu krāsu un labāku grafiku.

## Teleteksts un televīzija

Varat skatīties televīzijas kanālu mazajā Multi View ekrānā, kamēr skatāties teletekstu.

Lai skatītos televīzijas kanālu, kamēr skatāties teletekstu…

1 - Nospiediet **...** 

**2 -** Ekrānā atlasiet Multi View: ieslēgts. Jūsu skatītais kanāls tiek rādīts mazajā ekrānā.

**3 -** Lai paslēptu mazo ekrānu, vēlreiz nospiediet un ekrānā atlasiet Multi View: izslēgts.

### Teleteksta iestatīšana

### Teleteksta valoda

Dažas digitālās televīzijas raidorganizācijas piedāvā teletekstu vairākās valodās.

Lai iestatītu galvenā un papildu teleteksta valodu . . .

1 - Nospiediet **\*** SETTINGS (Iestatījumi), atlasiet Visi iestatījumi un nospiediet OK (Labi). **2 -** Atlasiet Reģions un valoda > Valodas un nospiediet OK (Labi).

**3 -** Atlasiet Galvenais teleteksts vai Papildu teleteksts un nospiediet OK (Labi).

**4 -** Atlasiet vēlamo teleteksta valodu un nospiediet OK (Labi).

**5 -** Nospiediet (pa kreisi), lai pārietu vienu soli atpakaļ, vai nospiediet < BACK (Atpakaļ), lai aizvērtu izvēlni.

#### Teleteksts 2.5

Ja pieejams, Teleteksts 2.5 nodrošina vairāk krāsu un kvalitatīvāku grafiku. Teleteksts 2.5 ir aktivizēts kā ražotāja standarta iestatījums. Lai izslēgtu teletekstu 2.5…

**1 -** Nospiediet TEXT (Teleteksts).

**2 -** Kad sadaļa Teksts/teleteksts ir atvērta ekrānā, nospiediet  $\bullet$  OPTIONS (Opcijas).

**3 -** Atlasiet Teleteksts 2.5 > Izslēgts un nospiedietOK (Labi).

**4 -** Nospiediet (pa kreisi), lai pārietu vienu soli atpakaļ, vai nospiediet BACK (Atpakaļ), lai aizvērtu izvēlni.

## 7.5 Interaktīvā televīzija

### Par iTV

Izmantojot interaktīvo televīziju, dažas digitālās televīzijas raidorganizācijas apvieno parasto televīzijas programmu ar informatīvām vai izklaides lapām. Dažās lapās varat atbildēt programmai vai balsot, iepirkties tiešsaistē vai samaksāt par "video pēc pieprasījuma" raidījumu.

### HbbTV, MHEG, . . .

Raidorganizācijas izmanto dažādas interaktīvas TV sistēmas: HbbTV (Hibrīdas apraides platjoslas TV) vai iTV (Interaktīvā TV - MHEG). Interaktīvo televīziju reizēm apzīmē kā digitālo tekstu vai sarkano pogu. Taču abas sistēmas atšķiras.

Lai iegūtu papildinformāciju, apmeklējiet raidorganizācijas tīmekļa vietni.

### Nepiec. aprīkojums

Interaktīvā televīzija ir pieejama tikai digitālās televīzijas kanālos. Lai pilnībā izmantotu interaktīvās televīzijas (Hbb televīzija, MHP vai iTV) piedāvājumu, nepieciešams ātrs (platjoslas) interneta savienojums ar televizoru.

#### HbbTV

Lai iegūtu papildinformāciju, sadaļā Palīdzība nospiediet krāsaino taustiņu Atslēgvārdi un atrodiet HbbTV, ieslēgts vai izslēgts.

### iTV izmantošana

#### Atvērt iTV lapas

Lielākā daļa kanālu, kas piedāvā HbbTV vai iTV, aicina nospiest krāsaino taustiņu (sarkans) vai taustiņu OK (Labi), lai atvērtu to interaktīvo programmu.

#### Navigēt iTV lapās

Varat izmantot bultiņu un krāsainos taustiņus, ciparu taustiņus un taustiņu  $\leftarrow$  BACK (Atpakaļ), lai navigētu iTV lapās.

Varat izmantot taustiņus • (Atskaņot), **II** (Pauzēt) un (Apturēt), lai skatītos video iTV lapās.

#### Digitālais teksts (tikai Apvienotajā Karalistē)

Lai atvērtu digitālo tekstu, nospiediet TEXT (Teleteksts). Lai aizvērtu, nospiediet BACK (Atpakaļ).

#### Aizvērt iTV lapas

Lielākā daļa iTV lapu informē, kurš taustiņš jānospiež, lai aizvērtu lapu.

Lai aizvērtu iTV lapu, pārslēdziet uz nākamo televīzijas kanālu un pēc tam nospiediet  $\leftarrow$  BACK (Atpakaļ).

## 8 TV ceļvedis

#### $\overline{8.1}$

# Nepiec. aprīkojums

Izmantojot TV ceļvedi, varat skatīt TV kanālu pašreizējo un turpmāko raidījumu sarakstu. Atkarībā no TV ceļveža informācijas (datu) avota tiek rādīti digitālie un analogie vai tikai digitālie kanāli. Ne visiem kanāliem ir pieejama TV ceļveža informācija.

Televizors var apkopot TV ceļveža informāciju par televizorā instalētajiem kanāliem. Televizors nevar apkopot TV ceļveža informāciju par kanāliem, kas tiek skatīti no digitālā uztvērēja.

## 8.2 TV ceļveža dati

TV ceļvedis saņem informāciju (datus) no raidorganizācijām vai interneta. Dažos reģionos un dažiem kanāliem TV ceļveža informācija, iespējams, nav pieejama. Televizors var apkopot TV ceļveža informāciju par televizorā instalētajiem kanāliem. Televizors nevar apkopot informāciju par kanāliem, kas tiek skatīti no digitālā uztvērēja vai dekodera.

Televizors tiek piegādāts ar informāciju, kas iestatīta kā No raidorganizācijas.

Ja TV ceļveža informācija tiek iegūta no interneta, TV ceļvedī var būt redzami ne tikai digitālie, bet arī analogie kanāli. TV ceļveža izvēlne attēlo arī nelielu ekrānu pašreizējā kanālā.

### Izmantojot internetu

Ja televizors ir savienots ar internetu, varat iestatīt TV ceļveža informācijas saņemšanu no interneta.

Lai iestatītu TV ceļveža informāciju…

1 - Nospiediet  $\bigtriangleup$ , atlasiet Visi iestatījumi un nospiediet OK (Labi).

**2 -** Atlasiet Vispārīgie iestatījumi > Detalizēti > TV ceļvedis un atlasiet No interneta, un nospiediet OK (Labi).

**3 -** Nospiediet BACK (Atpakaļ), lai aizvērtu izvēlni.

### Trūkstoši ieraksti

Ja daži ieraksti ir pazuduši no ierakstu saraksta, TV ceļveža informācija (dati), iespējams, ir mainīta. Ieraksti, kas veikti ar iestatījumu No raidorganizācijas, kļūst neredzami sarakstā, ja pārslēdzat iestatījumu uz No interneta vai otrādi. Iespējams, televizors ir automātiski pārslēdzies uz iestatījumu No interneta. Lai padarītu ierakstus pieejamus ierakstu sarakstā, pārslēdziet uz iestatījumu, kas tika atlasīts ierakstu

veikšanas brīdī.

## $\overline{83}$ TV ceļveža izmantošana

## TV ceļveža atvēršana

Lai atvērtu TV celvedi, nospiediet : TV GUIDE (TV ceļvedis). TV ceļvedī redzami izvēlētā uztvērēja kanāli.

Lai aizvērtu, vēlreiz nospiediet : TV GUIDE (TV ceļvedis).

Kad pirmoreiz atverat TV ceļvedi, televizors skenē visus TV kanālus, lai iegūtu programmas informāciju. Tas var ilgt dažas minūtes. TV ceļveža dati ir saglabāti televizorā.

## Pārslēgšana uz raidījumu

TV ceļveža sadaļā varat pārslēgt uz pašreiz rādītu raidījumu.

Lai pārslēgtu raidījumu (kanālu), atlasiet raidījumu un nospiediet OK (Labi).

#### Raidījuma informācijas skatīšana

Lai parādītu izvēlētā raidījuma informāciju…

- 1 Nospiediet **a** INFO (Informācija).
- 2 Nospiediet  $\leftarrow$  BACK (Atpakal), lai aizvērtu.

## Mainīt dienu

TV ceļvedī redzama arī nākamo dienu (maksimāli nākamo 8 dienu) programma.

Nospiediet krāsaino taustinu - Diena un atlasiet vēlamo dienu.

## Meklēšana pēc žanra

Ja ir pieejama šāda informācija, varat programmā meklēt noteikta žanra raidījumus, piemēram, filmas, sports u. tml.

Lai meklētu raidījumus pēc žanra…

- 1 Nospiediet **: TV** GUIDE (TV celvedis).
- 2 Nospiediet **@** OPTIONS (Opcijas).

**3 -** Atlasiet Meklēt pēc žanra un nospiediet OK (Labi).

**4 -** Atlasiet vēlamo žanru un nospiediet OK (Labi). Tiek parādīts atrasto raidījumu saraksts.

**5 -** Varat iestatīt atgādinājumus vai ieplānot ierakstīšanu izvēlētam raidījumam.

**6 -** Nospiediet BACK (Atpakaļ), lai aizvērtu

izvēlni.

Lai iegūtu papildinformāciju par ierakstīšanu, nospiediet krāsaino taustiņu Atslēgvārdi un atrodiet Ierakstīšana.

## Atgādinājuma iestatīšana

Varat iestatīt raidījuma atgādinājumu. Raidījuma sākumā jūs brīdinās ziņojums. Varat nekavējoties pārslēgt uz šo kanālu.

TV ceļvedī raidījums ar atgādinājumu ir atzīmēts ar  $\omega$  (pulkstenis).

Lai iestatītu atgādinājumu…

1 - Nospiediet **E** TV GUIDE (TV ceļvedis) un atlasiet raidījumu.

2 - Nospiediet **@** OPTIONS (Opcijas).

**3 -** Atlasiet Iestatīt atgādināj. un nospiediet OK (Labi).

**4 -** Nospiediet BACK (Atpakaļ), lai aizvērtu izvēlni.

Lai notīrītu atgādinājumu…

1 - Nospiediet **E** TV GUIDE (TV ceļvedis) un atlasiet raidījumu ar atgādinājumu.

2 - Nospiediet **@** OPTIONS (Opcijas).

**3 -** Atlasiet Notīrīt atgādināj. un nospiediet OK (Labi).

**4 -** Nospiediet BACK (Atpakaļ), lai aizvērtu izvēlni.

### Atgādinājumu saraksts

Varat skatīt iestatīto atgādinājumu sarakstu.

### Atgādinājumu saraksts

Lai atvērtu atgādinājumu sarakstu…

1 - Nospiediet **E** TV GUIDE (TV ceļvedis).

2 - Nospiediet krāsaino taustiņu **- Ieraksti**.

3 - Ekrāna augšpusē atlasiet @ leplānots un nospiediet OK (Labi).

**4 -** Ieplānoto ierakstu un atgādinājumu sarakstā atlasiet cilni Atgādinājumi un nospiediet OK (Labi), lai redzētu tikai atgādinājumus.

5 - Nospiediet krāsaino taustiņu **- Noņemt**, lai noņemtu atlasīto atgādinājumu. Nospiediet krāsaino taustiņu **- Ierakstīt**, lai ierakstītu atlasīto raidījumu. **6 -** Nospiediet BACK (Atpakaļ), lai aizvērtu izvēlni.

## Ieraksta iestatīšana

Varat iestatīt ierakstīšanu TV ceļvedī\*.

TV ceļvedī ierakstīšanai iestatītais raidījums ir atzīmēts ar (sarkans punkts).

Lai ierakstītu raidījumu…

1 - Nospiediet **EE** TV GUIDE (TV ceļvedis) un atlasiet plānotu vai pašlaik demonstrētu raidījumu.

2 - Nospiediet krāsaino taustiņu **- Ierakstīt**. **3 -** Nospiediet BACK (Atpakaļ), lai aizvērtu izvēlni.

Lai atceltu ierakstu…

1- Nospiediet **E** TV GUIDE (TV ceļvedis) un atlasiet raidījumu, kuram iestatīta ierakstīšana. **2 -** Nospiediet krāsaino taustiņu Notīrīt ierakstu . **3 -** Nospiediet BACK (Atpakaļ), lai aizvērtu izvēlni.

\* Papildinformāciju skatiet nodaļā TV raidījumu pauzēšana un ieraksti.

# Ierakstīšana un Pause TV

#### 9.1

 $\overline{9}$ 

## Ierakstīšana

### Nepiec. aprīkojums

Varat ierakstīt digitālās TV apraidi un noskatīties vēlāk.

Lai ierakstītu TV pārraidi, nepieciešams…

• pievienots USB cietais disks, kas formatēts šajā televizorā

- šajā televizorā instalēti digitālās TV kanāli
- kanālu informācijas saņemšana ekrāna TV ceļvedī

• uzticams televizora pulksteņa iestatījums. Ja iestatāt televizora pulksteni manuāli, ierakstīšana var neizdoties.

Nevarat ierakstīt, kad izmantojat Pause TV.

Daži digitālās televīzijas operatori neatļauj kanālu ierakstīšanu.

Lai iegūtu papildinformāciju par USB cietā diska uzstādīšanu, nospiediet krāsaino pogu Atslēgvārdi un atrodiet USB cietais disks, uzstādīšana.

## Pārraides ierakstīšana

#### Tūlītēja ierakstīšana

Lai ierakstītu skatīto pārraidi, nospiediet tālvadības pults taustiņu (Ierakstīt). Ierakstīšana tiks sākta nekavējoties.

Lai apturētu ierakstīšanu, nospiediet (Apturēt).

Kad ir pieejami TV ceļveža dati, jūsu skatītā pārraide tiks ierakstīta no brīža, kad nospiedāt ierakstīšanas taustiņu, līdz pārraides beigām. Ja TV ceļveža dati nav pieejami, ierakstīšana ilgs tikai 30 minūtes. Varat iestatīt ieraksta beigu laiku ierakstu sarakstā.

#### Ieplānot ierakstu

Varat plānot gaidāmās pārraides ierakstīšanu šai dienai vai vairākas dienas uz priekšu (ne vairāk kā 8 dienas). Televizors izmantos datus no TV ceļveža, lai sāktu un beigtu ierakstīšanu.

Lai ierakstītu raidījumu…

1 - Nospiediet **E** TV GUIDE (TV ceļvedis).

**2 -** TV ceļveža lapā atlasiet kanālu un pārraidi, ko vēlaties ierakstīt. Nospiediet  $\sum$  (pa labi) vai  $\langle$  (pa kreisi), lai ritinātu kanāla pārraides. Izmantojiet

krāsaino taustinu **- Diena**, lai atlasītu vēlamo dienu. **3 -** Kad pārraide ir iezīmēta, nospiediet krāsaino taustiņu **— Ierakstīt** . Pārraides ierakstīšana ir ieplānota. Ja plānotie ieraksti pārklājas, automātiski parādīsies brīdinājums. Ja plānojat ierakstīt pārraidi savas prombūtnes laikā, neaizmirstiet atstāt televizoru gaidstāves režīmā ar ieslēgtu USB cieto disku. **4 -** Televizors pievieno noteiktu laika robežu pārraides beigās. Varat noregulēt šo robežu, izmantojot Automātiskā robeža.

**5 -** Nospiediet BACK (Atpakaļ), lai aizvērtu izvēlni.

#### Ierakstu saraksts

Varat skatīt un pārvaldīt savus ierakstus sarakstā. Blakus ierakstu sarakstam ir atsevišķs saraksts ar ieplānotajiem ierakstiem un atgādinājumiem.

Lai atvērtu ierakstu sarakstu…

- 1 Nospiediet **EE** TV GUIDE (TV celvedis).
- 2 Nospiediet krāsaino taustiņu  **Ieraksti** .
- **3** Ierakstu sarakstā atlasiet

cilnes Jauns, Skatīts vai Beidzas un nospiediet OK (Labi), lai filtrētu skatu.

**4 -** Kad sarakstā ir atlasīts ieraksts, varat noņemt ierakstu ar - Noņemt vai apturēt notiekošu ierakstu ar Apturēt ierakstu . Varat pārdēvēt ierakstu, izmantojot - Pārdēvēt .

**5 -** Nospiediet BACK (Atpakaļ), lai aizvērtu izvēlni.

Raidorganizācijas var ierobežot ieraksta skatīšanas dienu skaitu. Kad šis periods beidzas, ieraksts tiks apzīmēts kā beidzies. Sarakstā redzamajam ierakstam var būt norādīts dienu skaits līdz skatīšanas laika beigām.

Ja ieplānotu ierakstu neatļāva raidorganizācija vai arī pārraide tika pārtraukta, ieraksts ir apzīmēts kā Neizdevies.

### Ierakstīšanas konflikti

Kad divi ieplānoti ieraksti pārklājas, rodas ierakstīšanas konflikts. Lai novērstu ierakstīšanas konfliktu, varat noregulēt viena vai abu ieplānoto ierakstu sākuma un beigu laikus.

Lai noregulētu ieplānota ieraksta sākuma vai beigu laiku…

- 1 Nospiediet **: TV** GUIDE (TV celvedis).
- 2 Nospiediet krāsaino taustiņu  **Ieraksti**.
- 3 Ekrāna augšpusē atlasiet @ leplānots un nospiediet OK (Labi).

**4 -** Ieplānoto ierakstu un atgādinājumu sarakstā atlasiet cilni Ieraksti un nospiediet OK (Labi), lai redzētu tikai ieplānotus ierakstus.

**5 -** Atlasiet ieplānoto ierakstu, kuram ir konflikts ar

citu ieplānoto ierakstu, un nospiediet - Noregulēt laiku.

**6 -** Atlasiet sākuma vai beigu laiku un mainiet laiku ar  $\bigwedge$  (uz augšu) vai  $\bigvee$  (uz leju) taustiņiem. Atlasiet Lietot un nospiediet OK (Labi). **7 -** Nospiediet BACK (Atpakaļ), lai aizvērtu izvēlni.

#### Automātiska robeža

Varat iestatīt laika robežu, ko televizors pievienos automātiski katra ieplānotā ieraksta beigās.

Lai iestatītu automātisku beigu laika robežu…

1 - Nospiediet **E** TV GUIDE (TV ceļvedis).

2 - Nospiediet **@** OPTIONS (Opcijas),

atlasiet Automātiskā robeža un nospiediet OK (Labi).

3 - Nospiediet ∧ (uz augšu) vai ∨ (uz leju) un nospiediet OK (Labi), lai iestatītu automātisku laika robežas pievienošanu ierakstam. Varat ierakstam pievienot līdz 45 minūtēm.

**4 -** Nospiediet BACK (Atpakaļ), lai aizvērtu izvēlni.

#### Manuāla ierakstīšana

Varat ieplānot ierakstīšanu, kas nav saistīta ar TV pārraidi. Lai patstāvīgi iestatītu uztvērēja tipu, kanālu un sākuma un beigu laiku.

Lai manuāli ieplānotu ierakstīšanu…

- 1 Nospiediet **E** TV GUIDE (TV ceļvedis).
- 2 Nospiediet krāsaino taustiņu  **Ieraksti** .
- 3 Ekrāna augšpusē atlasiet @ leplānots un nospiediet OK (Labi).
- 4 Nospiediet **@** OPTIONS (Opcijas), atlasiet Ieplānot un nospiediet OK (Labi).

**5 -** Atlasiet uztvērēju, no kura vēlaties ierakstīt, un nospiediet OK (Labi).

**6 -** Atlasiet kanālu, no kura vēlaties ierakstīt, un nospiediet OK (Labi).

**7 -** Atlasiet ieraksta dienu un nospiediet OK (Labi). **8 -** Iestatiet ierakstīšanas sākuma un beigu laiku. Atlasiet pogu un izmantojiet taustiņus  $\bigwedge$  (uz augšu) vai  $\vee$  (uz leju), lai iestatītu stundas un minūtes. **9 -** Atlasiet Ieplānot un nospiediet OK (Labi), lai

ieplānotu manuālu ierakstīšanu. Ieraksts parādīsies ieplānoto ierakstu un

atgādinājumu sarakstā.

#### Televizora skatīšanās ierakstīšanas laikā

Jūsu televizoram ir 2 uztvērēji. Viens uztvērējs, lai skatītos kanālu, un otrs uztvērējs, lai ierakstītu citu kanālu vienlaikus. Tomēr ieraksta laikā skatīšanai pieejamie kanāli atšķiras atkarībā no televizora

iestatījumiem kanālu sanemšanai.

Kādus kanālus varat skatīties ierakstīšanas laikā…

Ja izmantojat 1 CAM moduli, lai atkodētu maksas kanālus, varat skatīties tikai tos kanālus, kuriem nav nepieciešama atkodēšana, un ierakstīto kanālu.

Ja izmantojat 2 CAM moduļus, lai atkodētu maksas kanālus, un abām viedkartēm ir identiskas skatīšanās tiesības, varat skatīties visus kanālus, tostarp kanālu, no kura veicat ierakstīšanu.

Ja izmantojat 2 CAM moduļus ar atšķirīgām skatīšanās tiesībām, varat skatīties tikai tos kanālus, ko nodrošina CAM modulis ar mazākajām skatīšanās tiesībām, un kanālu, no kura veicat ierakstīšanu.

Ja izmantojat Unicable sistēmu un ir pieejama tikai 1 lietotāja josla, varat skatīties tikai tos kanālus, kuri nav jākodē, un kanālu, no kura veicat ierakstīšanu.

Lai iegūtu papildinformāciju, nospiediet krāsaino taustiņu Atslēgvārdi un atrodiet Viedkarte, CAM.

### Ieraksta skatīšanās

Lai skatītos ierakstu…

- 1 Nospiediet **E** TV GUIDE (TV celvedis).
- 2 Nospiediet krāsaino taustinu  **Ieraksti**.

**3 -** Ierakstu sarakstā atlasiet nepieciešamo ierakstu un nospiediet OK (Labi), lai sāktu skatīties.

**4 -** Varat izmantot

taustiņus  $\textbf{u}$  (pauze),  $\blacktriangleright$  (atskaņot),  $\blacktriangleleft$ 

 $(\text{at} \bar{u})$ ,  $\rightarrow$   $(\text{at} \bar{u})$  patīt) vai  $(\text{at} \bar{u})$  (apturēt).

**5 -** Lai pārslēgtu atpakaļ uz televīzijas skatīšanos, nospiediet  $\blacksquare$  TV.

 $\overline{9}$ Pause TV

### Nepiec. aprīkojums

Varat pauzēt digitālās TV apraides un atsākt skatīšanos vēlāk.

Lai pauzētu TV pārraidi, nepieciešams…

• pievienots USB cietais disks, kas formatēts šajā televizorā

- šajā televizorā instalēti digitālās TV kanāli
- kanālu informācijas saņemšana ekrāna TV ceļvedī

Ja esat pievienojis un formatējis USB cieto disku, televizors saglabā skatīto TV apraidi. Pārslēdzot uz citu kanālu, iepriekšējā kanāla apraide tiek notīrīta. Tāpat arī, pārslēdzot televizoru gaidstāves režīmā, apraide tiek notīrīta.

Nevarat izmantot Pause TV ierakstīšanas laikā.

Lai iegūtu papildinformāciju, nospiediet krāsaino

## Pārraides pauzēšana

Lai pauzētu un atsāktu apraidi…

Lai apturētu (pauzētu) televīzijas pārraidi, nospiediet  $\mathbf \mu$ (Pauze). Īslaicīgi parādās progresa josla ekrāna apakšā.

Lai atkal redzētu progresa joslu, vēlreiz nospiediet II (Pauze).

Lai atsāktu skatīšanos, nospiediet  $\blacktriangleright$  (Atskanot).

Kad progresa josla redzama ekrānā,

nospiediet ← (Attīt) vai → (Patīt uz priekšu), lai izvēlētos, no kuras vietas vēlaties sākt skatīties pauzēto apraidi. Nospiediet šos taustiņus atkārtoti, lai mainītu ātrumu.

Varat pauzēt apraidi maksimāli uz 90 minūtēm.

Lai pārslēgtu atpakaļ uz pašreizējo televīzijas pārraidi, nospiediet (Apturēt).

## Atskaņot vēlreiz

Tā kā televizors saglabā skatīto apraidi, lielākoties varat atkārtoti atskaņot apraidi dažas sekundes.

Lai vēlreiz atskaņotu pašreizējo apraidi…

1- Nospiediet **II** (Pauzēt)

**2 -** Nospiediet (Attīt). Varat atkārtoti nospiest 4. lai atlasītu, no kuras vietas vēlaties sākt skatīties pauzēto apraidi. Nospiediet šos taustiņus atkārtoti, lai mainītu ātrumu. Vienā brīdī sasniegsiet apraides atmiņas sākumu vai maksimālo laika periodu.

**3 -** Nospiediet (Atskaņot), lai vēlreiz skatītos apraidi.

**4 -** Nospiediet (Apturēt), lai skatītos apraidi tiešraidē.

# $\overline{10}$ Populārākie

### $\overline{10.1}$

# Par funkciju Populārākie

Ar funkciju **za** Populārākie jūsu TV iesaka...

• pašreizējās TV pārraides Pašlaik televīzijā

• tiešsaistes TV pakalpojumus (Catch Up TV) TV pēc pieprasījuma

• jaunākos nomas video Video pēc pieprasījuma

Lai izmantotu funkciju Populārākie, savienojiet televizoru ar internetu. Piekrītiet lietošanas noteikumiem. Funkcijas Populārākie informācija un pakalpojumi ir pieejami tikai atsevišķās valstīs.

#### Lietošanas nosacījumi

Lai atļautu televizoram veikt šos ieteikumus, jums jāpiekrīt lietošanas noteikumiem. Lai iegūtu personalizētus ieteikumus, pamatojoties uz skatīšanās ieradumiem, jums noteikti jāatzīmē izvēles lodziņš blakus Personalizēto ieteikumu pakalpojuma izvēle.

Lai atvērtu lietošanas noteikumus…

1 - Nospiediet **za** TOP PICKS (Populārākie).

2 - Nospiediet **@** OPTIONS (Opcijas),

atlasiet Lietošanas noteikumi un nospiediet OK (Labi).

**3 -** Atlasiet Privātuma iestatījumi un nospiediet OK (Labi).

**4 -** Atlasiet Personalizēto ieteikumu pakalpojuma izvēle un nospiediet OK (Labi), lai atzīmētu lodziņu. Lai izņemtu atzīmi, vēlreiz nospiediet OK (Labi). **5 -** Nospiediet BACK (Atpakaļ), lai aizvērtu izvēlni.

### $\overline{10.2}$

## Pašlaik televīzijā

## Par Pašlaik televīzijā

Izmantojot funkciju Pašlaik televīzijā , televizors iesaka 10 populārākās pārraides, ko šobrīd skatīties.

Televizors iesaka pārraides, kas tiek pārraidītas pašlaik vai sāksies 15 minūšu laikā. Ieteiktās pārraides tiek izvēlētas no instalētajiem kanāliem. Izvēle tiek veikta no jūsu valsts kanāliem. Turklāt varat arī ļaut Pašlaik televīzijā veikt personalizētus ieteikumus, pamatojoties uz jūsu regulāri skatītajām pārraidēm.

Lai padarītu pieejamu Pašlaik televīzijā informāciju…

• Pašlaik televīzijā informācijai jābūt pieejamai jūsu valstī.

- Televizorā jābūt instalētiem kanāliem.
- Televizoram jābūt interneta pieslēgumam.

• Televizora pulkstenim jābūt iestatītam režīmā Automātisks vai Atkarībā no valsts.

• Jums jāpiekrīt lietošanas noteikumiem (Iespējams,

esat jau to izdarījis, pievienojot televizoru internetam.).

Ikona **būs redzama ekrāna augšdaļā tikai tad, kad** ir pieejama funkcija Pašlaik televīzijā.

Televizors nesaglabā iepriekšējos ieteikumus.

## Pašlaik televīzijā izmantošana

Lai atvērtu Pašlaik televīzijā…

**1 -** Nospiediet TOP PICKS (Populārākie), lai atvērtu izvēlni Populārākie.

**2 -** Atlasiet Pašlaik televīzijā ekrāna augšdaļā un nospiediet OK (Labi).

**3 -** Nospiediet BACK (Atpakaļ), lai aizvērtu.

Kad atverat Pašlaik televīzijā, televizoram, iespējams, būs nepieciešamas dažas sekundes, lai atsvaidzinātu lapas informāciju.

Funkcijā Pašlaik televīzijā varat…

• atlasīt un nospiest OK (Labi) uz pārraides ikonas, lai noskaņotu uz aktuālu pārraidi;

• atlasīt un nospiest OK (Labi) uz ieplānotas pārraides ikonas, lai uzreiz pārslēgtu uz kanālu.

Varat izmantot krāsainos taustiņus uz tālvadības pults, lai sāktu, apturētu vai notīrītu ieplānotu ierakstu. Varat arī iestatīt vai noņemt atgādinājumu, kas brīdina par pārraides sākumu.

Lai aizvērtu Pašlaik televīzijā, nepārslēdzot uz citu kanālu, nospiediet < BACK (Atpakaļ).

### $\frac{1}{10}$

## TV pēc pieprasījuma

## Par TV pēc pieprasījuma

Izmantojot **IM** TV pēc pieprasījuma sākuma izvēlnē, varat skatīties nokavētās TV pārraides vai iecienītās pārraides sev vēlamajā laikā. Šis pakalpojums tiek dēvēts arī par Catch Up TV, Replay TV vai Online TV. TV pēc pieprasījuma pieejamās programmas var skatīties bez maksas.

Turklāt varat ļaut TV pēc pieprasījuma sniegt personalizētus pārraižu ieteikumus, pamatojoties uz TV uzstādījumu un regulāri skatītajām pārraidēm.

Ikona **II**o būs redzama ekrāna augšējā joslā tikai tad, ja pakalpojums TV pēc pieprasījuma ir pieejams.

## TV pēc pieprasījuma izmantošana

Lai atvērtu TV pēc pieprasījuma…

**1 -** Nospiediet TOP PICKS (Populārākie), lai atvērtu izvēlni Populārākie.

**2 -** Atlasiet TV pēc pieprasījuma ekrāna augšdaļā un nospiediet OK (Labi).

3 - Nospiediet v (uz leju), lai atvērtu lapu pilnekrānā.

**4 -** Varat atlasīt noteiktu raidorganizāciju, ja pieejamas vairākas.

**5 -** Atlasiet pārraides ikonu un nospiediet OK (Labi), lai sāktu skatīties.

**6 -** Nospiediet BACK (Atpakaļ), lai aizvērtu.

Kad atverat TV pēc pieprasījuma, televizoram, iespējams, būs nepieciešamas dažas sekundes, lai atsvaidzinātu lapas informāciju.

Pēc pārraides sākuma varat izmantot taustiņus  $\blacktriangleright$  (Atskaņot) un  $\blacktriangleright$  (Pauzēt).

## $\overline{10.4}$ Video pēc piepras.

## Par Video pēc pieprasījuma

Izmantojot "Video pēc pieprasījuma, varat iznomāt filmas no tiešsaistes video veikala.

Turklāt varat ļaut Video pēc pieprasījuma sniegt personalizētus ieteikumus par filmām, pamatojoties uz jūsu valsti, TV uzstādījumiem un regulāri skatītajām pārraidēm.

Ikona " būs redzama ekrāna augšējā joslā tikai tad, ja pakalpojums Video pēc pieprasījuma ir pieejams.

#### Apmaksa

Iznomājot vai iegādājoties filmu, varat droši norēķināties video veikalā ar kredītkarti. Lielākā daļa video veikalu ir jāizveido pieteikšanās konts, kad pirmoreiz iznomājat filmu.

#### Interneta trafiks

Straumējot daudzus videoklipus, varat pārsniegt interneta trafika mēneša limitu.

## Video pēc pieprasījuma izmantošana

Lai atvērtu Video pēc pieprasījuma…

1 - Nospiediet **T** TOP PICKS (Populārākie), lai atvērtu izvēlni Populārākie.

**2 -** Atlasiet Video pēc pieprasījuma ekrāna

augšdaļā un nospiediet OK (Labi).

**3 -** Izmantojiet navigācijas taustiņus, lai atlasītu filmas plakātu.

**4 -** Nospiediet BACK (Atpakaļ), lai aizvērtu.

Kad atverat Video pēc pieprasījuma, televizoram, iespējams, būs nepieciešamas dažas sekundes, lai atsvaidzinātu lapas informāciju.

Varat atlasīt noteiktu video veikalu, ja pieejami vairāki.

Lai iznomātu filmu…

**1 -** Iezīmējiet filmas plakātu. Pēc dažām sekundēm parādīsies neliela informācija

**2 -** Nospiediet OK (Labi), lai atvērtu filmas lapu video veikalā un izlasītu filmas satura pārstāstu.

- **3** Apstipriniet savu pasūtījumu.
- **4** Veiciet maksājumu televizorā.
- **5** Sāciet skatīties. Varat izmantot taustiņus

(Atskanot) un **II** (Pauze).

# 11 Sākuma izvēlne

#### $\frac{1}{111}$

# Par sākuma izvēlni

Lai izmantotu Android televizora priekšrocības, pieslēdziet televizoru pie interneta.

Tāpat kā jūsu Android viedtālrunī vai planšetdatorā, sākuma izvēlne ir televizora centrs. Sākuma izvēlnē varat startēt jebkuru aplikāciju, pārslēgt uz TV kanālu, iznomāt filmu, atvērt tīmekļa vietni vai pārslēgt uz pievienotu ierīci. Atkarībā no televizora iestatījuma un valsts sākuma izvēlnē var būt iekļauti dažādi elementi.

Sākuma izvēlne ir izkārtota rindās…

#### Ieteikumi

Pirmajā rindā redzami populāru video, mūzikas video vai interneta hitu ieteikumi. Varat iestatīt konfidencialitātes iestatījumus lietošanas noteikumos, lai atļautu ieteikumus, pamatojoties uz personiskajiem skatīšanās ieradumiem.

#### **Philips kolekcija**

Šajā rindā iekļauti ieteikumi no Philips aplikāciju galerijas.

#### **E** Aplikācijas

Aplikāciju rindā iekļautas visas aplikācijas, kas iekļautas televizorā, un aplikācijas, kuras lejupielādējat no Google Play veikala. Šajā rindā pieejamas arī aplikācijas televizoram, piemēram, TV skatīšanās, Avoti, Multivide un citas. Nesen startētās aplikācijas būs redzamas rindas priekšā.

### **Spēles**

Šeit varat startēt spēli televizorā. Ja lejupielādējat spēli, tā būs redzama šajā rindā.

### Iestatījumi

Šeit varat atvērt iestatījumu atlasi. Taču, lai atrastu visus iestatījumus, nospiediet  $\bigstar$  SETTINGS (Iestatījumi) un atlasiet Visi iestatījumi. Šeit varat atvērt arī palīdzību.

Skatiet arī vietni www.support.google.com/androidtv

### $\frac{11}{2}$

## Sākuma izvēlnes atvēršana

Lai atvērtu sākuma izvēlni un atvērtu elementu…

**1 -** Nospiediet HOME (Sākums).

**2 -** Atlasiet vienumu un nospiediet OK (Labi), lai to atvērtu.

**3 -** Nospiediet BACK (Atpakaļ), lai aizvērtu

sākuma izvēlni, neko neatverot.

Varat izmantot tālvadības pults skārienpaliktni, lai ātri ritinātu cauri rindām.

Lai iegūtu papildinformāciju, sadaļā Palīdzība nospiediet krāsaino taustiņu Atslēgvārdi un atrodiet Tālvadības pults, skārienpanelis.

### $11.3$

# Meklēšana un balss vadība

Varat meklēt videoklipus, mūziku vai citus vienumus internetā, vienkārši izmantojot balsi. Varat runāt tālvadības pults mikrofonā. Vai arī varat izmantot tālvadības pults tastatūru, lai ievadītu tekstu.

Lai iegūtu papildinformāciju, sadaļā Palīdzība nospiediet krāsaino taustiņu Atslēgvārdi un atrodiet Balss vadība.

## $\frac{114}{114}$ Ierobežots profils

Varat ierobežot noteiktu aplikāciju izmantošanu, pārslēdzot televizoru uz ierobežotu profilu. Šis ierobežotais profils atļaus izmantot tikai jūsu atlasītās aplikācijas. Varat izslēgt šo profilu, tikai izmantojot PIN kodu.

Kad televizors ir pārslēgts uz ierobežoto profilu, nevarat…

- Atrast vai atvērt aplikācijas, kas atzīmētas kā neatlautas
- Piekļūt Google Play Store
- Veikt pirkumus no Google Play Movies & TV un Google Play Games
- Izmantot trešo pušu aplikācijas, kas neizmanto Google pierakstīšanos

Kad televizors ir pārslēgts uz ierobežoto profilu, varat…

- Skatīties saturu, kas jau iznomāts vai iegādāts no Google Play Movies & TV
- Spēlēt spēles, kas jau iegādātas un instalētas no Google Play Games
- Piekļūt šādiem iestatījumiem: Wi-Fi tīkls, runa un pieejamība
- Pievienot Bluetooth piederumus

Joprojām būsiet pieteicies Google kontā. Ierobežota profila izmantošana nemaina Google kontu.

Lai iegūtu papildinformāciju, sadaļā Palīdzība nospiediet krāsaino taustiņu Atslēgvārdi un atrodiet Ierobežots profils.

# $\overline{12}$ TV izvēlne

### $\frac{1}{2.1}$

# Par TV izvēlni

Ja televizors nevar izveidot savienojumu ar internetu, varat izmantot TV izvēlni kā savu sākuma izvēlni.

TV izvēlnē būs pieejama katra televizora funkcija.

## $\overline{122}$ TV izvēlnes atvēršana

Lai atvērtu TV izvēlni un atvērtu elementu…

1 - Nospiediet **, lai atvērtu TV izvēlni**.

**2 -** Atlasiet vienumu un nospiediet OK (Labi), lai to atvērtu vai startētu.

**3 -** Nospiediet BACK (Atpakaļ), lai aizvērtu TV izvēlni, neko nestartējot.

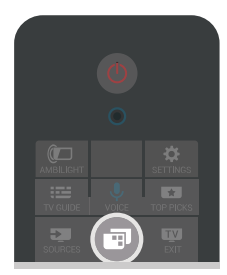

# 13 Avoti

### $13.1$

# Pārslēgšana uz TV ievadi

Avotu sarakstā varat pārslēgt uz jebkuru no TV ievadēm. Varat pārslēgt uz uztvērēju, lai skatītos televīziju, atvērt pievienota USB zibatmiņas diska saturu vai skatīt ierakstus, kas veikti pievienotā USB cietajā diskā. Varat pārslēgt uz pievienotajām ierīcēm, lai skatītos pārraidi, digitālo uztvērēju vai Blu-ray disku atskaņotāju.

Lai pārslēgtu uz TV ievadi…

1 - Nospiediet **SOURCES** (Avoti), lai atvērtu avotu izvēlni.

**2 -** Atlasiet TV ievadi, ko vēlaties skatīties, un nospiediet OK (Labi). Televizorā būs redzama šīs ierīces pārraide.

3 - Vēlreiz nospiediet **SOURCES** (Avoti), lai aizvērtu izvēlni bez pārslēgšanas uz TV ievadi.

#### Atskaņošana/demonstrēšana ar vienu pieskārienu

Ja televizors ir gaidstāves režīmā, disku atskaņotāju varat ieslēgt ar televizora tālvadības pulti.

Lai ieslēgtu gan disku atskaņotāju, gan televizoru no gaidstāves režīma un uzreiz sākt diska atskaņošanu, televizora tālvadības pultī nospiediet

(Atskaņot). Ierīcei jābūt pievienotai, izmantojot HDMI vadu, un gan ierīcē, gan televizorā jābūt ieslēgtai funkcijai HDMI CEC.

## $13.2$ TV ievades opcijas

Dažas TV ievades ierīces nodrošina īpašus iestatījumus.

Lai iestatītu opcijas noteiktai TV ievadei…

1 - Nospiediet **SOURCES** (Avoti).

**2 -** Sarakstā atlasiet TV ievadi un nospiediet OK (Labi).

**3 -** Nospiediet OPTIONS (Opcijas). Šeit varat iestatīt opcijas atlasītajai TV ievadei.

4 - Vēlreiz nospiediet **@** OPTIONS (Opcijas), lai aizvērtu opciju izvēlni.

Iespējamās opcijas…

#### Vadības pogas

Izmantojot šo opciju, varat kontrolēt pievienotu ierīci ar televizora tālvadības pulti. Ierīcei jābūt pievienotai, izmantojot HDMI vadu, un gan ierīcē, gan televizorā jābūt ieslēgtai funkcijai HDMI CEC.

#### Ierīces informācija

Atveriet šo opciju, lai skatītu informāciju par pievienoto ierīci.

### 13.3

## Ierīces nosaukums un tips

Kad televizoram pievienojat jaunu ierīci un televizors nosaka ierīci, varat piešķirt ikonu, kas atbilst ierīces tipam. Ja pievienojat ierīci, izmantojot HDMI kabeli un HDMI CEC, televizors automātiski nosaka ierīces tipu un piešķir ierīcei attiecīgu ikonu un nosaukumu.

Ierīces tips nosaka attēla un skaņas stilu, izšķirtspēju, noteiktus iestatījumus vai atrašanās vietu avotu izvēlnē. Jums nav jāuztraucas par perfektiem iestatījumiem.

#### Pārdēvēt vai mainīt tipu

Vienmēr varat mainīt nosaukumu vai mainīt pievienotās ierīces tipu. Meklējiet  $\bullet$  ikonu pa labi no ierīces nosaukuma avotu izvēlnē. Dažiem TV ievades avotiem nevar mainīt nosaukumu.

Lai mainītu ierīces nosaukumu vai tipu…

**1 -** Atlasiet ierīci avotu izvēlnē.

2 - Nospiediet  $\sum$  (pa labi), lai atlasītu  $\sum$ ikonu, un nospiediet OK (Labi).

**3 -** Nospiediet BACK (Atpakaļ), lai paslēptu ekrāntastatūru.

**4 -** Izmantojiet tastatūru tālvadības pults aizmugurē, lai dzēstu pašreizējo nosaukumu, un ievadiet jaunu nosaukumu.

5 - Ja vēlaties mainīt ierīces tipu, nospiediet  $\vee$  (uz) leju), lai atrastu visus pieejamos ierīču tipus. Atlasiet vēlamo tipu un nospiediet OK (Labi).

**6 -** Ja vēlaties atiestatīt ierīces nosaukumu un tipu uz sākotnējo savienotāja nosaukumu,

atlasiet Atiestatīt un nospiediet OK (Labi). **7 -** Atlasiet Aizvērt un nospiediet OK (Labi), lai aizvērtu šo izvēlni.

## 13.4 Spēle vai dators

Ierīces tips nosaka attēla un skaņas stilus, izšķirtspējas vērtības un citas specifikācijas. Jums nav jāuztraucas par perfektiem iestatījumiem.

Dažu ierīču gadījumā ierīces tips nav tik viegli nosakāms. Spēļu konsolē var būt iebūvēts Blu-ray disku atskaņotājs, un tips ir iestatīts kā Atskaņotājs, jo tā galvenokārt tiek izmantota kā disku atskaņotājs. Šāda veida ierīcēm varat īslaicīgi pārslēgt uz perfektiem iestatījumiem spēļu spēlēšanai. Vai arī pārslēdziet uz perfektiem iestatījumiem pievienotam datoram.

Varat izmantot tikai iestatījumu Spēle vai dators, kad

pārslēdzat uz pievienotu ierīci avotu izvēlnē. Atlasītajai ierīcei tiek saglabāts iestatījums Spēle vai dators.

Lai manuāli pārslēgtu uz perfektiem iestatījumiem spēļu spēlēšanai vai datoram…

1 - Nospiediet  $\bigstar$  SETTINGS (lestatījumi), atlasiet Visi iestatījumi un nospiediet OK (Labi). **2 -** Atlasiet Attēls > Detalizēti un nospiediet OK (Labi).

**3 -** Atlasiet Spēle vai dators un nospiediet OK (Labi).

**4 -** Atlasiet Spēle, Dators vai Izslēgts.

**5 -** Nospiediet (pa kreisi), lai pārietu vienu soli atpakaļ, vai nospiediet < BACK (Atpakaļ), lai aizvērtu izvēlni.

Atcerieties, ka šis iestatījums ir jāizslēdz, kad esat beidzis spēlēt.

## 13.5 Atkārtota savienojumu skenēšana

Varat atkārtoti skenēt visus televizora savienojumus, lai atjauninātu avotu izvēlni ar nesen pievienotajām ierīcēm.

Lai atkārtoti skenētu savienojumus…

1 - Atlasiet  $\boldsymbol{\Omega}$  ikonu avotu izvēlnes augšā labajā pusē.

**2 -** Nospiediet OK (Labi), lai sāktu savienojumu skenēšanu. Nesen pievienotās ierīces tiks pievienotas avotu izvēlnē.

# $\overline{14}$ Aplikācijas

### $\frac{1}{14.1}$

# Par aplikācijām

Visas instalētās aplikācijas pieejamas sākuma izvēlnes sadaļā "Aplikācijas .

Līdzīgi aplikācijām viedtālrunī vai planšetdatorā, arī televizorā esošās aplikācijas nodrošina specifiskas funkcijas televizora lietotājiem. Tādas aplikācijas kā YouTube, spēles, video veikali vai laika prognoze (tostarp). Varat izmantot interneta aplikāciju, lai pārlūkotu internetu.

Aplikācijas var būt nodrošinātas gan no Philips aplikāciju galerijas, gan Google Play™ veikala. Lai sāktu darbu, jūsu televizorā jau ir instalētas dažas praktiskas aplikācijas.

Lai instalētu aplikācijas no Philips aplikāciju galerijas vai Google Play veikala, televizoram ir jābūt interneta pieslēgumam. Lai izmantotu aplikācijas no aplikāciju galerijas, jums jāpiekrīt lietošanas noteikumiem. Pierakstieties ar Google kontu, lai izmantotu Google Play aplikācijas un Google Play Store.

Lai iegūtu papildinformāciju, sadaļā Palīdzība nospiediet krāsaino taustiņu Atslēgvārdi un atrodiet Aplikāciju galerija, lietošanas noteikumi vai Aplikāciju galerija, privātuma iestatījumi.

## $\overline{142}$ Google Play

## Movies and TV

Izmantojot Google Play Movies & TV, varat iznomāt vai iegādāties filmas un TV pārraides, ko skatīties televizorā.

#### Nepiec. aprīkojums

• Jūsu televizoram jābūt interneta savienojumam

• Jums jāpierakstās televizorā no Google konta

• Pievienojiet kredītkarti Google kontam, lai iegādātos filmas un Tv pārraides

Lai iznomātu vai iegādātos filmu vai TV pārraidi…

1 - Nospiediet △ HOME (Sākums).

2 - Ritiniet uz leju un atlasiet **+** Aplikācijas > Google Play Movies & TV un nospiediet OK (Labi).

**3 -** Atlasiet filmu vai TV pārraidi un nospiediet OK (Labi).

**4 -** Atlasiet vēlamo pirkumu un nospiediet OK (Labi). Tiks veikta pirkuma procedūra.

Lai skatītos iznomātu vai iegādātu filmu vai TV pārraidi…

1 - Nospiediet **n** HOME (Sākums).

2 - Ritiniet uz leju un atlasiet **"** Aplikācijas > Google Play Movies & TV un nospiediet OK (Labi).

**3 -** Atlasiet filmu vai TV pārraidi no savas bibliotēkas aplikācijā, atlasiet nosaukumu un nospiediet OK (Labi).

**4 -** Varat izmantot tālvadības pults taustiņus (apturēt),  $\parallel$  (pauze),  $\blacktriangleleft$  (attīt) vai  $\blacktriangleright$  (ātri patīt). **5 -** Lai apturētu aplikāciju Movies & TV, vairākkārt nospiediet BACK (Atpakaļ) vai nospiediet **EXIT** (Iziet).

Daži Google Play produkti un funkcijas nav pieejami visās valstīs.

Papildinformācija pieejama vietnē support.google.com/androidtv

## Mūzika

Izmantojot Google Play Music, varat atskaņot savu iecienīto mūziku televizorā.

Izmantojot Google Play Music, varat iegādāties jaunu mūziku savā datorā vai mobilajā ierīcē. Vai arī savā televizorā varat reģistrēties pilnas piekļuves Google Play Music abonementam. Tāpat arī varat atskaņot jau esošo mūziku, kas tiek glabāta datorā.

#### Nepiec. aprīkojums

- Jūsu televizoram jābūt interneta savienojumam
- Jums jāpierakstās televizorā no Google konta
- Pievienojiet kredītkarti savam Google kontam, lai iegādātos mūzikas abonementu

Lai sāktu Google Play Music…

**1 -** Nospiediet HOME (Sākums).

2 - Ritiniet uz leju un atlasiet **"** Aplikācijas > Google Play Music un nospiediet OK (Labi).

**3 -** Atlasiet vēlamo mūziku un nospiediet OK (Labi).

**4 -** Lai apturētu aplikāciju Music,

vairākkārt nospiediet <br /> **CACK (Atpakal)** vai nospiediet EXIT (Iziet).

Daži Google Play produkti un funkcijas nav pieejami visās valstīs.

Papildinformācija pieejama vietnē support.google.com/androidtv

### Spēles

Izmantojot Google Play Games, varat spēlēt spēles televizorā. Tiešsaistē vai bezsaistē.

Varat redzēt, ko jūsu draugi pašreiz spēlē, vai pievienoties spēlei un sacensties. Varat reģistrēt savus sasniegumus vai turpināt no iepriekšējās vietas.

#### Nepiec. aprīkojums

• Jūsu televizoram jābūt interneta savienojumam

• Jums jāpierakstās televizorā no Google konta

• Pievienojiet kredītkarti Google kontam, lai iegādātos jaunas spēles

Startējiet aplikāciju Google Play Games, lai atlasītu un instalētu jaunas spēļu aplikācijas savā televizorā. Dažas spēles ir bez maksas. Ja konkrētajai spēlei nepieciešama spēļu vadāmierīce, parādās ziņojums.

Lai sāktu vai apturētu Google Play Game…

**1 -** Nospiediet HOME (Sākums).

**2 -** Ritiniet uz leju un atlasiet Aplikācijas > Google Play Games un nospiediet OK (Labi).

**3 -** Atlasiet spēli spēlēšanai vai atlasiet jaunu spēli instalēšanai un nospiediet OK (Labi).

4 - Kad tas pabeigts, vairākkārt nospiediet  $\leftarrow$  BACK (Atpakaļ) vai nospiediet **va** EXIT (Iziet), vai apturiet aplikāciju ar tai atvēlēto apturēšanas pogu.

Instalētās spēles būs redzamas arī rindā **spēles** sākuma izvēlnē

Daži Google Play produkti un funkcijas nav pieejami visās valstīs.

Papildinformācija pieejama vietnē support.google.com/androidtv

## Google Play Store

No vietnes Google Play Store varat lejupielādēt un instalēt jaunas aplikācijas. Dažas aplikācijas ir bez maksas.

#### Nepiec. aprīkojums

• Jūsu televizoram jābūt interneta savienojumam

• Jums jāpierakstās televizorā no Google konta

• Pievienojiet kredītkarti Google kontam, lai iegādātos aplikācijas

Lai instalētu jaunu aplikāciju…

1 - Nospiediet **A** HOME (Sākums).

2 - Ritiniet uz leju un atlasiet **"** Aplikācijas > Google Play Store un nospiediet OK (Labi).

**3 -** Atlasiet aplikāciju, ko vēlaties instalēt, un nospiediet OK (Labi).

**4 -** Lai aizvērtu Google Play Store, vairākkārt nospiediet BACK (Atpakaļ) vai

nospiediet EXIT (Iziet).

#### Vecāku kontrole

Vietnē Google Play Store varat paslēpt aplikācijas atkarībā no lietotāju/pircēju vecuma. Jums jāievada PIN kods, lai atlasītu vai mainītu vecuma līmeni.

Lai iestatītu vecāku kontroli…

- **1** Nospiediet HOME (Sākums).
- 2 Ritiniet uz leju un atlasiet **"** Aplikācijas > Google Play Store un nospiediet OK (Labi).
- **3** Atlasiet Iestatījumi > Vecāku kontrole un
- nospiediet OK (Labi).
- **4** Atlasiet vēlamo vecuma līmeni.

**5 -** Pēc pieprasījuma ievadiet PIN kodu.

**6 -** Lai aizvērtu Google Play Store, vairākkārt nospiediet < BACK (Atpakal) vai nospiediet EXIT (Iziet).

Daži Google Play produkti un funkcijas nav pieejami visās valstīs.

Papildinformācija pieejama vietnē support.google.com/androidtv

### Apmaksa

Lai veiktu apmaksu vietnē Google Play no televizora, pievienojiet maksājuma veidu - kredītkarte (ārpus ASV) - savam Google kontam. Kad iegādājaties filmu vai TV pārraidi, maksa tiks piemērota šai kredītkartei.

Lai pievienotu kredītkarti …

**1 -** Savā datorā atveriet vietni accounts.google.com un pierakstieties ar Google kontu, ko izmantosiet Google Play televizorā.

**2 -** Atveriet vietni wallet.google.com, lai pievienotu karti savam Google kontam.

**3 -** Ievadiet kredītkartes datus un pieņemiet noteikumus un nosacījumus.

## $\frac{1}{4}$ Aplikāciju galerija

Savienojiet televizoru ar internetu, lai skatītos Philips atlasītās aplikācijas. Šīs aplikācijas ir radītas īpaši televizoram. Philips aplikāciju galerija piedāvā plašu aplikāciju daudzveidību. Dažās valstīs varat instalēt vietējā videoveikala vai savas valsts TV raidorganizāciju aplikācijas. Pēdējās var piedāvāt Catch-Up TV pakalpojumus. Aplikāciju galerijas aplikāciju lejupielāde un instalēšana ir bez maksas.

Philips aplikāciju galerijas kolekcija var atšķirties dažādās valstīs vai reģionos.

Dažas aplikāciju galerijas aplikācijas ir iepriekš instalētas televizorā. Lai instalētu citas aplikācijas no aplikāciju galerijas, jums būs jāpiekrīt lietošanas noteikumiem. Varat iestatīt konfidencialitātes iestatījumus atbilstoši savām vajadzībām.

Lai instalētu aplikāciju no aplikāciju galerijas…

- **1** Nospiediet HOME (Sākums).
- **2** Ritiniet uz leju un atlasiet Philips kolekcija >
- **B** Aplikāciju galerija un nospiediet OK (Labi).
- **3** Atlasiet aplikācijas ikonu un nospiediet OK (Labi).
- **4** Atlasiet Instalēt un nospiediet OK (Labi).

# Aplikācijas startēšana vai apturēšana

Varat startēt aplikāciju no sākuma izvēlnes.

Lai startētu aplikāciju…

**1 -** Nospiediet HOME (Sākums).

2 - Ritiniet uz leju līdz **"** Aplikācijas, atlasiet vēlamo aplikāciju un nospiediet OK (Labi).

**3 -** Lai apturētu aplikāciju, nospiediet BACK

(Atpakaļ) vai nospiediet **va** EXIT (Iziet), vai apturiet aplikāciju ar tai atvēlēto apturēšanas pogu.

## 14.5 Aplikāciju bloķēšana

## Par aplikāciju bloķēšanu

Varat bloķēt bērniem nepiemērotas aplikācijas. Varat bloķēt aplikācijas ar vērtējumu 18+ no aplikāciju galerijas vai iestatīt ierobežotu profilu sākuma izvēlnē.

18+

18+ aplikāciju bloķētājs pieprasīs PIN kodu, mēģinot startēt ar 18+ novērtētu aplikāciju. Šis bloķētājs darbojas tikai ar 18+ novērtētām aplikācijām Philips aplikāciju galerijā.

#### Ierobežots profils

Varat iestatīt ierobežotu profilu sākuma izvēlnei, kur pieejamas tikai jūsu atļautās aplikācijas. Jums jāievada PIN kods, lai iestatītu un pārslēgtu uz ierobežoto profilu.

### Google Play Store - Vecuma ierobežojums

Vietnē Google Play Store varat paslēpt aplikācijas atkarībā no lietotāju/pircēju vecuma. Jums jāievada PIN kods, lai atlasītu vai mainītu vecuma līmeni. Vecuma ierobežojums noteiks, kādas aplikācijas ir pieejamas instalēšanai.

Lai iegūtu papildinformāciju, sadaļā Palīdzība nospiediet krāsaino taustiņu Atslēgvārdi un atrodiet Google Play Store.

## Bloķējiet aplikācijas ar vērtējumu 18+

Varat bloķēt ar 18+ novērtētas aplikācijas Philips aplikāciju galerijā. Šis iestatījums kontrolē 18+ iestatījumu Philips aplikāciju galerijas privātuma iestatījumos.

Lai bloķētu ar 18+ novērtētas aplikācijas…

1 - Nospiediet  $\bigstar$  SETTINGS (lestatījumi), atlasiet Visi iestatījumi un nospiediet OK (Labi). **2 -** Atlasiet Bloķēt bērniem Aplik.bloķēšana un nospiediet OK (Labi).

**3 -** Iezīmējiet izvēlnes elementu Iesl. un nospiediet taustiņu OK.

**4 -** Nospiediet (pa kreisi), lai pārietu vienu soli atpakaļ, vai nospiediet < BACK (Atpakaļ), lai aizvērtu izvēlni.

Lai iegūtu papildinformāciju, sadaļā Palīdzība nospiediet krāsaino taustiņu Atslēgvārdi un atrodiet Bērnu slēdzene, iestatīt PIN kodu.

## Ierobežots profils

#### Par ierobežoto profilu

Varat ierobežot noteiktu aplikāciju izmantošanu, pārslēdzot televizoru uz ierobežotu profilu. Sākuma izvēlnē būs redzamas tikai jūsu atļautās aplikācijas. Jums nepieciešams PIN kods, lai izslēgtu ierobežoto profilu.

Kad televizors ir pārslēgts uz ierobežoto profilu, nevarat…

- Atrast vai atvērt aplikācijas, kas atzīmētas kā neatlautas
- Piekļūt Google Play Store
- Veikt pirkumus no Google Play Movies & TV un Google Play Games
- Izmantot trešo pušu aplikācijas, kas neizmanto Google pierakstīšanos

Kad televizors ir pārslēgts uz ierobežoto profilu, varat…

- Skatīties saturu, kas jau iznomāts vai iegādāts no Google Play Movies & TV
- Spēlēt spēles, kas jau iegādātas un instalētas no Google Play Games
- Piekļūt šādiem iestatījumiem: Wi-Fi tīkls, runa un pieejamība
- Pievienot Bluetooth piederumus

Joprojām būsiet pieteicies Google kontā. Ierobežota profila izmantošana nemaina Google kontu.

#### Iestatīšana

Lai iestatītu ierobežoto profilu…

**1 -** Nospiediet HOME (Sākums), ritiniet uz leju un atlasiet  $\bigstar$  lestatījumi >  $\bigstar$  Vispārīgie iestatījumi, un nospiediet OK (Labi).

**2 -** Nospiediet (pa labi), atlasiet Android iestatījumi un nospiediet OK (Labi).

3 - Nospiediet v (uz leju) un atlasiet Personisks > Drošība un ierobežojumi un nospiediet OK (Labi).

- **4** Atlasiet Iestatījumi un nospiediet OK (Labi).
- **5** Ievadiet PIN kodu, izmantojot tālvadības pulti.
- **6** Atlasiet Atļautās aplikācijas un nospiediet OK

(Labi).

**7 -** Pieejamo aplikāciju sarakstā atlasiet aplikāciju un nospiediet OK (Labi), lai atlautu vai neatlautu šo aplikāciju.

8 - Nospiediet (pa kreisi), lai pārietu vienu soli atpakaļ, vai nospiediet < BACK (Atpakaļ), lai aizvērtu izvēlni.

Tagad varat atvērt ierobežoto profilu.

Izmantojot PIN kodu, vienmēr varat mainīt PIN kodu vai redigēt atlauto vai neatlauto aplikāciju sarakstu.

#### Ievadīt

Lai atvērtu (pārslēgtu uz) ierobežoto profilu…

**1 -** Nospiediet HOME (Sākums), ritiniet uz leju un atlasiet  $\bigstar$  lestatījumi >  $\bigstar$  Vispārīgie iestatījumi, un nospiediet OK (Labi). **2 -** Nospiediet (pa labi), atlasiet Android iestatījumi un nospiediet OK (Labi). 3 - Nospiediet v (uz leju) un atlasiet Personisks > Drošība un ierobežojumi un nospiediet OK (Labi).

**4 -** Atlasiet Atvērt ierobežoto profilu un nospiediet OK (Labi).

**5 -** Ievadiet PIN kodu, izmantojot tālvadības pulti. **6 -** Nospiediet (pa kreisi), lai pārietu vienu soli atpakaļ, vai nospiediet BACK (Atpakaļ), lai aizvērtu izvēlni.

Varat redzēt, ja esat atvēris ierobežoto profilu, jo sākuma ekrānā parādās ikona. Ritiniet uz leju līdz  $\bigstar$  lestatījumi un ritiniet līdz galam pa labi.

### Aizvēršana

Lai aizvērtu ierobežoto profilu…

1 - Nospiediet  $\bigtriangleup$  HOME (Sākums), ritiniet un leju un ritiniet līdz galam pa labi.

**2 -** Atlasiet Ierobežots profils un nospiediet OK  $($ l abi $)$ .

**3 -** Atlasiet Aizvērt ierobežoto profilu un nospiediet OK (Labi).

**4 -** Ievadiet PIN kodu. Televizors aizvērs ierobežoto profilu.

### $146$

## Tastatūras ievades metodes

Ja apturat aplikāciju un atgriežaties sākuma izvēlnē, aplikācija patiesībā netiek apturēta. Aplikācija joprojām darbojas fonā, lai būtu pieejama, kad to atkal startēsiet. Lai nodrošinātu vienmērīgu darbību, lielākajai daļai aplikāciju jāsaglabā dati televizora kešatmiņā. Ieteicams pilnībā apturēt aplikāciju vai notīrīt konkrētas aplikācijas kešatmiņas datus, lai optimizētu kopējo aplikāciju veiktspēju un samazinātu Android TV atmiņas lietojumu. Tāpat ieteicams atinstalēt aplikācijas, kuras vairs neizmantojat.

Lai atvērtu lejupielādēto un sistēmas aplikāciju sarakstu…

**1 -** Nospiediet HOME (Sākums), ritiniet uz leju un atlasiet  $\bigstar$  lestatījumi >  $\bigstar$  Vispārīgie iestatījumi, un nospiediet OK (Labi).

2 - Nospiediet (pa kreisi), atlasiet Android iestatījumi un nospiediet OK (Labi).

**3 -** Atlasiet Ierīce > Aplikācijas un nospiediet OK (Labi).

**4 -** Atlasiet aplikāciju un nospiediet OK (Labi). Ja aplikācija joprojām darbojas, varat to apturēt vai notīrīt kešatmiņas datus. Varat atinstalēt lejupielādētās aplikācijas.

**5 -** Nospiediet (pa kreisi), lai pārietu vienu soli atpakaļ, vai nospiediet < BACK (Atpakaļ), lai aizvērtu izvēlni.

Ja izmantojat USB cieto disku, lai glabātu aplikācijas, varat pārvietot aplikāciju no USB cietā diska uz TV atminu un otrādi.

## $\frac{1}{47}$ Atmiņa

Varat redzēt, cik daudz vietas atmiņā - iekšējā TV atmiņā - jūs izmantojat aplikācijām, videoklipiem, mūzikai u.c. Varat redzēt, cik daudz brīvas vietas pieejams jaunu aplikāciju instalēšanai. Pārbaudiet atmiņu, ja aplikācijas sāk darboties lēni vai rodas problēmas.

Lai uzzināt, cik daudz atmiņas izmantojat…

**1 -** Nospiediet HOME (Sākums), ritiniet uz leju un atlasiet  $\bigstar$  lestatījumi >  $\bigstar$  Vispārīgie iestatījumi, un nospiediet OK (Labi).

**2 -** Nospiediet (pa kreisi), atlasiet Android iestatījumi un nospiediet OK (Labi).

**3 -** Atlasiet Ierīce > Atmiņa un atiestatīšana un nospiediet OK (Labi).

**4 -** Aplūkojiet televizora atmiņas lietojumu.

**5 -** Nospiediet (pa kreisi), lai pārietu vienu soli atpakaļ, vai nospiediet < BACK (Atpakaļ), lai aizvērtu izvēlni.

### USB cietais disks

Ja pievienojat USB cieto disku, varat izmantot disku, lai palielinātu televizora atmiņu un glabātu vairāk aplikāciju. Atļaujiet izmantot USB cieto disku kā papildu televizora atmiņu formatēšanas procesa laikā. Televizors vispirms mēģinās saglabāt jaunās aplikācijas USB cietajā diskā. Dažas aplikācijas nevar saglabāt USB cietajā diskā.

nospiediet **m** EXIT (Iziet), vai apturiet aplikāciju ar tai atvēlēto apturēšanas pogu.

# $\overline{15}$ Spēles

### 15.1

# Nepiec. aprīkojums

Šajā televizorā varat spēlēt spēles…

- No aplikāciju galerijas sākuma izvēlnē
- No Google Play Store sākuma izvēlnē
- No pievienotas spēļu konsoles

Spēles no aplikāciju galerijas vai Google Play Store ir jālejupielādē un jāinstalē televizorā, pirms varat tās spēlēt. Dažu spēļu spēlēšanai nepieciešama spēļu vadāmierīce.

Lai instalētu spēļu aplikācijas no Philips aplikāciju galerijas vai Google Play veikala, televizoram ir jābūt interneta pieslēgumam. Lai izmantotu aplikācijas no aplikāciju galerijas, jums jāpiekrīt lietošanas noteikumiem. Pierakstieties ar Google kontu, lai izmantotu Google Play aplikācijas un Google Play Store.

Lai iegūtu papildinformāciju, sadaļā Palīdzība nospiediet krāsaino taustiņu Atslēgvārdi un atrodiet Aplikāciju galerija, lietošanas noteikumi vai Aplikāciju galerija, privātuma iestatījumi.

Lai iegūtu papildinformāciju par interneta pieslēgumu, nospiediet krāsaino taustiņu Atslēgvārdi un atrodiet Tīkla uzstādīšana.

## 15.2 Spēļu vadāmierīces

Lai spēlētu spēles no interneta šajā televizorā, varat pievienot atsevišķu bezvadu spēļu vadāmierīču klāstu. Televizors vienlaikus atbalsta 2 pievienotas spēļu vadāmierīces. Pēc spēļu vadāmierīces pievienošanas varat to izmantot nekavējoties.

Lai iegūtu papildinformāciju par spēļu vadāmierīces pievienošanu, nospiediet Atslēgvārdi un atrodiet Spēļu vadāmierīce, pievienošana.

## 15.3 Spēles spēlēšana

## Sākuma izvēlnē

Lai sāktu spēli no sākuma izvēlnes…

- **1** Nospiediet HOME (Sākums).
- **2** Ritiniet uz leju līdz Spēles , atlasiet spēli un nospiediet OK (Labi).
- **3** Vairākkārt nospiediet BACK (Atpakaļ) vai

## No spēļu konsoles

Lai sāktu spēli no spēļu konsoles…

**1 -** Ieslēdziet spēļu konsoli.

2 - Nospiediet **SOURCES** (Avoti) un atlasiet spēļu konsoli vai savienojuma nosaukumu.

**3 -** Sāciet spēli.

**4 -** Vairākkārt nospiediet BACK (Atpakaļ) vai nospiediet EXIT (Iziet), vai apturiet aplikāciju ar tai atvēlēto apturēšanas pogu.

Lai iegūtu papildinformāciju par spēļu konsoles pievienošanu, nospiediet Atslēgvārdi un atrodiet Spēļu konsole, pievienošana.

15.4

# Perfekti spēles iestatījumi

Ja sākat spēlēt spēles aplikāciju no sākuma izvēlnes, televizors automātiski pārslēgsies uz perfektiem spēles iestatījumiem. Ja sākat spēli no pievienotas spēļu konsoles, kad ierīces tips ir iestatīts kā "Spēļu konsole", arī tad televizors automātiski pārslēdzas uz perfektiem spēles iestatījumiem. Vienmēr varat manuāli pārslēgt televizoru uz perfektiem spēles iestatījumiem.

Lai iegūtu papildinformāciju, sadaļā Palīdzība nospiediet krāsaino taustiņu Atslēgvārdi un atrodiet Spēle vai dators.

# $\overline{16}$ Internets

### $16.1$

## Interneta pārlūkošana

Varat pārlūkot internetu savā televizorā. Varat skatīt jebkuru interneta tīmekļa vietni, taču lielākā daļa nav paredzētas televizora ekrānam.

• Daži spraudņi (piemēram, lai skatītos lapas vai video) televizorā nav pieejami.

• Nevarat nosūtīt vai lejupielādēt failus.

• Interneta lapas tiek attēlotas pa vienai lapai pilnekrāna režīmā.

Lai startētu interneta pārlūkprogrammu…

1 - Nospiediet **A** HOME (Sākums).

**2 -** Ritiniet uz leju un atlasiet Aplikācijas > (iii) Internets un

nospiediet OK (Labi). **3 -** Ievadiet interneta adresi un nospiediet OK (Labi).

**4 -** Lai aizvērtu internetu, nospiediet HOME

(Sākums) vai **va** TV.

## $\overline{16.2}$ Interneta opcijas

Internetam ir pieejamas dažas papildu opcijas.

Lai atvērtu papildu opcijas…

**1 -** Interneta aplikācijai esot atvērtai, nospiediet OPTIONS (Opcijas).

**2 -** Atlasiet vienu no vienumiem un nospiediet OK (Labi).

**3 -** Nospiediet (pa kreisi), lai pārietu vienu soli atpakaļ, vai nospiediet BACK (Atpakaļ), lai aizvērtu izvēlni.

#### Ievadiet adresi

Lai ievadītu jaunu interneta adresi.

#### Rādīt izlasi

Lai skatītu lapas, ko atzīmējāt kā izlasi.

#### Vēlreiz ielādēt lapu

Lai vēlreiz ielādētu interneta lapu.

#### Tālummainīt lapu

Izmantojiet slīdjoslu, lai iestatītu tālummaiņas procentuālo vērtību.

#### Informācija par drošību

Lai skatītu pašreizējās lapas drošības līmeni.

#### Atzīmēt kā izlasi

Lai atzīmētu pašreizējo lapu kā izlasi.

### 17

# Jūsu video, fotoattēli un mūzika

### 17.1

## No USB savienojuma

Televizorā varat skatīt fotoattēlus vai atskaņot mūziku un video no pievienota USB zibatmiņas diska vai USB cietā diska.

Kad televizors ir ieslēgts, pievienojiet USB zibatmiņas disku vai USB cieto disku vienam no USB portiem. Televizors nosaka ierīci un parāda multivides failu sarakstu.

Ja failu saraksts neparādās automātiski…

1 - Nospiediet **SOURCES** (Avoti), atlasiet **a** USB un nospiediet OK (Labi). 2 - Atlasiet USB ierīces un nospiediet > (pa labi), lai atlasītu nepieciešamo USB ierīci.

**3 -** Varat pārlūkot failus mapju struktūrā, ko esat organizējis diskā.

**4 -** Lai apturētu video, fotoattēlu un mūzikas atskaņošanu, nospiediet **IV** EXIT (Iziet).

#### Brīdinājums!

Ja mēģināt pauzēt vai ierakstīt raidījumu, kad televizoram ir pievienots USB cietais disks, televizorā tiek parādīts aicinājums formatēt USB cieto disku. Veicot formatēšanu, USB cietajā diskā tiks izdzēsti visi faili.

## $\overline{172}$ No datora vai NAS

Varat skatīt fotoattēlus vai atskaņot mūziku un video no datora vai NAS (Network Attached Storage - Tīklam pievienota krātuve) savā mājas tīklā.

Televizoram un datoram vai NAS jāatrodas vienā mājas tīklā. Datorā vai NAS jāinstalē multivides servera programmatūra, piemēram, Twonky™. Jūsu multivides serverim jābūt iestatītam koplietot failus ar televizoru. Televizors attēlo jūsu failus un mapes tādā veidā, kā tās ir organizētas multivides serverī vai strukturētas datorā vai NAS.

Televizors neatbalsta subtitrus video straumēs no datora vai NAS.

Ja multivides serveris atbalsta failu meklēšanu, pieejams meklēšanas lauks.

Lai pārlūkotu un atskanotu failus no datora...

1 - Nospiediet **SOURCES** (Avoti), atlasiet **(t)** Tīkls un nospiediet OK (Labi). 2 - Atlasiet **a** 'ierīces nosaukums' un nospiediet > (pa labi), lai pārlūkotu un atskaņotu savus failus. **3 -** Lai apturētu video, fotoattēlu un mūzikas atskaņošanu, nospiediet **vo** EXIT (Iziet).

### 17.3

# No mākoņa krātuves pakalpojuma

Varat skatīt fotoattēlus vai atskaņot mūziku un videoklipus, ko esat augšupielādējis krātuves pakalpojumā tiešsaistes mākonī\*.

Izmantojot aplikāciju <a>
Mākoņa pārlūks , varat izveidot savienojumu ar mākona viesošanas pakalpojumiem. Varat izveidot savu pieteikšanās vārdu un paroli, lai izveidotu savienojumu.

- 1 Nospiediet **n** HOME (Sākums).
- **2** Ritiniet uz leju un

atlasiet Aplikācijas > Mākoņa pārlūks , un nospiediet OK (Labi).

**3 -** Atlasiet nepieciešamo viesošanas pakalpojumu.

**4 -** Izveidojiet savienojumu un pierakstieties

viesošanas pakalpojumā ar savu pieteikšanās vārdu un paroli.

**5 -** Atlasiet fotoattēlus vai videoklipu, ko vēlaties atskaņot, un nospiediet OK (Labi).

**6 -** Nospiediet (pa kreisi), lai pārietu vienu soli atpakaļ, vai nospiediet BACK (Atpakaļ), lai aizvērtu izvēlni.

\* Krātuves pakalpojums, piemēram, Dropbox™.

### 17.4

# Videoklipu atskaņošana

## Videoklipu atskaņošana

Multivides failu saraksta atvēršana televizorā ir atkarīga no tās ierīce tipa, kurā faili tiek glabāti. Skatiet iepriekšējās nodaļas.

Lai atskaņotu video televizorā…

Atlasiet faila nosaukumu un nospiediet OK (Labi).

• Lai pauzētu video, nospiediet OK (Labi). Lai turpinātu, vēlreiz nospiediet OK (Labi).

 $\cdot$  Lai attītu vai tītu uz priekšu, nospiediet  $\rightarrow$  vai  $\rightarrow$ . Nospiediet taustiņus vairākas reizes, lai palielinātu ātrumu: 2x, 4x, 8x, 16x, 32x.

• Lai pārietu uz nākamo video mapē, nospiediet OK  $(Labi)$ , lai pauzētu, un ekrānā atlasiet  $\rightarrow$ un nospiediet OK (Labi).

• Lai apturētu video atskaņošanu, nospiediet (Apturēt).

 $\cdot$  Lai pārietu atpakal uz mapi, nospiediet  $\leftarrow$  BACK (Atpakaļ).

#### Progresa josla

Lai redzētu progresa joslu video atskaņošanas laikā (atskaņošanas galviņas pozīciju, ilgumu, nosaukumu, datumu, u.c.), nospiediet INFO (Informācija). Nospiediet to vēlreiz, lai paslēptu informāciju.

### Video opcijas

Video atskanošanas laikā nospiediet  $\bigodot$  OPTIONS (Opcijas), lai...

• Atskaņot visu – atskaņot visus video failus šajā mapē.

• Atskaņot vienu – atskaņot tikai šo video.

• Jaukt – atskaņot failus nejaušā kārtībā.

• Subtitri – ja subtitri ir pieejami, varat tos ieslēgt, izslēgt vai ieslēgt bez skaņas.

• Subtitru valoda – ja pieejams, varat izvēlēties subtitru valodu.

• Audio valoda – ja pieejams, izvēlieties audio valodu.

• Atkārtot – atskaņo visus šajā mapē esošos

videoklipus vienreiz vai nepārtraukti.

## 175 Fotoattēlu skatīšana

## Fotoattēlu skatīšana

Multivides failu saraksta atvēršana televizorā ir atkarīga no tās ierīce tipa, kurā faili tiek glabāti. Skatiet iepriekšējās nodaļas.

Lai televizorā skatītu fotoattēlu…

Atlasiet faila nosaukumu un nospiediet OK (Labi).

Ja mapē ir vairāki fotoattēli, varat sākt slaidrādi.

Lai sāktu slaidrādi…

**1 -** Atlasiet mapi ar fotoattēliem.

**2 -** Nospiediet krāsaino taustiņu Atskaņot visu .

• Lai pārietu uz nākamo vai iepriekšējo fotoattēlu, nospiediet  $\sum$  (pa labi – tālāk) vai  $\sum$  (pa kreisi – atpakaļ).

• Lai pauzētu slaidrādi, nospiediet OK (Labi). Lai atsāktu, vēlreiz nospiediet OK (Labi).

• Lai apturētu slaidrādi, nospiediet OK

 $(Labi)$  un  $\leftarrow$  BACK (Atpakaļ).

#### Informācija

Lai skatītu informāciju par fotoattēlu (lielumu, izveidošanas datumu, faila ceļu u. c.), atlasiet fotoattēlu un nospiediet **@** INFO (Informācija). Nospiediet to vēlreiz, lai paslēptu informāciju.

## Slaidrāde ar mūziku

Varat vienlaikus skatīties fotoattēlu slaidrādi un klausīties mūziku. Vispirms sāciet atskaņot mūziku, pēc tam sāciet fotoattēlu slaidrādi.

Lai atskaņotu mūziku ar slīdrādi…

**1 -** Atlasiet dziesmu vai mapi ar dziesmām un nospiediet OK (Labi).

**2 -** Nospiediet INFO (Informācija), lai paslēptu faila informāciju un progresa joslu.

- **3** Nospiediet BACK (Atpakaļ).
- **4** Tagad izmantojiet navigācijas bultiņas, lai atlasītu mapi ar fotoattēliem.

**5 -** Atlasiet mapi ar fotoattēliem un nospiediet Atskanot visu.

**6 -** Lai apturētu slaidrādi, nospiediet BACK (Atpakaļ).

## Fotoattēlu opcijas

Kad ekrānā ir fotoattēls,

nospiediet  $\bullet$  OPTIONS (Opcijas), lai...

- Slīdrāde demonstrēt fotoattēlus vienu pēc otra.
- Jaukt atskaņot failus nejaušā kārtībā.
- Atkārtot demonstrēt slīdrādi vienreiz vai nepārtraukti.
- Pagriezt pagriezt fotoattēlu ainavas vai portreta formātā.

• Apturēt mūziku – pārtraukt mūzikas atskaņošanu fonā.

• Slīdrādes ātrums – iestata slīdrādes ātrumu.

 $176$ 

## Mūzikas atskaņošana

### Mūzikas atskaņošana

Multivides failu saraksta atvēršana televizorā ir atkarīga no tās ierīce tipa, kurā faili tiek glabāti. Skatiet iepriekšējās nodaļas.

Lai atskaņotu dziesmu televizorā…

Atlasiet dziesmas faila nosaukumu un nospiediet OK (Labi).

Ja mapē ir vairākas dziesmas, varat tās klausīties vienu pēc otras.

• Lai pauzētu dziesmu, nospiediet OK (Labi). Lai turpinātu, vēlreiz nospiediet OK (Labi).

 $\cdot$  Lai attītu vai tītu uz priekšu, nospiediet  $\rightarrow$  vai  $\rightarrow$ . Nospiediet taustiņus vairākas reizes, lai palielinātu ātrumu: 2x, 4x, 8x, 16x, 32x.

• Lai pārietu uz nākamo dziesmu mapē, nospiediet OK (Labi), lai pauzētu, un ekrānā atlasiet  $\blacktriangleright$  un nospiediet OK (Labi).

- Lai pārietu atpakaļ uz mapi, nospiediet < BACK
- (Atpakaļ), mūzika joprojām tiks atskaņota.
- Lai apturētu mūzikas atskaņošanu, nospiediet (Apturēt).

#### Progresa josla

Lai redzētu progresa joslu dziesmas atskaņošanas laikā (atskaņošanas galviņas pozīciju, ilgumu, nosaukumu, datumu, u.c.), nospiediet **@INFO** (Informācija).

Nospiediet to vēlreiz, lai paslēptu informāciju.

### Mūzikas opcijas

Krāsaino taustiņu funkcijas un opcijas mūzikas atskaņošanai.

- Atskaņot visu atskaņot visas dziesmas šajā mapē.
- Atskaņot vienu atskaņot tikai šo dziesmu.
- Jaukt atskaņot failus nejaušā kārtībā.

• Atkārtot – atskaņo visas šajā mapē esošās dziesmas vienreiz vai nepārtraukti.

# $\overline{18}$ Viedtālruņi un planšetdatori

#### 18.1

# Aplikācija TV Remote App

Jaunā aplikācija Philips TV Remote App jūsu viedtālrunī vai planšetdatorā ir jūsu jaunais televizora draugs.

Izmantojot TV Remote App, varat pārvaldīt multividi sev visapkārt. Nosūtiet fotoattēlus, mūziku vai videoklipus uz lielo televizora ekrānu vai skatieties jebkuru TV kanālu savā planšetdatorā vai tālrunī. Atrodiet interesējošu pārraidi TV ceļvedī un skatieties tālrunī vai televizorā. Izmantojot TV Remote App, savu tālruni varat lietot kā tālvadības pulti.

Lejupielādējiet Philips TV Remote App no sava iecienītā aplikāciju veikala jau šodien.

Philips TV Remote App ir pieejama iOS un Android un ir bez maksas.

### Wi-Fi Smart Screen

Lai skatītos digitālās televīzijas kanālus viedtālrunī vai planšetdatorā, izmantojot Philips TV Remote App, jāieslēdz Wi-Fi Smart Screen. Sadaļā Palīdzība nospiediet krāsaino taustiņu Atslēgvārdi un atrodiet Wi-Fi Smart Screen.

## $\frac{1}{18.2}$ Google Cast

## Nepiec. aprīkojums

Ja aplikācijai jūsu mobilajā ierīcē ir Google Cast, varat pārraidīt savu aplikāciju šajā televizorā. Mobilajā aplikācijā atrodiet Google Cast ikonu. Varat izmantot savu mobilo ierīci, lai kontrolētu saturu televizorā. Google Cast darbojas ar Android un iOS.

Jūsu mobilajai ierīcei jābūt pievienotai tajā pašā Wi-Fi mājas tīklā, kur jūsu televizors.

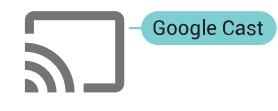

### Aplikācijas ar Google Cast

Jaunas Google Cast aplikācijas kļūst pieejamas katru dienu. Varat to izmēģināt ar YouTube, Chrome, Netflix, Photowall … vai Big Web Quiz for Chromecast. Skatiet arī google.com/cast

Daži Google Play produkti un funkcijas nav pieejami

visās valstīs.

Papildinformācija pieejama vietnē support.google.com/androidtv

## Pārraidīšana uz televizoru

Lai pārraidītu aplikāciju televizora ekrānā…

- **1** Viedtālrunī vai planšetdatorā atveriet aplikāciju, kas atbalsta Google Cast.
- **2** Pieskarieties pie Google Cast ikonas.
- **3** Atlasiet televizoru, uz kuru vēlaties pārraidīt.

**4 -** Nospiediet atskaņošanas pogu viedtālrunī vai planšetdatorā. Atlasītais saturs tiks atskaņots televizorā.

## 18.3 AirPlay

Lai pievienotu AirPlay funkcionalitāti savam Android TV, varat lejupielādēt un instalēt vienu no vairākām Android aplikācijām, kas to veic. Vairākas no šīm aplikācijām pieejamas vietnē Google Play Store.

### 18.4 MHL

Šis televizors ir saderīgs ar MHL™.

Ja jūsu mobilā ierīce ir saderīga arī ar MHL, varat savienot mobilo ierīci ar televizoru, izmantojot MHL vadu. Kad MHL vads ir pievienots, varat kopīgot mobilās ierīces saturu televizora ekrānā. Jūsu mobilā ierīce vienlaikus uzlādē tās akumulatoru. MHL savienojums ir ideāli piemērots, lai skatītos filmas vai spēlētu spēles no mobilās ierīces televizorā ilgāku laiku.

### Uzlāde

Kad MHL vads ir pievienots, jūsu ierīce tiks uzlādēta, kamēr televizors ir ieslēgts (nevis gaidstāvē).

#### MHL vads

Nepieciešams pasīvs MHL vads (HDMI-Micro USB), lai savienotu mobilo ierīci ar televizoru. Jums nepieciešams papildu adapteris, lai izveidotu savienojumu ar mobilo ierīci. Lai pievienotu MHL vadu pie televizora, izmantojiet HDMI 4 MHL savienojumu.

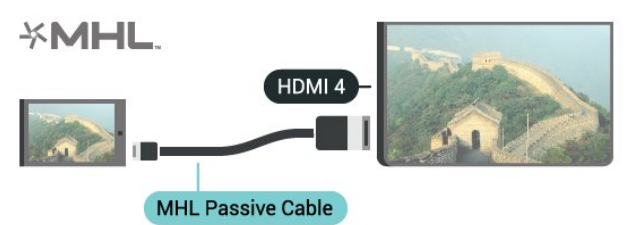

MHL, Mobile High-Definition Link un MHL logotips ir MHL, LLC reģistrētas preču zīmes.

# 19 Ambilight

 $\overline{191}$ 

# Ambilight stils

## Sekošana video

Varat iestatīt Ambilight sekot TV pārraides video vai audio dinamikai. Vai arī varat iestatīt Ambilight, lai rādītu iestatīto krāsas stilu vai izslēgt Ambilight.

Ja atlasāt Sekot video, varat atlasīt vienu no stiliem, kas seko attēla dinamikai televizora ekrānā.

- 1 Nospiediet **@** AMBILIGHT.
- **2** Atlasiet Sekot video un nospiediet OK (Labi).
- **3** Atlasiet vēlamo stilu un nospiediet OK (Labi).

**4 -** Nospiediet (pa kreisi), lai pārietu vienu soli atpakaļ, vai nospiediet < BACK (Atpakaļ), lai aizvērtu izvēlni.

Pieejamie Sekot video stili ir…

• Standarta - perfekti piemērots, skatoties televizoru ikdienā

- Dabīgs maksimāli reālistisks attēls vai skaņa
- Impresīvs perfekts asa sižeta filmām
- Spēlēšana ideāli iestatījumi spēlēšanai

• Dzīvīgs - ideāli piemērots izmantošanai dienas apgaismojumā

- Komforts ideāli iestatījumi klusam vakaram
- Relaks. ideāli iestatījumi mājīgai sajūtai

## Sekošana audio

Varat iestatīt Ambilight sekot TV pārraides video vai audio dinamikai. Vai arī varat iestatīt Ambilight, lai rādītu iestatīto krāsas stilu vai izslēgt Ambilight.

Ja atlasāt Sekot audio, varat atlasīt vienu no stiliem, kas seko skaņas dinamikai.

- 1- Nospiediet **@** AMBILIGHT.
- **2** Atlasiet Sekot audio un nospiediet OK (Labi).
- **3** Atlasiet vēlamo stilu un nospiediet OK (Labi).

**4 -** Nospiediet (pa kreisi), lai pārietu vienu soli atpakaļ, vai nospiediet < BACK (Atpakaļ), lai aizvērtu izvēlni.

Pieejamie Sekot audio stili ir…

- Lumina miksē audio dinamiku ar video krāsām
- Colora balstīts uz audio dinamiku
- Retro balstīts uz audio dinamiku
- Spectrum balstīts uz audio dinamiku
- Scanner balstīts uz audio dinamiku
- Rhytm balstīts uz audio dinamiku
- Party visu Sekot audio stilu salikums, viens pēc otra

## Sekošana krāsai

Varat iestatīt Ambilight sekot TV pārraides video vai audio dinamikai. Vai arī varat iestatīt Ambilight, lai rādītu iestatīto krāsas stilu vai izslēgt Ambilight.

Ja atlasāt Sekot krāsai, varat atlasīt vienu no iestatītajiem krāsu stiliem.

- 1- Nospiediet **@** AMBILIGHT.
- **2** Atlasiet Sekot krāsai un nospiediet OK (Labi).
- **3** Atlasiet vēlamo stilu un nospiediet OK (Labi).

**4 -** Nospiediet (pa kreisi), lai pārietu vienu soli atpakaļ, vai nospiediet  $\leftarrow$  BACK (Atpakaļ), lai aizvērtu izvēlni.

Pieejamie Sekot krāsai stili ir…

- Karsta lava sarkanās krāsas variācijas
- Dziļūdens zilās krāsas variācijas
- Brīvā daba zaļās krāsas variācijas
- Silti balta statiska krāsa
- Vēsi balta statiska krāsa

## $\overline{19.2}$ Ambilight izslēgšana

Lai izslēgtu Ambilight…

- 1 Nospiediet **@** AMBILIGHT.
- **2** Iezīmējiet izvēlnes elementu Izslēgts un nospiediet taustiņu OK.

**3 -** Nospiediet (pa kreisi), lai pārietu vienu soli atpakaļ, vai nospiediet BACK (Atpakaļ), lai aizvērtu izvēlni.

### $\overline{19.3}$

## Ambilight iestatījumi

Lai iegūtu papildinformāciju, sadaļā Palīdzība nospiediet krāsaino taustiņu Atslēgvārdi un atrodiet Ambilight, iestatījumi.

# $\overline{20}$ Multi View

### $\overline{20.1}$

# Multi View skata atvēršana

Izmantojot Multi View, varat skatīties otru pārraidi mazā ekrānā.

Lai atvērtu Multi View ekrānu…

**1 -** Ieslēdziet TV kanālu. Ja neskatāties TV kanālus, nospiediet **v** TV.

2 - Nospiediet **, lai atvērtu mazo ekrānu**, un nospiediet OK (Labi).

3 - Nospiediet **= +** vai = -, lai ieslēgtu citu kanālu lielajā ekrānā.

**4 -** Nospiediet un nospiediet OK (Labi), lai pārslēgtu TV kanālus. Vai arī nospiediet  $\vee$  (uz leju) un nospiediet OK (Labi), lai aizvērtu mazo ekrānu.

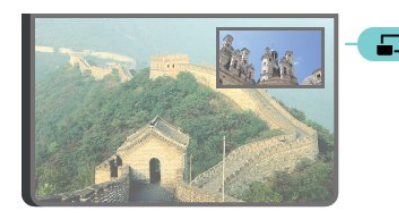

#### Nosacījumi

• Multi View var redzēt tikai digitālās TV kanālus.

• TV ierakstīšanas laikā Multi View nav pieejams.

• Lai Multi View lietotu ar satelīttelevīzijas kanāliem, satelītantenai jāpievieno 2 satelīta uztvērēji SAT 1 un SAT 2.

• Ja abos TV kanālos atkodēšanai vajadzīgs CAM, tad, lai lietotu Multi View, jāinstalē 2 CAM.

## 20.2 Teksts (Teleteksts) un televīzija

Varat skatīties televīzijas kanālu mazajā Multi View ekrānā, kamēr skatāties teletekstu.

Lai skatītos televīzijas kanālu, kamēr skatāties teletekstu…

1 - Nospiediet **...** 

**2 -** Ekrānā atlasiet Multi View: ieslēgts. Jūsu skatītais kanāls tiek rādīts mazajā ekrānā.

**3 -** Lai paslēptu mazo ekrānu, vēlreiz nospiediet un ekrānā atlasiet Multi View: izslēgts.

# $\overline{21}$ Iestatījumi

## $\frac{1}{211}$ Bieži lietotie iestatījumi

Bieži lietotie iestatījumi ir apvienoti izvēlnē Bieži lietotie iestatījumi.

Lai atvērtu izvēlni…

1 - Nospiediet  $\bullet$  SETTINGS (lestatījumi).

**2 -** Atlasiet iestatījumu, ko vēlaties pielāgot, un nospiediet OK (Labi).

**3 -** Ja nevēlaties neko mainīt, nospiediet BACK (Atpakal).

## $\overline{212}$ Attēls

## Ātrais iestatījums

Sākotnējās iestatīšanas laikā dažus attēla iestatījumus veicāt ar vienkāršām darbībām. Varat atkārtot šīs darbības ar ātro attēla iestatījumu. Lai veiktu šīs darbības, pārbaudiet, vai televizoru var noskaņot uz TV kanālu vai skatīties tajā pārraidi no pievienotas ierīces.

Lai iestatītu attēlu, veicot dažas vienkāršas darbības…

1 - Nospiediet  $\bigstar$  SETTINGS (lestatījumi),

atlasiet Visi iestatījumi un nospiediet OK (Labi). **2 -** Atlasiet Attēls un nospiediet OK (Labi).

**3 -** Atlasiet Ātrais attēla iestatījums un nospiediet OK (Labi).

**4 -** Atlasiet Sākt un nospiediet OK (Labi). Izmantojiet navigācijas taustiņus, lai atlasītu savu izvēli.

**5 -** Visbeidzot, atlasiet Pabeigt un nospiediet OK (Labi).

**6 -** Nospiediet (pa kreisi), lai pārietu vienu soli atpakaļ, vai nospiediet BACK (Atpakaļ), lai aizvērtu izvēlni.

## Attēla stils

### Stila izvēle

Lai ērti pielāgotu attēlu, varat atlasīt iepriekš iestatītu attēla stilu.

1 - Skatoties TV kanālu, nospiediet  $\bullet$  SETTINGS (Iestatījumi), atlasiet Attēla stils un nospiediet OK (Labi).

**2 -** Atlasiet sarakstā vienu no stiliem un nospiediet OK (Labi).

**3 -** Nospiediet (pa kreisi), lai pārietu vienu soli

atpakaļ, vai nospiediet < BACK (Atpakaļ), lai aizvērtu izvēlni.

Pieejamie stili ir…

- Personīgi attēla iestatījumi, ko veicāt pirmās iestatīšanas laikā.
- Dzīvīgs ideāli piemēroti izmantošanai dienas apgaismojuma apstākļos
- Dabīgs dabīga attēla iestatījumi
- Standarta optimāls enerģijas patēriņš rūpnīcas iestatījums
- Filma ideāli iestatījumi, lai skatītos filmas
- Foto ideāli iestatījumi, lai skatītos fotoattēlus
- ISF diena ISF kalibrēšana
- ISF nakts ISF kalibrēšana

### Stila pielāgošana

Visi jūsu pielāgotie attēla iestatījumi, piemēram, krāsa vai kontrasts, tiek glabāti pašreiz atlasītajā attēla stilā. Tas sniedz iespēju pielāgot katru stilu.

Tikai stilā Personisks varat saglabāt iestatījumus katrai pievienotajai ierīcei izvēlnē Avoti.

### Stila atjaunošana

Lai atjaunotu stila sākotnējos iestatījumus…

- 1 Nospiediet  $\bigstar$  SETTINGS (lestatījumi),
- atlasiet Visi iestatījumi un nospiediet OK (Labi).
- **2** Atlasiet Attēls un nospiediet OK (Labi).
- **3** Atlasiet Attēla stils un nospiediet OK (Labi).

**4 -** Atlasiet stilu, ko vēlaties atjaunot, un nospiediet OK (Labi).

**5 -** Nospiediet krāsaino taustiņu Atjaunot stilu . Stils ir atjaunots.

**6 -** Nospiediet (pa kreisi), lai pārietu vienu soli atpakaļ, vai nospiediet < BACK (Atpakaļ), lai aizvērtu izvēlni.

### Mājas vai veikals

Ja attēla stils tiek pārslēgts uz Dzīvīgs ikreiz, kad ieslēdzat televizoru, kā televizora atrašanās vieta ir norādīts Veikals. Šis iestatījums ir paredzēts televizora demonstrēšanai veikalā.

Lai iestatītu televizoru lietošanai mājās…

1 - Nospiediet  $\bigstar$  SETTINGS (lestatījumi), atlasiet Visi iestatījumi un nospiediet OK (Labi). **2 -** Atlasiet Vispārīgie iestatījumi un nospiediet OK (Labi).

**3 -** Atlasiet Atrašanās vieta un nospiediet OK (Labi).

**4 -** Atlasiet Sākums un nospiediet OK (Labi).

**5 -** Nospiediet (pa kreisi), lai pārietu vienu soli atpakaļ, vai nospiediet < BACK (Atpakaļ), lai aizvērtu izvēlni.

## Attēla formāts

#### Pamata

Ja attēls neaizpilda visu ekrānu un attēla augšpusē, apakšā vai sānos redzamas melnas malas, varat pielāgot attēlu, lai tas pilnībā ietilptu ekrānā.

Lai atlasītu vienu no pamata iestatījumiem ekrāna aizpildīšanai…

- 1 Nospiediet  $\bigstar$  SETTINGS (lestatījumi).
- **2** Atlasiet Attēla formāts un nospiediet OK (Labi).
- **3** Atlasiet Aizpildīt ekrānu vai Ietilpināt
- ekrānā un nospiediet OK (Labi).

**4 -** Nospiediet (pa kreisi), lai pārietu vienu soli atpakaļ, vai nospiediet < BACK (Atpakaļ), lai aizvērtu izvēlni.

Aizpildīt ekrānu - automātiski palielina attēlu, lai aizpildītu ekrānu. Attēla kropļojums ir minimāls, subtitri ir redzami. Nav piemērots, ja ievades signāla avots ir dators. Dažu īpašo attēla formātu gadījumā joprojām var būt redzamas melnas malas.

Ietilpināt ekrānā - automātiski palielina attēlu, lai bez attēla kropļojuma maksimāli aizpildītu ekrānu. Var būt redzamas melnas malas. Nav piemērots, ja ievades signāla avots ir dators.

#### Uzlabots

Ja ar diviem pamata iestatījumiem nepietiek, lai formatēto vēlamo attēlu, varat izmantot detalizētus iestatījumus. Izmantojot detalizētos iestatījumus, varat manuāli formatēt attēlu ekrānā.

Varat tālummainīt, izstiept un pārbīdīt attēlu, līdz redzat vēlamo, piem., trūkstošus subtitrus vai teksta reklāmkarogus. Ja formatējat attēlu noteiktam avotam – piemēram, pievienotai spēļu konsolei, – varat atkal izmantot šo iestatījumu nākamajā spēļu konsoles lietošanas laikā. Televizors saglabā pēdējo iestatījumu katram savienojumam.

Lai manuāli formatētu attēlu…

- 1 Nospiediet **\*** SETTINGS (Iestatījumi).
- **2** Atlasiet Attēla formāts un nospiediet OK (Labi).
- **3** Atlasiet Detalizēti un nospiediet OK (Labi).

**4 -** Atlasiet Pārbīde, Tālummaiņa vai Stiepšana un nospiediet OK (Labi), lai pielāgotu attēlu ar navigācijas taustiņiem.

**5 -** Vai arī atlasiet Pēdējais iestatījums un nospiediet OK (Labi), lai pārslēgtu uz iepriekš saglabātu formātu.

**6 -** Vai atlasiet Atsaukt, lai atgrieztu attēla iestatījumus, kas bija spēkā, kad atvērāt sadaļu Attēla formāts.

**7 -** Televizors saglabā jūsu iestatījumus kā pēdējos iestatījumus, kad nospiežat - Pamata vai  $\leftarrow$  BACK (Atpakaļ), lai aizvērtu izvēlni.

• Pārbīde – izmantojiet navigācijas taustiņus, lai pārbīdītu attēlu. Varat pārbīdīt attēlu tikai tad, ja tas ir pietuvināts.

• Tālummaiņa – izmantojiet navigācijas taustiņus, lai tuvinātu.

• Stiepšana – izmantojiet navigācijas taustiņus, lai izstieptu attēlu vertikāli vai horizontāli.

- Pēdējais iestatījums atgriežas pie pēdējā iestatījuma, ko veicāt šim savienojumam (avotam). • Atsaukt – atgriežas pie sākotnējā attēla formāta.
- Sākotnējais parāda ienākošā attēla sākotnējo

formātu. Šis ir 1:1 pikselis pret pikseli formāts. Ideāls režīms, ja ievades signāla avots ir HD vai dators.

## Spēle vai dators

Lai iegūtu papildinformāciju, sadaļā Palīdzība nospiediet krāsaino taustiņu Atslēgvārdi un atrodiet Spēle vai dators.

## Attēla iestatījumi

#### Krāsa

Ar iestatījumu Krāsa varat noregulēt attēla krāsu piesātinājumu.

Lai noregulētu krāsu…

1 - Nospiediet  $\bigstar$  SETTINGS (lestatījumi),

atlasiet Visi iestatījumi un nospiediet OK (Labi).

- **2** Atlasiet Attēls un nospiediet OK (Labi).
- 3 Atlasiet Krāsa un nospiediet > (pa labi).

4 - Spiediet bultiņas ∧ (uz augšu) vai ∨ (uz leju), lai ieregulētu vērtību.

**5 -** Nospiediet (pa kreisi), lai pārietu vienu soli atpakaļ, vai nospiediet < BACK (Atpakaļ), lai aizvērtu izvēlni.

#### Kontrasts

Izmantojot opciju Kontrasts, varat noregulēt attēla kontrastu. Ja skatāties 3D attēlus, šis iestatījums tiek pārslēgts uz 3D kontrasts.

Lai noregulētu kontrastu…

1 - Nospiediet  $\bullet$  SETTINGS (Iestatījumi),

atlasiet Visi iestatījumi un nospiediet OK (Labi).

- **2** Atlasiet Attēls un nospiediet OK (Labi).
- 3 Atlasiet Kontrasts un nospiediet > (pa labi).

4 - Spiediet bultiņas  $\bigwedge$  (uz augšu) vai  $\bigvee$  (uz leju), lai ieregulētu vērtību.

**5 -** Nospiediet (pa kreisi), lai pārietu vienu soli atpakaļ, vai nospiediet < BACK (Atpakaļ), lai aizvērtu izvēlni.

#### Asums

Izmantojot iestatījumu Asums, varat noregulēt attēla asuma līmeni precīzā detalizācijā.

Lai noregulētu asumu…

- 1 Nospiediet **\*** SETTINGS (Iestatījumi),
- atlasiet Visi iestatījumi un nospiediet OK (Labi).
- **2** Atlasiet Attēls un nospiediet OK (Labi).

3 - Atlasiet Asums un nospiediet > (pa labi).

4 - Spiediet bultiņas ∧ (uz augšu) vai ∨ (uz leju), lai ieregulētu vērtību.

**5 -** Nospiediet (pa kreisi), lai pārietu vienu soli atpakaļ, vai nospiediet < BACK (Atpakaļ), lai aizvērtu izvēlni.

#### Uzlaboti iestatījumi

#### Krāsu iestatījumi

#### Krāsas pastiprināšana

Izmantojot opciju Krāsu pastiprināšana, varat uzlabot krāsu intensitāti un detaļas spilgtās krāsās.

Lai noregulētu līmeni…

1 - Nospiediet  $\bigstar$  SETTINGS (lestatījumi).

atlasiet Visi iestatījumi un nospiediet OK (Labi).

**2 -** Atlasiet Attēls un nospiediet OK (Labi).

**3 -** Atlasiet Detalizēti > Krāsa > Krāsu

pastiprināšana un nospiediet OK (Labi).

**4 -** Atlasiet Maksimums, Vidēji, Minimums vai Izslēgts un nospiediet OK (Labi).

**5 -** Nospiediet (pa kreisi), lai pārietu vienu soli atpakaļ, vai nospiediet < BACK (Atpakaļ), lai aizvērtu izvēlni.

#### Krāsas temperatūra

Izmantojot iestatījumu Krāsas temperatūra, varat iestatīt attēlu uz iepriekš iestatītu krāsas temperatūru vai atlasīt Pielāgots, lai pats iestatītu temperatūras iestatījumu ar iestatījumu Pielāgota krāsas temperatūra. Iestatījumi Krāsas temperatūra un Pielāgota krāsas temperatūra ir paredzēti pieredzējušiem lietotājiem.

Lai atlasītu iestatījumu…

1 - Nospiediet  $\bullet$  SETTINGS (lestatījumi), atlasiet Visi iestatījumi un nospiediet OK (Labi). **2 -** Atlasiet Attēls un nospiediet OK (Labi). **3 -** Atlasiet Detalizēti > Krāsa > Krāsas

temperatūra un nospiediet OK (Labi).

**4 -** Atlasiet Normāla, Silta vai Vēsa un nospiediet OK (Labi). Atlasiet Pielāgots un nospiediet OK (Labi), ja vēlaties patstāvīgi pielāgot krāsas temperatūru. **5 -** Nospiediet (pa kreisi), lai pārietu vienu soli atpakaļ, vai nospiediet BACK (Atpakaļ), lai

aizvērtu izvēlni.

#### Pielāgota krāsas temperatūra

Izmantojot iestatījumu Pielāgota krāsas temperatūra, varat pats iestatīt krāsas temperatūru. Lai iestatītu pielāgotu krāsas temperatūru, vispirms atlasiet Pielāgots izvēlnē Krāsas temperatūra. Pielāgota krāsas temperatūra ir pieredzējušiem lietotājiem paredzēts iestatījums.

Lai iestatītu pielāgotu krāsas temperatūru…

1 - Nospiediet  $\bullet$  SETTINGS (Iestatījumi), atlasiet Visi iestatījumi un nospiediet OK (Labi). **2 -** Atlasiet Attēls un nospiediet OK (Labi). **3 -** Atlasiet Detalizēti > Krāsa > Pielāgota krāsas temperatūra un nospiediet > OK (Labi). 4 - Spiediet bultiņas **^** (uz augšu) vai  $\checkmark$  (uz leju), lai ieregulētu vērtību. WP ir baltais punkts, bet BL ir melnās krāsas līmenis. Šajā izvēlnē varat arī atlasīt vienu no iepriekšējiem iestatījumiem. **5 -** Nospiediet (pa kreisi), lai pārietu vienu soli

atpakal, vai nospiediet  $\leftarrow$  BACK (Atpakal), lai aizvērtu izvēlni.

#### ISF krāsu kontrole

Izmantojot iestatījumu ISF krāsu kontrole, ISF speciālists var kalibrēt televizora krāsu atveidojumu. Krāsu kontrole ir ISF speciālistu iestatījums.

ISF® kalibrācija ļauj maksimāli efektīvi izmantot televizora displeju. Varat lūgt, lai ISF kalibrācijas speciālists ierastos jūsu mājās un iestatītu televizorā optimālus attēla iestatījumus. Speciālists var iestatīt ISF kalibrāciju arī funkcijai Ambilight. Vaicājiet izplatītājam par ISF kalibrāciju.

Kalibrācijas priekšrocības ir…

- labāka attēla skaidrība un asums
- labāka detalizācija gaišās un tumšās vietās
- piesātinātāka un tumšāka melnā krāsa
- tīrākas un kvalitatīvākas krāsas
- samazināts enerģijas patēriņš

ISF kalibrācijas speciālists saglabā un bloķē ISF iestatījumus kā 2 attēla stilus.

Kad ISF kalibrācija ir pabeigta, nospiediet  $\spadesuit$  SETTINGS (Iestatījumi) un atlasiet Attēla stils, un nospiediet OK (Labi). Atlasiet ISF diena vai ISF nakts un nospiediet OK (Labi). Atlasiet ISF diena, lai skatītos televizoru spilgtā gaismā, vai ISF nakts, lai skatītos tumsā.

#### Tikai ISF RGB režīms

Izmantojot iestatījumu Tikai RGB režīms, ISF speciālists var pārslēgt ekrānu tikai uz RGB krāsām.

#### Kontrasta iestatījumi

#### Kontrasta režīms

Izmantojot opciju Kontrasta režīms, varat iestatīt līmeni, kuru sasniedzot, var samazināt elektroenerģijas patēriņu, mazinot ekrāna spilgtumu. Izvēlieties optimālu elektroenerģijas patēriņu vai optimālu attēla piesātinājumu.

Lai noregulētu līmeni…

1 - Nospiediet  $\bigstar$  SETTINGS (lestatījumi), atlasiet Visi iestatījumi un nospiediet OK (Labi).

**2 -** Atlasiet Attēls un nospiediet OK (Labi).

**3 -** Atlasiet Detalizēti > Kontrasts > Kontrasta režīms un nospiediet OK (Labi).

**4 -** Atlasiet Labāk. strāv. avots, Labākais attēls, Standarts vai Izslēgts un nospiediet OK (Labi).

**5 -** Nospiediet (pa kreisi), lai pārietu vienu soli atpakaļ, vai nospiediet < BACK (Atpakaļ), lai aizvērtu izvēlni.

#### Perfekts kontrasts

Izmantojot opciju Perfekts kontrasts, varat iestatīt līmeni, kuru sasniedzot, televizors automātiski uzlabo detaļas attēla tumšajās, vidēji apgaismotajās un gaišajās daļās.

Lai noregulētu līmeni…

1 - Nospiediet  $\bullet$  SETTINGS (lestatījumi),

atlasiet Visi iestatījumi un nospiediet OK (Labi).

**2 -** Atlasiet Attēls un nospiediet OK (Labi).

**3 -** Atlasiet Detalizēti > Kontrasts > Perfekts kontrasts un nospiediet OK (Labi).

**4 -** Atlasiet Maksimums, Vidēji, Minimums vai Izslēgts un nospiediet OK (Labi).

**5 -** Nospiediet (pa kreisi), lai pārietu vienu soli atpakaļ, vai nospiediet < BACK (Atpakaļ), lai aizvērtu izvēlni.

#### Spilgtums

Izmantojot iestatījumu Spilgtums, varat iestatīt attēla signāla spilgtuma līmeni. Spilgtums ir pieredzējušiem lietotājiem paredzēts iestatījums. Mazāk pieredzējušiem lietotājiem iesakām noregulēt spilgtumu, izmantojot iestatījumu Kontrasts.

Lai noregulētu līmeni…

1 - Nospiediet  $\bigstar$  SETTINGS (lestatījumi),

atlasiet Visi iestatījumi un nospiediet OK (Labi).

**2 -** Atlasiet Attēls un nospiediet OK (Labi).

**3 -** Atlasiet Detalizēti > Kontrasts > Spilgtums un nospiediet  $\sum$  (pa labi).

4 - Spiediet bultiņas  $\bigwedge$  (uz augšu) vai  $\bigvee$  (uz leju), lai ieregulētu vērtību.

**5 -** Nospiediet (pa kreisi), lai pārietu vienu soli atpakaļ, vai nospiediet  $\leftarrow$  BACK (Atpakaļ), lai aizvērtu izvēlni.

#### Video kontrasts

Izmantojot iestatījumu Video kontrasts, varat samazināt video kontrasta diapazonu. Video kontrasts ir pieredzējušiem lietotājiem paredzēts iestatījums.

Lai noregulētu līmeni…

1 - Nospiediet  $\bullet$  SETTINGS (Iestatījumi),

atlasiet Visi iestatījumi un nospiediet OK (Labi).

**2 -** Atlasiet Attēls un nospiediet OK (Labi).

**3 -** Atlasiet Detalizēti > Kontrasts > Video kontrasts un nospiediet  $\sum$  (pa labi).

4 - Spiediet bultiņas **^** (uz augšu) vai  $\checkmark$  (uz leju), lai ieregulētu vērtību.

**5 -** Nospiediet (pa kreisi), lai pārietu vienu soli atpakaļ, vai nospiediet < BACK (Atpakaļ), lai aizvērtu izvēlni.

#### Gaismas sensors

Opcija Apgaismojuma sensors automātiski noregulē attēla un Ambilight iestatījumus atbilstoši telpas apgaismojumam. Varat ieslēgt vai izslēgt apgaismojuma sensoru.

Lai ieslēgtu vai izslēgtu…

1 - Nospiediet  $\bigstar$  SETTINGS (lestatījumi),

atlasiet Visi iestatījumi un nospiediet OK (Labi).

**2 -** Atlasiet Attēls un nospiediet OK (Labi).

**3 -** Atlasiet Detalizēti > Kontrasts > Gaismas sensors un nospiediet OK (Labi).

**4 -** Atlasiet Ieslēgts vai Izslēgts un nospiediet OK (Labi).

**5 -** Nospiediet (pa kreisi), lai pārietu vienu soli atpakaļ, vai nospiediet < BACK (Atpakaļ), lai aizvērtu izvēlni.

#### Kontrasts, gamma

Izmantojot opciju Gamma, varat iestatīt nelineāru iestatījumu attēla spilgtumam un kontrastam. Gamma ir iestatījums, kas paredzēts pieredzējušiem lietotājiem.

Lai noregulētu līmeni…

1 - Nospiediet  $\bullet$  SETTINGS (lestatījumi),

atlasiet Visi iestatījumi un nospiediet OK (Labi).

**2 -** Atlasiet Attēls un nospiediet OK (Labi).

**3 -** Atlasiet Detalizēti > Kontrasts > Gamma un nospiediet  $\sum$  (pa labi).

4 - Spiediet bultiņas <a>
(uz augšu) vai  $\sqrt$  (uz leju), lai ieregulētu vērtību.

**5 -** Nospiediet (pa kreisi), lai pārietu vienu soli atpakaļ, vai nospiediet  $\leftarrow$  BACK (Atpakaļ), lai aizvērtu izvēlni.

#### Asuma iestatījumi

#### Ultra Resolution

Izmantojot opciju Ultra resolution, varat ieslēgt augstu asuma līmeni līniju malām un kontūrām.

Lai ieslēgtu vai izslēgtu…

1 - Nospiediet  $\bigstar$  SETTINGS (lestatījumi), atlasiet Visi iestatījumi un nospiediet OK (Labi). **2 -** Atlasiet Attēls un nospiediet OK (Labi). **3 -** Atlasiet Detalizēti > Asums > Ultra Resolution un nospiediet OK (Labi).

**4 -** Atlasiet Ieslēgts vai Izslēgts un nospiediet OK (Labi).

**5 -** Nospiediet (pa kreisi), lai pārietu vienu soli atpakaļ, vai nospiediet < BACK (Atpakaļ), lai aizvērtu izvēlni.

#### Trokšņu mazināšana

Izmantojot opciju Trokšnu mazināšana, varat atfiltrēt un samazināt attēla trokšņu līmeni.

Lai pielāgotu trokšņu mazināšanu…

1 - Nospiediet  $\bigstar$  SETTINGS (lestatījumi), atlasiet Visi iestatījumi un nospiediet OK (Labi). **2 -** Atlasiet Attēls un nospiediet OK (Labi). **3 -** Atlasiet Detalizēti > Asums > Trokšņu mazināšana un nospiediet OK (Labi). **4 -** Atlasiet Maksimums, Vidēji, Minimums vai

Izslēgts un nospiediet OK (Labi). **5 -** Nospiediet (pa kreisi), lai pārietu vienu soli atpakal, vai nospiediet  $\leftarrow$  BACK (Atpakal), lai aizvērtu izvēlni.

## MPEG defektu samazināšana

Izmantojot opciju MPEG defektu samazināšana, varat izlīdzināt attēlā esošās digitālās pārejas. MPEG defekti parasti redzami attēlos kā nelieli kvadrātiņi vai deformētas malas.

Lai samazinātu MPEG defektus…

1 - Nospiediet  $\bigstar$  SETTINGS (lestatījumi), atlasiet Visi iestatījumi un nospiediet OK (Labi). **2 -** Atlasiet Attēls un nospiediet OK (Labi).

**3 -** Atlasiet Detalizēti > Asums > MPEG defektu samazināšana un nospiediet OK (Labi).

**4 -** Atlasiet Maksimums, Vidēji, Minimums vai Izslēgts un nospiediet OK (Labi).

**5 -** Nospiediet (pa kreisi), lai pārietu vienu soli atpakaļ, vai nospiediet < BACK (Atpakaļ), lai aizvērtu izvēlni.

#### Kustības iestatījumi

#### Perfect Natural Motion

Izmantojot opciju Perfect Natural Motion, varat samazināt kustību vibrāciju, kas redzama filmās. Perfect Natural Motion padara kustību vienmērīgu un plūstošu.

Lai noregulētu kustību vibrāciju…

1 - Nospiediet  $\bigstar$  SETTINGS (Iestatījumi), atlasiet Visi iestatījumi un nospiediet OK (Labi). **2 -** Atlasiet Attēls un nospiediet OK (Labi). **3 -** Atlasiet Detalizēti > Kustība > Perfect Natural Motion un nospiediet OK (Labi). **4 -** Atlasiet Maksimums, Vidēji, Minimums vai Izslēgts un nospiediet OK (Labi). **5 -** Nospiediet (pa kreisi), lai pārietu vienu soli atpakaļ, vai nospiediet < BACK (Atpakaļ), lai aizvērtu izvēlni.

#### Natural Motion

Izmantojot opciju Natural Motion, varat samazināt kustību vibrāciju, kas redzama filmās televizorā. Natural Motion padara kustību vienmērīgu un plūstošu.

Lai noregulētu kustību vibrāciju…

1 - Nospiediet **\*** SETTINGS (Iestatījumi), atlasiet Visi iestatījumi un nospiediet OK (Labi). **2 -** Atlasiet Attēls un nospiediet OK (Labi). **3 -** Atlasiet Detalizēti > Kustība > Natural Motion un nospiediet OK (Labi). **4 -** Atlasiet Maksimums, Vidēji, Minimums vai Izslēgts un nospiediet OK (Labi). **5 -** Nospiediet (pa kreisi), lai pārietu vienu soli atpakaļ, vai nospiediet  $\leftarrow$  BACK (Atpakaļ), lai aizvērtu izvēlni.

#### Clear LCD

Izmantojot funkciju Clear LCD, varat iegūt izcilu kustības asumu, labāku melnās krāsas līmeni, lielāku kontrastu bez ņirbēšanas, tīru attēlu un lielāku skatīšanās leņķi.

Lai ieslēgtu vai izslēgtu…

1 - Nospiediet  $\bigstar$  SETTINGS (lestatījumi),

atlasiet Visi iestatījumi un nospiediet OK (Labi).

**2 -** Atlasiet Attēls un nospiediet OK (Labi).

**3 -** Atlasiet Detalizēti > Kustība > Clear LCD un nospiediet OK (Labi).

**4 -** Atlasiet Ieslēgts vai Izslēgts un nospiediet OK (Labi).

**5 -** Nospiediet (pa kreisi), lai pārietu vienu soli atpakal, vai nospiediet  $\leftarrow$  BACK (Atpakal), lai aizvērtu izvēlni.

#### HDMI Ultra HD

Šajā televizorā varat skatīties videoklipus, kas uzņemti vai radīti standarta Ultra HD izšķirtspējā — 3840x2160 pikseļi. Pievienojiet ierīces, kas atskaņo Ultra HD video, vienam no HDMI savienotājiem.

#### Problēmas ar ierīcēm, kas savienotas ar HDMI

Šis ir Ultra HD televizors. Dažas vecākas ierīces, kas pievienotas ar HDMI, elektroniski neatpazīst televizoru ar Ultra HD un, iespējams, nedarbosies pareizi vai atveidos izkropļotu attēlu vai skaņu. Lai novērstu šādas ierīces nepareizu darbību, varat iestatīt signāla kvalitāti ierīcei piemērotā līmenī. Ja ierīce neizmanto Ultra HD signālus, varat izslēgt Ultra HD šim HDMI savienojumam.

Lai iestatītu signāla kvalitāti…

1 - Nospiediet **\*** SETTINGS (Iestatījumi),

- atlasiet Visi iestatījumi un nospiediet OK (Labi). **2 -** Atlasiet Vispārīgie iestatījumi un nospiediet OK
- (Labi).

**3 -** Atlasiet HDMI Ultra HD un nospiediet OK (Labi).

**4 -** Atlasiet UHD 4:4:4/4:2:2 (augstākā UHD

kvalitāte), UHD 4:2:0 vai Izslēgts un nospiediet OK (Labi).

**5 -** Nospiediet (pa kreisi), lai pārietu vienu soli atpakaļ, vai nospiediet < BACK (Atpakaļ), lai aizvērtu izvēlni.

## 21.3 Skaņa

### Skaņas stils

#### Stila izvēle

Lai ērti pielāgotu skaņu, varat atlasīt iepriekš iestatītus iestatījumus, izmantojot opciju Skanas stils.

1 - Skatoties TV kanālu, nospiediet **S**SETTINGS (Iestatījumi), atlasiet Skaņas stils un nospiediet OK (Labi).

**2 -** Atlasiet sarakstā vienu no stiliem un nospiediet OK (Labi).

**3 -** Nospiediet (pa kreisi), lai pārietu vienu soli atpakaļ, vai nospiediet < BACK (Atpakaļ), lai

aizvērtu izvēlni.

Pieejamie stili ir…

- Personīgi skaņas iestatījumi, ko veicāt pirmās iestatīšanas laikā.
- Oriģināls visneitrālākais skaņas iestatījums
- Filma ideāli iestatījumi, lai skatītos filmas
- Mūzika lieliski piemērots mūzikas klausīšanai
- Spēle ideāli iestatījumi, lai spēlētu spēles
- Ziņas ideāli cilvēka balsij piemēroti iestatījumi

#### Stila pielāgošana

Visi jūsu pielāgotie attēla iestatījumi, piemēram, augstākās frekvences vai bass, tiek glabāti pašreiz atlasītajā skaņas stilā. Tas sniedz iespēju pielāgot katru stilu.

Tikai stilā Personisks varat saglabāt iestatījumus katrai pievienotajai ierīcei izvēlnē Avoti.

#### Stila atjaunošana

Lai atjaunotu stila sākotnējos iestatījumus…

1 - Nospiediet  $\bullet$  SETTINGS (lestatījumi),

atlasiet Visi iestatījumi un nospiediet OK (Labi). **2 -** Atlasiet Skaņa un nospiediet OK (Labi).

**3 -** Atlasiet Skaņas stils un nospiediet OK (Labi).

**4 -** Atlasiet stilu, ko vēlaties atjaunot, un nospiediet OK (Labi).

**5 -** Nospiediet krāsaino taustiņu Atjaunot stilu . Stils ir atjaunots.

**6 -** Nospiediet (pa kreisi), lai pārietu vienu soli atpakaļ, vai nospiediet < BACK (Atpakaļ), lai aizvērtu izvēlni.

### **Skalruņi**

#### Skalrunu izvēle

Šajā izvēlnē televizora skaļruņus var ieslēgt un izslēgt. Ja pievienojat mājas kinozāles sistēmu vai bezvadu Bluetooth skaļruni, varat atlasīt, kura ierīce atskaņos televizora skaņu. Šajā sarakstā ir norādītas visas pieejamās skaļruņu sistēmas.

Ja audio ierīcei (piem., mājas kinozāles sistēmai) lietojat HDMI CEC savienojumu, varat atlasīt EasyLink autom. start. Televizors ieslēgs audio ierīci, nosūtīs televizora skaņas signālu uz ierīci un izslēgs televizora skaļruņus.

Lai izvēlētos vajadzīgos skaļruņus…

1 - Nospiediet  $\bigstar$  SETTINGS (Iestatījumi), atlasiet Skaļruņi un nospiediet OK (Labi).

**2 -** Atlasiet vēlamo skaļruņu sistēmu un nospiediet OK (Labi).

**3 -** Nospiediet (pa kreisi), lai pārietu vienu soli
### <span id="page-72-0"></span>Bezvadu skaļruņi (Bluetooth)

#### Nepiec. aprīkojums

Varat pievienot šim televizoram bezvadu ierīci, izmantojot Bluetooth® – bezvadu skaļruni, basu skaļruni. SoundBar skaļruni vai austinas. Varat arī pievienot bezvadu spēļu vadāmierīci, izmantojot Bluetooth LE.

Lai atskanotu televizora skaņu bezvadu skaļrunī, jāsavieno pārī bezvadu skaļrunis ar televizoru. Varat savienot pārī dažus bezvadu skaļruņus un maksimāli 4 Bluetooth LE (zema enerģijas patēriņa) ierīces. Televizors vienlaikus var atskaņot skaņu tikai no viena skaļruņa. Ja pievienojat basu skaļruni, skaņa tiek atskaņota no televizora un basu skaļruņa. Ja pievienojat SoundBar skaļruni, skaņa tiek atskaņota tikai no SoundBar.

### Uzmanību - audio un video sinhronizācija

Daudzām Bluetooth skaļruņu sistēmām ir augsts tā dēvētā "latentuma" līmenis. Augsts latentuma līmenis nozīmē, ka audio aizkavējas pēc video, radot nesinhronizētas lūpu kustības. Pirms iegādāties bezvadu Bluetooth skaļruņu sistēmu, iegūstiet informāciju par jaunākajiem modeļiem un atrodiet ierīci ar zemu latentuma rādījumu. Lūdziet padomu savam izplatītājam.

Lai iegūtu papildinformāciju par bezvadu skaļruņa savienošanu pārī, nospiediet krāsaino taustiņu Atslēgvārdi un atrodiet Bluetooth, savienošana pārī.

### Skaļruņa savienošana pārī

Lai iegūtu papildinformāciju par bezvadu ierīču savienošanu pārī, nospiediet krāsaino taustiņu Atslēgvārdi un atrodiet Bluetooth, savienošana pārī.

### Skaļruņa noņemšana

Lai iegūtu papildinformāciju par bezvadu skaļruņa pāra atvienošanu (noņemšanu), sadaļā Palīdzība nospiediet krāsaino taustiņu Atslēgvārdi un atrodiet Bluetooth, noņemt ierīci.

### Basu skaļruņa skaļums

Ja pievienojat bezvadu Bluetooth basu skaļruni, varat mazliet palielināt vai samazināt basu skaļruņa skalumu.

Lai mazliet noregulētu skaļumu…

1 - Nospiediet  $\bigstar$  SETTINGS (lestatījumi),

atlasiet Visi iestatījumi un nospiediet OK (Labi).

**2 -** Atlasiet Skaņa > Bezvadu skaļruņi > Basu skaļr. skalums un nospiediet  $\sum$  (pa labi).

3 - Spiediet bultiņas  $\wedge$  (uz augšu) vai  $\vee$  (uz leju), lai ieregulētu vērtību.

**4 -** Nospiediet (pa kreisi), lai pārietu vienu soli atpakaļ, vai nospiediet < BACK (Atpakaļ), lai aizvērtu izvēlni.

#### Problēmas

#### Zudis savienojums

• Novietojiet bezvadu skaļruni 5 metru diapazonā no televizora.

• Vietās ar lielu bezvadu tīklu aktivitāti - dzīvokļos ar lielu bezvadu maršrutētāju skaitu - var palēnināt bezvadu savienojumu. Novietojiet maršrutētāju un bezvadu skaļruni pēc iespējas tuvāk televizoram.

#### Audio un video sinhronizācija

• Pirms iegādāties bezvadu Bluetooth skaļruni, uzziniet par tā audio vai video sinhronizācijas kvalitāti, kas parasti tiek dēvēta par lūpu sinhronizāciju. Visas Bluetooth ierīces nedarbojas pareizi. Lūdziet padomu savam izplatītājam.

### Skaņas iestatījumi

#### Bass

Izmantojot iestatījumu Bass, varat noregulēt skaņas zemo tonu līmeni.

Lai noregulētu līmeni…

1 - Nospiediet  $\bigstar$  SETTINGS (lestatījumi),

atlasiet Visi iestatījumi un nospiediet OK (Labi).

- **2** Atlasiet Skaņa un nospiediet OK (Labi).
- 3 Atlasiet Bass un nospiediet > (pa labi).

4 - Spiediet bultinas ∧ (uz augšu) vai ∨ (uz leju), lai ieregulētu vērtību.

**5 -** Nospiediet (pa kreisi), lai pārietu vienu soli atpakaļ, vai nospiediet < BACK (Atpakaļ), lai aizvērtu izvēlni.

### Spalgums

Izmantojot iestatījumu Spalgums, varat noregulēt skanas augsto tonu līmeni.

Lai noregulētu līmeni…

- 1 Nospiediet  $\bigstar$  SETTINGS (lestatījumi),
- atlasiet Visi iestatījumi un nospiediet OK (Labi).
- **2** Atlasiet Skaņa un nospiediet OK (Labi).
- **3** Atlasiet Augstākās frekvences un
- nospiediet  $\sum$  (pa labi).

<span id="page-73-0"></span>4 - Spiediet bultiņas <a>
(uz augšu) vai  $\sqrt$  (uz leju), lai ieregulētu vērtību.

**5 -** Nospiediet (pa kreisi), lai pārietu vienu soli atpakaļ, vai nospiediet < BACK (Atpakaļ), lai aizvērtu izvēlni.

### Austinu skalums

Izmantojot iestatījumu Austinu skalums, varat atsevišķi iestatīt pievienotu austiņu skaļumu.

Lai noregulētu skaļumu…

1 - Nospiediet  $\bigstar$  SETTINGS (lestatījumi),

atlasiet Visi iestatījumi un nospiediet OK (Labi). **2 -** Atlasiet Skaņa un nospiediet OK (Labi).

**3 -** Atlasiet Austiņu skaļums un nospiediet (pa labi).

4 - Spiediet bultiņas **^** (uz augšu) vai  $\checkmark$  (uz leju), lai ieregulētu vērtību.

**5 -** Nospiediet (pa kreisi), lai pārietu vienu soli atpakaļ, vai nospiediet  $\leftarrow$  BACK (Atpakaļ), lai aizvērtu izvēlni.

### Telpisks režīms

Izmantojot iestatījumu Telpiskā skan. rež., varat iestatīt televizora skaļruņu skaņas efektu.

Lai iestatītu telpiskā skanējuma režīmu…

1 - Nospiediet  $\bullet$  SETTINGS (lestatījumi),

atlasiet Visi iestatījumi un nospiediet OK (Labi).

**2 -** Atlasiet Skaņa un nospiediet OK (Labi).

**3 -** Atlasiet Telpiskā skan. rež. un nospiediet OK (Labi).

**4 -** Atlasiet Stereo vai Incredible Surround un nospiediet OK (Labi).

**5 -** Nospiediet (pa kreisi), lai pārietu vienu soli atpakaļ, vai nospiediet < BACK (Atpakaļ), lai aizvērtu izvēlni.

### Uzlaboti iestatījumi

### Autom. skaļuma izlīdzināšana

Izmantojot opciju Autom. skaļuma regulēšana, varat iestatīt televizoru automātiski izlīdzināt skaļuma atšķirības. Parasti tas notiek, kad sākas reklāmas vai tiek pārslēgti kanāli.

Lai ieslēgtu vai izslēgtu…

1 - Nospiediet **\*** SETTINGS (Iestatījumi), atlasiet Visi iestatījumi un nospiediet OK (Labi).

- **2** Atlasiet Skaņa un nospiediet OK (Labi).
- **3** Atlasiet Detalizēti > Automātiskā skaļuma izlīdzināšana un nospiediet OK (Labi).

**4 -** Atlasiet Ieslēgts vai Izslēgts un nospiediet OK

(Labi).

**5 -** Nospiediet (pa kreisi), lai pārietu vienu soli atpakaļ, vai nospiediet < BACK (Atpakaļ), lai aizvērtu izvēlni.

### Skalruni

Šajā izvēlnē televizora skaļruņus var ieslēgt un izslēgt. Ja pievienojat mājas kinozāles sistēmu vai bezvadu Bluetooth skaļruni, varat atlasīt, kura ierīce atskaņos televizora skaņu. Šajā sarakstā ir norādītas visas pieejamās skaļruņu sistēmas.

Ja audio ierīcei (piem., mājas kinozāles sistēmai) lietojat HDMI CEC savienojumu, varat atlasīt EasyLink autom. start. Televizors ieslēgs audio ierīci, nosūtīs televizora skaņas signālu uz ierīci un izslēgs televizora skaļruņus.

Lai izvēlētos vajadzīgos skaļruņus…

1 - Nospiediet **\*** SETTINGS (Iestatījumi), atlasiet Skaļruņi un nospiediet OK (Labi).

**2 -** Atlasiet vēlamo skaļruņu sistēmu un nospiediet OK (Labi).

**3 -** Nospiediet (pa kreisi), lai pārietu vienu soli atpakaļ, vai nospiediet < BACK (Atpakaļ), lai aizvērtu izvēlni.

### Clear Sound

Izmantojot opciju Clear Sound, varat uzlabot runas skaņu. Ideāli piemērota ziņu programmām. Varat ieslēgt vai izslēgt runas uzlabošanu.

Lai ieslēgtu vai izslēgtu…

1 - Nospiediet  $\bigstar$  SETTINGS (lestatījumi),

atlasiet Visi iestatījumi un nospiediet OK (Labi).

**2 -** Atlasiet Skaņa un nospiediet OK (Labi).

**3 -** Atlasiet Detalizēti > Clear Sound un nospiediet OK (Labi).

**4 -** Atlasiet Ieslēgts vai Izslēgts un nospiediet OK  $($ l abi $)$ .

**5 -** Nospiediet (pa kreisi), lai pārietu vienu soli atpakaļ, vai nospiediet < BACK (Atpakaļ), lai aizvērtu izvēlni.

### Audio izvades formāts

Lai iegūtu papildinformāciju, sadaļā Palīdzība nospiediet krāsaino taustiņu Atslēgvārdi un atrodiet Audio izvades formāts.

### Audio izvades izlīdzināšana

Lai iegūtu papildinformāciju, sadaļā Palīdzība nospiediet krāsaino taustiņu Atslēgvārdi un atrodiet Audio izvades izlīdzināšana.

### <span id="page-74-0"></span>Audiosignāla izvades aizkave

Lai iegūtu papildinformāciju, sadaļā Palīdzība nospiediet krāsaino taustiņu Atslēgvārdi un atrodiet Audio izvades aizkave.

### Audiosignāla izvades nobīde

Lai iegūtu papildinformāciju, sadaļā Palīdzība nospiediet krāsaino taustiņu Atslēgvārdi un atrodiet Audiosignāla izvades nobīde.

## Televizora novietojums

Veicot sākotnējo uzstādīšanu, šis iestatījums tika iestatīts kā Uz TV statīva vai Pie sienas. Ja kopš tā laika televizora novietojums ir mainīts, attiecīgi pielāgojiet šo iestatījumu, lai nodrošinātu optimālu skanu.

1 - Nospiediet **\*** SETTINGS (Iestatījumi),

atlasiet Visi iestatījumi un nospiediet OK (Labi).

**2 -** Atlasiet Skaņa un nospiediet OK (Labi).

**3 -** Atlasiet TV novietojums un nospiediet OK (Labi).

**4 -** Atlasiet Uz TV statīva vai Pie sienas un nospiediet OK (Labi).

**5 -** Nospiediet (pa kreisi), lai pārietu vienu soli atpakaļ, vai nospiediet BACK (Atpakaļ), lai aizvērtu izvēlni.

# $\frac{1}{214}$ Ambilight

# Ambilight stils

Lai iegūtu papildinformāciju, sadaļā Palīdzība nospiediet krāsaino taustiņu Atslēgvārdi un atrodiet Ambilight stils.

# Ambilight izslēgšana

Lai izslēgtu Ambilight…

1 - Nospiediet **@** AMBILIGHT.

**2 -** Iezīmējiet izvēlnes elementu Izslēgts un nospiediet taustiņu OK.

**3 -** Nospiediet (pa kreisi), lai pārietu vienu soli atpakaļ, vai nospiediet < BACK (Atpakaļ), lai aizvērtu izvēlni.

## Ambilight iestatījumi

### Spilgtums

Varat iestatīt Ambilight spilgtuma līmeni.

Lai noregulētu līmeni…

1 - Nospiediet  $\bullet$  SETTINGS (lestatījumi),

atlasiet Visi iestatījumi un nospiediet OK (Labi). **2 -** Atlasiet Ambilight > Spilgtums un nospiediet

 $\sum$  (pa labi).

**3 - Spiediet bultinas ∧ (uz augšu) vai ∨ (uz leju), lai** ieregulētu vērtību.

**4 -** Nospiediet (pa kreisi), lai pārietu vienu soli atpakaļ, vai nospiediet BACK (Atpakaļ), lai aizvērtu izvēlni.

### Apakšdaļas spilgtums

Ambilight spilgtuma līmeni varat iestatīt televizora apakšdaļā. Balta galda virsma var Ambilight pārlieku atstarot.

Lai noregulētu līmeni…

1 - Nospiediet  $\bigstar$  SETTINGS (lestatījumi),

atlasiet Visi iestatījumi un nospiediet OK (Labi).

**2 -** Atlasiet Ambilight > Apakšdaļas spilgtums un nospiediet  $\sum$  (pa labi).

**3 - Spiediet bultiņas ∧ (uz augšu) vai ∨ (uz leju), lai** ieregulētu vērtību.

**4 -** Nospiediet (pa kreisi), lai pārietu vienu soli atpakaļ, vai nospiediet < BACK (Atpakaļ), lai aizvērtu izvēlni.

### Piesātinājums

Varat iestatīt Ambilight krāsas piesātinājumu.

Lai noregulētu līmeni…

1 - Nospiediet  $\bullet$  SETTINGS (lestatījumi), atlasiet Visi iestatījumi un nospiediet OK (Labi).

**2 -** Atlasiet Ambilight > Piesātinājums un nospiediet  $\sum$  (pa labi).

**3** - Spiediet bultiņas ∧ (uz augšu) vai ∨ (uz leju), lai ieregulētu vērtību.

**4 -** Nospiediet (pa kreisi), lai pārietu vienu soli atpakaļ, vai nospiediet  $\leftarrow$  BACK (Atpakaļ), lai aizvērtu izvēlni.

### Ambilight+hue

### Nepiec. aprīkojums

Izmantojot Ambilight+hue, varat iestatīt savas Philips hue spuldzes, lai tās sekotu televizora Ambilight krāsām. Philips hue spuldzes izkliedēs Ambilight efektu visā telpā. Ja jums vēl nav nevienas Philips hue <span id="page-75-0"></span>spuldzes, iegādājieties Philips hue sākuma komplektu (iekļauts hue Bridge un 3 hue spuldzes) un uzstādiet spuldzes un tiltu. Varat atsevišķi iegādāties papildu Philips hue spuldzes.

Lai televizoram uzstādītu Ambilight+hue, nepieciešams…

- Philips hue Bridge
- dažas Philips hue spuldzes
- televizora savienojums ar mājas tīklu

Varat veikt pilnu Ambilight+hue uzstādīšanu bez Ambilight+hue lietojumprogrammas. Ja vēlāk lejupielādējat bezmaksas Ambilight+hue lietojumprogrammu savā viedtālrunī vai planšetdatorā, varat izmantot šo lietojumprogrammu, lai pielāgotu dažus Ambilight+hue iestatījumus.

### Konfigurēšana

### 1. darbība – tīkls

Šajā pirmajā darbībā televizors tiks sagatavots Philips hue Bridge atrašanai. Televizoram un Philips hue Bridge jāatrodas vienā un tajā pašā tīklā.

Uzstādīšana...

**1 -** Pievienojiet Philips Hue tiltu strāvas padeves kontaktligzdai.

**2 -** Pievienojiet Philips Hue tiltu maršrutētājam, ko lietojat televizoram – savienošanai izmantojiet Ethernet kabeli.

**3 -** Ieslēdziet hue spuldzes.

Lai sāktu konfigurēšanu…

1 - Nospiediet **\*** SETTINGS (Iestatījumi),

atlasiet Visi iestatījumi un nospiediet OK (Labi). **2 -** Atlasiet Ambilight > Ambilight+hue un nospiediet

OK (Labi).

**3 -** Atlasiet Konfigurēt un nospiediet OK (Labi).

**4 -** Atlasiet Sākt un nospiediet OK (Labi). Televizors meklēs Philips Hue tiltu. Ja televizors vēl nav pievienots jūsu tīklam, tas vispirms sāks tīkla uzstādīšanu. Ja sarakstā parādās Philips Hue tilts …

pārejiet pie 2. darbības – Hue tilts.

Lai iegūtu papildinformāciju par televizora pievienošanu mājas tīklam, nospiediet krāsaino taustiņu Atslēgvārdi un atrodiet Tīkls, bezvadu.

### 2. darbība – Hue tilts

Veicot nākamo darbību, televizors tiks savienots ar Philips hue Bridge.

Televizoru var savienot tikai ar vienu hue Bridge.

Lai savienotu hue Bridge…

**1 -** Kad televizors ir savienots ar mājas tīklu, būs redzami pieejamie hue Bridge. Ja televizors Hue tiltu vēl nav atradis, varat atlasīt Skenēt vēlreiz un nospiest OK (Labi).

Ja televizors atrada vienīgo Hue tiltu, kas jums ir, atlasiet Hue tilta nosaukumu un nospiediet OK (Labi). Ja jums ir pieejami vairāki Hue tilti, atlasiet to Hue tiltu, ko vēlaties izmantot un nospiediet OK (Labi).

**2 -** Atlasiet Sākt un nospiediet OK (Labi).

**3 -** Tagad pārejiet pie Philips hue Bridge un nospiediet savienojuma pogu ierīces vidū. Tādējādi hue Bridge tiks savienota ar televizoru. Izdariet to 30 sekunžu laikā. Televizorā parādīsies apstiprinājums, ka hue Bridge ir savienota ar televizoru.

**4 -** Atlasiet Labi un nospiediet OK (Labi).

Kad Philips hue tilts ir savienots ar televizoru, pārejiet uz lapu Hue spuldzes.

### 3. darbība – Hue spuldzes

Nākamajā darbībā atlasiet Philips hue spuldzes, kas sekos Ambilight.

Varat atlasīt maksimāli 9 Philips hue spuldzes savienojumam Ambilight+hue.

Lai atlasītu spuldzes savienojumam Ambilight+hue…

**1 -** Sarakstā atzīmējiet spuldzes, kam jāseko Ambilight. Lai atzīmētu spuldzi, atlasiet spuldzes nosaukumu un nospiediet OK (Labi). Kad atzīmēsiet spuldzi, tā vienu reizi nomirgos.

**2 -** Kad tas padarīts, atlasiet Labi un nospiediet OK (Labi).

Kad spuldzes ir atzīmētas savienojumam Ambilight+hue, atveriet lapu Konfigurēt spuldzi.

### 4. darbība – spuldžu konfigurēšana

Nākamajā darbībā tiks konfigurēta katra Philips hue spuldze.

Lai konfigurētu katru hue spuldzi…

**1 -** Atlasiet konfigurējamo spuldzi un nospiediet OK (Labi). Atlasītā spuldze mirgo.

**2 -** Atlasiet Sākt un nospiediet OK (Labi).

**3 -** Vispirms norādiet spuldzes novietojumu attiecībā pret televizoru. Pareizs leņķa iestatījums pārraidīs atbilstošo Ambilight krāsu uz spuldzi. Atlasiet slīdjoslā, lai noregulētu pozīciju.

**4 -** Pēc tam norādiet attālumu starp spuldzi un televizoru. Jo tālāk no televizora, jo vājāka Ambilight krāsa. Atlasiet slīdjoslā, lai noregulētu attālumu.

**5 -** Beigās iestatiet spuldzes spilgtumu. Atlasiet slīdjoslā, lai noregulētu spilgtumu.

**6 -** Lai pārtrauktu šīs spuldzes konfigurēšanu,

atlasiet Labi un nospiediet OK (Labi).

**7 -** Izvēlnē Konfigurēt Ambilight+hue varat izdarīt to pašu ar katru spuldzi.

**8 -** Kad visas Ambilight+hue spuldzes ir konfigurētas, atlasiet Pabeigt un nospiediet OK (Labi).

### <span id="page-76-0"></span>Ieslēgšana vai izslēgšana

Spuldzēm var izslēgt Ambilight+hue efektu. Spuldzes iedegsies baltā krāsā.

Lai izslēgtu Ambilight+hue...

1 - Nospiediet **\*** SETTINGS (Iestatījumi), atlasiet Ambilight+hue un nospiediet OK (Labi).

**2 -** Atlasiet Ieslēgts vai Izslēgts un nospiediet OK (Labi).

**3 -** Nospiediet (pa kreisi), lai pārietu vienu soli atpakaļ, vai nospiediet < BACK (Atpakaļ), lai aizvērtu izvēlni.

#### Imersija

Ambilight efekta līmeni Ambilight+hue spuldzēm var regulēt.

Lai pielāgotu Ambilight+hue imersiju…

1 - Nospiediet  $\bullet$  SETTINGS (Iestatījumi),

atlasiet Visi iestatījumi un nospiediet OK (Labi).

**2 -** Atlasiet Ambilight > Ambilight+hue un nospiediet OK (Labi).

3 - Atlasiet Imersija un nospiediet > (pa labi).

4 - Spiediet bultiņas ∧ (uz augšu) vai ∨ (uz leju), lai ieregulētu vērtību.

**5 -** Nospiediet (pa kreisi), lai pārietu vienu soli atpakaļ, vai nospiediet < BACK (Atpakaļ), lai aizvērtu izvēlni.

### Konfigurācijas skatīšana

Sadaļā Skatīt konfigurāciju varat aplūkot pašreizējo Ambilight+hue konfigurāciju. Izmantoto tīklu, savienoto spuldžu skaitu u. tml.

Lai skatītu pašreizējo Ambilight+hue uzstādījumu…

1 - Nospiediet  $\bigotimes$  SETTINGS (lestatījumi),

atlasiet Visi iestatījumi un nospiediet OK (Labi). **2 -** Atlasiet Ambilight > Ambilight+hue un nospiediet OK (Labi).

**3 -** Atlasiet Skatīt konfigurāciju un nospiediet OK (Labi).

**4 -** Nospiediet (pa kreisi), lai pārietu vienu soli atpakaļ, vai nospiediet BACK (Atpakaļ), lai aizvērtu izvēlni.

### Konfigurācijas atiestatīšana

Visu Ambilight+hue konfigurāciju var atiestatīt (atinstalēt) vienā piegājienā.

Lai atiestatītu Ambilight+hue konfigurāciju…

1 - Nospiediet **\*** SETTINGS (Iestatījumi),

atlasiet Visi iestatījumi un nospiediet OK (Labi). **2 -** Atlasiet Ambilight > Ambilight+hue un nospiediet OK (Labi).

**3 -** Atlasiet Atiestatīt konfigurāciju un nospiediet OK (Labi). Konfigurācija ir atiestatīta.

**4 -** Nospiediet (pa kreisi), lai pārietu vienu soli atpakaļ, vai nospiediet  $\leftarrow$  BACK (Atpakaļ), lai aizvērtu izvēlni.

### Lounge Light

Televizoram esot gaidstāves režīmā, varat ieslēgt Lounge Light. Lounge Light ir Ambilight bez video. Lounge Light varat ieslēgt arī tad, kad televizors ir ieslēgts, taču ekrāns izslēgts enerģijas taupīšanas nolūkā – kā tad, ja jūs klausītos radio staciju.

#### Gaidstāve

Televizoram esot gaidstāves režīmā, nospiediet@ AMBILIGHT, lai ieslēgtu Lounge Light. Vēlreiz nospiediet ( $\Box$ , lai pārslēgtos cauri dažādajām krāsu shēmām, kādas ir atrodamas izvēlnē Sekot krāsai. Vēlreiz nospiediet (c, lai izslēgtu.

### Ekrāns izslēgts

Televizoram esot ieslēgtam, taču televizora ekrānam – izslēgtam, nospiediet AMBILIGHT, lai ieslēgtu Lounge Light. Ar taustiņu @ AMBILIGHT varat pārslēgties cauri audio stilu kopumam izvēlnē Sekot audio vai krāsu shēmu kopumam izvēlnē Sekot krāsai. Vēlreiz nospiediet (m, lai izslēgtu.

Lai iegūtu papildinformāciju par to, kā izslēgt ekrānu enerģijas taupīšanas nolūkā, kamēr klausāties radio staciju, sadaļā Palīdzība nospiediet krāsaino taustiņu Atslēgvārdi un atrodiet Ekrāns izslēgts.

#### Uzlabots

#### Sienas krāsa

Izmantojot iestatījumu Sienas krāsa, varat neitralizēt krāsotas sienas efektu uz Ambilight krāsām. Atlasiet aiz televizora esošās sienas krāsu, un televizors pielāgos Ambilight krāsas atbilstoši apstākļiem.

Lai atlasītu sienas krāsu . . .

1 - Nospiediet  $\bigstar$  SETTINGS (lestatījumi), atlasiet Visi iestatījumi un nospiediet OK (Labi). **2 -** Atlasiet Ambilight > Detalizēti un nospiediet OK (Labi).

**3 -** Atlasiet Sienas krāsa un nospiediet OK (Labi).

**4 -** Atlasiet krāsu, kas atbilst sienas krāsai aiz televizora, un nospiediet OK (Labi).

**5 -** Nospiediet (pa kreisi), lai pārietu vienu soli atpakaļ, vai nospiediet < BACK (Atpakaļ), lai aizvērtu izvēlni.

### <span id="page-77-0"></span>Televizora izslēgšana

Izmantojot iestatījumu Televizora izslēgšana, varat iestatīt, lai Ambilight tiktu izslēgta uzreiz vai nodzistu pakāpeniski pēc televizora izslēgšanas. Pakāpeniska nodzišana dod jums laiku ieslēgt telpas apgaismojumu.

Lai izvēlētos, kā Ambilight tiek izslēgts…

1 - Nospiediet  $\bigstar$  SETTINGS (lestatījumi), atlasiet Visi iestatījumi un nospiediet OK (Labi). **2 -** Atlasiet Ambilight > Detalizēti un nospiediet OK (Labi).

**3 -** Atlasiet Televizora izslēgšana un nospiediet OK (Labi).

**4 -** Atlasiet Pilnīga izgaišana vai Nekavējoties izslēgt un nospiediet OK (Labi).

**5 -** Nospiediet (pa kreisi), lai pārietu vienu soli atpakaļ, vai nospiediet < BACK (Atpakaļ), lai aizvērtu izvēlni.

### ISF noskaņošana

Kad televizoru kalibrē ISF speciālists, iespējams kalibrēt statisku Ambilight krāsu. Varat atlasīt jebkuru krāsu, ko vēlaties kalibrēt. Kad ISF kalibrēšana ir pabeigta, varat atlasīt statisku ISF krāsu.

Lai atlasītu ISF statisku krāsu…

Nospiediet (C (Ambilight) un atlasiet ISF, un nospiediet OK (Labi).

Lai iegūtu papildinformāciju, nospiediet krāsaino taustinu **- Atslēgvārdi** un atrodiet ISF® kalibrēšana.

# 21.5 Eko iestatījumi

## Enerģijas taupīšana

Ja izvēlaties Enerģijas taupīšana, televizors automātiski pārslēdzas uz standarta attēla stilu, kas ir vislabākais enerģijas efektivitātes iestatījums attēlam un Ambilight.

Lai iestatītu televizorā enerģijas taupīšanu…

1 - Nospiediet  $\bullet$  SETTINGS (Iestatījumi),

atlasiet Visi iestatījumi un nospiediet OK (Labi).

**2 -** Atlasiet Eko iestatījumi un nospiediet OK (Labi).

**3 -** Atlasot Enerģijas taupīšana, attēla stils tiek automātiski iestatīts kā standarta stils. Iestatījums ir atzīmēts ar  $\blacksquare$  (lapa).

**4 -** Nospiediet (pa kreisi), lai pārietu vienu soli atpakaļ, vai nospiediet BACK (Atpakaļ), lai aizvērtu izvēlni.

## Ekrāns izslēgts

Ja televizoru izmantojat tikai mūzikas klausīšanās nolūkā, varat izlēgt televizora ekrānu, lai taupītu energiju.

Lai izslēgtu televizora ekrānu…

1 - Nospiediet **\*** SETTINGS (Iestatījumi),

atlasiet Visi iestatījumi un nospiediet OK (Labi). **2 -** Atlasiet Eko iestatījumi un nospiediet OK (Labi). **3 -** Atlasiet Ekrāns izslēgts un nospiediet OK (Labi).

Ekrāns izslēgsies. **4 -** Nospiediet (pa kreisi), lai pārietu vienu soli atpakaļ, vai nospiediet BACK (Atpakaļ), lai aizvērtu izvēlni.

Lai ekrānu ieslēgtu, nospiediet jebkuru tālvadības pults taustiņu.

### Gaismas sensors

Lai taupītu elektroenerģiju, kad televizora atrašanās vietā kļūst tumšāks, iebūvētais apkārtējā apgaismojuma sensors samazina televizora ekrāna spilgtumu. Iebūvētais apgaismojuma sensors automātiski pielāgo attēlu un funkciju Ambilight apgaismojumam telpā.

Lai aktivizētu gaismas sensoru…

1 - Nospiediet  $\bigstar$  SETTINGS (Iestatījumi), atlasiet Visi iestatījumi un nospiediet OK (Labi). **2 -** Atlasiet Eko iestatījumi un nospiediet OK (Labi). **3 -** Atlasiet Gaismas sensors un nospiediet OK (Labi). Kad aktivizēts gaismas sensors, iestatījums ir atzīmēts ar  $\blacksquare$  (lapa).

**4 -** Nospiediet (pa kreisi), lai pārietu vienu soli atpakaļ, vai nospiediet < BACK (Atpakaļ), lai aizvērtu izvēlni.

## Izslēgšanas taimeris

Ja televizors saņem TV signālu, taču jūs 4 stundu laikā nenospiežat nevienu tālvadības pults taustiņu, televizors automātiski izslēdzas, lai taupītu enerģiju. Turklāt, ja televizors nesaņem TV signālu vai tālvadības pults komandu 10 minūšu laikā, tas automātiski izslēdzas.

Ja televizoru izmantojat kā monitoru vai lietojat digitālo uztvērēju (televizora pierīci - STB), lai skatītos televizoru, un nelietojat televizora tālvadības pulti, ieteicams deaktivizēt automātisko izslēgšanu.

Lai deaktivizētu izslēgšanas taimeri …

1 - Nospiediet  $\bigstar$  SETTINGS (lestatījumi),

- atlasiet Visi iestatījumi un nospiediet OK (Labi).
- **2** Atlasiet Eko iestatījumi un nospiediet OK (Labi).
- **3** Atlasiet Izslēgšanās taimeris un

<span id="page-78-0"></span>nospiediet  $\sum$  (pa labi).

4 - Spiediet bultiņas ∧ (uz augšu) vai ∨ (uz leju), lai ieregulētu vērtību. Vērtība 0 (Izslēgts) deaktivizē automātisko izslēgšanos.

**5 -** Nospiediet (pa kreisi), lai pārietu vienu soli atpakaļ, vai nospiediet < BACK (Atpakaļ), lai aizvērtu izvēlni.

# $216$ Vispārīgie iestatījumi

## Philips logotipa spilgtums

Varat izslēgt Philips logotipu vai pielāgot tā spilgtumu televizora priekšpusē.

Lai pielāgotu vai izslēgtu…

1 - Nospiediet  $\bigstar$  SETTINGS (lestatījumi),

atlasiet Visi iestatījumi un nospiediet OK (Labi). **2 -** Atlasiet Vispārīgie iestatījumi un nospiediet OK (Labi).

**3 -** Atlasiet Philips logotipa spilgtums un nospiediet OK (Labi).

**4 -** Atlasiet Maksimums, Vidēji, Minimums vai Izslēgts un nospiediet OK (Labi).

**5 -** Nospiediet (pa kreisi), lai pārietu vienu soli atpakaļ, vai nospiediet < BACK (Atpakaļ), lai aizvērtu izvēlni.

## Mājas vai veikals

Ja izmantojat televizoru mājās, iestatiet atrašanās vietu Mājas. Ja izmantojat televizoru mājās, iestatiet atrašanās vietu Veikals. Atrašanās vietā Veikals attēla stils automātiski tiek iestatīts uz

Dzīvīgs. Automātiskais izslēgšanās taimeris tiek izslēgts.

Lai iestatītu televizora atrašanās vietu…

1 - Nospiediet **\*** SETTINGS (Iestatījumi),

atlasiet Visi iestatījumi un nospiediet OK (Labi).

**2 -** Atlasiet Vispārīgie iestatījumi un nospiediet OK (Labi).

**3 -** Atlasiet Atrašanās vieta un nospiediet OK (Labi).

**4 -** Atlasiet Mājas vai Veikals un nospiediet OK (Labi).

**5 -** Nospiediet (pa kreisi), lai pārietu vienu soli atpakaļ, vai nospiediet BACK (Atpakaļ), lai aizvērtu izvēlni.

## Veikala iestatījums

Ja televizors ir iestatīts uz Veikals, daži iestatījumi tiek iestatīti automātiski. šos veikala iestatījumus varat mainīt Veikala iestatījumā.

Lai iestatītu Veikala iestatījumu…

1 - Nospiediet **\*** SETTINGS (Iestatījumi), atlasiet Visi iestatījumi un nospiediet OK (Labi). **2 -** Atlasiet Vispārīgie iestatījumi un nospiediet OK (Labi).

**3 -** Atlasiet Veikal iestatījums un nospiediet OK (Labi).

**4 -** Mainiet iestatījumus atbilstoši savai izvēlei.

**5 -** Nospiediet (pa kreisi), lai pārietu vienu soli atpakaļ, vai nospiediet BACK (Atpakaļ), lai aizvērtu izvēlni.

### Demo Me

Lai iepazīstinātu ar šī televizora attēla un skaņas kvalitāti, varat atskaņot tajā saglabātu videoklipu.

Lai atskaņotu demonstrācijas videoklipu…

1 - Nospiediet **a**.

**2 -** Atlasiet Demo Me un nospiediet OK (Labi). Sāksies videoklipa atskaņošana.

Varat izmantot šo videoklipu, lai skatītu televizora attēla un skaņas kvalitāti. Atskaņojot vidoklipu, televizors pārslēdzas uz rūpnīcas iestatījumiem.

## EasyLink

Lai iegūtu papildinformāciju par EasyLink, sadaļā Palīdzība nospiediet krāsaino taustiņu Atslēgvārdi un atrodiet EasyLink.

## Uzlabots

### TV ceļveža dati

Lai iegūtu papildinformāciju, sadaļā Palīdzība nospiediet krāsaino taustiņu Atslēgvārdi un atrodiet TV ceļveža dati.

### Kanālu logotipi

Dažās valstīs televizorā var būt redzami kanālu logotipi.

Ja nevēlaties redzēt šos logotipus, varat tos izslēgt.

Lai izslēgtu logotipus…

1 - Nospiediet  $\bigstar$  SETTINGS (lestatījumi), atlasiet Visi iestatījumi un nospiediet OK (Labi). **2 -** Atlasiet Vispārīgie iestatījumi un nospiediet OK (Labi).

**3 -** Atlasiet Detalizēti > Kanālu logotipi un nospiediet

### <span id="page-79-0"></span>OK (Labi).

**4 -** Atlasiet Ieslēgts vai Izslēgts un nospiediet OK  $($ l abi $)$ 

**5 -** Nospiediet (pa kreisi), lai pārietu vienu soli atpakaļ, vai nospiediet BACK (Atpakaļ), lai aizvērtu izvēlni.

### HbbTV

Ja TV kanālā tiek piedāvātas HbbTV lapas, lai skatītu šīs lapas, jums vispirms televizora iestatījumos jāieslēdz HbbTV.

1 - Nospiediet  $\bullet$  SETTINGS (lestatījumi), atlasiet Visi iestatījumi un nospiediet OK (Labi). **2 -** Atlasiet Vispārīgie iestatījumi > HbbTV un nospiediet OK (Labi).

**3 -** Atlasiet Ieslēgts un nospiediet OK (Labi).

**4 -** Nospiediet (pa kreisi), lai pārietu vienu soli atpakaļ, vai nospiediet < BACK (Atpakaļ), lai aizvērtu izvēlni.

Ja vēlaties novērst piekļuvi HbbTV lapām noteiktā kanālā, varat bloķēt HbbTV lapas tikai šim kanālam.

**1 -** Noskaņojiet uz kanālu, kurā vēlaties bloķēt HbbTV lapas.

2 - Nospiediet **@** OPTIONS (Opcijas) un atlasiet HbbTV šajā kanālā, un nospiediet OK (Labi).

**3 -** Atlasiet Izslēgts un nospiediet OK (Labi).

### Rūpnīcas iestatījumi

Varat iestatīt televizorā sākotnējos iestatījumus (rūpnīcas iestatījumus) attēlam, skaņai un Ambilight.

Lai pārslēgtu atpakaļ uz sākotnējiem iestatījumiem…

1 - Nospiediet **\*** SETTINGS (Iestatījumi),

atlasiet Visi iestatījumi un nospiediet OK (Labi).

**2 -** Atlasiet Vispārīgie iestatījumi un nospiediet OK (Labi).

**3 -** Atlasiet Rūpnīcas iestatījumi un nospiediet OK (Labi).

**4 -** Atlasiet Labi un nospiediet OK (Labi).

**5 -** Nospiediet (pa kreisi), lai pārietu vienu soli atpakaļ, vai nospiediet < BACK (Atpakaļ), lai aizvērtu izvēlni.

## Televīzijas kanālu pārinstalēšana

Varat veikt pilnu TV kanālu pārinstalēšanu.

Lai veiktu pilnu TV kanālu pārinstalēšanu…

1 - Nospiediet **\*** SETTINGS (Iestatījumi),

atlasiet Visi iestatījumi un nospiediet OK (Labi).

**2 -** Atlasiet Vispārīgie iestatījumi un nospiediet OK (Labi).

**3 -** Atlasiet Pārinstalēt televizoru un nospiediet OK

(Labi).

**4 -** Izpildiet ekrānā redzamos norādījumus. Instalēšana var ilgt dažas minūtes.

## 21.7 Valoda, reģions un pulkstenis

## TV valoda

Mainiet atpakaļ uz savu valodu.

1 - Nospiediet **I** (apaļais taustiņš virs taustiņa OK (Labi)).

2 - Atlasiet ikonu **\*** (Iestatījumi) un nospiediet (Labi).

3 - 5 reizes nospiediet  $\sqrt{(uz \text{ leju})}$ .

4 - 3 reizes nospiediet > (pa labi), atlasiet savu valodu un nospiediet OK (Labi).

**5 -** Nospiediet BACK (Atpakaļ), lai aizvērtu izvēlni.

## Valodas preferences

### Vēlamā subtitru valoda

Digitālajā apraidē raidījumam var būt pieejami subtitri vairākās valodās. Varat iestatīt vēlamo galveno un papildu subtitru valodu. Ja ir pieejami subtitri kādā no šīm valodām, televizorā būs redzami jūsu izvēlētie subtitri.

Lai iestatītu galveno un papildu subtitru valodu…

1 - Nospiediet  $\bigstar$  SETTINGS (lestatījumi), atlasiet Visi iestatījumi un nospiediet OK (Labi). **2 -** Atlasiet Reģions un valoda un pēc tam Valodas > Galvenie subtitri vai Papildu subtitri.

**3 -** Atlasiet vēlamo valodu un nospiediet OK (Labi). **4 -** Nospiediet (pa kreisi), lai pārietu vienu soli atpakaļ, vai nospiediet < BACK (Atpakaļ), lai aizvērtu izvēlni.

### Vēlamā audio valoda

Digitālajā apraidē var būt iekļautas vairākas audio valodas pārraidei. Varat iestatīt vēlamo galveno un papildu audio valodu. Ja ir pieejams audio signāls kādā no šīm valodām, televizorā tiks ieslēgta šī audio valoda.

Lai iestatītu galveno un papildu audio valodu…

1 - Nospiediet **\*** SETTINGS (Iestatījumi),

atlasiet Visi iestatījumi un nospiediet OK (Labi).

- **2** Atlasiet Reģions un valoda un pēc
- tam Valodas > Galvenais audio vai Papildu audio.
- **3** Atlasiet vēlamo valodu un nospiediet OK (Labi).
- **4** Nospiediet (pa kreisi), lai pārietu vienu soli

## <span id="page-80-0"></span>Pulkstenis

Datums un laiks

### Automātiski

Televizora pulksteņa standarta iestatījums ir Automātiski. Informācija par laiku tiek saņemta no apraidītās UTC – koordinētā universālā laika informācijas.

Ja pulkstenis nedarbojas pareizi, varat iestatīt televizora pulksteni uz Atkarībā no valsts. Dažās valstīs varat atlasīt konkrētu laika joslu vai iestatīt laika nobīdi. Dažās valstīs dažiem tīklu pakalpojumu sniedzējiem pulksteņa iestatījums ir paslēpts, lai novērstu nepareizu pulksteņa iestatījuma attēlojumu.

Lai iestatītu televizora pulksteni…

1 - Nospiediet  $\bigstar$  SETTINGS (lestatījumi),

atlasiet Visi iestatījumi un nospiediet OK (Labi). **2 -** Atlasiet Reģions un valoda, atlasiet Pulkstenis > Automātiskais pulksteņa režīms un nospiediet OK  $(Iabi)$ 

**3 -** Atlasiet Automātiski vai Atkarībā no valsts un nospiediet OK (Labi).

**4 -** Nospiediet (pa kreisi), lai pārietu vienu soli atpakaļ, vai nospiediet < BACK (Atpakaļ), lai aizvērtu izvēlni.

### Manuāli

Ja neviens no automātiskajiem iestatījumiem laiku nerāda pareizi, varat iestatīt laiku manuāli.

Tomēr, ja plānojat ierakstus atbilstoši TV ceļvedim, iesakām nemainīt laiku un datumu manuāli. Dažās valstīs dažiem tīklu pakalpojumu sniedzējiem pulksteņa iestatījums ir paslēpts, lai novērstu nepareizu pulksteņa iestatījuma attēlojumu.

Lai iestatītu televizora pulksteni manuāli (ja opcija pieejama)…

1 - Nospiediet  $\bigotimes$  SETTINGS (lestatījumi), atlasiet Visi iestatījumi un nospiediet OK (Labi). **2 -** Atlasiet Reģions un valoda, atlasiet Pulkstenis > Automātiskais pulkstena režīms un nospiediet OK (Labi).

**3 -** Atlasiet Manuāli un nospiediet OK (Labi).

**4 -** Nospiediet (pa kreisi) un atlasiet Datums vai Laiks, un nospiediet OK (Labi).

5 - Spiediet bultiņas **^** (uz augšu) vai  $\checkmark$  (uz leju), lai ieregulētu vērtību.

**6 -** Nospiediet (pa kreisi), lai pārietu vienu soli atpakaļ, vai nospiediet BACK (Atpakaļ), lai aizvērtu izvēlni.

### Laika josla

Dažās valstīs varat atlasīt konkrētas laika joslas, lai televizora pulksteni iestatītu pareizi.

Lai iestatītu laika joslu (ja opcija pieejama)…

1 - Nospiediet **\*** SETTINGS (Iestatījumi), atlasiet Visi iestatījumi un nospiediet OK (Labi). **2 -** Atlasiet Reģions un valoda, atlasiet Pulkstenis un nospiediet OK (Labi). **3 -** Atlasiet Laika josla un nospiediet OK (Labi). **4 -** Atbilstoši savai valstij varat atlasīt laika zonu vai iestatīt laika nobīdi, lai koriģētu televizora pulksteni. **5 -** Nospiediet (pa kreisi), lai pārietu vienu soli atpakal, vai nospiediet  $\leftarrow$  BACK (Atpakal), lai aizvērtu izvēlni.

### Izslēgšanās taimeris

Izmantojot izslēgšanās taimeri, varat iestatīt televizora automātisku pārslēgšanu gaidstāves režīmā pēc noteikta laika.

Lai iestatītu izslēgšanās taimeri…

1 - Nospiediet **\*** SETTINGS (Iestatījumi), atlasiet Visi iestatījumi un nospiediet OK (Labi). **2 -** Atlasiet Vispārīgie iestatījumi, atlasiet Izslēgšanās taimeris un nospiediet > (pa labi). Ar slīdjoslu varat iestatīt laiku līdz 180 minūtēm ar 5 minūšu soļiem. Ja iestatītas 0 minūtes, izslēgšanās taimeris ir izslēgts. Vienmēr varat izslēgt televizoru agrāk vai atiestatīt laiku atskaites laikā. **3 -** Nospiediet (pa kreisi), lai pārietu vienu soli atpakaļ, vai nospiediet < BACK (Atpakaļ), lai aizvērtu izvēlni.

## Tālvadības pults tastatūra

Tālvadības pults tastatūras standarta izkārtojums ir Qwerty.

### Azerty tastatūra

Atkarībā no reģiona tālvadības pults tastatūra var būt iestatīta kā Azerty. Azerty rakstzīmes ir norādītas attiecīgo taustiņu augšējā labajā pusē.

Lai iestatītu tastatūras izkārtojumu kā Azerty…

1 - Nospiediet  $\bigstar$  SETTINGS (lestatījumi), atlasiet Visi iestatījumi un nospiediet OK (Labi). **2 -** Atlasiet Reģions un valoda > Tālvadības pults tastatūra.

**3 -** Atlasiet Azerty vai Qwerty un nospiediet OK (Labi).

**4 -** Nospiediet (pa kreisi), lai pārietu vienu soli atpakaļ, vai nospiediet  $\leftarrow$  BACK (Atpakaļ), lai aizvērtu izvēlni.

Kirilicas tastatūra

Atkarībā no reģiona tālvadības pults tastatūru var pārslēgt uz kirilicas rakstzīmēm. Kirilicas rakstzīmes ir norādītas tastatūras taustiņu augšējā labajā pusē.

Lai rakstītu ar kirilicas rakstzīmēm…

**1 -** Nospiediet tālvadības pultī.

**2 -** Vēlreiz nospiediet , lai pārslēgtu atpakaļ uz Qwerty.

# $\frac{1}{218}$ Universālā piekļuve

### Ieslēgšana

Kad ieslēgta universālā piekļuve, televizors nodrošina papildu funkcijas cilvēkiem ar kurlumu, dzirdes traucējumiem, aklumu vai redzes traucējumiem.

### Ieslēgšana

Ja uzstādīšanas laikā neieslēdzāt universālās piekļuves funkciju , to joprojām var ieslēgt. Kad ieslēgta univesālā piekļuve, izvēlnei Opcijas tiek pievienota opcija Universālā piekļuve.

Lai ieslēgtu universālo piekļuvi…

1 - Nospiediet  $\bigstar$  SETTINGS (lestatījumi),

atlasiet Visi iestatījumi un nospiediet OK (Labi). 2 - Atlasiet Universālā piekļuve un nospiediet > (pa labi), lai atlasītu Universālā piekļuve, un nospiediet OK (Labi).

**3 -** Iezīmējiet izvēlnes elementu Iesl. un nospiediet taustiņu OK.

**4 -** Nospiediet (pa kreisi), lai pārietu vienu soli atpakaļ, vai nospiediet < BACK (Atpakaļ), lai aizvērtu izvēlni.

## Dzirdes traucējumi

Daži digitālās televīzijas kanāli pārraida īpašu skaņas celiņu un subtitrus vājdzirdīgiem vai kurliem cilvēkiem. Kad ieslēgta opcija Vājdzirdīgiem, televizors automātiski pārslēdzas uz pielāgotu audio un subtitriem. Pirms ieslēgt opciju Vājdzirdīgiem, ieslēdziet Universālā piekļuve.

Lai ieslēgtu opciju Vājdzirdīgiem…

**1 -** Skatoties televīzijas kanālu,

nospiediet **O** OPTIONS (Opcijas),

atlasiet Universālā piekļuve un nospiediet OK (Labi).

**2 -** Atlasiet Dzirdes traucējumi, pēc tam atlasiet Ieslēgts un nospiediet OK (Labi).

Lai pārbaudītu, vai ir pieejama vājdzirdīgām personām paredzēta audio valoda, nospiediet **@OPTIONS** (Opcijas), atlasiet Audio valoda un meklējiet audio

valodu, kas atzīmēta ar 5<sup>+</sup>.

Ja pieejamība nav redzama opciju izvēlnē, ieslēdziet Universālā piekļuve sadaļā Iestatījumi. Lai iegūtu papildinformāciju, nospiediet Atslēgvārdi un atrodiet Universālā piekļuve, ieslēgšana.

### Audio komentāri

### Ieslēgšana

Digitālie TV kanāli var pārraidīt īpašus audio komentārus, aprakstot ekrānā notiekošās darbības. Lai varētu iestatīt vājredzīgiem paredzēto skaņu un efektus, vispirms jāieslēdz opcija Audio apraksts. Turklāt pirms audio apraksta ieslēgšanas jāieslēdz Universālā piekļuve izvēlnē Iestatījumi.

Izmantojot opciju Audio apraksts, parastajam audiosignālam tiek pievienoti diktora komentāri. Lai ieslēgtu komentārus (ja pieejami)…

**1 -** TV kanāla skatīšanās laikā nospiediet OPTIONS (Opcijas).

**2 -** Atlasiet Universālā piekļuve > Audio apraksts un nospiediet OK (Labi).

**3 -** Iezīmējiet izvēlnes elementu Iesl. un nospiediet taustiņu OK.

Varat pārbaudīt, vai ir pieejams audio komentārs. Izvēlnē Opcijas atlasiet Audio valoda un meklējiet audio valodu, kas atzīmēta ar  $\mathbf{\omega}^{\mathbf{+}}$ .

### Jaukts skaļums

Varat sajaukt parastā audiosignāla un audio komentāru skaļumu.

Lai jauktu skaļumu…

1 - Nospiediet **\*** SETTINGS (Iestatījumi),

atlasiet Visi iestatījumi un nospiediet OK (Labi).

**2 -** Atlasiet Universālā piekļuve, atlasiet Audio apraksts un nospiediet OK (Labi).

**3 -** Kad audio apraksts ir ieslēgts, varat atlasīt Jaukts skaļums un nospiest OK (Labi).

4 - Spiediet bultiņas <a>
(uz augšu) vai  $\sqrt{}$  (uz leju), lai ieregulētu vērtību.

**5 -** Nospiediet (pa kreisi), lai pārietu vienu soli atpakaļ, vai nospiediet < BACK (Atpakaļ), lai aizvērtu izvēlni.

Ja pieejama audio valoda ar audio komentāriem, šo iestatījumu varat atrast arī  $\bigoplus$  OPTIONS (Opcijas) > Pieejamība > Jaukts skaļums.

### <span id="page-82-0"></span>Skanas efekti

Dažiem audio komentāriem var būt pieejami papildu skaņas efekti, piemēram, stereo vai pamazām rimstoša skana.

Lai ieslēgtu skaņas efektus (ja pieejami)…

1 - Nospiediet  $\bullet$  SETTINGS (Iestatījumi),

atlasiet Visi iestatījumi un nospiediet OK (Labi). **2 -** Atlasiet Universālā piekļuve, atlasiet Audio apraksts un nospiediet OK (Labi).

**3 -** Kad audio apraksts ir ieslēgts, varat atlasīt Skaņas efekti un nospiest OK (Labi).

**4 -** Iezīmējiet izvēlnes elementu Iesl. un nospiediet taustiņu OK.

**5 -** Nospiediet (pa kreisi), lai pārietu vienu soli atpakaļ, vai nospiediet < BACK (Atpakaļ), lai aizvērtu izvēlni.

### Runa

Audio komentārus var papildināt arī subtitri, kuros atveidots runātais teksts.

Subtitru ieslēgšana (ja pieejami). . .

1 - Nospiediet  $\bigstar$  SETTINGS (lestatījumi), atlasiet Visi iestatījumi un nospiediet OK (Labi). **2 -** Atlasiet Universālā piekļuve, atlasiet Audio apraksts un nospiediet OK (Labi).

**3 -** Kad audio apraksts ir ieslēgts, varat atlasīt Skaņas efekti un nospiest OK (Labi).

**4 -** Atlasiet Aprakstošs vai Subtitri un nospiediet OK (Labi).

**5 -** Nospiediet (pa kreisi), lai pārietu vienu soli atpakaļ, vai nospiediet  $\leftarrow$  BACK (Atpakaļ), lai aizvērtu izvēlni.

# $\overline{219}$ Bloķētājs bērnu aizsardzībai

# Vecuma ierobežojums

Lai bērniem neļautu skatīties vecumam neatbilstošu pārraidi, varat izmantot vecuma ierobežojumu.

Digitālajos kanālos pārraidēm ir noteikti vecuma ierobežojumi. Ja pārraides vecuma ierobežojums atbilst vai ir augstāks nekā jūsu iestatītais vecuma ierobežojums, pārraide tiks bloķēta. Lai skatītos bloķētu programmu, vispirms jāievada bērnu slēdzenes PIN kods.

Lai iestatītu vecuma ierobežojumu…

1 - Nospiediet  $\bullet$  SETTINGS (lestatījumi), atlasiet Visi iestatījumi un nospiediet OK (Labi). **2 -** Atlasiet Bērnu slēdzene > Vecuma ierobežojums.

**3 -** Ievadiet 4 ciparu bērnu slēdzenes PIN kodu. Ja

kods vēl nav iestatīts, atlasiet Iestatīt kodu sadaļā Bernu slēdzene. Ievadiet 4 ciparu bērnu slēdzenes PIN kodu un apstipriniet. Tagad varat iestatīt vecuma ierobežojumu.

**4 -** Atpakaļ sadaļā Vecuma ierobežojums atlasiet vecumu un nospiediet OK (Labi).

**5 -** Nospiediet (pa kreisi), lai pārietu vienu soli atpakaļ, vai nospiediet  $\leftarrow$  BACK (Atpakaļ), lai aizvērtu izvēlni.

Lai izslēgtu vecuma ierobežojumu, atlasiet Nav. Tomēr dažās valstīs ir jāiestata vecuma ierobežojums.

Dažām raidorganizācijām/operatoriem televizors bloķē tikai pārraides ar augstāku ierobežojumu. Vecuma ierobežojums ir iestatīts visiem kanāliem.

# Aplik.bloķēšana

Lai iegūtu papildinformāciju, sadaļā Palīdzība nospiediet krāsaino taustiņu Atslēgvārdi un atrodiet Aplikāciju bloķēšana.

# Koda iestatīšana / koda maiņa

Bērnu slēdzenes PIN kods tiek izmantots, lai bloķētu vai atbloķētu kanālus vai pārraides. Ja televizors vēl nav lūdzis ievadīt PIN kodu, bērnu slēdzenes PIN kodu varat iestatīt šeit.

Lai iestatītu bloķēšanas kodu vai mainītu pašreizējo kodu…

1 - Nospiediet  $\bullet$  SETTINGS (lestatījumi),

atlasiet Visi iestatījumi un nospiediet OK (Labi).

- **2** Atlasiet Bērnu slēdzene, atlasiet Iestatīt kodu vai Mainīt kodu un nospiediet OK (Labi).
- 

**3 -** Ievadiet 4 ciparu kodu pēc savas izvēles. Ja kods jau ir iestatīts, ievadiet pašreizējo bērnu slēdzenes kodu un pēc tam divreiz ievadiet jauno kodu. **4 -** Nospiediet (pa kreisi), lai pārietu vienu soli

atpakaļ, vai nospiediet < BACK (Atpakaļ), lai aizvērtu izvēlni.

Jaunais kods ir iestatīts.

# Aizmirsāt PIN kodu?

Ja esat aizmirsis PIN kodu, varat apiet pašreizējo kodu un ievadīt jaunu kodu.

1 - Nospiediet  $\bigstar$  SETTINGS (lestatījumi),

- atlasiet Visi iestatījumi un nospiediet OK (Labi).
- **2** Atlasiet Bērnu slēdzene, atlasiet Iestatīt kodu
- vai Mainīt kodu un nospiediet OK (Labi).
- **3** Ievadiet apiešanas kodu 8888.

**4 -** Tagad ievadiet jaunu bērnu slēdzenes PIN kodu un ievadiet to vēlreiz, lai apstiprinātu.

<span id="page-83-0"></span>**5 -** Nospiediet (pa kreisi), lai pārietu vienu soli atpakaļ, vai nospiediet < BACK (Atpakaļ), lai aizvērtu izvēlni.

# 21.10 Bezvadu un tīkli

### Tīkls

Lai iegūtu papildinformāciju par televizora savienošanu ar tīklu, sadaļā Palīdzība nospiediet krāsaino taustiņu - Atslēgvārdi un atrodiet Tīkls.

## Bluetooth

### Nepiec. aprīkojums

Varat pievienot šim televizoram bezvadu ierīci, izmantojot Bluetooth® – bezvadu skaļruni, basu skaļruni, SoundBar skaļruni vai austiņas. Varat arī pievienot bezvadu spēļu vadāmierīci, izmantojot Bluetooth LE.

Lai atskanotu televizora skaņu bezvadu skaļrunī, jāsavieno pārī bezvadu skaļrunis ar televizoru. Varat savienot pārī dažus bezvadu skaļruņus un maksimāli 4 Bluetooth LE (zema enerģijas patēriņa) ierīces. Televizors vienlaikus var atskaņot skaņu tikai no viena skaļruņa. Ja pievienojat basu skaļruni, skaņa tiek atskanota no televizora un basu skalruna. Ja pievienojat SoundBar skaļruni, skaņa tiek atskaņota tikai no SoundBar.

### Uzmanību - audio un video sinhronizācija

Daudzām Bluetooth skaļruņu sistēmām ir augsts tā dēvētā "latentuma" līmenis. Augsts latentuma līmenis nozīmē, ka audio aizkavējas pēc video, radot nesinhronizētas lūpu kustības. Pirms iegādāties bezvadu Bluetooth skaļruņu sistēmu, iegūstiet informāciju par jaunākajiem modeļiem un atrodiet ierīci ar zemu latentuma rādījumu. Lūdziet padomu savam izplatītājam.

Lai iegūtu papildinformāciju par bezvadu skaļruņa savienošanu pārī, nospiediet krāsaino taustiņu Atslēgvārdi un atrodiet Bluetooth, savienošana pārī.

### Ierīces pievienošana

Lai iegūtu papildinformāciju par bezvadu ierīču savienošanu pārī, sadaļā Palīdzība nospiediet krāsaino taustiņu - Atslēgvārdi un atrodiet Bluetooth, savienošana pārī.

### Ierīces izvēle

Lai iegūtu papildinformāciju par bezvadu skaļruņa atlasīšanu, sadaļā Palīdzība nospiediet krāsaino taustiņu Atslēgvārdi un atrodiet Bluetooth, ierīces izvēle.

### Ierīces noņemšana

Lai iegūtu papildinformāciju par bezvadu Bluetooth ierīces pāra atvienošanu (noņemšanu), sadaļā Palīdzība nospiediet krāsaino taustiņu Atslēgvārdi un atrodiet Bluetooth, noņemt ierīci.

## $21.11$ Android iestatījumi

Varat iestatīt vai skatīt vairākus Android specifiskus iestatījumus vai informāciju. Varat atrast savā televizorā instalēto aplikāciju sarakstu un uzzināt tām nepieciešamo vietu atmiņā. Varat iestatīt vēlamo valodu, ko lietosit ar balsi. Varat konfigurēt ekrāntastatūru, lai atļautu aplikācijām izmantot savu atrašanās vietu. Aplūkojiet dažādus Android iestatījumus. Varat atvērt

vietni [www.support.google.com/androidtv](http://www.support.google.com/androidtv), lai iegūtu papildinformāciju par šiem iestatījumiem.

Lai atvērtu šos iestatījumus…

1 - Nospiediet **n** HOME (Sākums), ritiniet uz leju un atlasiet Vispārīgie iestatījumi , un nospiediet OK (Labi).

2 - Nospiediet (pa labi), atlasiet Android iestatījumi un nospiediet OK (Labi).

**3 -** Aplūkojiet dažādus Android iestatījumus.

**4 -** Nospiediet (pa kreisi), lai pārietu vienu soli atpakaļ, vai nospiediet < BACK (Atpakaļ), lai aizvērtu izvēlni.

# <span id="page-84-0"></span> $\overline{22}$ Kanāla instalēšana

 $\overline{221}$ 

# Antenas/kabeļa instalēšana

## Atjaunināt kanālus

### Automātiska kanālu atjaunināšana

Ja uztverat digitālos kanālus, varat iestatīt televizoru, lai automātiski atjauninātu šos kanālus sarakstā.

Reizi dienā pulksten 6.00 televizors atjaunina kanālus un saglabā jaunos kanālus. Jaunie kanāli tiek glabāti kanālu sarakstā un ir atzīmēti ar \*. Kanāli bez signāla tiek nonemti. Lai automātiski atjauninātu kanālus, televizoram jābūt gaidstāves režīmā. Varat izslēgt automātisku kanālu atjaunināšanu.

Lai izslēgtu automātisku atjaunināšanu…

- 1 Nospiediet  $\bigstar$  SETTINGS (lestatījumi),
- atlasiet Visi iestatījumi un nospiediet OK (Labi). **2 -** Atlasiet Kanāli, atlasiet Antenas/kabeļa instalēšana un nospiediet OK (Labi).
- **3** Ievadiet savu PIN kodu, ja nepieciešams. **4 -** Atlasiet Automātiska kanālu atjaun. un nospiediet OK (Labi).
- **5** Iezīmējiet izvēlnes elementu Izslēgts un nospiediet taustiņu OK.
- **6** Nospiediet (pa kreisi), lai pārietu vienu soli atpakaļ, vai nospiediet < BACK (Atpakaļ), lai aizvērtu izvēlni.

Ja ir atrasti jauni kanāli vai arī kanāli ir atjaunināti vai noņemti, ieslēgšanas laikā televizorā tiek parādīts zinojums. Lai novērstu šī zinojuma rādīšanu pēc katras kanāla atjaunināšanas, varat to izslēgt.

Lai izslēgtu zinojumu...

- 1 Nospiediet  $\bigstar$  SETTINGS (lestatījumi), atlasiet Visi iestatījumi un nospiediet OK (Labi). **2 -** Atlasiet Kanāli, atlasiet Antenas/kabeļa instalēšana un nospiediet OK (Labi).
- **3** Ievadiet savu PIN kodu, ja nepieciešams. **4 -** Atlasiet Kanāla atjaunināšanas ziņojums un nospiediet OK (Labi).
- **5** Iezīmējiet izvēlnes elementu Izslēgts un nospiediet taustiņu OK.
- **6** Nospiediet (pa kreisi), lai pārietu vienu soli atpakaļ, vai nospiediet BACK (Atpakaļ), lai aizvērtu izvēlni.
- Dažās valstīs automātiskā kanālu atjaunināšana tiek veikta, kad skatāties televizoru, vai jebkurā brīdī, kad televizors ir gaidstāves režīmā.

## Manuāla kanāla atjaunināšana

Vienmēr varat sākt kanāla atjaunināšanu pats.

Lai sāktu manuālu kanāla atjaunināšanu…

1 - Nospiediet  $\bigstar$  SETTINGS (lestatījumi),

atlasiet Visi iestatījumi un nospiediet OK (Labi). **2 -** Atlasiet Kanāli, atlasiet Antenas/kabeļa

- instalēšana un nospiediet OK (Labi).
- **3** Ievadiet savu PIN kodu, ja nepieciešams.
- **4** Atlasiet Meklēt kanālus un nospiediet OK (Labi).
- **5** Atlasiet Atjaunināt digitālos kanālus,
- atlasiet Tālāk un nospiediet OK (Labi). **6 -** Atlasiet Sākt un nospiediet OK (Labi), lai atjauninātu digitālos kanālus. Tas var aizņemt dažas

minūtes. **7 -** Nospiediet (pa kreisi), lai pārietu vienu soli atpakaļ, vai nospiediet BACK (Atpakaļ), lai aizvērtu izvēlni.

## Pārinstalēt kanālus

### Pārinstalēt visus kanālus

Varat pārinstalēt visus kanālus un nemainīt pārējos televizora iestatījumus.

Ja ir iestatīts PIN kods, pirms atkārtotas kanālu noskaņošanas jāievada tās kods.

Lai pārinstalētu kanālus…

- 1 Nospiediet  $\bigstar$  SETTINGS (lestatījumi), atlasiet Visi iestatījumi un nospiediet OK (Labi).
- **2** Atlasiet Kanāli, atlasiet Antenas/kabeļa instalēšana un nospiediet OK (Labi).
- **3** Ievadiet savu PIN kodu, ja nepieciešams.
- **4** Atlasiet Meklēt kanālus un nospiediet OK (Labi).
- **5** Atlasiet Pārinstalēt kanālus, atlasiet Tālāk un nospiediet OK (Labi).
- **6** Atlasiet valsti, kurā atrodaties, un nospiediet OK (Labi).
- **7** Atlasiet Tālāk un nospiediet OK (Labi).
- **8** Atlasiet vēlamo instalēšanas tipu, Antena (DVB-
- T) vai Kabelis (DVB-C), un nospiediet OK (Labi).
- **7** Atlasiet Tālāk un nospiediet OK (Labi).

**10 -** Atlasiet vēlamo kanālu tipu, Digitālie un analogie kanāli vai Tikai digitālie kanāli un nospiediet OK (Labi).

**7 -** Atlasiet Tālāk un nospiediet OK (Labi).

**12 -** Atlasiet Sākt un nospiediet OK (Labi), lai atjauninātu digitālos kanālus. Tas var aizņemt dažas minūtes.

**13 -** Nospiediet (pa kreisi), lai pārietu vienu soli atpakaļ, vai nospiediet < BACK (Atpakaļ), lai aizvērtu izvēlni.

### <span id="page-85-0"></span>Televīzijas kanālu pārinstalēšana

Varat veikt pilnu TV kanālu pārinstalēšanu. Televizors ir pilnībā pārinstalēts.

Lai veiktu pilnu TV kanālu pārinstalēšanu…

- 1 Nospiediet **\*** SETTINGS (Iestatījumi), atlasiet Visi iestatījumi un nospiediet OK (Labi). **2 -** Atlasiet Vispārīgi iestatījumi, atlasiet Pārinstalēt TV un nospiediet OK (Labi).
- **3** Ievadiet savu PIN kodu, ja nepieciešams.

**4 -** Atlasiet Jā un nospiediet OK (Labi), lai apstiprinātu.

**5 -** Televizors tiks pilnībā pārinstalēts. Instalēšana var aizņemt dažas minūtes.

**6 -** Nospiediet (pa kreisi), lai pārietu vienu soli atpakaļ, vai nospiediet < BACK (Atpakaļ), lai aizvērtu izvēlni.

### Rūpnīcas iestatījumi

Varat iestatīt televizorā sākotnējos iestatījumus (rūpnīcas iestatījumus) attēlam, skaņai un Ambilight.

Lai pārslēgtu atpakaļ uz sākotnējiem iestatījumiem…

1 - Nospiediet  $\bigstar$  SETTINGS (lestatījumi), atlasiet Visi iestatījumi un nospiediet OK (Labi). **2 -** Atlasiet Vispārīgi iestatījumi, atlasiet Rūpnīcas iestatījumi un nospiediet OK (Labi). **3 -** Nospiediet (pa kreisi), lai pārietu vienu soli

atpakaļ, vai nospiediet < BACK (Atpakaļ), lai aizvērtu izvēlni.

## Kanālu saraksta kopēšana

### Ievads

Kanālu saraksta kopēšana ir paredzēta izplatītājiem un pieredzējušiem lietotājiem. Dažās valstīs kanālu saraksta kopēšana ir pieejama tikai satelītkanālu kopēšanai.

Izmantojot kanālu saraksta kopēšanu, varat kopēt vienā televizorā noskaņotus kanālus citā atbilstošas klases Philips televizorā. Izmantojot kanālu saraksta kopēšanu, nav jāveic laikietilpīgā kanālu meklēšana, tās vietā augšupielādējot televizorā iepriekš noteiktu kanālu sarakstu. Izmantojiet USB zibatmiņas disku ar vismaz 1 GB ietilpību.

### Nosacījumi

- Abi televizori ir ražoti vienā gadā.
- Abiem televizoriem ir viena un tā paša tipa

aparatūra. Aparatūras tipu skatiet televizora datu plāksnītē televizora aizmugurē. Parasti tas ir norādīts kā Q . . . LA

• Abiem televizoriem ir saderīgas programmatūras versijas.

Pašreizējā kanāla versija

Lai skatītu pašreizējo kanālu saraksta versiju…

1 - Nospiediet  $\bullet$  SETTINGS (lestatījumi), atlasiet Visi iestatījumi un nospiediet OK (Labi). **2 -** Atlasiet Kanāli, atlasiet Kanālu saraksta kopēšana, atlasiet Pašreizējā versija un nospiediet OK (Labi).

**3 -** Nospiediet OK (Labi), lai aizvērtu.

### Pašreizējā programmatūras versija

Lai skatītu pašreizējo TV programmatūras versiju…

1 - Nospiediet **\*** SETTINGS (Iestatījumi), atlasiet Visi iestatījumi un nospiediet OK (Labi). **2 -** Atlasiet Atjaunin.programmat. Programmat. inform. un nospiediet OK (Labi).

**3 -** Redzama versija, izlaides piezīmes un izveides datums. Redzams arī Netflix ESN numurs, ja pieejams. **4 -** Nospiediet (pa kreisi), lai pārietu vienu soli atpakal, vai nospiediet  $\leftarrow$  BACK (Atpakal), lai aizvērtu izvēlni.

### Kanālu saraksta kopēšana

Lai kopētu kanālu sarakstu…

**1 -** Ieslēdziet televizoru. Šajā televizorā jābūt instalētiem kanāliem.

- **2** Ievietojiet USB zibatmiņas disku.
- 3 Nospiediet  $\bigstar$  SETTINGS (lestatījumi),

atlasiet Visi iestatījumi un nospiediet OK (Labi). **4 -** Atlasiet Kanāli, atlasiet Kanālu saraksta kopēšana, atlasiet Kopēt USB un nospiediet OK (Labi). Ievadiet savu PIN kodu, ja nepieciešams.

**5 -** Pēc kopēšanas izņemiet USB atmiņas ierīci.

**6 -** Nospiediet (pa kreisi), lai pārietu vienu soli atpakaļ, vai nospiediet < BACK (Atpakaļ), lai aizvērtu izvēlni.

Tagad nokopēto kanālu sarakstu varat augšupielādēt citā Philips televizorā.

### Kanālu saraksta augšupielāde

### Televizoros, kuros nav instalēti kanāli

Atkarībā no tā, vai televizorā jau ir vai vēl nav instalēti kanāli, jāizmanto atšķirīgs kanālu saraksta augšupielādes veids.

### Kopēšana televizorā, kas vēl nav noskaņots

**1 -** Pievienojiet kontaktdakšu, lai sāktu instalēšanu, un atlasiet valodu un valsti. Varat izlaist opciju Meklēt kanālus. Pabeidziet instalēšanu.

**2 -** Pievienojiet USB zibatmiņas disku, kurā ir otra televizora kanālu saraksts.

**3 -** Lai sāktu kanālu saraksta augšupielādi, nospiediet  $\bigstar$  SETTINGS (Iestatījumi), atlasiet Visi iestatījumi un nospiediet OK (Labi).

### <span id="page-86-0"></span>**4 -** Atlasiet Kanāli, atlasiet Kanālu saraksta

kopēšana, atlasiet Kopēt televizorā un nospiediet OK (Labi). Ievadiet savu PIN kodu, ja nepieciešams.

**5 -** Ja kanālu saraksta kopēšana televizorā ir pabeigta sekmīgi, televizors to paziņo. Atvienojiet USB zibatminas disku.

### Televizoros, kuros instalēti kanāli

Atkarībā no tā, vai televizorā jau ir vai vēl nav instalēti kanāli, jāizmanto atšķirīgs kanālu saraksta augšupielādes veids.

### Televizorā, kas jau ir noskaņots

**1 -** Pārbaudiet televizora valsts iestatījumu. (Lai pārbaudītu šo iestatījumu, skatiet nodaļu Visu kanālu pārinstalēšana. Sāciet šo procedūru, līdz esat nokļuvis līdz valsts iestatījumam. Nospiediet  $\leftarrow$  BACK (Atpakaļ), lai atceltu instalēšanu.)

Ja valsts ir norādīta pareizi, turpiniet ar 2. darbību. Ja valsts nav pareiza, jāveic pārinstalēšana. Skatiet nodaļu Visu kanālu pārinstalēšana un sāciet instalēšanu. Atlasiet pareizo valsti un izlaidiet kanālu meklēšanu. Pabeidziet instalēšanu. Kad esat pabeidzis, turpiniet ar 2. darbību.

**2 -** Pievienojiet USB zibatmiņas disku, kurā ir otra televizora kanālu saraksts.

**3 -** Lai sāktu kanālu saraksta augšupielādi, nospiediet  $\bigstar$  SETTINGS (Iestatījumi), atlasiet Visi iestatījumi un nospiediet OK (Labi).

**4 -** Atlasiet Kanāli, atlasiet Kanālu saraksta kopēšana, atlasiet Kopēt televizorā un nospiediet OK (Labi). Ievadiet savu PIN kodu, ja nepieciešams.

**5 -** Ja kanālu saraksta kopēšana televizorā ir pabeigta sekmīgi, televizors to paziņo. Atvienojiet USB zibatminas disku.

## DVB-T vai DVB-C

### DVB-T vai DVB-C uztveršana

Kanālu instalēšanas laikā pirms kanālu meklēšanas jāatlasa Antena (DVB-T) vai Kabelis (DVB-C). Antena DVB-T/T2 meklē virszemes analogos kanālus un digitālos DVB-T kanālus. Kabelis DVB-C meklē analogos un digitālos kanālus, kas pieejami no kabeltelevīzijas DVB-C operatora.

### DVB-C kanālu instalēšana

Lai nodrošinātu ērtu lietošanu, visi DVB-C iestatījumi iestatīti kā automātiski.

Dažās valstīs operatora tīkla ID televizors var ievadīt automātiski. Ja tad DVB-C instalēšana neizdodas, restartējiet instalēšanu un ievadiet tīkla ID un/vai tīkla frekvences vērtības, ko saņēmāt no DVB-C operatora, kad televizors instalēšanas laikā to lūdz.

### Kanālu numuru konflikti

Dažās valstīs dažādiem TV kanāliem (raidorganizācijām) var būt vienādi kanālu numuri. Instalēšanas laikā televizorā tiek parādīts kanālu numuru konfliktu saraksts. Jums jānorāda, kuram TV kanālam vēlaties iestatīt kanāla numuru, kam piekārtoti vairāki TV kanāli.

### DVB iestatījumi

### Tīkla frekvences režīms

Ja plānojat izmantot metodi Ātrā skenēšana sadaļā Frekvenču skenēšana, lai meklētu kanālus, atlasiet Automātiski. Televizors izmantos vienu no iepriekš noteiktajām tīkla frekvencēm (vai HC - homing channel), ko izmanto lielākā daļa kabeļtelevīzijas operatoru jūsu valstī.

Ja jums norādīta konkrēta tīkla frekvences vērtība kanālu meklēšanai, atlasiet Manuāls.

### Tīkla frekvence

Ja pārraides tīkla frekvences režīms ir iestatīts kā Manuāli, varat šeit ievadīt tīkla frekvences vērtību, ko norādījis kabeļtelevīzijas operators. Lai ievadītu šo vērtību, izmantojiet ciparu taustiņus.

### Frekvences skenēšana

Atlasiet kanālu meklēšanas metodi. Varat atlasīt ātrās skenēšanas metodi un izmantot iepriekš noteiktos iestatījumus, ko izmanto lielākā daļa kabeļtelevīzijas operatoru jūsu valstī.

Ja šīs izvēles rezultātā netiek noskaņots neviens kanāls vai trūkst dažu kanālu, varat atlasīt izvērsto pilnās skenēšanas metodi. Šī metode aizņems vairāk laika, lai meklētu un noskaņotu kanālus.

### Frekvenču soļa lielums

Televizors meklē kanālus ar 8 MHz soli.

Ja šīs darbības rezultātā netiek noskaņots neviens kanāls vai trūkst dažu kanālu, varat meklēt ar mazāku soli 1 MHz lielumā. 1 MHz solu izmantošana aizņems vairāk laika, lai meklētu un noskaņotu kanālus.

### Digitālie kanāli

Ja esat informēts, ka jūsu kabeļtelevīzijas operators nepiedāvā digitālos kanālus, varat izlaist digitālo kanālu meklēšanu.

Atlasiet Izslēgts.

### <span id="page-87-0"></span>Analogie kanāli

Ja esat informēts, ka jūsu kabeļtelevīzijas operators nepiedāvā analogos kanālus, varat izlaist analogo kanālu meklēšanu.

Atlasiet Izslēgts.

### Bezmaksas/kodētie

Ja jums ir abonements un CAM – nosacītās piekļuves modulis maksas televīzijas pakalpojumiem, atlasiet Bezmaksas + kodēts. Ja neesat abonējis maksas televīzijas kanālus vai pakalpojumus, varat atlasīt Tikai bezmaksas kanāli.

Lai iegūtu papildinformāciju, nospiediet krāsaino taustiņu Atslēgvārdi un atrodiet CAM - nosacītās piekļuves modulis.

### Uztveršanas kvalitāte

Varat pārbaudīt kanāla kvalitāti un signāla stiprumu. Ja jums ir pašam sava antena, varat to pārvietot, lai mēģinātu uzlabot uztveršanu.

Lai pārbaudītu digitālā kanāla uztveršanas kvalitāti…

- **1** Noskaņojiet uz kanālu.
- 2 Nospiediet **\*** SETTINGS (Iestatījumi),

atlasiet Visi iestatījumi un nospiediet OK (Labi). **3 -** Atlasiet Kanāli, atlasiet Antenas/kabeļa

instalēšana un nospiediet OK (Labi). Ievadiet savu PIN kodu, ja nepieciešams.

**4 -** Atlasiet Digitālais: uztveršanas pārbaude un nospiediet OK (Labi).

**5 -** Atlasiet Meklēt un nospiediet OK (Labi). Šim kanālam tiek parādīta digitālā frekvence.

**6 -** Vēlreiz atlasiet Meklēt un nospiediet OK (Labi), lai pārbaudītu šīs frekvences signāla kvalitāti. Pārbaudes rezultāts ir redzams ekrānā. Varat mainīt antenas novietojumu vai pārbaudīt savienojumus, lai uzlabotu uztveršanu.

**7 -** Varat arī pats mainīt frekvenci. Pa vienam atlasiet frekvences numuru un izmantojiet taustinus  $\bigwedge$  (uz augšu) vai  $\sqrt{(u^2 + u^2)}$ , lai mainītu vērtību.

Atlasiet Meklēt un nospiediet OK (Labi), lai vēlreiz pārbaudītu uztveršanu.

8 - Nospiediet < (pa kreisi), lai pārietu vienu soli atpakaļ, vai nospiediet < BACK (Atpakaļ), lai aizvērtu izvēlni.

# Manuāla instalēšana

Analogās televīzijas kanālus var manuāli noskaņot pa vienam.

Lai manuāli instalētu analogos kanālus…

1 - Nospiediet  $\bigstar$  SETTINGS (lestatījumi), atlasiet Visi iestatījumi un nospiediet OK (Labi). **2 -** Atlasiet Kanāli, atlasiet Antenas/kabeļa instalēšana un nospiediet OK (Labi). Ievadiet savu PIN kodu, ja nepieciešams.

**3 -** Atlasiet Analogais: manuālā uzstādīšana un nospiediet OK (Labi).

### • Sistēma

Lai iestatītu televizora sistēmu, atlasiet Sistēma. Atlasiet savu valsti vai pasaules daļu un nospiediet OK (Labi).

• Meklēt kanālu

Lai atrastu kanālu, atlasiet Meklēt kanālu un nospiediet OK (Labi). Varat patstāvīgi ievadīt frekvenci, lai atrastu kanālu, vai laut televizoram meklēt kanālu. Nospiediet > (pa labi), lai atlasītu Meklēt, un nospiediet OK (Labi), lai automātiski meklētu kanālu. Atrastais kanāls ir redzams ekrānā, un, ja uztveršana ir slikta, vēlreiz nospiediet Meklēt. Ja vēlaties saglabāt kanālu, atlasiet Pabeigts un nospiediet OK (Labi).

• Saglabāt

Kanālu var saglabāt ar pašreizējo kanāla numuru vai ar jaunu kanāla numuru.

Atlasiet Saglabāt pašreizējo kanālu vai Saglabāt kā jaunu kanālu un nospiediet OK (Labi). Īslaicīgi redzams jaunā kanāla numurs.

Šīs darbības varat atkārtot, līdz ir atrasti visi pieejamie analogās televīzijas kanāli.

## $\overline{222}$ Satelīta instalēšana

## Satelītu instalēšana

### Par satelītu instalēšanu

Šajā televizorā ir divi iebūvēti satelīttelevīzijas DVB-S/DVB-S2 uztvērēji.

### Līdz 4 satelītiem

Šajā televizorā varat noskaņot maksimāli 4 satelītus (4 LNB). Atlasiet precīzu satelītu skaitu, ko vēlaties noskaņot uzstādīšanas sākumā. Tādējādi noskaņošana notiks ātrāk.

### Unicable

Varat izmantot Unicable sistēmu, lai savienotu antenu ar televizoru. Varat atlasīt Unicable 1 vai 2 satelītiem instalēšanas sākumā.

### <span id="page-88-0"></span>MDU - Multi-Dwelling-Unit

Iebūvētie satelītuztvērēji atbalsta MDU tehnoloģiju Astra satelītiem un Digiturk tehnoloģiju Eutelsat satelītam. MDU tehnoloģija Türksat satelītā netiek atbalstīta.

### Instalēšanas sākšana

Pārliecinieties, ka satelīta šķīvis ir pareizi pievienots un perfekti noregulēts, pirms sākat instalēšanu.

Lai sāktu satelīta instalēšanu…

1 - Nospiediet  $\bigstar$  SETTINGS (lestatījumi), atlasiet Visi iestatījumi un nospiediet OK (Labi). **2 -** Atlasiet Kanāli un nospiediet OK (Labi). **3 -** Atlasiet Satelīta instalēšana un nospiediet OK (Labi). Ievadiet savu PIN kodu, ja nepieciešams. **4 -** Atlasiet Meklēt satelītu un nospiediet OK (Labi). **5 -** Atlasiet Viens uztvērējs vai Divi uztvērēji un nospiediet OK (Labi). Televizorā ir 2 iebūvēti satelītuztvērēji. Izdariet savu izvēli atbilstoši tam, cik satelītantenu kabeļi jums ir pieejami. **6 -** Atlasiet Tālāk un nospiediet OK (Labi).

Nākamajā ekrānā varat sākt satelītu

meklēšanu. Pašreizējais instalēšanas iestatījums ir minēts ekrānā. Pirms sākat satelītu meklēšanu, varat mainīt vai pārbaudīt instalēšanas iestatījumus. Skatīt nākamo nodaļu Satelīta instalēšanas iestatījumi.

Lai sāktu satelītu meklēšanu…

**1 -** Atlasiet Meklēt un nospiediet OK (Labi).

Televizors meklēs pieejamos satelītus atkarībā no jūsu antenas novietojuma. Tas var aizņemt dažas minūtes. Ja satelīts ir atrasts, ekrānā tiek parādīts tā nosaukums un uztveršanas signāla stiprums.

**2 -** Ja televizors rāda vajadzīgo satelītu (-us), atlasiet Instalēt un nospiediet OK (Labi). Ja televizors nav atradis satelītu (-us), ko gribējāt atrast, iespējams, ir mainīts antenas ieregulējums vai atvienots kabelis. Varat atlasīt Meklēt vēlreiz un nospiest OK (Labi).

**3 -** Ja satelīts piedāvā kanālu pakas, televizorā būs redzamas šim satelītam pieejamās pakas. Atlasiet vēlamo paku un nospiediet OK (Labi).

**4 -** Atlasiet Tālāk un nospiediet OK (Labi). Dažās pakās ietverta ātra vai pilna pieejamo kanālu instalēšana, izvēlieties vienu vai otru. Televizors instalēs satelītkanālus un radio stacijas.

**5 -** Lai saglabātu satelītu iestatījumus un instalētos kanālus un radio stacijas, atlasiet Pabeigt un nospiediet OK (Labi).

### Satelīta instalēšanas iestatījumi

Satelīta instalēšanas iestatījumi ir iestatīti atbilstoši jūsu valstij. Šie iestatījumi nosaka, kā televizors meklē un instalē satelītus un tā kanālus. Vienmēr varat

### mainīt šos iestatījumus.

Lai mainītu satelīta instalēšanas iestatījumus…

**1 -** Sāciet satelīta instalēšanu.

**2 -** Ekrānā, kur varat sākt satelītu meklēšanu,

atlasiet Iestatījumi un nospiediet OK (Labi).

**3 -** Atlasiet satelītu skaitu, ko vēlaties instalēt, vai atlasiet vienu no Unicable sistēmām. Atlasot Unicable, varat izvēlēties lietotāja joslu numurus un ievadīt lietotāju joslu frekvences katram uztvērējam.

**4 -** Kad tas izdarīts, atlasiet Tālāk un nospiediet OK (Labi).

**5 -** Lai atgrieztos ekrānā un sāktu satelītu meklēšanu, izvēlnē Iestatījumi nospiediet krāsaino taustiņu Pabeigts .

### Retranslatora noregulēšana un LNB

Dažās valstīs varat pielāgot eksperta līmeņa iestatījumus retranslatora noregulēšanai un LNB. Izmantojiet vai mainiet šos iestatījumus tikai tad, ja neizdodas parastā instalēšana. Ja jums ir nestandarta satelīta aprīkojums, varat izmantot šos iestatījumus, lai apietu standarta iestatījumus. Daži pakalpojumu sniedzēji var nodrošināt jums dažas retranslatora vai LNB vērtības, ko varat ievadīt šeit.

### Satelīta CAM moduļi

Ja izmantojat CAM - nosacītās piekļuves moduli ar viedkarti -, lai skatītos satelīttelevīzijas kanālus, ieteicams veikt satelītu instalēšanu ar televizorā ievietotu CAM moduli.

Lielākā daļa CAM moduļu tiek izmantota kanālu atkodēšanai.

Jaunākās paaudzes CAM moduļi (CI+ 1.3 ar operatora profilu) var paši instalēt visus satelīttelevīzijas kanālus jūsu televizorā. CAM parādīs aicinājumu instalēt satelītus un kanālus. Šie CAM moduļi instalē un atkodē kanālus, kā arī veic regulāru kanālu atjaunināšanu.

### Kanālu pakas

Satelīti var piedāvāt kanālu pakas, kurās apvienoti bezmaksas kanāli (Free-To-Air) un piedāvāts valstij atbilstošs kanālu izkārtojums. Dažiem satelītiem pieejamas abonēšanas pakas – maksas kanālu kolekcija.

Ja izvēlaties abonēšanas paku, televizorā, iespējams, tiek parādīts aicinājums atlasīt ātro vai pilno noskaņošanu.

Atlasiet Ātri, lai pārinstalētu tikai pakas kanālus, vai atlasiet Pilns, lai instalētu paku un visus pārējos pieejamos kanālus. Abonēšanas pakām ieteicams veikt ātro instalēšanu. Ja jums ir citi satelīti, kas neietilpst abonēšanas pakā, ieteicams veikt pilnu instalēšanu. Visi instalētie kanāli tiek ievietoti kanālu

### <span id="page-89-0"></span>Unicable uzstādīšana

#### Unicable sistēma

Varat izmantot viena kabeļa sistēmu, MDU vai Unicable sistēmu, lai savienotu antenu ar televizoru. Viena kabeļa sistēmā tiek izmantots viens kabelis, lai savienotu satelītu ar visiem sistēmā esošajiem satelīttelevīzijas uztvērējiem. Viena kabeļa sistēma parasti tiek izmantota daudzdzīvokļu ēkās. Ja izmantojat Unicable sistēmu, televizorā tiks parādīts aicinājums instalēšanas laikā piešķirt lietotāja joslas numuru un atbilstošu frekvenci. Šajā televizorā varat uzstādīt 1 vai 2 satelītus, izmantojot Unicable.

Ja pēc Unicable instalēšanas trūkst dažu kanālu, iespējams, tajā pašā laikā Unicable sistēma tika veikta cita instalēšana. Veiciet instalēšanu vēlreiz, lai instalētu trūkstošos kanālus.

Lai iegūtu papildinformāciju, sadaļā Palīdzība nospiediet krāsaino taustiņu Atslēgvārdi un atrodiet Unicable, savienošana.

#### Lietot.joslas numurs

Unicable sistēmā katram pievienotajam satelīttelevīzijas uztvērējam jābūt numurētam (piem., 0, 1, 2 vai 3 u.t.t.).

Pieejamās lietotāju joslas un to numuri ir pieejami uz Unicable slēdžu kārbas. Lietotāja josla dažreiz tiek saīsināta kā UB (User Band). Pieejamas Unicable slēdžu kārbas ar 4 vai 8 lietotāju joslām. Ja iestatījumos atlasāt Unicable, televizorā tiks parādīts aicinājums piešķirt unikālu lietotāja joslas numuru katram iebūvētajam satelīttelevīzijas uztvērējam. Satelīttelevīzijas uztvērējam nevar būt tas pats joslas numurs, kas ir citam satelīttelevīzijas uztvērējam Unicable sistēmā.

#### Lietot.joslas frekvence

Papildus unikālam lietotāja joslas numuram iebūvētajam satelīttelevīzijas uztvērējam nepieciešama atlasītās lietotāja joslas numura frekvence. Šīs frekvences parasti tiek parādītas blakus lietotāja joslas numuram uz Unicable slēdžu kārbas.

## Automātiska kanālu atjaunināšana

Ja instalēti digitālie satelīttelevīzijas kanāli, varat iestatīt televizoru, lai automātiski atjauninātu šos kanālus.

Reizi dienā pulksten 6.00 televizors atjaunina kanālus un saglabā jaunos kanālus. Jaunie kanāli tiek glabāti kanālu sarakstā un ir atzīmēti ar \*. Kanāli bez signāla tiek nonemti, un, ja satelīttelevīzijas operators pārkārto kanālu paku, televizora kanālu saraksts tiks atjaunināts. Lai automātiski atjauninātu kanālus, televizoram jābūt gaidstāves režīmā. Varat izslēgt automātisku kanālu atjaunināšanu.

Lai izslēgtu automātisku atjaunināšanu…

1 - Nospiediet **\*** SETTINGS (Iestatījumi),

atlasiet Visi iestatījumi un nospiediet OK (Labi). **2 -** Atlasiet Kanāli un nospiediet OK (Labi).

**3 -** Atlasiet Satelīta instalēšana un nospiediet OK (Labi). Ievadiet savu PIN kodu, ja nepieciešams.

**4 -** Atlasiet Automātiska kanālu atjaun. un nospiediet OK (Labi).

**5 -** Iezīmējiet izvēlnes elementu Izslēgts un nospiediet taustiņu OK.

**6 -** Nospiediet (pa kreisi), lai pārietu vienu soli atpakaļ, vai nospiediet < BACK (Atpakaļ), lai aizvērtu izvēlni.

Varat iestatīt televizoru atjaunināt tikai noteikta satelīta kanālus.

Lai atzīmētu satelītus atjaunināšanai…

1 - Nospiediet  $\bigstar$  SETTINGS (lestatījumi), atlasiet Visi iestatījumi un nospiediet OK (Labi). **2 -** Atlasiet Kanāli un nospiediet OK (Labi). **3 -** Atlasiet Satelīta instalēšana un nospiediet OK (Labi). Ievadiet savu PIN kodu, ja nepieciešams. **4 -** Atlasiet Automātiskās atjaun. opcija un nospiediet OK (Labi).

**5 -** Satelītu sarakstā atlasiet satelītu un nospiediet OK (Labi), lai atzīmētu vai noņemtu atzīmi.

**6 -** Iezīmējiet izvēlnes elementu Izslēgts un nospiediet taustiņu OK.

**7 -** Nospiediet (pa kreisi), lai pārietu vienu soli atpakaļ, vai nospiediet < BACK (Atpakaļ), lai aizvērtu izvēlni.

Dažās valstīs automātiskā kanālu atjaunināšana tiek veikta, kad skatāties televizoru, vai jebkurā brīdī, kad televizors ir gaidstāves režīmā.

## Manuāla kanāla atjaunināšana

Vienmēr varat sākt kanāla atjaunināšanu pats.

Lai sāktu manuālu kanāla atjaunināšanu…

1 - Nospiediet  $\bigstar$  SETTINGS (lestatījumi),

atlasiet Visi iestatījumi un nospiediet OK (Labi). **2 -** Atlasiet Satelīta instalēšana un nospiediet OK (Labi).

**3 -** Atlasiet Meklēt satelītu un nospiediet OK (Labi).

**4 -** Atlasiet Atjaunināt kanālus un nospiediet OK

(Labi). Televizors sāks atjaunināšanu. Atjaunināšana var ilgt dažas minūtes.

**5 -** Atlasiet Pabeigt un nospiediet OK (Labi).

## Satelīta pievienošana

Varat pievienot papildu satelītu savai pašreizējai satelītu instalācijai. Instalētie satelīti un to kanāli netiek mainīti. Daži satelīttelevīzijas operatori neatļauj satelītu pievienošanu.

Papildu satelīts jāuzskata par papildinājumu, tas nav jūsu galvenā satelīta abonements vai galvenais satelīts, kura satelītu paku izmantojat. Parasti tiek pievienots 4. satelīts, kad jau uzstādīti 3 satelīti. Ja uzstādīti 4 satelīti, varat apsvērt vispirms noņemt vienu satelītu, lai varētu pievienot jaunu satelītu

### Iestatīšana

Ja pašreiz ir uzstādīts tikai 1 vai 2 satelīti, pašreizējā uzstādījuma iestatījumi, iespējams, neatļauj papildu satelītu pievienošanu. Ja jāmaina uzstādījuma iestatījumi, jums atkārtoti jāveic satelītu uzstādīšana. Ja nepieciešama iestatījumu maiņa, nevarat izmantot opciju Pievienot satelītu.

Lai pievienotu satelītu…

1 - Nospiediet  $\triangle$  SETTINGS (lestatījumi).

atlasiet Visi iestatījumi un nospiediet OK (Labi). **2 -** Atlasiet Satelīta instalēšana un nospiediet OK (Labi).

**3 -** Atlasiet Meklēt satelītu un nospiediet OK (Labi).

**4 -** Atlasiet Pievienot satelītu un nospiediet OK

(Labi). Redzami pašreizējie satelīti.

**5 -** Atlasiet Meklēt un nospiediet OK (Labi).

Televizors meklēs jaunus satelītus.

**6 -** Ja televizors ir atradis vienu vai vairākus satelītus, atlasiet Instalēt un nospiediet OK (Labi). Televizorā tiek instalēti atrasto satelītu kanāli.

**7 -** Atlasiet Pabeigt un nospiediet OK (Labi), lai saglabātu kanālus un radiostacijas.

## Satelīta noņemšana

Varat noņemt vienu vai vairākus satelītus no pašreizējās satelītu instalācijas. Jūs noņemat satelītu un tā kanālus. Tomēr daži satelīttelevīzijas operatori neatļauj satelīta noņemšanu.

Lai noņemtu satelītus…

1 - Nospiediet  $\bigstar$  SETTINGS (lestatījumi), atlasiet Visi iestatījumi un nospiediet OK (Labi). **2 -** Atlasiet Satelīta instalēšana un nospiediet OK (Labi).

**3 -** Atlasiet Meklēt satelītu un nospiediet OK (Labi).

**4 -** Atlasiet Noņemt satelītu un nospiediet OK

(Labi). Redzami pašreizējie satelīti.

**5 -** Atlasiet satelītu un nospiediet OK (Labi), lai tos atzīmētu noņemšanai vai noņemtu atzīmi.

**6 -** Nospiediet (pa kreisi), lai pārietu vienu soli atpakaļ, vai nospiediet < BACK (Atpakaļ), lai aizvērtu izvēlni.

## Manuāla instalēšana

Manuālā instalēšana paredzēta pieredzējušiem lietotājiem.

Varat izmantot manuālo instalēšanu, lai testētu LNB signāla stiprību. Signālu varat testēt caur katru uztvērēju atsevišķi, 1. uztvērēju (1. sat.) vai 2. uztvērēju (2. sat.).

Vai arī varat izmantot manuālo instalēšanu, lai ātri pievienotu jaunus kanālus no satelītu retranslatora. Kanālus varat pievienot tikai 1. uztvērējam (1. sat.). Lai pievienotu kanālus, jums jāzina retranslatora frekvence un polarizācija. Televizors instalēs visus šī retranslatora kanālus. Ja retranslators bija uzstādīts iepriekš, visi kanāli - agrākie un jaunie - tiek pārvietoti uz visu kanālu saraksta beigām.

Nevar izmantot manuālās instalēšanas opciju, ja jāmaina satelītu skaits. Ja tas nepieciešams, jāveic pilnīga instalēšana, izmantojot opciju Instalēt satelītus.

Lai testētu LNB vai saglabātu kanālus no retranslatora…

1 - Nospiediet  $\bigstar$  SETTINGS (lestatījumi),

atlasiet Visi iestatījumi un nospiediet OK (Labi). **2 -** Atlasiet Satelīta instalēšana un nospiediet OK (Labi).

**3 -** Atlasiet Manuāla instalēšana un nospiediet OK (Labi).

**4 -** Atlasiet Uztvērējs un nospiediet OK (Labi).

**5 -** Atlasiet uztvērēju, ko vēlaties testēt, un nospiediet OK (Labi).

**6 -** Ja instalēts vairāk nekā 1 satelīts, atlasiet satelītu/LNB, kuru vēlaties testēt vai kuram vēlaties pievienot kanālus un nospiediet OK (Labi).

**7 -** Atlasiet Polarizācija un nospiediet OK (Labi). Atlasiet vēlamo polarizāciju un nospiediet OK (Labi). **8 -** Ja Simbolu vērt. režīms ir Manuāli, varat manuāli ievadīt pārraides ātrumu laukā Pārraides ātrums. **9 -** Atlasiet Meklēt un nospiediet OK (Labi). Signāla

stiprums ir redzams ekrānā.

**10 -** Ja vēlaties saglabāt jauna retranslatora kanālus, atlasiet Saglabāt un nospiediet OK (Labi).

**11 -** Nospiediet (pa kreisi), lai pārietu vienu soli atpakal, vai nospiediet  $\leftarrow$  BACK (Atpakal), lai aizvērtu izvēlni.

## Retranslatora noregulēšana un LNB

Dažās valstīs varat pielāgot eksperta līmeņa iestatījumus retranslatora noregulēšanai un LNB. Izmantojiet vai mainiet šos iestatījumus tikai tad, ja neizdodas parastā instalēšana. Ja jums ir nestandarta satelīta aprīkojums, varat izmantot šos iestatījumus, lai apietu standarta iestatījumus. Daži pakalpojumu sniedzēji var nodrošināt jums dažas retranslatora vai LNB vērtības, ko varat ievadīt šeit.

### Strāvas padeve uz LNB

Pēc noklusējuma LNB strāvas padeve ir ieslēgta.

### 22 kHz signāls

Pēc noklusējuma signāls ir iestatīts kā automātisks.

### Zema LO frekvence / augsta LO frekvence

Lokālā oscilatora frekvences ir iestatītas uz standarta vērtībām. Noregulējiet vērtības tikai papildu aprīkojuma gadījumā, kuram nepieciešamas citas vērtības.

### Problēmas

### Televizors nevar atrast vēlamos satelītus vai uzstāda to pašu satelītu divreiz

• Pārliecinieties, vai instalēšanas sākumā sadaļā Iestatījumi ir iestatīts pareizais satelītu skaits. Varat iestatīt televizoru meklēt vienu, divus vai 3/4 satelītus.

### Dubults LNB nevar atrast otru satelītu

• Ja televizors atrod vienu satelītu, bet nevar atrast otru, pagrieziet antenu par dažiem grādiem. Pozicionējiet antenu, lai iegūtu spēcīgāko signālu no pirmā satelīta. Ekrānā skatiet pirmā satelīta signāla stipruma indikatoru. Kad pirmais satelīts ir iestatīts ar maksimālo signāla stiprumu, atlasiet Meklēt vēlreiz, lai atrastu otru satelītu.

• Pārliecinieties, vai ir iestatīts Divi satelīti.

### Instalēšanas iestatījumu maiņa neatrisināja problēmu

• Visi iestatījumi, satelīti un kanāli tiek saglabāti tikai instalēšanas beigās, kad esat pabeidzis.

### Visi satelīttelevīzijas kanāli ir pazuduši

• Ja izmantojat Unicable sistēmu, pārliecinieties, vai esat piešķīris divus unikālus lietotāja joslas numurus abiem iebūvētajiem satelītuztvērējam Unicable iestatījumos. Iespējams, ka otrs satelītuztvērējs jūsu Unicable sistēmā izmanto to pašu lietotāja joslas numuru.

### Daži satelīttelevīzijas kanāli šķiet ir pazuduši no kanālu saraksta

• Ja daži kanāli šķiet pazuduši vai novietoti nepareizi, raidorganizācija, iespējams, ir mainījusi šo kanālu retranslatora atrašanās vietu. Lai atjaunotu kanālu pozīcijas kanālu sarakstā, varat mēģināt atjaunināt kanālu paku.

### Nevaru noņemt satelītu

• Abonēšanas pakas neatļauj noņemt satelītu. Lai noņemtu satelītu, vēlreiz jāveic pilnīga uzstādīšana un jāatlasa cita paka.

### Dažreiz signāla kvalitāte ir slikta

- Pārbaudiet, vai satelīta antenas šķīvis ir stingri nostiprināts. Spēcīgs vējš var šūpot šķīvi.
- Sniegs un lietus var traucēt uztveršanu.

# <span id="page-92-0"></span> $\overline{23}$ Programmatūra

 $\overline{231}$ 

# Atjaun.progr.

## Atjaunināšana no interneta

Ja televizors ir pieslēgts internetam, jūs, iespējams, saņemsiet ziņojumu par televizora programmatūras atjaunināšanu. Jums nepieciešams ātrs (platjoslas) interneta pieslēgums. Ja saņemat šo ziņojumu, ieteicams veikt atjaunināšanu.

Kad ziņojums redzams ekrānā, atlasiet Atjaunināt un izpildiet norādījumus ekrānā.

Varat arī patstāvīgi meklēt programmatūras atjauninājumu.

Programmatūras atjaunināšanas laikā nav redzams attēls un televizors izslēdzas un ieslēdzas. Tas var notikt vairākas reizes. Atjaunināšana var ilgt dažas minūtes. Uzgaidiet, līdz televizora attēls atkal parādās. Programmatūras atjaunināšanas laikā nespiediet izslēgšanas slēdzi  $\bullet$  uz televizora vai tālvadības pults.

Lai patstāvīgi meklētu programmatūras atjauninājumu…

- 1 Nospiediet  $\bigstar$  SETTINGS (lestatījumi), atlasiet Visi iestatījumi un nospiediet OK (Labi).
- **2** Atlasiet Atjaunināt

programmatūru, atlasiet Meklēt atjauninājumus un nospiediet OK (Labi).

- **3** Atlasiet Internets un nospiediet OK (Labi).
- **4** Televizors meklēs atjauninājumu internetā.
- **5** Ja atjauninājums ir pieejams, varat tūlīt atjaunināt programmatūru.

**6 -** Programmatūras atjaunināšana var aizņemt vairākas minūtes. Nespiediet taustiņu  $\bullet$  uz televizora vai tālvadības pults.

**7 -** Kad atjaunināšana ir pabeigta, televizors atgriezīsies pie jūsu skatītā kanāla.

## Atjaunināšana no USB

Iespējams, būs jāatjaunina televizora programmatūra.

Jums būs vajadzīgs dators ar ātrdarbīgu interneta pieslēgumu un USB zibatmiņas disks, lai programmatūru augšupielādētu televizorā. Izmantojiet USB zibatmiņas disku, kurā ir 500 MB brīva atmiņas vieta. Pārliecinieties, vai ierakstīšanas aizsardzība ir izslēgta.

Lai atjauninātu televizora programmatūru…

1 - Nospiediet  $\bigstar$  SETTINGS (lestatījumi), atlasiet Visi iestatījumi un nospiediet OK (Labi).

### **2 -** Atlasiet Atjaunināt

programmatūru, atlasiet Meklēt atjauninājumus un nospiediet OK (Labi).

**3 -** Atlasiet USB un nospiediet OK (Labi).

### Televizora identificēšana

**1 -** Pievienojiet USB zibatmiņas disku vienam no televizora USB savienojumiem.

**2 -** Atlasiet Ierakstīt USB un nospiediet OK (Labi). USB zibatmiņas diskā tiks ierakstīts identifikācijas fails.

Programmatūras lejupielāde

**1 -** Ievietojiet USB zibatmiņas disku savā datorā.

**2 -** USB zibatmiņas diskā atrodiet failu update.htm

- un veiciet uz tā dubultklikšķi.
- **3** Noklikšķiniet uz Nosūtīt ID.

**4 -** Ja ir pieejama jauna programmatūra, lejupielādējiet .zip failu.

**5 -** Pēc lejupielādes izgūstiet failu no ZIP arhīva un kopējiet failu autorun … .upg (nosaukums sākas ar "autorun…") USB zibatmiņas diskā. Neievietojiet šo failu mapē.

Televizora programmatūras atjaunināšana

**1 -** Vēlreiz ievietojiet televizorā USB zibatmiņas disku. Atjaunināšana sākas automātiski.

**2 -** Programmatūras atjaunināšana var aizņemt vairākas minūtes. Nespiediet taustiņu **O** uz televizora vai tālvadības pults. Neizņemiet USB zibatminas disku.

**3 -** Kad atjaunināšana ir pabeigta, televizors atgriezīsies pie jūsu skatītā kanāla.

Ja atjaunināšanas laikā tiek pārtraukta strāvas padeve, nekādā gadījumā neatvienojiet USB zibatmiņas disku no televizora. Pēc strāvas padeves atjaunošanas atjaunināšana tiks turpināta.

Lai nejauši neveiktu televizora programmatūras atjaunināšanu, izdzēsiet no USB zibatmiņas diska failu autorun ... .upg.

## $23.2$ Programmatūras versija

Lai skatītu pašreizējo TV programmatūras versiju…

1 - Nospiediet  $\bigstar$  SETTINGS (lestatījumi), atlasiet Visi iestatījumi un nospiediet OK (Labi). **2 -** Atlasiet Atjaunin.programmat. Programmat. inform. un nospiediet OK (Labi).

**3 -** Redzama versija, izlaides piezīmes un izveides datums. Redzams arī Netflix ESN numurs, ja pieejams. **4 -** Nospiediet (pa kreisi), lai pārietu atpakaļ vienu soli, vai nospiediet  $\leftarrow$ , lai aizvērtu izvēlni.

# <span id="page-93-0"></span>23.3 Atklātā pirmkoda programmatūra

Šim televizoram ir atklātā pirmkoda programmatūra. Ar šo TP Vision Europe B.V. piedāvā pēc pieprasījuma nosūtīt pilnīga atbilstošā atklātā pirmkoda kopiju ar autortiesībām aizsargātā atklātā pirmkoda programmatūras pakotnēm, kas izmantotas šim ražojumam, ja šāds piedāvājums tiek pieprasīts saskaņā ar atbilstošām licencēm.

Šis piedāvājums ir spēkā ne ilgāk kā trīs gadus pēc produkta iegādes jebkurai personai, kura ir saņēmusi šo informāciju.

Lai saņemtu pirmkodu, lūdzu, rakstiet angļu valodā uz

Intellectual Property Dept. TP Vision Europe B.V. Prins Bernhardplein 200 1097 JB Amsterdam The Netherlands

# 23.4 Paziņojumi

. . .

Varat saņemt paziņojumu par jaunu TV programmatūru, kas pieejama lejupielādei, vai citām ar programmatūru saistītām aktivitātēm.

Lai lasītu šos paziņojumus…

1 - Nospiediet  $\bullet$  SETTINGS (lestatījumi), atlasiet Visi iestatījumi un nospiediet OK (Labi). **2 -** Atlasiet Programmatūras atjaunināšana, atlasiet Paziņojumi un nospiediet OK (Labi). **3 -** Ja parādās paziņojums, varat to lasīt vai atlasīt vienu no pieejamajiem paziņojumiem. **4 -** Nospiediet (pa kreisi), lai pārietu atpakaļ vienu soli, vai nospiediet  $\leftarrow$ , lai aizvērtu izvēlni.

# <span id="page-94-0"></span> $\overline{24}$ Specifikācijas

### $\frac{1}{241}$ Vide

## Eiropas enerģijas marķējums

Eiropas enerģijas marķējums norāda šīs ierīces energoefektivitātes klasi. Jo zaļāka ir ierīces energoefektivitātes klase, jo mazāk enerģijas tā patērē.

Uz marķējuma jūs varat redzēt šīs ierīces energoefektivitātes klasi, vidējo strāvas patēriņu ieslēgtā stāvoklī un vidējo enerģijas patēriņu 1 gada laikā. Šīs ierīces strāvas patēriņa vērtības varat skatīt arī savas valsts Philips vietnē www.philips.com/TV

## Lietošanas beigas

### Veco produktu un bateriju utilizācija

Šī ierīce ir konstruēta un izgatavota no augstas kvalitātes materiāliem un sastāvdaļām, ko var pārstrādāt un izmantot atkārtoti.

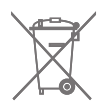

Ja uz produkta redzams pārsvītrotas atkritumu urnas simbols, tas nozīmē, ka uz šo produktu attiecas Eiropas direktīva 2002/96/EK.

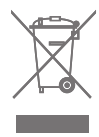

Lūdzu, uzziniet par elektrisko un elektronisko produktu vietējo atsevišķo savākšanas sistēmu.

Lūdzu, rīkojieties saskaņā ar vietējiem noteikumiem un neizmetiet nolietotos produktus kopā ar parastiem sadzīves atkritumiem. Pareiza nolietoto produktu likvidēšana palīdz novērst iespējamo negatīvo ietekmi uz vidi un cilvēku veselību.

Jūsu produktā ievietotas baterijas, uz kurām attiecas Eiropas direktīva 2006/66/EK un kuras nedrīkst utilizēt kopā ar parastiem sadzīves atkritumiem.

Lūdzu, noskaidrojiet vietējo noteikumu prasības attiecībā uz bateriju atsevišķu savākšanu, jo pareiza to likvidēšana palīdz novērst iespējami negatīvo ietekmi uz vidi un cilvēku veselību.

# $\frac{1}{242}$ Enerģija

Produkta specifikācijas var tikt mainītas bez iepriekšēja brīdinājuma. Detalizētu informāciju par šī produkta specifikācijām skatiet vietnē [www.philips.com/support](http://www.philips.com/support).

### Enerģija

- Elektropadeve: Maiņstrāva 220-240V +/-10%
- Apkārtējā temperatūra: No 5°C līdz 35°C

• Strāvas taupīšanas funkcijas: Gaismas sensors, Attēla izslēgšana (lai klausītos radio), automātiskās izslēgšanās taimeris, Ekoloģisko iestatījumu izvēlne.

Informāciju par enerģijas patēriņu skatiet nodaļā Product Fiche.

Enerģijas klase, kas norādīta produkta datu plāksnītē, ir šī produkta enerģijas patēriņš parastas mājsaimniecības lietošanas laikā (IEC 62087 Izd. Maksimālā enerģijas klase, kas norādīta iekavās, tiek izmantota elektrodrošībai (IEC 60065 Izd. 7.2).

## 24.3 Product Fiche

### 55PUS8601

- Energoefektivitātes klase : A
- Redzamā ekrāna izmēri : 139cm / 55 collas
- Strāvas patēriņš iesl. režīmā (W) : 115 W
- Strāvas patēriņš gadā (kWh) \* : 160 kWh
- Strāvas patēriņš gaidstāvē (W) : 0,5 W
- Displeja izšķirtspēja (pikseļi) : 3840 x 2160p

### 65PUS8601

- Energoefektivitātes klase : A+
- Redzamā ekrāna izmēri : 164cm / 65 collas
- Strāvas patēriņš iesl. režīmā (W) : 118 W
- Strāvas patēriņš gadā (kWh) \* : 164 kWh
- Strāvas patēriņš gaidstāvē (W) : 0,5 W
- Displeja izšķirtspēja (pikseļi) : 3840 x 2160p

\* Strāvas patēriņš kWh gadā, pamatojoties uz televizora strāvas patēriņu, kas darbojas 4 stundas dienā 365 dienas. Faktiskais strāvas patēriņš ir atkarīgs no televizora izmantošanas biežuma.

## $\overline{244}$ Operētājsistēma

Android OS : Android Lollipop 5.1

## <span id="page-95-0"></span> $\frac{1}{24.5}$ Uztveršana

- Antenas ievade: 75 omu koaks. (IEC75)
- Uztvērēja joslas: VHF, UHF, S josla/hiperjosla

• DVB : DVB-T (virszemes, antena) COFDM 2k/8k, DVB-T2, DVB-C (kabelis) QAM

• Analogā video atskaņošana : PAL, SECAM

• Digitālā video atskaņošana : MPEG2 SD/HD

(ISO/IEC 13818-2), MPEG4 SD/HD (ISO/IEC 14496-10)

• Digitālā audio atskaņošana (ISO/IEC 13818-3)

• Satelīta ievade : 75 omu F tips

• Ievades frekvenču diapazons : 950 līdz 2150MHz

• Ievades līmeņa diapazons : -25 līdz -65 dBm

• DVB-S/S2 pārraides ātrums 2 – 45 Msimboli/s

• LNB : DiSEqC 1.0, atbalsts 1 – 4 LNB: polaritātes izvēle 13/18 V, joslas izvēle 22 kHz, tone burst režīma atbalsts

• LNB maks. strāva 300 mA.

# $\frac{246}{}$ Displejs

## Tips

### Ekrāna diagonāles garums

• 55PUS8601 : 139 cm / 55 collas

• 65PUS8601 : 164 cm / 65 collas

### Displeja izšķirtspēja

• 3840 x 2160p

### Ievades izšķirtspēja

### Video formāti

Izšķirtspēja - atsvaidzes intensitāte

- $\cdot$  480i 60 Hz
- $\cdot$  480p 60 Hz
- $\cdot$  576i 50 Hz
- 576p 50 Hz
- $\cdot$  720p 50 Hz, 60 Hz
- 1080i 50 Hz, 60 Hz
- 1080p 24 Hz, 25 Hz, 30 Hz
- 2160p (4K) 24 Hz, 25 Hz, 30 Hz, 50 Hz, 60 Hz

### Datora formāti

Izšķirtspēja (cita starpā)

- $\cdot$  640 x 480p 60 Hz
- $\cdot$  800 x 600p 60 Hz
- $\cdot$  1024 x 768p 60 Hz
- $\cdot$  1280 x 768p 60 Hz
- $\cdot$  1280 x 800p 60 Hz
- $\cdot$  1280 x 1024p 60 Hz
- $\cdot$  1440 x 900p 60 Hz
- $\cdot$  1680 x 1050p 60 Hz
- $\cdot$  1920 x 1080p 60 Hz
- 3840 x 2160p 24 Hz, 25 Hz, 30 Hz, 50 Hz, 60 Hz

## $\overline{247}$ Izmēri un svars

## 55PUS8601

### 55PUS8601

• ar televizora statīvu un sānu skaļruņiem:

Platums 1317 mm - Augstums 758 mm - Dziļums 227 mm - Svars ±21,5 kg

• tikai ar sānu skaļruņiem:

Platums 1260 mm - Augstums 709 mm - Dziļums 41 mm - Svars ±20 kg

• tikai ar televizora statīvu:

Platums 1317 mm - Augstums 758 mm - Dziļums 227 mm - Svars ±20,5 kg

• bez televizora statīva un sānu skaļruņiem:

Platums 1227 mm - Augstums 709 mm - Dziļums 41 mm - Svars ±19 kg

Philips PTS840 – centrālais televizora statīvs\*

Kombinācijā ar 55PUS8600 un sānu skaļruņiem Platums 1260 mm - Augstums 763 mm - Dziļums 202 mm - Svars ±24 kg

### Philips PTA860 – bezvadu skalrunu statīvi\*

Viens skaļruņa statīvs kombinācijā ar 55PUS8600 sānu skaļruni.

Augstums 1262 mm - Pamatnes platums 160 mm - Pamatnes dziļums (ar savienojumiem) 210 mm - Svars ±2 kg (1 statīvs + skaļrunis)

\* Pārdod atsevišķi

### 65PUS8601

### 65PUS8601

• ar televizora statīvu un sānu skaļruņiem: Platums 1551 mm - Augstums 892 mm - Dziļums 270 mm - Svars ±28 kg • tikai ar sānu skaļruņiem: Platums 1480 mm - Augstums 834 mm - Dziļums 41 mm - Svars ±26 kg • tikai ar televizora statīvu: Platums 1551 mm - Augstums 892 mm - Dziļums 270 mm - Svars ±27 kg • bez televizora statīva un sānu skaļruņiem: Platums 1447 mm - Augstums 834 mm - Dziļums 41 mm - Svars ±25 kg Philips PTS840 – centrālais televizora statīvs\*

Kombinācijā ar 65PUS8600 un sānu skaļruņiem Platums 1480 mm - Augstums 892 mm - Dziļums 202 mm - Svars ±30 kg

Philips PTA860 – bezvadu skaļruņu statīvi\*

<span id="page-96-0"></span>Viens skaļruņa statīvs kombinācijā ar 65PUS8600 sānu skaļruni.

Augstums 1387 mm - Pamatnes platums 160 mm - Pamatnes dziļums (ar savienojumiem) 210 mm - Svars ±2 kg (1 statīvs + skaļrunis)

\* Pārdod atsevišķi

## $\overline{248}$ Savienojamība

### Televizora sānos

- HDMI 3 in ARC HDCP 2.2 4K 50/60Hz
- HDMI 4 in MHL ARC HDCP 2.2 4K 50/60Hz
- USB 2 USB 2.0
- $\cdot$  USB 3 USB 3.0 (zils)
- 2x kopējais interfeisa slots: CI+/CAM
- Austiņas 3,5 mm stereo miniligzda

### Televizora aizmugure

- Audio ieeja (DVI-HDMI) stereo 3,5 mm mini ligzda
- SCART: Audio kreisā/labā, CVBS ieeja, RGB
- YPbPr : Y Pb Pr , audio kreisā/labā
- Tīkls LAN: RJ45

### Televizora apakšdaļa

- HDMI 1 in ARC HDCP 2.2 4K 50/60Hz
- HDMI 2 in ARC HDCP 2.2 4K 50/60Hz
- $\cdot$  USB 1 USB 2.0
- Digitālā audio izvade optiskā Toslink
- Antena (75Ω), divi uztvērēji
- 1. satelīta uztvērējs
- 2. satelīta uztvērējs
- Tikai 8601. sērijai bezvadu audio, modelim Philips PTA860

# 24.9 Skaņa

- 3D wOOx
- HD stereo
- Izvades jauda (RMS): 50W
- Dolby Digital Plus®
- DTS Premium Sound™

# $24.10$ Multivide

### Savienojumi

- USB 2.0 / USB 3.0
- Ethernet LAN RJ-45
- Wi-Fi 802.11a/b/g/n/ac (iebūvēts)
- BT2.1 ar EDR un BT4.0 ar BLE

### Atbalstītās USB failu sistēmas

- FAT 16, FAT 32, NTFS
- Elektrostatiskā izlāde
- Konteineri: 3GP, AVCHD, AVI, MPEG-PS, MPEG-TS,

MPEG-4, Matroska (MKV), Quicktime (MOV, M4V, M4A), Windows Media (ASF/WMV/WMA)

• Video kodeki: MPEG-1, MPEG-2, MPEG-4 Part 2, MPEG-4 Part 10 AVC (H264), H.265 (HEVC), VC-1, WMV9

• Audio kodeki: AAC, HE-AAC (v1/v2), AMR-NB, Dolby Digital, Dolby Digital Plus, DTS Premium Sound™, MPEG-1/2/2.5 Layer I/II/III (ietver MP3), WMA (v2 līdz v9.2), WMA Pro (v9/v10)

• Subtitri:

– Formāti: SAMI, SubRip (SRT), SubViewer (SUB), MicroDVD (TXT), mplayer2 (TXT), TMPlayer (TXT) – Rakstzīmju kodēšana: UTF-8, Centrāleiropa un Austrumeiropa (Windows-1250), Kirilica (Windows-1251), Grieķu (Windows-1253), Turku (Windows-1254), Rietumeiropa (Windows-1252)

- Attēla kodeki : JPEG, JPS, MPO
- Ierobežojumi :

– Maksimālais multivides failam atbalstītais kopējais bitu pārraides ātrums ir 30 Mbps.

– Maksimālais multivides failam atbalstītais video bitu pārraides ātrums ir 20 Mbps.

– MPEG-4 AVC (H.264) ir atbalstīts līdz pat High Profile @ L5.1.

– H.265 (HEVC) ir atbalstīts līdz Main / Main 10 Profile līdz 5.1 līmenim.

– VC-1 ir atbalstīts līdz pat Advanced Profile @ L3. Atbalstītā ar multivides servera programmatūra (DMS)

• Varat izmantot jebkuru ar DLNA V1.5 sertificēta multivides servera programmatūru (DMS klase).

• Varat izmantot Philips TV Remote aplikāciju (iOS un Android) mobilajās ierīcēs.

Var atšķirties veiktspēja atkarībā no mobilās ierīces iespējām un izmantotās programmatūras.

### Elektrostatiskās izlādes noteikumi

Šī iekārta atbilst elektrostatiskajai izlādei piemērojamajiem A kategorijas veiktspējas kritērijiem. Ja iekārta elektrostatiskās izlādes dēļ netiek atkopta failu koplietošanas režīmā, nepieciešama lietotāja iejaukšanās.

# <span id="page-97-0"></span> $\overline{25}$ Palīdzība un atbalsts

### 25.1

# Televizora reģistrēšana

Reģistrējiet televizoru un izmantojiet virkni priekšrocību, tostarp pilnu atbalstu (arī lejupielādes), priviliģētu piekļuvi informācijai par jaunajiem produktiem, ekskluzīvus piedāvājumus un atlaides, iespēju laimēt balvas un pat piedalīties īpašās aptaujās par jaunajiem produktiem.

Atveriet vietni www.philips.com/welcome

## $25.2$ Palīdzības izmantošana

Šajā televizorā pieejama palīdzība ekrānā  $\bullet$ .

### Palīdzības atvēršana

Nospiediet taustinu - (zils), lai tūlīt atvērtu palīdzību. Palīdzība tiks atvērta nodaļā, kas atbilst jūsu veiktajām darbībām televizorā. Lai meklētu tēmas alfabēta secībā, nospiediet krāsaino taustiņu - Atslēgvārdi .

Lai lasītu palīdzību kā grāmatu, atlasiet Grāmata.

Varat arī atvērt sadaļu **@ Palīdzība** sākuma izvēlnē vai televizora izvēlnē.

Lai izpildītu palīdzības norādījumus, vispirms aizveriet palīdzības sadaļu.

Lai aizvērtu palīdzību, nospiediet krāsaino taustiņu **- Aizvērt** .

Veicot dažas darbības, piemēram, lasot teletekstu, krāsu taustiņiem ir noteiktas funkcijas, un ar tiem nevar atvērt palīdzību.

### Televizora palīdzība planšetdatorā, viedtālrunī vai datorā

Lai ērtāk lasītu izvērstas instrukciju nodaļas, varat lejupielādēt televīzijas palīdzību PDF formātā, lai lasītu savā viedtālrunī, planšetdatorā vai datorā. Vai arī varat izdrukāt attiecīgo palīdzības lappusi no datora.

Lai lejupielādētu palīdzību (lietošanas rokasgrāmatu), atveriet vietni [www.philips.com/support](http://www.philips.com/support)

MTK\_U+\_20160427\_0729

## $25.3$ Traucējummeklēšana

## Ieslēgšana un tālvadības pults

### Nevar ieslēgt televizoru:

• Atvienojiet strāvas vadu no kontaktligzdas. Uzgaidiet vienu minūti, pēc tam pievienojiet atpakaļ.

• Pārliecinieties, ka strāvas vads ir droši pievienots.

### Čīkstoša skaņa ieslēgšanas vai izslēgšanas brīdī

Ieslēdzot, izslēdzot vai iestatot televizoru gaidstāves režīmā, no tā pamatnes atskan čīkstoša skaņa. Čīkstoša skaņa rodas, kad televizora korpuss izplešas un saraujas, televizoram atdziestot un uzsilstot. Tas neietekmē darbību.

Televizors neatbild uz tālvadības pults komandām

Televizoram nepieciešams laiks, lai ieslēgtos. Šajā laikā televizors neatbild uz tālvadības pults vai televizora pogu izmantošanu. Tā ir normāla parādība. Ja televizors joprojām neatbild uz tālvadības pults komandām, varat pārbaudīt, vai tālvadības pults darbojas, izmantojot mobilā tālruņa kameru. Iestatiet tālruni kameras režīmā un notēmējiet tālvadības pulti uz kameras objektīvu. Ja, nospiežot jebkuru tālvadības pults taustiņu, ievērojat infrasarkanās LED mirgoņu kamerā, tālvadības pults darbojas. Jāveic televizora pārbaude.

Ja neievērojat mirgoņu, tālvadības pults, iespējams, ir bojāta, vai tai ir izlādējušās baterijas.

Šo tālvadības pults pārbaudi nevar veikt, ja tālvadības pults ir savienota pārī ar televizoru bezvadu tīklā.

### Pēc Philips startēšanas ekrāna attēlošanas televizors pārslēdzas atpakaļ gaidstāves režīmā

Kad televizors ir gaidstāves režīmā, tiek attēlots Philips startēšanas ekrāns, pēc tam televizors pārslēdzas atpakaļ gaidstāves režīmā. Tā ir normāla parādība. Kad televizors tiek atslēgts un pēc tam pieslēgts strāvas padevei, startēšanas ekrāns tiek attēlots nākamajā ieslēgšanas reizē. Lai ieslēgtu televizoru no gaidstāves režīma, nospiediet tālvadības pults taustiņu vai televizora pogu  $\Phi$ .

### Gaidstāves lampiņa turpina mirgot

Atvienojiet strāvas vadu no kontaktligzdas. Uzgaidiet 5 minūtes un pieslēdziet atpakaļ. Ja mirgošana turpinās, sazinieties ar Philips TV klientu apkalpošanas centru.

## Kanāli

### Instalēšanas laikā nav atrasts neviens digitālais kanāls.

Skatiet tehniskās specifikācijas, lai pārliecinātos, ka jūsu televizors atbalsta DVB-T vai DVB-C jūsu valstī. Pārliecinieties, ka visi vadi ir pareizi savienoti un ka izvēlēts pareizais tīkls.

### Kanālu sarakstā nav iepriekš instalēto kanālu

Pārliecinieties, ka izvēlēts pareizais kanālu saraksts.

## Attēls

### Nav attēla vai tas ir izkropļots

- Pārliecinieties, ka antena ir pareizi pievienota televizoram.
- Pārliecinieties, vai izvēlnē Avoti ir atlasīta pareizā ierīce.
- Pārliecinieties, vai ierīce ir pareizi pievienota.

### Skaņa ir, bet nav attēla

• Pārliecinieties, ka attēla iestatījumi ir pareizi. Nospiediet  $\bigstar$  SETTINGS (Iestatījumi), atlasiet Attēla stils un izvēlieties jebkādu stilu.

### Slikta antenas uztveršana

• Pārliecinieties, ka antena ir pareizi pievienota televizoram.

• Skaļi skaļruņi, nezemētas audio ierīces, neona gaismas, augstas ēkas un citi lieli objekti var ietekmēt uztveršanas kvalitāti. Ja iespējams, mēģiniet uzlabot uztveršanas kvalitāti, mainot antenas virzienu vai pārvietojot ierīces tālāk no televizora.

• Ja uztveršana ir slikta tikai vienam kanālam, precīzi noskaņojiet šo kanālu.

### Slikts attēls no ierīces

• Pārliecinieties, ka ierīce ir pareizi pievienota.

• Pārliecinieties, ka attēla iestatījumi ir pareizi.

Attēla iestatījumi pēc noteikta laika tiek mainīti

Pārliecinieties, ka Atrašanās vieta ir iestatīta kā Mājas . Varat mainīt un saglabāt iestatījumus šajā režīmā.

### Parādās reklāmkarogs

Pārliecinieties, ka Atrašanās vieta ir iestatīta kā Mājas.

### Attēls neiekļaujas ekrānā

Mainiet uz citu attēla formātu. Nospiediet  $\bullet$ SETTINGS (Iestatījumi) un atlasiet Attēla formāts.

Attēla formāts turpina mainīties dažādos kanālos

Atlasiet attēla formātu, kas nav automātisks.

### Attēla novietojums ir nepareizs

Attēla signāli no dažām ierīcēm, iespējams, neatbilst

ekrānam. Pārbaudiet signāla izvadi no izvades ierīces.

### Datora attēls nav stabils

Pārliecinieties, ka jūsu datoram ir iestatīta atbalstīta izšķirtspēja un atsvaidzes intensitāte.

### Skana

### Nav skaņas vai slikta skaņas kvalitāte

Ja netiek noteikts audio signāls, televizors automātiski izslēdz audio izvadi - tas nenozīmē, ka radusies atteice.

- Pārliecinieties, ka skaņas iestatījumi ir pareizi.
- Pārliecinieties, ka visi vadi ir pareizi savienoti.
- Pārliecinieties, ka skaļums nav izslēgts vai iestatīts kā nulle.

• Pārliecinieties, ka televizora audio izvade ir pievienota mājas kinozāles audio izvadei. Skaņai jāskan no HTS skaļruņiem.

• Dažām ierīcēm var būt manuāli jāiespējo HDMI audio izvade. Ja HDMI audio jau ir iespējota, taču joprojām neskan skaņa, mēģiniet mainīt ierīces digitālo skaņas formātu uz PCM (impulsa koda modulācija). Skatiet ierīces pavaddokumentāciju, lai iegūtu norādījumus.

## HDMI un USB

### HDMI

• Ņemiet vērā, ka HDCP (aizsardzība pret platjoslas digitālā satura kopēšanu) atbalsts var aizkavēt satura attēlošanu no HDMI ierīces.

• Ja televizors neatpazīst HDMI ierīci un attēls netiek parādīts, pārslēdziet avotu no vienas ierīces uz citu un atpakaļ.

• Ja ar HDMI pievienotās ierīces attēls un skaņa ir izkropļoti, pārbaudiet, vai cits HDMI Ultra HD iestatījums var novērst šo problēmu. Sadaļā Palīdzība nospiediet krāsaino

taustiņu Atslēgvārdi un atrodiet HDMI Ultra HD.

• Ja rodas saraustīti skaņas pārtraukumi,

pārliecinieties, ka izvades iestatījumi no HDMI ierīces ir pareizi.

• Ja izmantojat HDMI-DVI adapteri vai HDMI-DVI vadu, pārliecinieties, ka papildu audio vads ir pievienots AUDIO IN ieejai (tikai mini spraudnis), ja tāds ir pieejams.

### HDMI EasyLink nedarbojas

• Pārliecinieties, ka jūsu HDMI ierīces ir HDMI-CEC saderīgas. EasyLink funkcijas darbojas tikai ar ierīcēm, kas ir saderīgas ar HDMI-CEC.

### Nav redzama skaļuma ikona

• Kad ir pievienota HDMI-CEC audioierīce un izmantojat televizora tālvadības pulti, lai noregulētu skaļuma līmeni no ierīces, šāda darbība ir normāla. Netiek parādīti fotoattēli, video un mūzika no USB ierīces

• Pārliecinieties, ka USB atmiņas ierīce ir iestatīta kā saderīga ar lielapjoma atmiņas klasi, kā aprakstīts atmiņas ierīces dokumentācijā.

• Pārliecinieties, ka USB atmiņas ierīce ir saderīga ar televizoru.

• Pārliecinieties, ka televizors atbalsta skaņas un attēla failu formātus.

### Saraustīta USB failu atskanošana

• USB atmiņas ierīces pārsūtīšanas veiktspēja, iespējams, ierobežo datu pārsūtīšanas ātrumu uz televizoru, izraisot sliktu atskaņošanas kvalitāti.

## Wi-Fi

### Wi-Fi tīkls nav atrasts vai ir izkropļots

• Mikroviļņu krāsnis, DECT bezvadu tālruņi un citas tuvumā esošas Wi-Fi 802.11b/g/n ierīces var radīt traucējumus bezvadu tīklā.

• Ieteicams izmantot 5 GHz frekvenci (802.11ac) jūsu maršrutētājā, kad televizors ir novietots vietā, kur tuvumā ir daudzi citi bezvadu maršrutētāji (dzīvokļi, u.c.).

• Pārliecinieties, vai ugunsmūri jūsu tīklā ļauj piekļūt televizora bezvadu savienojumam.

• Vienkāršai bezvadu tīkla iestatīšanai neapslēpiet maršrutētāja nosaukumu, izslēdzot SSID apraidi.

• Ja mājas bezvadu tīkls nedarbojas pareizi, varat izmantot vadu tīklu.

### Wi-Fi tīkla savienojums ir lēns

• Savienojiet maršrutētāju ar ātrdarbīgu interneta pieslēgumu.

• Ierobežojiet to ierīču skaitu, kuras izmanto to pašu maršrutētāju.

• Sk. bezvadu maršrutētāja lietošanas rokasgrāmatā pieejamo informāciju par darbības rādiusu, datu pārsūtīšanas ātrumu un citiem ar signāla kvalitāti saistītajiem faktoriem.

### DHCP

• Ja savienojums neizdodas, varat pārbaudīt maršrutētāja iestatījumu DHCP (Dinamiskā resursdatora konfigurācijas protokols). DHCP jābūt ieslēgtam.

## Bluetooth

### Nevar izveidot savienojumu pārī

• Pārliecinieties, vai ierīce ir savienošanas režīmā. Skatiet ierīces lietotāja rokasgrāmatu.

• Novietojiet maršrutētāju un bezvadu skaļruni pēc iespējas tuvāk televizoram.

• Vietās ar lielu bezvadu tīklu aktivitāti - dzīvokļos ar lielu bezvadu maršrutētāju skaitu - var palēnināt bezvadu savienojumu.

• Mēģinājums savienot pārī vairākas ierīces ar televizoru vienlaikus var neizdoties.

### Zudis Bluetooth savienojums

• Novietojiet bezvadu skaļruni 5 metru diapazonā no televizora.

Bluetooth audio un video sinhronizācija

• Pirms iegādāties bezvadu Bluetooth skaļruni, uzziniet par tā audio vai video sinhronizācijas kvalitāti, kas parasti tiek dēvēta par lūpu sinhronizāciju. Visas Bluetooth ierīces nedarbojas pareizi. Lūdziet padomu savam izplatītājam.

### Internets

### Nedarbojas internets

• Ja savienojums ar maršrutētāju ir izveidots pareizi, pārbaudiet maršrutētāja savienojumu ar internetu.

## Nepareiza izvēlnes valoda

### Nepareiza izvēlnes valoda

Mainiet atpakaļ uz savu valodu.

1 - Nospiediet **in** (apalais taustinš virs taustiņa OK (Labi)).

2 - Atlasiet ikonu **\*** (Iestatījumi) un nospiediet (Labi).

3 - 5 reizes nospiediet  $\sqrt{(uz \text{ leju})}$ .

4 - 3 reizes nospiediet > (pa labi), atlasiet savu valodu un nospiediet OK (Labi).

**5 -** Nospiediet BACK (Atpakaļ), lai aizvērtu izvēlni.

### 25.4

# Palīdzība tiešsaistē

Lai atrisinātu jebkuru ar Philips televizoru saistītu problēmu, varat izmantot mūsu tiešsaistes atbalstu. Varat atlasīt savu valsti un ievadīt produkta modeļa numuru.

### Atveriet vietni www.philips.com/support

Atbalsta vietnē varat atrast tālruņa numuru, lai savā valstī sazinātos ar mūsu apkalpošanas centru, kā arī atbildes uz bieži uzdotajiem jautājumiem. Dažās valstīs varat tērzēt ar vienu no mūsu līdzstrādniekiem un uzdot jautājumus tieši vai nosūtīt e-pastā Varat lejupielādēt jauno televizora programmatūru vai lietotāja rokasgrāmatu lasīšanai savā datorā.

## $255$ Atbalsts un remonts

Lai saņemtu atbalstu, pa tālruni varat sazināties ar klientu apkalpošanas centru savā valstī. Mūsu servisa centra darbinieki veiks remontu, ja nepieciešams.

Tālruņa numuru sak. televizora komplektā iekļautajā drukātajā dokumentācijā. Vai atveriet mūsu tīmekļa vietni www.philips.com/support un atlasiet savu valsti, ja nepieciešams.

### Atbalsta aplikācija

Varat arī meklēt atbalsta aplikāciju sākuma izvēlnes aplikāciju rindā.

Atveriet šo aplikāciju, lai atrastu tālruņa numuru un sazinātos ar mums.

### Televizora modeļa un sērijas numurs

Iespējams, jūs lūgs nosaukt vai ievadīt sava televizora modeļa un sērijas numuru. Šos numurus sak. uz iepakojuma uzlīmes vai televizora aizmugurē vai apakšā esošās datu plāksnītes.

### **A** Brīdinājums

Nemēģiniet patstāvīgi remontēt televizoru. Tādējādi varat gūt traumas, radīt neatgriezeniskus bojājumus televizoram vai anulēt garantiju.

# Drošība un apkope

# $\overline{26.1}$

<span id="page-101-0"></span> $\overline{26}$ 

# Drošība

# Svarīgi!

Pirms televizora lietošanas izlasiet un izprotiet visus drošības norādījumus. Ja bojājumi radušies norādījumu neievērošanas dēļ, garantija nebūs spēkā.

# Elektriskā strāvas trieciena vai aizdegšanās risks

• Nekādā gadījumā nepakļaujiet televizoru lietus vai ūdens ietekmei. Nekādā gadījumā televizora tuvumā nenovietojiet ar ūdeni pildītus traukus, piemēram, vāzes.

Ja uz televizora vai tajā nonāk šķidrums, nekavējoties atvienojiet televizoru no strāvas padeves.

Sazinieties ar Philips TV klientu apkalpošanas centru, lai pirms lietošanas pārbaudītu televizoru.

• Nekādā gadījumā nepakļaujiet televizoru, tālvadības pulti un baterijas pārmērīgam karstumam. Nekādā gadījumā nenovietojiet tos degošu sveču, atklātas liesmas vai citu karstuma avotu tuvumā, tostarp tiešos saules staros.

• Nekad neievietojiet televizora ventilācijas atverēs vai citos atvērumos kādus priekšmetus.

• Nekādā gadījumā nenovietojiet smagus priekšmetus uz strāvas vada.

• Nelietojiet spēku, darbojoties ar strāvas kontaktligzdām. Vaļīgas kontaktligzdas var izraisīt dzirksteļošanu vai ugunsgrēku. Sekojiet, lai strāvas vadu nenostieptu, grozot televizora ekrānu.

• Lai atvienotu televizoru no strāvas padeves, jāatvieno televizora strāvas kontaktdakša. Atvienojot strāvas padevi, vienmēr velciet aiz kontaktdakšas, nevis aiz vada. Nodrošiniet, lai vienmēr būtu pilnīga piekļuve kontaktdakšai, strāvas vadam un kontaktligzdai.

# Savainojuma gūšanas vai televizora bojājumu risks

• Lai celtu un nestu televizoru, kura svars pārsniedz 25 kg, nepieciešami divi cilvēki.

• Ja uzstādāt televizoru uz statīva, izmantojiet tikai piegādāto statīvu vai šim konkrētajam televizora modelim izstrādātu statīvu (skatiet modeļa numuru). Stingri piestipriniet statīvu televizoram. Novietojiet televizoru, kas uzstādīts uz statīva, uz līdzenas un stabilas virsmas, kas var izturēt televizora un statīva

svaru.

• Ārējā spēka iedarbība uz televizora korpusu vai ekrānu (svars vai spiediens) var izraisīt īslaicīgu attēla deformāciju vai neatgriezeniskus bojājumus. • Ja televizors tiek stiprināts pie sienas, pārliecinieties, vai sienas stiprinājums iztur televizora svaru. TP Vision nekādā gadījumā neatbild par neatbilstoši veiktu stiprināšanu pie sienas, kuras rezultātā noticis negadījums, gūts savainojums vai nodarīti bojājumi. • Šī izstrādājuma daļas ir izgatavotas no stikla. Rīkojieties uzmanīgi, lai izvairītos no savainojumiem un bojājumiem.

Televizora bojājuma risks

Pirms televizora pievienošanas strāvas padeves kontaktligzdai pārbaudiet, vai strāvas spriegums atbilst televizora aizmugurē norādītajai vērtībai. Nekādā gadījumā nepievienojiet televizoru strāvas padeves kontaktligzdai, ja spriegums atšķiras.

# Savainojumu gūšanas risks bērniem

Ievērojiet šos drošības brīdinājumus, lai nepieļautu televizora apgāšanos un bērnu savainošanas.

• Nekad nenovietojiet televizoru uz virsmas, kas pārklāta ar drānu vai citu materiālu, kuru iespējams paraut.

• Pārliecinieties, ka neviena televizora daļa nepārkaras pāri atbalsta virsmas malām.

• Nekādā gadījumā nenovietojiet televizoru uz

augstām mēbelēm, piemēram, uz grāmatplaukta, nepiestiprinot gan attiecīgo mēbeli, gan televizoru pie sienas vai piemērota balsta.

• Paskaidrojiet bērniem, cik bīstami var būt rāpties uz mēbelēm, mēģinot aizsniegt televizoru.

### Bateriju norīšanas risks

Tālvadības pultī, iespējams, ir ievietotas apaļās plakanās baterijas, kuras mazi bērni var viegli norīt. Vienmēr glabājiet šīs baterijas bērniem nepieejamā vietā!

## Pārkaršanas risks

Nekādā gadījumā neuzstādiet televizoru norobežotā telpā. Vienmēr atstājiet ap televizoru vismaz 10 centimetrus platu ventilācijas atstarpi. Sekojiet, lai televizora ventilācijas spraugas nav nosegtas ar aizkariem vai citiem priekšmetiem.

## <span id="page-102-0"></span>Pērkona negaiss

Pirms pērkona negaisa atvienojiet televizoru no strāvas padeves un antenas. Pērkona negaisa laikā nekad nepieskarieties kādai no televizora daļām, elektrības vadam vai antenas kabelim.

## Dzirdes bojājumu risks

Izvairieties no austiņu izmantošanas lielā skaļumā vai ilgstošu laika posmu.

## Zema temperatūra

Ja televizors pārvadāts temperatūrā, kas ir zemāka par 5 °C, pirms televizora pieslēgšanas strāvas padevei izsaiņojiet to un pagaidiet, līdz tā temperatūra sasniedz istabas temperatūru.

## Mitrums

Retos gadījumos atkarībā no temperatūras un mitruma televizora priekšējā stikla iekšpusē var veidoties nelies kondensāts (dažiem modeļiem). Lai novērstu kondensāta veidošanos, nepakļaujiet televizoru tiešai saules staru, karstuma vai liela mitruma iedarbībai. Ja kondensāts radies, tas izzudīs pēc televizora pāris stundu darbības. Kondensāts neradīs televizora bojājumus vai nepareizu televizora darbību.

## $\frac{1}{262}$ Tīrīšana

• Nekad nepieskarieties ekrānam, nestumiet, neberziet un nesitiet to ar kādu priekšmetu.

• Pirms tīrīšanas atvienojiet televizoru no strāvas padeves.

• Tīriet televizoru un tā ietvaru ar mīkstu, mitru drānu un viegli noslaukiet. Nepieskarieties Ambilight diodēm (LED) televizora aizmugurē. Nekad netīriet televizoru ar tādām vielām kā spirts, ķīmiskās vielas vai sadzīves tīrīšanas līdzekļi.

• Lai nepieļautu deformāciju un krāsu izbalēšanu, pēc iespējas ātrāk noslaukiet ūdens lāses.

• Pēc iespējas izvairieties no nekustīgu attēlu demonstrēšanas. Nekustīgi attēli ir tādi, kas ekrānā redzami ilgstošu laikposmu. Nekustīgi attēli ir ekrāna izvēlnes, melnas malas, laika rādījumi u. c. Ja jādemonstrē nekustīgi attēli, samaziniet ekrāna kontrastu un spilgtumu, lai nepieļautu ekrāna bojājumus.

# <span id="page-103-0"></span> $\overline{27}$ Lietošanas nosacījumi

### 27.1

# Lietošanas noteikumi televizors

2015 © TP Vision Europe B.V. Visas tiesības paturētas.

Šo produktu tirgū izplata uzņēmums TP Vision Europe B.V. vai kāda no tā filiālēm, kas turpmāk šajā dokumentā tiek dēvēta par TP Vision, un tas ir produkta ražotājs. TP Vision ir galvotājs attiecībā uz produktu, kura komplektācijā atrodama šī brošūra. Philips un Philips vairoga logotips ir reģistrētas Koninklijke Philips N.V preču zīmes.

Specifikācijas var tikt mainītas bez iepriekšēja paziņojuma. Preču zīmes pieder Koninklijke Philips N.V vai to attiecīgajiem īpašniekiem. TP Vision patur tiesības jebkurā laikā veikt izmaiņas izstrādājumos bez pienākuma attiecīgi piemērot agrākas piegādes.

Kopā ar televizoru piegādātā drukātā dokumentācija un televizora atmiņā saglabātā vai no Philips tīmekļa vietnes [www.philips.com/support](http://www.philips.com/support) lejupielādētā rokasgrāmata ir pietiekama, lai nodrošinātu paredzēto sistēmas izmantošanu.

Šajā rokasgrāmatā ietvertais materiāls tiek uzskatīts par atbilstošu sistēmas izmantošanai paredzētajos nolūkos. Ja izstrādājums vai tā atsevišķi moduļi vai procedūras tiek izmantotas nolūkos, kas nav šeit ietverti, jāsaņem derīguma un piemērotības apstiprinājums. TP Vision garantē, ka materiāls pats par sevi nepārkāpj nekādus ASV patentus. Nekādas turpmākas garantijas netiek tieši vai netieši izteiktas. TP Vision neuzņemas atbildību par jebkādām kļūdām šī dokumenta saturā vai jebkādām problēmām, ko radījis šī dokumenta saturs. Kļūdas, par kurām tiks paziņots Philips, tiks izlabotas un publicētas Philips atbalsta tīmekļa vietnē pēc iespējas ātrāk.

Garantijas noteikumi - savainojumu, televizora bojājumu un garantijas spēka zaudēšanas risks! Nekādā gadījumā nemēģiniet labot televizoru pats. Izmantojiet televizoru un papildu aksesuārus tikai tā, kā to paredzējis ražotājs. Televizora aizmugurē uzdrukātā brīdinājuma zīme norāda, ka pastāv elektriskās strāvas trieciena risks. Nekādā gadījumā nenoņemiet televizora pārsegu. Apkopes vai remonta jautājumos vienmēr sazinieties ar Philips Klientu atbalsta centru. Tālruņa numuru sak. televizora komplektā iekļautajā drukātajā dokumentācijā. Vai atveriet mūsu tīmekļa

vietni www.philips.com/support un atlasiet savu

valsti, ja nepieciešams. Ja veiksiet kādu darbību, kas šajā pamācībā skaidri aizliegta, vai kādus noregulējumus vai montāžas procedūras, kas šajā pamācībā nav ieteiktas vai atļautas, garantija tiks anulēta.

### Megapikseļu īpašības

Šim LCD/LED izstrādājumam ir liels skaits krāsu pikseļu. Lai gan tā efektīvie pikseļi ir 99,999% vai vairāk, uz ekrāna pastāvīgi var parādīties melni vai spilgti gaismas punkti (sarkani, zaļi vai zili). Tā ir displeja struktūras īpašība (vispārpieņemtu nozares standartu ietvaros), nevis nepareiza darbība.

### CE atbilstība

Šis izstrādājums atbilst Direktīvu 2006/95/EK (zemsprieguma iekārtas), 2004/108/EK (elektromagnētiskā savietojamība) un 2011/65/ES (ROHS) galvenajām prasībām un citiem būtiskiem noteikumiem.

### Atbilstība EMF

TP Vision ražo un pārdod daudz izstrādājumu, kas paredzēti patērētājiem un kas tāpat kā jebkura elektroniska iekārta spēj izdot un saņemt elektromagnētiskus signālus. Viens no TP Vison vadošajiem uzņēmējdarbības principiem ir veikt visus nepieciešamos veselības un drošības pasākumus, lai mūsu izstrādājumi atbilstu visām piemērojamajām tiesiskajām prasībām un iekļautos elektromagnētiskā lauka (EML) standartos, kas piemērojami izstrādājumu izgatavošanas laikā.

TP Vision ir apņēmies izstrādāt, ražot un izplatīt produktus, kas nerada kaitīgu ietekmi uz veselību. TP Vision apstiprina, ka tā izstrādājumi, lietojot tos atbilstoši paredzētajiem nolūkiem, ir droši lietošanai saskaņā ar šobrīd pieejamiem zinātniskiem pierādījumiem. TP Vision aktīvi piedalās starptautisko EML un drošības standartu izstrādē, kas ļauj TP Vision paredzēt turpmāko standartizācijas attīstību un agrīni veikt izmaiņas savos izstrādājumos.

### $\overline{272}$

# Lietošanas noteikumi - Philips aplikāciju galerija

Lai iegūtu papildinformāciju, sadaļā Palīdzība nospiediet krāsaino taustiņu Atslēgvārdi un atrodiet Lietošanas noteikumi, aplikāciju galerija.

# <span id="page-104-0"></span> $\overline{28}$ Autortiesības

# $\overline{281}$ HDMI

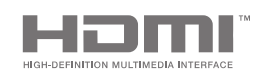

### HDMI

HDMI un HDMI High-Definition Multimedija Interference, kā arī HDMI logotips ir HDMI Licenciāts LLC preču zīmes vai reģistrētas preču zīmes Amerikas Savienotajās Valstīs un citās valstīs.

## 28.2 MHL

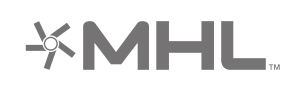

### MHL®

MHL, Mobile High-Definition Link un MHL logotips ir MHL, LLC reģistrētas preču zīmes.

# 28.3 Dolby

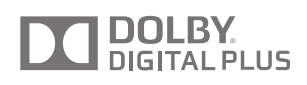

### Dolby®

Ražots ar Dolby Laboratorisks licenci. Dolby un dubultā "D" simbols ir Dolby Laboratorisks preču zīmes.

# 28.4 DTS Premium Sound

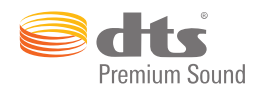

### DTS Premium Sound ™

DTS patentus skatiet vietnē http://patents.dts.com. Ražots, izmantojot DTS Licenciāts Limitēt licenci. DTS, simbols un DTS kopā ar simbolu ir reģistrētas preču zīmes, un DTS 2.0 kanāls ir preču zīme, kas pieder DTS, Inc. © DTS, Inc. Visas tiesības paturētas.

# $78.5$ Wi-Fi Alliance

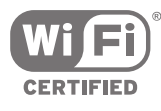

Wi-Fi®, Wi-Fi CERTIFIED logotips, Wi-Fi logotips ir reģistrētas Wi-Fi Alliance preču zīmes.

28.6 **Microsoft** 

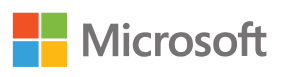

### Windows Media

Windows Media ir vai nu reģistrēta preču zīme, vai Microsoft Corporation preču zīme ASV un/vai citās valstīs.

### Microsoft PlayReady

Satura īpašnieki izmanto Microsoft PlayReady™ satura piekļuves tehnoloģiju, lai aizsargātu savu intelektuālo īpašumu, tostarp ar autortiesībām aizsargātu saturu.

Šajā ierīcē tiek izmantota PlayReady tehnoloģija, lai piekļūtu ar PlayReady aizsargātam saturam un/vai ar WMDRM aizsargātam saturam. Ja ierīcē netiek sekmīgi nodrošināta pareiza satura lietošanas ierobežojumu ievērošana, satura īpašnieki var

pieprasīt korporācijai Microsoft atsaukt ierīces spēju atskaņot ar PlayReady aizsargātu saturu. Atsaukšanai nav jāietekmē neaizsargāta satura vai ar citām satura aizsardzības tehnoloģijām aizsargāta satura lietošana. Satura īpašnieki var pieprasīt PlayReady jaunināšanu, lai varētu piekļūt to saturam. Ja noraidīsiet jaunināšanu, jūs nevarēsiet piekļūt saturam, kam nepieciešams šis jauninājums.

# 28.7 Citas preču zīmes

Visas pārējās reģistrētās un nereģistrētās preču zīmes ir to attiecīgo īpašnieku īpašums.

# Alfabētiskais rādītājs

### A

[AirPlay](#page-62-0) *63* [Aizmirsāt PIN kodu?](#page-82-0) *83* [Ambilight](#page-64-0) *65* [Ambilight stils](#page-64-0) *65* [Ambilight+hue](#page-74-0) *75* [Ambilight+hue, ieslēgts vai izslēgts](#page-76-0) *77* [Ambilight+hue, imersija](#page-76-0) *77* [Ambilight+hue, konfigurēšana](#page-75-0) *76* [Ambilight, apakšdaļas spilgtums](#page-74-0) *75* [Ambilight, iestatījumi](#page-74-0) *75* [Ambilight, ISF noskaņošana](#page-77-0) *78* [Ambilight, izslēgt](#page-64-0) *65* [Ambilight, Lounge light](#page-76-0) *77* [Ambilight, piesātinājums](#page-74-0) *75* [Ambilight, sekot audio](#page-64-0) *65* [Ambilight, sekot krāsai](#page-64-0) *65* [Ambilight, sekot video](#page-64-0) *65* [Ambilight, sienas krāsa](#page-76-0) *77* [Ambilight, spilgtums](#page-74-0) *75* [Ambilight, televizora izslēgšana](#page-77-0) *78* [Ambilight, uzlaboti iestatījumi](#page-76-0) *77* [Android iestatījumi](#page-83-0) *84* [Android operētājsistēma](#page-94-0) *95* [Android TV, pierakstīties](#page-10-0) *11* [Aplikācija TV Remote App](#page-62-0) *63* [Aplikācija, startēt un apturēt](#page-54-0) *55* [Aplikācijas](#page-52-0) *53* [Aplikācijas, 18+ bloķēšana](#page-54-0) *55* [Aplikācijas, bloķēt aplikācijas](#page-54-0) *55* [Aplikācijas, pārvaldīt aplikācijas](#page-55-0) *56* [Aplikāciju bloķēšana](#page-54-0) *55* [Aplikāciju bloķēšana](#page-54-0) *55* [Aplikāciju galerija, lietošanas noteikumi](#page-11-0) *12* [Aplikāciju galerija, privātuma iestatījumi](#page-11-0) *12* [Atbalsts](#page-97-0) *98* [Atgriezties pie rūpnīcas iestatījumiem](#page-79-0) *80* [Atjaun.progr.](#page-92-0) *93* [Atjaunināt kanālus, antena/kabelis](#page-84-0) *85* [Atklātā pirmkoda programmatūra](#page-93-0) *94* [Atrašanās vieta mājas vai veikals](#page-78-0) *79* [Atskaņot vēlreiz](#page-44-0) *45* [Attēla formāts](#page-67-0) *68* [Attēla iestatījumi](#page-67-0) *68* [Attēla stils](#page-66-0) *67* [Attēls, Clear LCD](#page-70-0) *71* [Attēls, gaismas sensors](#page-69-0) *70* [Attēls, gamma](#page-69-0) *70* [Attēls, ISF krāsu kontrole](#page-68-0) *69* [Attēls, kontrasta režīms](#page-69-0) *70* [Attēls, krāsas temperatūra](#page-68-0) *69* [Attēls, MPEG defektu samazināšana](#page-70-0) *71* [Attēls, Natural Motion](#page-70-0) *71* [Attēls, Perfect Natural Motion](#page-70-0) *71* [Attēls, perfekts kontrasts](#page-69-0) *70* [Attēls, spilgtums](#page-69-0) *70* [Attēls, trokšņu mazināšana](#page-70-0) *71* [Attēls, Ultra Resolution](#page-70-0) *71* [Attēls, uzlaboti iestatījumi](#page-68-0) *69* [Attēls, video kontrasts](#page-69-0) *70* [Audio izvades formāts](#page-18-0) *19*

[Audio izvades izlīdzināšana](#page-19-0) *20* [Audio un video sinhronizēšana](#page-18-0) *19* [Audio valoda](#page-36-0) *37* [Audiosignāla izvades aizkave](#page-18-0) *19* [Audiosignāla izvades iestatījumi](#page-18-0) *19* [Audiosignāla izvades nobīde](#page-18-0) *19* [Austiņas](#page-22-0) *23* [Austiņu skaļums](#page-73-0) *74* [Autom. skaļuma izlīdzināšana](#page-73-0) *74* [Automātiska izslēgšanās](#page-28-0) *29* [Automātiska robeža](#page-43-0) *44* [Autortiesības](#page-104-0) *105* [Avota nosaukums](#page-50-0) *51* [Avoti](#page-50-0) *51*

### B

[Balss vadība](#page-30-0) *31* [Bass](#page-72-0) *73* [Basu skaļruņa skaļums](#page-72-0) *73* [Bezvadu skaļruņi](#page-20-0) *21* [Bezvadu skaļruņi](#page-72-0) *73* [Bezvadu tīkla savienojums](#page-8-0) *9* [Bieži lietotie iestatījumi](#page-66-0) *67* [Bloķētājs bērnu aizsardzībai](#page-82-0) *83* [Bluetooth](#page-20-0) *21* [Bluetooth, atlasīt ierīci](#page-20-0) *21* [Bluetooth, ierīces](#page-20-0) *21* [Bluetooth, noņemt ierīci](#page-21-0) *22* [Bluetooth, savienošana pārī](#page-20-0) *21* [Bērnu slēdzene, iestatīt PIN kodu](#page-82-0) *83*

### $\subset$

[CAM, paroles un PIN](#page-17-0) *18* [CAM, savienot](#page-16-0) *17* [CAM, skatīt informāciju](#page-37-0) *38* [Catch Up TV](#page-46-0) *47* [Ceļvedis](#page-41-0) *42* [CI+](#page-16-0) *17* [Clear LCD](#page-70-0) *71* [Clear Sound](#page-73-0) *74* [Cloud Explorer](#page-59-0) *60*

### D

[Dators, atskaņot mūziku](#page-60-0) *61* [Dators, atskaņot videoklipus](#page-59-0) *60* [Dators, atvērt failus](#page-59-0) *60* [Dators, pievienošana](#page-25-0) *26* [Dators, skatīt fotoattēlus](#page-60-0) *61* [Datums un laiks](#page-80-0) *81* [Demo Me](#page-78-0) *79* [Demonstrācijas videoklips](#page-78-0) *79* [Digitālais teksts](#page-39-0) *40* [Divi CAM](#page-16-0) *17* [Dropbox](#page-59-0) *60* [Drošības norādījumi](#page-101-0) *102* [DVB-T un DVB-C, iestatījumi](#page-86-0) *87*

### E

[EasyLink HDMI CEC](#page-14-0) *15* [EasyLink tālvadība, ieslēgšana/izslēgšana](#page-15-0) *16* [EasyLink, ieslēgšana/izslēgšana](#page-14-0) *15* [Eiropas enerģijas marķējums](#page-94-0) *95* [Eko iestatījumi](#page-77-0) *78*

[Eko iestatījumi, enerģijas taupīšana](#page-77-0) *78* [Ekrāna apkope](#page-102-0) *103* [Elektropadeve](#page-94-0) *95* [Enerģijas patēriņš](#page-94-0) *95* [Enerģijas taupīšana](#page-77-0) *78*

### F

[Failu viesošanas pakalpojumi](#page-59-0) *60* [Fotoattēli, slaidrāde ar mūziku](#page-60-0) *61* [Fotokamera, pievienošana](#page-25-0) *26*

### G

[Gaismas sensors](#page-69-0) *70* [Google Cast](#page-62-0) *63* [Google konts](#page-10-0) *11* [Google Play aplikācijas](#page-52-0) *53* [Google Play Store](#page-53-0) *54* [Google, pierakstīties](#page-10-0) *11*

#### H

[HbbTV](#page-40-0) *41* [HbbTV šajā kanālā](#page-37-0) *38* [HbbTV, ieslēgts vai izslēgts](#page-37-0) *38* [HDMI MHL](#page-62-0) *63* [HDMI porti](#page-13-0) *14* [HDMI, ARC](#page-13-0) *14* [HDMI, CEC](#page-14-0) *15* [HDMI, MHL](#page-13-0) *14* [HDMI, Ultra HD](#page-14-0) *15* [Hue spuldzes](#page-75-0) *76* [Hue tilts](#page-75-0) *76*

### I

[Ieraksts, beidzies](#page-43-0) *44* [Ieraksts, ieplānot manuāli](#page-44-0) *45* [Ieraksts, konflikti](#page-43-0) *44* [Ieraksts, skatīties ierakstu](#page-44-0) *45* [Ierakstīšana](#page-43-0) *44* [Ierobežots profils](#page-54-0) *55* [Ieslēgšana un izslēgšana](#page-27-0) *28* [Iestatījumi](#page-66-0) *67* [Iestatījumi, atrašanās vieta veikals](#page-78-0) *79* [Iestatījumi, attēls](#page-66-0) *67* [Iestatījumi, bieži lietotie](#page-66-0) *67* [Iestatījumi, ekoloģiskie](#page-77-0) *78* [Iestatījumi, skaņa](#page-71-0) *72* [Iestatījumi, vispārīgie](#page-78-0) *79* [Ievades izšķirtspēja](#page-95-0) *96* [Ievades nosaukums](#page-50-0) *51* [Interneta pārlūkošana](#page-58-0) *59* [Internets, pārlūkot](#page-58-0) *59* [Internets, sīkfaili, grāmatzīmes un vēsture](#page-10-0) *11* [ISF krāsu kontrole](#page-68-0) *69* [Izlases kanāli](#page-37-0) *38* [Izmēri un svars](#page-95-0) *96* [Izslēgšanas taimeris](#page-28-0) *29* [Izslēgšanās taimeris](#page-27-0) *28*

### J

[Jūsu multivide](#page-59-0) *60*

### K

[Kanāla bloķēšana](#page-35-0) *36* [Kanāla instalēšana, antena/kabelis](#page-84-0) *85* [Kanāli](#page-34-0) *35* [Kanāli, skatīšanās](#page-35-0) *36* [Kanāls, bloķēšana](#page-35-0) *36* [Kanāls, ieteikumi](#page-46-0) *47*

[Kanāls, izlases](#page-37-0) *38* [Kanālu atjaunināšana, satelīts](#page-89-0) *90* [Kanālu instalēšana, analogā](#page-87-0) *88* [Kanālu instalēšana, satelīttel.](#page-87-0) *88* [Kanālu logotipi](#page-78-0) *79* [Kanālu pakas](#page-88-0) *89* [Kanālu saraksta kopēšana](#page-85-0) *86* [Kanālu saraksti](#page-34-0) *35* [Kanālu saraksts, filtrs](#page-34-0) *35* [Kanālu saraksts, logotipi](#page-78-0) *79* [Kontrasta režīms](#page-69-0) *70* [Kontrasts, gamma](#page-69-0) *70* [Konts, Google](#page-10-0) *11* [Krāsa, krāsu pastiprināšana](#page-68-0) *69* [Krāsas pastiprināšana](#page-68-0) *69* [Krāsas temperatūra](#page-68-0) *69*

#### $\mathbf{L}$

[Laika josla](#page-80-0) *81* [Laiks un datums](#page-80-0) *81* [Lietot.joslas frekvence](#page-89-0) *90* [Lietot.joslas numurs](#page-89-0) *90* [Lietošanas beigas](#page-94-0) *95* [Lietošanas noteikumi, aplikāciju galerija](#page-11-0) *12* [Lietošanas noteikumi, televizors](#page-103-0) *104*

### M

[Meklēšana ar balss vadību](#page-30-0) *31* [MHEG](#page-40-0) *41* [MHL savienojums](#page-62-0) *63* [Mono / stereo](#page-37-0) *38* [MPEG defektu samazināšana](#page-70-0) *71* [Multi View](#page-65-0) *66* [Multivide](#page-59-0) *60* [Multivide, atskaņot mūziku](#page-60-0) *61* [Multivide, atskaņot videoklipus](#page-59-0) *60* [Multivide, skatīt fotoattēlus](#page-60-0) *61* [Multivides servera programmatūra](#page-96-0) *97*

### N

[Natural Motion](#page-70-0) *71* [Nepareiza izvēlnes valoda](#page-79-0) *80* [Nomas videofilmas](#page-47-0) *48* [Notīrīt interneta atmiņu](#page-10-0) *11*

### P

[Palīdzība](#page-97-0) *98* [Pauze TV](#page-44-0) *45* [Pašlaik televīzijā](#page-46-0) *47* [Perfect Natural Motion](#page-70-0) *71* [Perfekts kontrasts](#page-69-0) *70* [Philips aplikāciju galerija, instalēt aplikācijas](#page-53-0) *54* [Philips aplikāciju galerija, reģistrēt](#page-11-0) *12* [Philips logotipa spilgtums](#page-27-0) *28* [Pierakstīties Google](#page-10-0) *11* [Pievienotā ierīce, nosaukums vai tips](#page-50-0) *51* [PIN koda atiestatīšana](#page-82-0) *83* [PIN kods](#page-82-0) *83* [PIP](#page-65-0) *66* [Populārākie](#page-45-0) *46* [Porti](#page-13-0) *14* [Preču zīmes](#page-104-0) *105* [Programmatūra](#page-92-0) *93* [Programmatūra, atjaunināšana](#page-92-0) *93* [Programmatūra, versija](#page-92-0) *93* [PTA860 bezvadu skaļruņu statīvi](#page-21-0) *22* [Pulksteņa iestatījumi](#page-80-0) *81*
### R

[Rūpnīcas iestatījumi](#page-79-0) *80*

# S

[Sarkanā poga](#page-40-0) *41* [Satelīta instalēšana, problēmas](#page-91-0) *92* [Satelīta pievienošana](#page-90-0) *91* [Satelīts, 1 vai 2 uztvērēji](#page-6-0)  *7* [Satelīts, satelīta pievienošana](#page-90-0) *91* [Savienojamība](#page-96-0) *97* [Savienojuma ceļvedis](#page-13-0) *14* [Savienot, bezvadu tīkls](#page-8-0)  *9* [Savienot, vadu tīkls](#page-9-0) *10* [Sazinieties ar Philips](#page-100-0) *101* [Sienas krāsa](#page-76-0) *77* [Skaņa, audio izvades formāts](#page-18-0) *19* [Skaņa, audio izvades izlīdzināšana](#page-19-0) *20* [Skaņa, audiosignāla izvades aizkave](#page-18-0) *19* [Skaņa, audiosignāla izvades nobīde](#page-18-0) *19* [Skaņa, austiņu skaļums](#page-73-0) *74* [Skaņa, autom. skaļuma izlīdzināšana](#page-73-0) *74* [Skaņa, bass](#page-72-0) *73* [Skaņa, Clear Sound](#page-73-0) *74* [Skaņa, skaļruņi](#page-73-0) *74* [Skaņa, spalgums](#page-72-0) *73* [Skaņa, televizora novietojums](#page-74-0) *75* [Skaņa, telpisks režīms](#page-73-0) *74* [Skaņa, uzlaboti iestatījumi](#page-73-0) *74* [Skaņas iestatījumi](#page-72-0) *73* [Skaņas stils](#page-71-0) *72* [Skaļruņi, atlasīt skaļruni](#page-71-0) *72* [Slaidrāde ar mūziku](#page-60-0) *61* [Spalgums](#page-72-0) *73* [Specifikācija, displeja tips](#page-95-0) *96* [Specifikācija, ievades izšķirtspēja](#page-95-0) *96* [Specifikācija, multivide](#page-96-0) *97* [Specifikācija, skaņa](#page-96-0) *97* [Specifikācija, uztveršana](#page-95-0) *96* [Specifikācijas](#page-94-0) *95* [Spilgtums](#page-69-0) *70* [Spilgtums, Philips logotips](#page-27-0) *28* [Spēle vai dators](#page-50-0) *51* [Spēles](#page-57-0) *58* [Spēļu konsole, pievienošana](#page-22-0) *23* [Spēļu vadāmierīce, pievienošana](#page-23-0) *24* [Stiprinājums pie sienas, VESA](#page-5-0)  *6* [Subtitri](#page-36-0) *37* [Subtitri, valoda](#page-36-0) *37* [Sākuma izvēlne](#page-48-0) *49*

# T

[Taimeris](#page-27-0) *28* [Taustiņi tālvadības pultī](#page-29-0) *30* [Teksta ievadīšana](#page-31-0) *32* [Teksts, ievadīšana](#page-31-0) *32* [Teleteksts](#page-39-0) *40* [Televizora izslēgšana](#page-77-0) *78* [Televizora nosaukums](#page-10-0) *11* [Televizora novietojums](#page-74-0) *75* [Televizora savienojumi](#page-13-0) *14* [Televizora taustiņi](#page-27-0) *28* [Televīzijas kanālu pārinstalēšana](#page-79-0) *80* [Telpisks režīms](#page-73-0) *74* [Tiešsaistes televīzija](#page-46-0) *47* [Traucējummeklēšana](#page-97-0) *98* [Trokšņu mazināšana](#page-70-0) *71* [TV aplikācijas](#page-52-0) *53*

[TV ceļvedis](#page-41-0) *42* [TV ceļvedis, apraidītājs vai internets](#page-41-0) *42* [TV ievade](#page-50-0) *51* [TV izvēlne](#page-49-0) *50* [TV pēc pieprasījuma](#page-46-0) *47* [TV valoda](#page-79-0) *80* [Tālvadības pults savienošana pārī](#page-32-0) *33* [Tālvadības pults, balss vadība](#page-30-0) *31* [Tālvadības pults, baterijas](#page-33-0) *34* [Tālvadības pults, pārskats](#page-29-0) *30* [Tālvadības pults, qwerty un azerty](#page-31-0) *32* [Tālvadības pults, qwerty un kirilica](#page-31-0) *32* [Tālvadības pults, savienošana pārī](#page-32-0) *33* [Tālvadības pults, skārienpaliktnis](#page-30-0) *31* [Tālvadības pults, tastatūra](#page-31-0) *32* [Tīkls, ieslēgt ar Wi-Fi \(WoWLAN\)](#page-9-0) *10* [Tīkls, iestatījumi](#page-9-0) *10* [Tīkls, notīrīt atmiņu](#page-10-0) *11* [Tīkls, televizora nosaukums](#page-10-0) *11* [Tīkls, Wi-Fi Smart Screen](#page-10-0) *11* [Tīrīšana](#page-102-0) *103*

## $\overline{U}$

[Ultra Resolution](#page-70-0) *71* [Unicable, savienošana](#page-7-0)  *8* [Unicable, uzstādīšana](#page-89-0) *90* [Universālā piekļuve](#page-81-0) *82* [Universālā piekļuve, audio apraksts](#page-81-0) *82* [Universālā piekļuve, ieslēgšana](#page-81-0) *82* [Universālā piekļuve, vājdzirdīgie](#page-81-0) *82* [USB cietais disks, formatēšana](#page-23-0) *24* [USB cietais disks, savienošana](#page-23-0) *24* [USB cietais disks, uzstādīšana](#page-23-0) *24* [USB ierīce, atskaņot mūziku](#page-60-0) *61* [USB ierīce, atskaņot videoklipus](#page-59-0) *60* [USB ierīce, atvērt failus](#page-59-0) *60* [USB ierīce, skatīt fotoattēlus](#page-60-0) *61* [USB tastatūra](#page-24-0) *25* [USB zibatmiņas disks](#page-24-0) *25*

#### $\vee$

[Vadu tīkla savienojums](#page-9-0) *10* [Vecuma ierobežojums](#page-82-0) *83* [Veikala iestatījumi](#page-78-0) *79* [Video kontrasts](#page-69-0) *70* [Video pēc piepras.](#page-47-0) *48* [Video veikali](#page-47-0) *48* [Video, fotoattēli un mūzika](#page-59-0) *60* [Videokamera, pievienot](#page-25-0) *26* [Viedtālruņi un planšetdatori](#page-62-0) *63* [Vieglais attēla iestatījums](#page-66-0) *67* [Viens vai divi uztvērēji \(satelīts\)](#page-88-0) *89* [Vispārīgie iestatījumi](#page-78-0) *79*

#### W

[Wi-Fi Smart Screen](#page-10-0) *11* [Wi-Fi, ieslēgšana vai izslēgšana](#page-8-0)  *9* [WPS](#page-8-0)  *9*

# Ā

[Ārēja krātuve](#page-23-0) *24* [Ātrais attēla iestatījums](#page-66-0) *67*

# Ī

[Īsā lietošanas pamācība](#page-5-0)  *6*

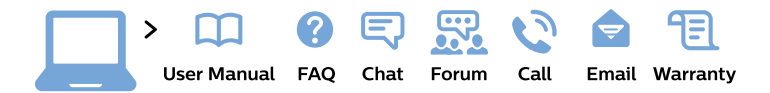

#### www.philips.com/support

България Грижа за клиента 02 4916 273 (Национапен номер)

België/Belgique Klantenservice/ **Service Consommateurs** 02 700 72 62  $(0.15 \in \text{/min.})$ 

Bosna i Hercegovina Potpora potrošačima 033 941 251 (Lokalni poziv)

Republika Srbija Potpora potrošačima 011 321 6840 (Lokalni poziv)

Česká republika Zákaznická podpora 228 880 895 (Mistni tarif)

**Danmark** Kundeservice 3525 8314

**Deutschland** Kundendienst 069 66 80 10 10 (Zum Festnetztarif ihres Anbieters)

Ελλάδα Τμήμα καταναλωτών 2111983028 (Διεθνής κλήση)

Eesti Klienditugi 668 30 61 (Kohalikud kõned)

España Atencion al consumidor 913 496 582  $(0,10€ + 0,08€/min.)$ 

**France** Service Consommateurs 01 57 32 40 50 (coût d'un appel local sauf surcoût éventuel selon opérateur réseau)

Hrvatska Potpora potrošačima 01 777 66 01 (Lokalni poziv)

Indonesia Consumer Care 0800 133 3000

**Ireland Consumer Care** 015 24 54 45 (National Call)

Italia Servizio Consumatori 0245 28 70 14 (Chiamata nazionale)

Қазақстан Республикасы байланыс орталығы 810 800 2000 00 04 (стационарлық нөмірлерден Қазақстан Республикасы бойынша қоңырау шалу тегін)

Latvija Klientu atbalsts 6616 32 63 (Vietěiais tarifs)

Lietuva Klientu palaikymo tarnyba 8 521 402 93 (Vietinais tarifais)

Luxembourg Service Consommateurs 24871100 (Appel nat./Nationale Ruf)

Magyarország Ügyfélszolgálat  $(061) 700 81 51$ (Belföldi hívás)

Malaysia Consumer Care 1800 220 180

**Nederland** Klantenservice 0900 202 08 71 (1€/gesprek)

Norge Forbrukerstøtte 22 97 19 14

Österreich Kundendienst 0150 284 21 40  $(0,05€/Min.)$ 

Республика Беларусь Контакт Центр 8 10 (800) 2000 00 04 (бесплатный звонок по Республике Беларусь со стационарных номеров)

Российская Федерация Контакт Пентр 8 (800) 220 00 04 (бесплатный звонок по России)

Polska Wsparcie Klienta 22 397 15 04 (Połączenie lokalne)

Portugal Assistência a clientes 800 780 068 (0.03€/min. - Móvel  $0,28 \in /min.$ 

România Serviciul Clienti 031 630 00 42 (Tarif local)

Schweiz/Suisse/Svizzera Kundendienst/Service Consommateurs/Servizio Consumatori 0848 000 291 (0,04 CHF/Min)

Slovenija Skrb za potrošnike 01 88 88 312 (Lokalni klic)

Slovensko Zákaznícka podpora 02 332 154 93 (vnútroštátny hovor)

Suomi Finland Kuluttajapalvelu 09 88 62 50 40

**Sverige** Kundtjänst 08 57 92 90 96

Türkiye Tüketici Hizmetleri 0 850 222 44 66

Україна Служба підтримки споживачів 0-800-500-480 (дзвінки зі стаціонарних телефонів безкоштовні)

**United Kingdom** Consumer Care 020 79 49 03 19 (5p/min BT landline)

Argentina **Consumer Care** 0800 444 77 49 - Buenos Aires 0810 444 7782

**Brasil** Suporte ao Consumidor 0800 701 02 45 - São Paulo 29 38 02 45

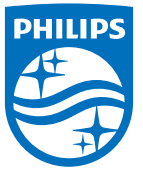

All registered and unregistered trademarks are property of their respective owners. Specifications are subject to change without notice. Philips and the Philips' shield emblem are trademarks of Koninklijke Philips N.V. and are used under license from Koninklijke Philips N.V. 2015 © TP Vision Europe B.V. All rights reserved philips.com